ΕΘΝΙΚΟ ΜΕΤΣΟΒΙΟ ΠΟΛΥΤΕΧΝΕΙΟ Τομέας Πυρηνικής Τεχνολογίας

# **ΑΝΑΠΤΥΞΗ ΠΡΟΓΡΑΜΜΑΤΩΝ MATLAB ΓΙΑ ΤΟΝ ΕΛΕΓΧΟ ΚΑΙ ΤΗΝ ΑΝΑΓΝΩΣΗ ΚΑΤΑΜΕΤΡΗΤΗ - ΧΡΟΝΟΜΕΤΡΟΥ NIM ΤΥΠΟΥ CANBERRA 512 ΜΕΣΩ ΘΥΡΑΣ H/Y RS-232**

# **DEVELOPMENT OF MATLAB PROGRAMS TO CONTROL AND READ A NIM COUNTER - TIMER OF TYPE CANBERRA 512 USING THE RS-232 COMPUTER PORT**

## ΔΙΠΛΩΜΑΤΙΚΗ ΕΡΓΑΣΙΑ ΤOY **ΒΑΣΔΕΚΑ ΙΩΑΝΝΗ - ΑΓΑΜΕΜΝΩΝΑ**

Σπουδαστή της Σχολής Μηχανολόγων Μηχανικών ΕΜΠ

Επίβλεψη: Επ. Καθηγητής Ν.Π. Πετρόπουλος

ΑΘΗΝΑ 2016

### **ΠΙΝΑΚΑΣ ΠΕΡΙΕΧΟΜΕΝΩΝ**

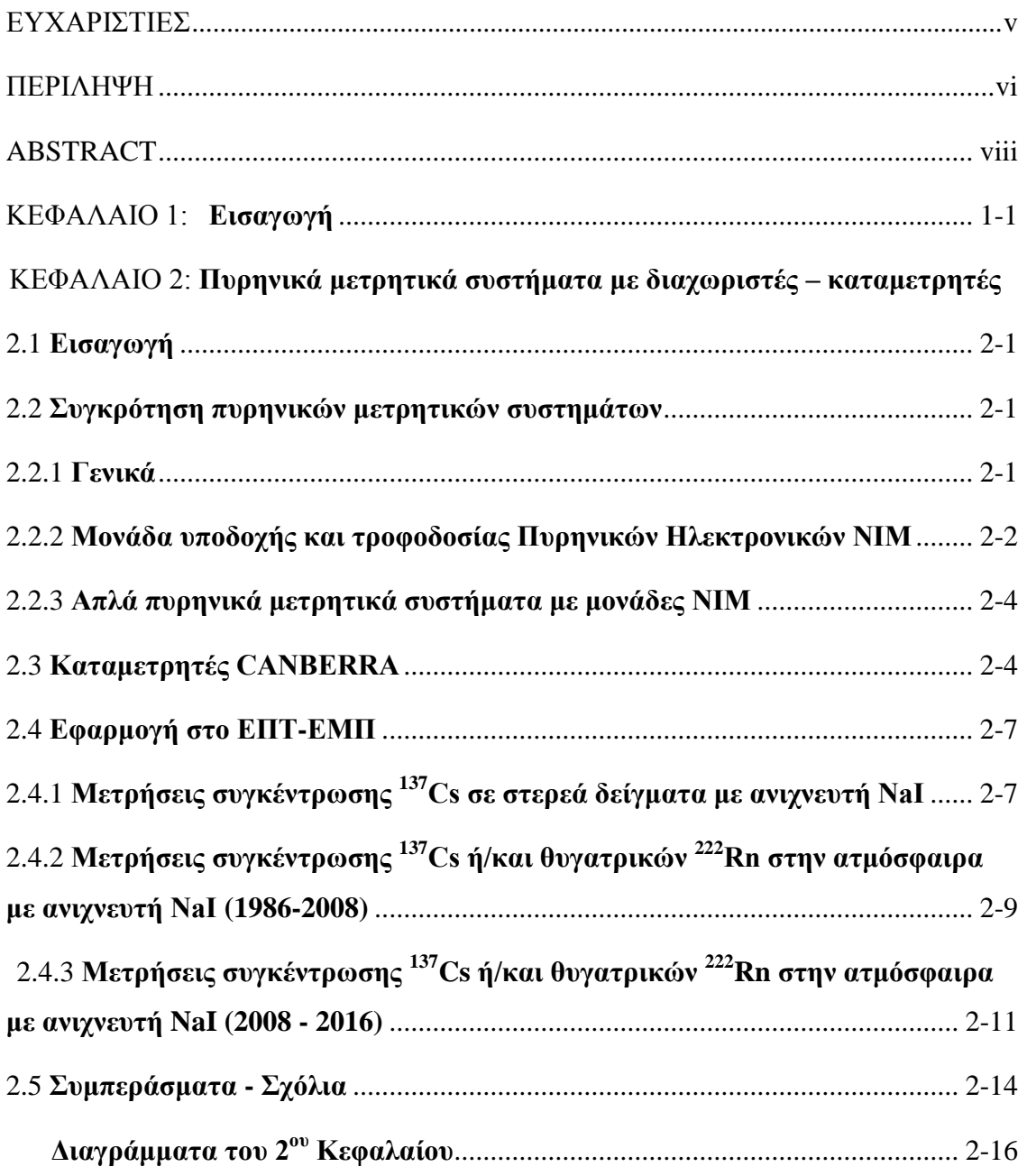

## ΚΕΦΑΛΑΙΟ 3: **Χειροκίνητη χρήση καταμετρητών Canberra τύπου 1776 και τύπου 512 για εργαστηριακές μετρήσεις**

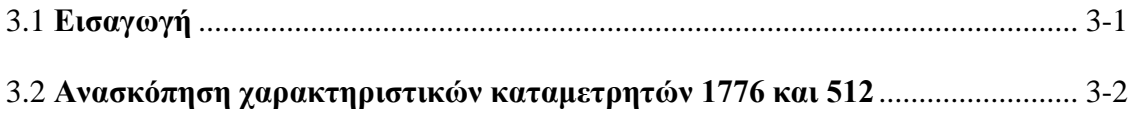

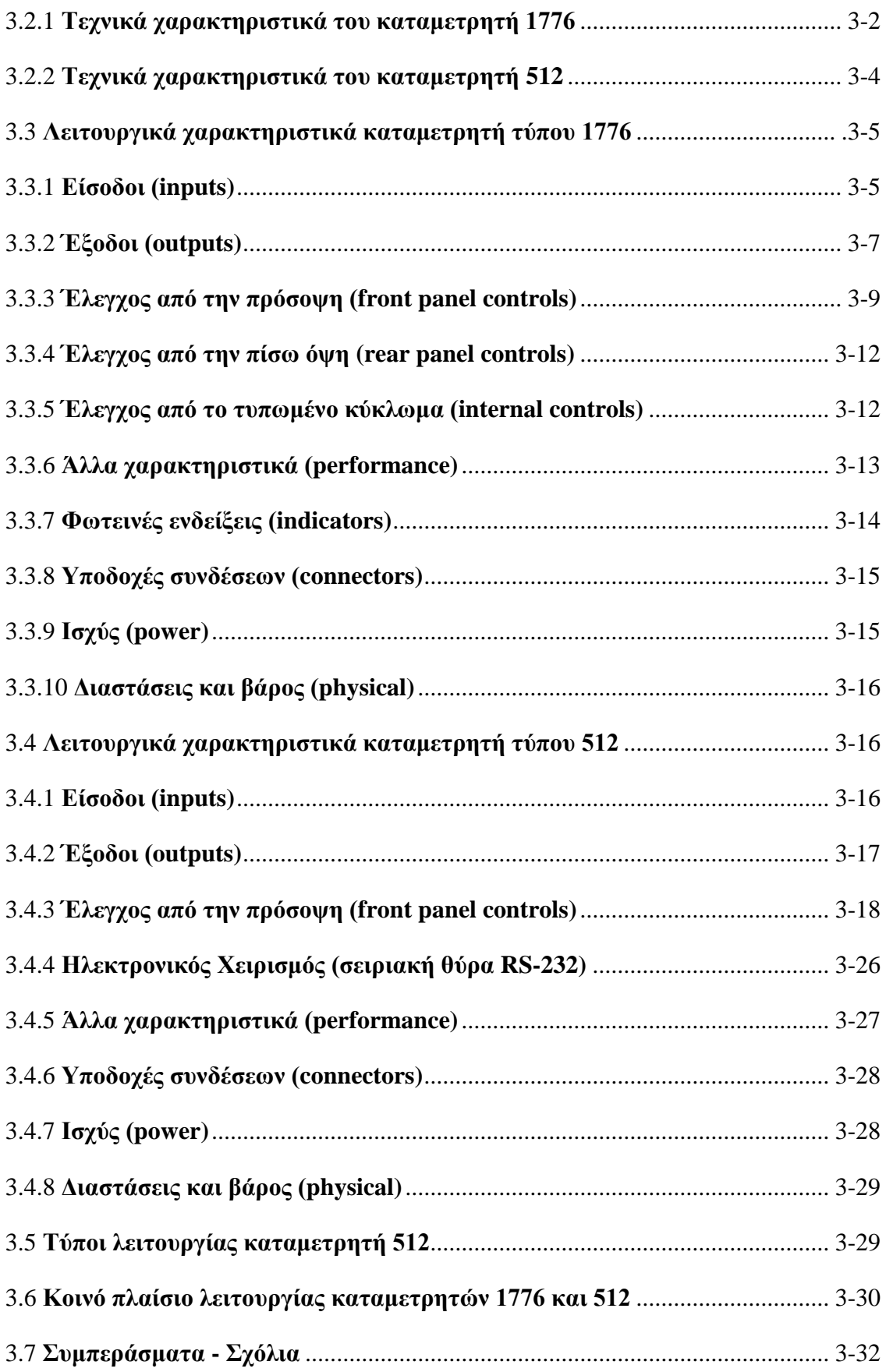

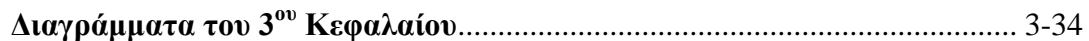

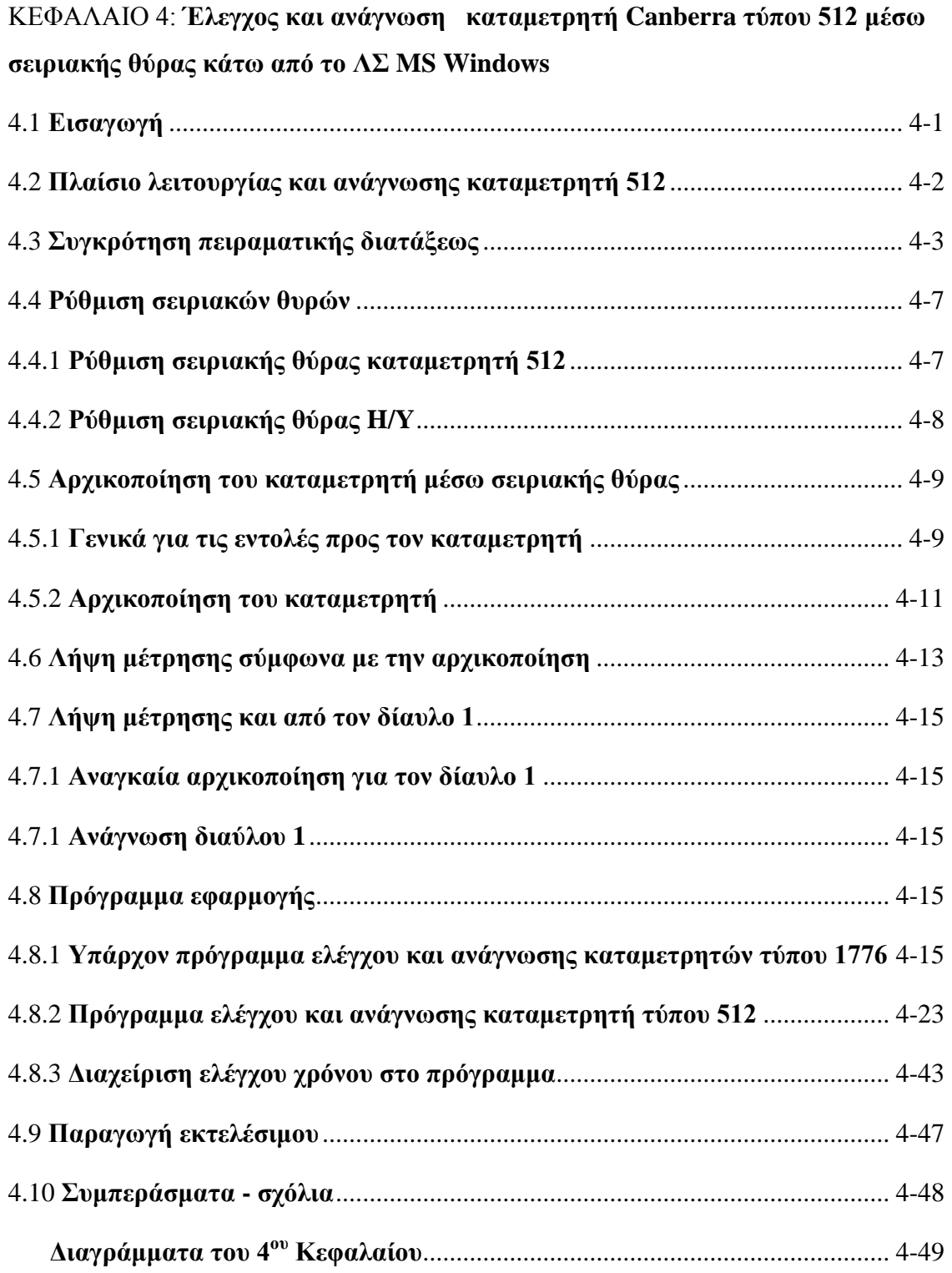

### ΚΕΦΑΛΑΙΟ 5: **Έλεγχος και ανάγνωση καταμετρητή Canberra τύπου 512 μέσω σειριακής θύρας κάτω από το ΛΣ LINUX**

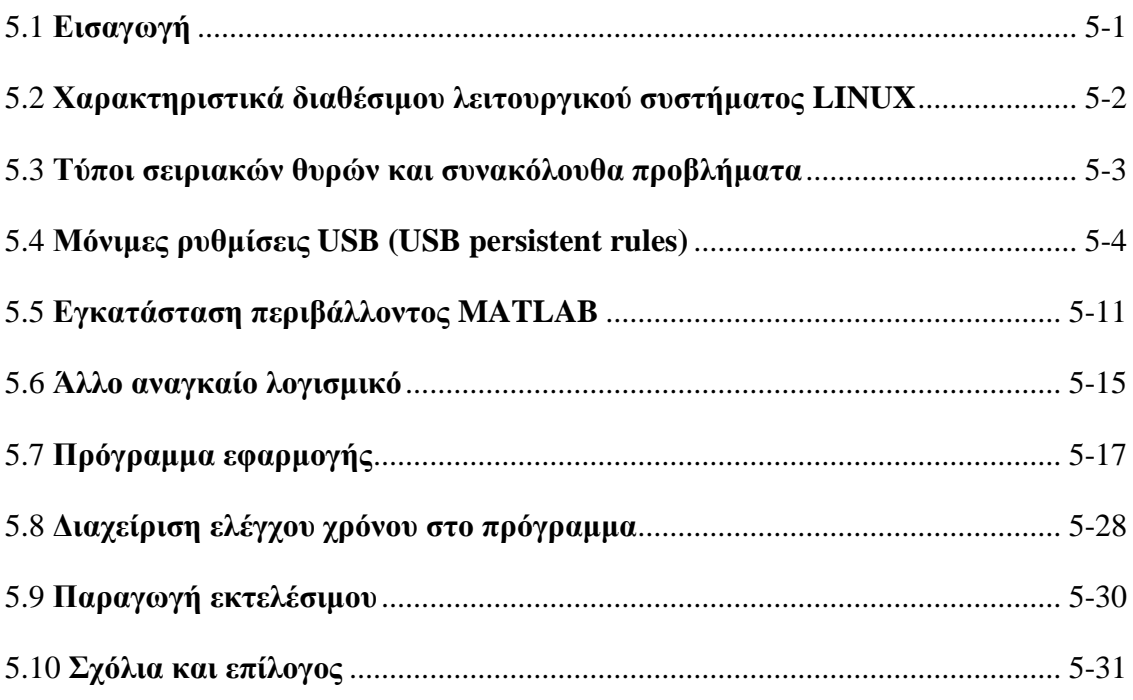

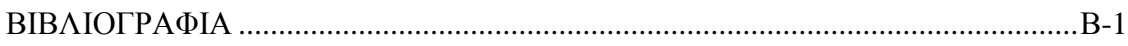

#### **ΕΥΧΑΡΙΣΤΙΕΣ**

Θα ήθελα να ευχαριστήσω τον επιβλέποντα Επικ. κ. Ν.Π. Πετρόπουλο για τη βοήθειά του καθόλη τη διάρκεια της εκπόνησης της Διπλωματικής Εργασίας και ειδικά για τη συμβολή του στη διαμόρφωση του τελικού κειμένου. Επίσης θα ήθελα να ευχαριστήσω το προσωπικό του Τομέα Πυρηνικής Τεχνολογίας για τη τεχνική βοήθεια και την συμπαράστασή τους, όπου χρειάσθηκε.

#### **ΠΕΡΙΛΗΨΗ**

## **ΑΝΑΠΤΥΞΗ ΠΡΟΓΡΑΜΜΑΤΩΝ MATLAB ΓΙΑ ΤΟΝ ΕΛΕΓΧΟ ΚΑΙ ΤΗΝ ΑΝΑΓΝΩΣΗ ΚΑΤΑΜΕΤΡΗΤΗ - ΧΡΟΝΟΜΕΤΡΟΥ NIM ΤΥΠΟΥ CANBERRA 512 ΜΕΣΩ ΘΥΡΑΣ H/Y RS-232**

#### **Διπλωματική Εργασία του Ι.-Α. Βασδεκά**

Τα τυπικά εργαστηριακά πυρηνικά μετρητικά συστήματα που χρησιμοποιούνται για την ανίχνευση, και την ποσοτική εκτίμηση ραδιενεργών ακτινοβολιών συνήθως διακρίνονται στις ακόλουθες βασικές συνιστώσες: (α) ανιχνευτής και τροφοδοτικό υψηλής τάσης, (β) προενισχυτής, (γ) ενισχυτής, (δ) διαχωριστής και τέλος (ε) ψηφιακός καταμετρητής / χρονόμετρο. Στην αρχή της ανάπτυξης αυτών των συστημάτων (~1955 – 1965) η ανάγνωση του αποτελέσματος της μέτρησης ραδιενεργού ακτινοβολίας από τον καταμετρητή γίνονταν απευθείας από τον άνθρωπο. Σύντομα, όπως ήταν φυσικό, γεννήθηκε η ανάγκη της αυτόματης καταγραφής τέτοιων αποτελεσμάτων. Ως πρώτη λύση (~1965 – 1975), χρησιμοποιήθηκαν κατάλληλοι εκτυπωτές απευθείας συνδεδεμένοι με τους καταμετρητές. Η ραγδαία ανάπτυξη των Η/Υ, έδωσε σύντομα και τη δυνατότητα οι καταγραφές αυτές να γίνονται στα μαγνητικά μέσα των πρώτων υπολογιστών (από περίπου το 1975 και μετά). Για το σκοπό αυτό χρησιμοποιήθηκαν διάφορα πρωτόκολλα επικοινωνίας με τους καταμετρητές, το χαρακτηριστικότερο από τα οποία είναι το RS-232 σειριακό πρωτόκολλο επικοινωνίας που σχεδιάσθηκε ειδικά για την εξυπηρέτηση βιομηχανικών εφαρμογών με σκοπό τον έλεγχο διεργασιών και τη συλλογή δεδομένων από μετρητικές συσκευές. Με βάση τα χαρακτηριστικά του πρωτοκόλλου αυτού, η ανάγνωση και η αποθήκευση των δεδομένων από καταμετρητές, μπορεί να γίνεται on-line. Στο Εργαστήριο Πυρηνικής Τεχνολογίας ΕΜΠ (ΕΠΤ-ΕΜΠ), ήδη από τις αρχές της δεκαετίας του 1980, έγινε η προμήθεια καταμετρητών με δυνατότητες σειριακής επικοινωνίας με Η/Υ. Οι καταμετρητές αυτοί τοποθετήθηκαν σε πειραματικές διατάξεις και συνδέθηκαν με κατάλληλους Η/Υ, χρησιμοποιώντας κατάλληλο λογισμικό επικοινωνίας που αναπτύχθηκε εσωτερικά. Μάλιστα η λειτουργία των υπόψη πυρηνικών μετρητικών συστημάτων αποδείχθηκε πολύ παραγωγική τόσο για τις ταχείς μετρήσεις ραδιενέργειας Ελληνικών δειγμάτων επιφανειακού χώματος αμέσως μετά το πυρηνικό ατύχημα στο Chernobyl (Απρίλιος, 1986) όσο και για τη συνεχή ανίχνευση και μέτρηση συγκεντρώσεων Cs-137 ή/και Bi-214 στον αέρα του περιβάλλοντος στην Πολυτεχνειούπολη Ζωγράφου. Παρόλα αυτά η ομαλή λειτουργία

vi

τέτοιων συστημάτων επηρεάζεται από τη διαθεσιμότητα και τις δυνατότητες συντήρησης κάθε μίας από τις μονάδες από τις οποίες αποτελούνται. Από το 1986 και εξής, οι καταμετρητές που χρησιμοποιούνται στα σχετικά πυρηνικά μετρητικά συστήματα του ΕΠΤ-ΕΜΠ είναι τύπου NIM και δηλαδή οι CANBERRA Model 1776 μαζί με τις αντίστοιχες μονάδες σειριακής επικοινωνίας CANBERRA Model 1788 ή CANBERRA Model 2088. Η εταιρεία κατασκευής CANBERRA αργότερα και σταδιακά εισήγαγε τη διάδοχη σειρά καταμετρητών του χαρακτηριστικού τύπου "Model 2071". Και η σειρά 2071 που επίσης χρησιμοποιείται στο ΕΠΤ-ΕΜΠ βασίζεται στην τεχνολογία των τύπων 1776+1788 και 1776+2088 και μπορεί να ελέγχεται και να διαβάζεται από το ίδιο σετ εντολών σειριακής επικοινωνίας. Από περίπου το έτος 2000, η εταιρεία κατασκευής CANBERRA αποφάσισε ότι η τεχνολογία αυτών των καταμετρητών πρέπει σταδιακά να αποσυρθεί και να αντικατασταθεί από νεότερο τύπο τον CANBERRA Model 512 Dual Counter/Timer, ο οποίος φέρει ενσωματωμένη μονάδα σειριακής επικοινωνίας RS-232, η οποία ακολουθεί την τυποποίηση της ΙΕΕΕ σχετικά με το σετ εντολών επικοινωνίας. Στο ΕΠΤ-ΕΜΠ καταβλήθηκε προσπάθεια ώστε να συντηρούνται και να διατηρηθούν σε λειτουργία οι προγενέστεροι τύποι καταμετρητών της προηγούμενης τεχνολογίας μέχρι να αποκτηθούν και να δοκιμασθούν αρκετοί από τους νεότερους καταμετρητές. Στο πλαίσιο της παρούσης Διπλωματικής Εργασίας αναπτύχθηκε και δοκιμάσθηκε το νέο αναγκαίο λογισμικό επικοινωνίας, που είναι κατάλληλο για τον αποτελεσματικό έλεγχο του καταμετρητή CANBERRA Model 512 και την ανάγνωση των σχετικών καταγεγραμμένων δεδομένων από αυτόν.

#### **ABSTRACT**

# **DEVELOPMENT OF MATLAB PROGRAMS TO CONTROL AND READ A NIM COUNTER - TIMER OF TYPE CANBERRA 512 USING THE RS-232 COMPUTER PORT**

#### **Diploma Dissertation of J.-A. Vasdekas**

The typical nuclear measurement systems, which are in use in Laboratories for the detection and the quantitative evaluation of radioactive sources, consist usually out of the following basic components: (a) detector and high voltage power supply, (b) preamplifier, (c) amplifier, (d) discriminator and (e) digital counter/timer. Over the early years of the development of such measurement systems  $(-1955 - 1965)$ , reading of radiation measurement results from the counters was performed by the system users themselves. However, rather soon, there was developed the need of automatically recording of such readings. Adequate printers were then $(\sim 1965 - 1975)$  introduced as a solution; These printers were effectively connected to appropriate counters. Rapid computer growth, in the meaning time, provided capabilities of recording such results in computer magnetic media (approx. from 1975 and on). To this end, a number of communication protocols have been applied for collecting counter readings, most characteristic of which, is the well-known RS-232 serial protocol. This serial communications protocol allows for on-line reading and recording data from counters. The Nuclear Engineering Laboratory of NTUA (NEL-NTUA) has been equipped with counters with serial communications capabilities, by the early eighties. These counters were implemented in experimental set-ups and adequately connected to appropriate computers, by using in-house developed communications software. The operation of the relevant nuclear measuring systems have been proven highly productive for the fast determination of Greek surface soil samples radioactivity, just after the Chernobyl nuclear accident (April, 1986) and also for the continuous detection and measurement of Cs-137 and/or Bi-214 concentrations in the environmental air of NTUA's Zografos campus. Nevertheless, the operation of such systems is highly affected by the availability and serviceability of any single component. Since 1986, the counters part of the relevant systems operating in NEL-NTUA has been extensively based on NIM counting units, namely, the CANBERRA Model 1776 Dual Counter/Timer along with its corresponding serial communications interface CANBERRA Model 1788 or CANBERRA Model 2088. Later introduced CANBERRA Dual Counter/Timer models of designation "Model 2071" also used in NEL-NTUA are off-springs of the 1776+1788 or of the 1776+2088 technology and could be read using serial communications and the same serial communications command set. However, since approximately the year of 2000 CANBERRA decided that this technology should be phased out and replaced by the CANBERRA Model 512 Dual Counter/Timer, which incorporates an RS-232 serial communications interface following the IEEE serial communication standardization regarding the communications command set. Effort was put within NEL-NTUA to keep and maintain the previously available Counter/Timer technology until enough new counters of Model 512 could be purchased and tested for operation. This Dissertation deals with the development and testing of the necessary communications software which could effectively control the CANBERRA Model 512 Dual Counter/Timer and read the relevant recorded data.

## **ΚΕΦΑΛΑΙΟ 1 ΕΙΣΑΓΩΓΗ**

Στόχος της παρούσας Διπλωματικής Εργασίας (ΔΕ) είναι η ανάπτυξη κατάλληλου λογισμικού σε περιβάλλον προγραμματισμού MATLAB για τον έλεγχο και την ανάγνωση καταμετρητή - χρονομέτρου ΝΙΜ τύπου CANBERRA 512 μέσω θύρας Η/Υ RS-232. Στο εδώ 1<sup>ο</sup> Κεφάλαιο γίνεται μία σύνοψη του περιεχομένου των Κεφαλαίων 2 έως και 5.

Στο 2<sup>ο</sup> Κεφάλαιο της Διπλωματικής Εργασίας αναλύονται τα πυρηνικά μετρητικά συστήματα στα οποία υπάρχουν και λειτουργούν διαχωριστές και καταμετρητές. Για το σκοπό αυτό κατ'αρχήν δίνονται ορισμοί και γίνονται βασικές περιγραφές των κυριοτέρων πυρηνικών ηλεκτρονικών τυποποίησης NIM, που ενδιαφέρουν, δηλαδή των ανιχνευτών, των τροφοδοτικών υψηλής τάσης, των προενισχυτών, των ενισχυτών, των διαχωριστών και των καταμετρητών. Σημειώνεται σε αυτό το σημείο ότι τα πυρηνικά ηλεκτρονικά του Εργαστηρίου Πυρηνικής Τεχνολογίας ΕΜΠ (ΕΠΤ-ΕΜΠ) είναι κυρίως της κατασκευάστριας εταιρείας CANBERRA των Η.Π.Α. Παρουσιάζεται ακόμα ο τρόπος ηλεκτρικής τροφοδοσίας των μονάδων αυτών με τυποποιημένες τάσεις συνεχούς ρεύματος. Στη συνέχεια εξετάζονται με τη βοήθεια παραδειγμάτων απλές συγκροτήσεις πυρηνικών μετρητικών συστημάτων με τις μονάδες αυτές. Στο πλαίσιο της εξέτασης αυτής αναδεικνύεται και το βασικό πρόβλημα της συλλογής αποτελεσμάτων από τους καταμετρητές αυτόματα και χωρίς την ανθρώπινη παρέμβαση. Στο ΕΠΤ-ΕΜΠ, το πρόβλημα αυτό αντιμετωπίζεται με τη χρήση κατάλληλων καταμετρητών και μονάδων επικοινωνίας, ο συνδυασμός των οποίων επιτρέπει τόσο τη συλλογή δεδομένων από τους καταμετρητές, όσο και το συνολικό έλεγχο των πυρηνικών μετρητικών συστημάτων με τη χρήση σειριακής θύρας RS-232 και Η/Υ. Στο ΕΠΤ-ΕΜΠ οι εφαρμογές πυρηνικών μετρητικών συστημάτων με διαχωριστές και καταμετρητές είναι κυρίως δύο: (α) μετρήσεις συγκέντρωσης  $^{137}$ Cs σε στερεά δείγματα με ανιγνευτή NaI και (β) μετρήσεις συγκέντρωσης <sup>137</sup>Cs ή/και θυγατρικών <sup>222</sup>Rn στην ατμόσφαιρα με ανιχνευτή NaI. Καταγράφεται ότι οι εφαρμογές αυτών των συστημάτων είναι παραγωγικές και λειτουργούν απλά, αυτοματοποιημένα, εξαιρετικά οικονομικά και με αξιοπιστία. Τα συστήματα αυτά όμως απαιτούν περιοδική συντήρηση και αναβάθμιση, κυρίως διότι συστηματικά απαξιώνονται τα υπολογιστικά συστήματα και τα αντίστοιχα λειτουργικά συστήματα, που υποστηρίζουν την συλλογή δεδομένων, λόγω της συνεχούς εξέλιξης σε

αυτόν τον τομέα. Πέρα από την περιοδική αναβάθμιση των υπολογιστικών συστημάτων και των αντίστοιχων λειτουργικών συστημάτων, που υποστηρίζουν την συλλογή δεδομένων, απαιτείται πλέον σήμερα (2016) και η σταδιακή αλλαγή των συστημάτων καταμετρητών, οι τύποι των οποίων (CANBERRA Model 1776 και Model 2088) βρίσκονται σε διαρκή χρήση από το 1986 και παρουσιάζουν αρκετά συχνά βλάβες και αβαρίες οι οποίες είναι δύσκολο να αποκατασταθούν κυρίως λόγω του ότι δεν υποστηρίζονται από την κατασκευάστρια εταιρεία, υπάρχει έλλειψη ανταλλακτικών και κατάλληλου τεχνικού προσωπικού. Δεν συζητείται φυσικά η αντικατάστασή τους με όμοιους δεδομένου ότι η παραγωγή τους έχει σταματήσει από τη δεκαετία του 1990. Στη θέση των CANBERRA Model 1776 και Model 2088 μπορεί να εγκατασταθούν καταμετρητές CANBERRA Model 512, οι οποίοι παράγονται από την εταιρεία κατασκευής CANBERRA και βρίσκονται διαθέσιμοι στο ΕΠΤ-ΕΜΠ.

Στο επόμενο 3<sup>ο</sup> Κεφάλαιο παρουσιάζονται σε περίληψη τα βασικά τεχνικά και λειτουργικά χαρακτηριστικά των καταμετρητών CANBERRA Model 1776 και CANBERRA Model 512 με έμφαση στην διαδικασία της ρύθμισης και της μέτρησης "με το χέρι" με "έλεγχο από την πρόσοψη", με σκοπό την χειροκίνητη χρήση μετά από προρυθμίσεις κατά το δυνατόν των ίδιων παραμέτρων με στόχο την πραγματοποίηση της ίδιας μετρητικής εργασίας με τον ίδιο τρόπο και με τους δύο καταμετρητές. Προκειμένου να εξυπηρετηθεί ο σκοπός αυτός παρουσιάζονται και οι διάφοροι τύποι λειτουργίας του καταμετρητή CANBERRA Model 512, από τους οποίους προκύπτει αβίαστα το συμπέρασμα ότι ο καταμετρητής αυτός είναι πολύ ευέλικτος στις ρυθμίσεις του και μπορεί να ρυθμισθεί ώστε να λειτουργεί με τον τύπο που λειτουργεί και ο καταμετρητής CANBERRA Model 1776. Στο 3<sup>°</sup> Κεφάλαιο ορίζεται επιπλέον και ένα κοινό πλαίσιο λειτουργίας του καταμετρητή 1776 και του καταμετρητή 512 ώστε και οι δύο να πραγματοποιούν την ίδια μετρητική εργασία με τον ίδιο ή έστω παρόμοιο τρόπο, δηλαδή με τον ίδιο αλγόριθμο σε ό,τι αφορά χειρισμούς από τον χρήστη "με το χέρι" με "έλεγχο από την πρόσοψη". Η διατύπωσή του "κοινού πλαισίου" είναι εξαιρετικά χρήσιμη όχι μόνο για τη λειτουργία του καταμετρητή 512 "με το χέρι" με "έλεγχο από την πρόσοψη" αλλά και για τον προγραμματισμό του καταμετρητή με κώδικα ώστε να λειτουργεί και να συμπεριφέρεται παρόμοια με τον καταμετρητή 1776. Τέλος, στο Κεφάλαιο αυτό διαπιστώνονται και σημειώνονται με κατάλληλο τρόπο οι ουσιαστικές τεχνικές διαφορές μεταξύ των δύο καταμετρητών τύπου 1776 και 512. Με βάση τα όσα σημειώνονται στο Κεφάλαιο αυτό, οι χρήστες των καταμετρητών μπορούν εύκολα να τους χρησιμοποιούν χειροκίνητα χωρίς πολύ κόπο και με τα ίδια πρακτικά αποτελέσματα

Στο 4 <sup>ο</sup> Κεφάλαιο περιγράφεται η ανάπτυξη και η χρήση κατάλληλου λογισμικού για την αποστολή εντολών ελέγχου προς και τη λήψη δεδομένων από καταμετρητή CANBERRA, Model 512 μέσω της σειριακής θύρας που διαθέτει ο καταμετρητής και με τη βοήθεια Η/Υ τύπου PC συμβατού, που διαθέτει ομοίως σειριακή θύρα και λειτουργεί με μία σύγχρονη έκδοση (2016) του Λειτουργικού Συστήματος MS WINDOWS. Για το σκοπό αυτό συγκροτήθηκε κατάλληλη πειραματική διάταξη που να μπορεί να τροφοδοτεί τον καταμετρητή 512 με γεγονότα προς καταμέτρηση και ανάγνωση. Στη συνέχεια συντάχθηκε πρόγραμμα εφαρμογής σε περιβάλλον προγραμματισμού MATLAB, για την διαβίβαση των εντολών προς τον καταμετρητή και την ανάγνωση των χρήσιμων δεδομένων. Μέσω του εγκατεστημένου MATLAB δοκιμάσθηκε επιπλέον η παραγωγή από το πρόγραμμα που κατασκευάσθηκε ενός εκτελέσιμου κατάλληλου για άλλο Η/Υ τύπου PC επίσης με Λειτουργικό Σύστημα MS WINDOWS, χωρίς την φυσική ύπαρξη MATLAB, αλλά με εγκατεστημένο κατάλληλο MATLAB Compiler, αντίστοιχο με την έκδοση του MATLAB στο οποίο παράχθηκε το εκτελέσιμο. Με αυτόν τον τρόπο μπορεί να διευκολυνθεί η χρήση του προγράμματος και η κλήση του από άλλα προγράμματα γραμμένα π.χ. σε γλώσσα FORTRAN. Με τη διαδικασία αυτή επιτεύχθηκαν οι δοκιμές ελέγχου και ανάγνωσης καταμετρητή 512 τοποθετημένου σε κατάλληλη πειραματική διάταξη, με τη χρήση ενός απλού και φιλικού εργαστηριακού και υπολογιστικού περιβάλλοντος δοκιμών χωρίς απαιτήσεις. Η επιτυχής έκβαση της διαδικασίας και η απόκτηση εμπιστοσύνης στο υλικό και το λογισμικό που δοκιμάσθηκε επιτρέπει την περεταίρω ανάπτυξη λογισμικού μεγαλύτερων απαιτήσεων για τον έλεγχο και την ανάγνωση του καταμετρητή 512 όταν αυτός βρίσκεται συνδεδεμένος σε πραγματικές εργαστηριακές διατάξεις του ΕΠΤ-ΕΜΠ.

Στο 5ο Κεφάλαιο περιγράφεται παρομοίως η ανάπτυξη και η χρήση κατάλληλου λογισμικού για την αποστολή εντολών ελέγχου προς και τη λήψη δεδομένων από καταμετρητή CANBERRA, Model 512 μέσω της σειριακής θύρας που διαθέτει ο καταμετρητής και με τη βοήθεια Η/Υ τύπου PC συμβατού, που διαθέτει ομοίως σειριακή θύρα και λειτουργεί με Λειτουργικό Σύστημα LINUX. Για το σκοπό αυτό χρησιμοποιήθηκε η πειραματική διάταξη που συγκροτήθηκε δοκιμαστικά στα πλαίσια

1-3

του 4ου Κεφαλαίου. Το σχετικό πρόγραμμα εφαρμογής συντάχθηκε και πάλι σε περιβάλλον προγραμματισμού MATLAB κατάλληλο για Λειτουργικό Σύστημα LINUX. Για τη σύνταξη του προγράμματος, λήφθηκαν υπόψη περιορισμοί που επιβάλλονταν (α) από την έκδοση του εγκατεστημένου Λειτουργικού Συστήματος LINUX, (β) από την έκδοση του περιβάλλοντος προγραμματισμού MATLAB που μπορεί να συνεργάζεται με το εγκατεστημένο Λειτουργικό Σύστημα LINUX και (γ) από το διαθέσιμο υλικό. Δοκιμάσθηκε επιπλέον και σε αυτή την περίπτωση, μέσω του περιβάλλοντος MATLAB, η παραγωγή, από το πρόγραμμα που κατασκευάσθηκε, ενός εκτελέσιμου κατάλληλου για άλλο Η/Υ τύπου PC επίσης με Λειτουργικό Σύστημα LINUX, χωρίς την φυσική ύπαρξη MATLAB, αλλά με εγκατεστημένο κατάλληλο MATLAB Compiler, αντίστοιχο με την έκδοση του MATLAB στο οποίο παράχθηκε το εκτελέσιμο. Με αυτόν τον τρόπο μπορεί να διευκολυνθεί η χρήση του προγράμματος και η κλήση του από άλλα προγράμματα γραμμένα π.χ. σε γλώσσα FORTRAN. Με τη διαδικασία αυτή επιτεύχθηκαν οι δοκιμές ελέγχου και ανάγνωσης καταμετρητή 512 τοποθετημένου σε κατάλληλη πειραματική διάταξη, με τη χρήση ενός εργαστηριακού και υπολογιστικού περιβάλλοντος δοκιμών επαγγελματικών απαιτήσεων. Η επιτυχής έκβαση της διαδικασίας επιτρέπει το συμπέρασμα ότι το λογισμικό που αναπτύχθηκε μπορεί άμεσα να χρησιμοποιηθεί μαζί με το υλικό με το οποίο συνεργάζεται για την εύκολη και γρήγορη αντικατάσταση των λειτουργούντων καταμετρητών 1776 με καταμετρητές 512 σε όποιες από τις εργαστηριακές διατάξεις του ΕΠΤ-ΕΜΠ κριθεί αναγκαίο.

Με την ανάπτυξη και αυτού του λογισμικού στα πλαίσια του 5ου Κεφαλαίου ολοκληρώνονται οι προγραμματισμένοι στόχοι της Διπλωματικής Εργασίας. Η εμπειρία που αποκτήθηκε για τον έλεγχο και την ανάγνωση του καταμετρητή CANBERRA Model 512 μέσω σειριακής θύρας στο προγραμματιστικό περιβάλλον MATLAB, επέτρεψε και την εύκολη σχετικά ανάπτυξη ενός γραφικού περιβάλλοντος αλληλεπίδρασης (προγραμματισμού, ελέγχου και ανάγνωσης) του καταμετρητή CANBERRA Model 512. Το γραφικό περιβάλλον αλληλεπίδρασης εμφανίζεται στην οθόνη του Η/Υ και επιτρέπει την αποστολή εντολών στον καταμετρητή και την ανάγνωση δεδομένων από αυτόν χωρίς ο χρήστης να τον έχει στην άμεση γειτονιά του. Για λόγους φιλικότερης αλληλεπίδρασης με τον χρήστη το γραφικό περιβάλλον έχει την όψη και τις λειτουργίες του καταμετρητή CANBERRA Model 1776, ώστε ο χρήστης του γραφικού περιβάλλοντος να μην χρειάζεται εκπαίδευση σχετικά με το τι πρέπει ή πως

πρέπει να το κάνει. Φυσικά, το πλήθος των αναγκαίων εντολών για την κατασκευή του σχετικού κώδικα είναι σημαντικά μεγάλο, με αποτέλεσμα να είναι δύσκολη η ένταξη και αυτού του κώδικα στο γραπτό κείμενο της παρούσης Διπλωματικής Εργασίας, μαζί με τις αναγκαίες σημειώσεις και επεξηγήσεις. Ως εκ τούτου ο κώδικας αυτού του γραφικού περιβάλλοντος βρίσκεται στα ηλεκτρονικά αρχεία που αφορούν σε αυτή τη Διπλωματική Εργασία, αλλά δεν συμπεριλαμβάνεται στα κείμενα. Επίδειξη του κώδικα αυτού πραγματοποιήθηκε κατά την παρουσίαση της Διπλωματικής Εργασίας.

Στο τέλος του 5ου Κεφαλαίου και με τη μορφή επιλόγου διατυπώνονται και ορισμένα βασικά και χρήσιμα συμπεράσματα.

#### **ΚΕΦΑΛΑΙΟ 2**

## **ΠΥΡΗΝΙΚΑ ΜΕΤΡΗΤΙΚΑ ΣΥΣΤΗΜΑΤΑ ΜΕ ΔΙΑΧΩΡΙΣΤΕΣ - ΚΑΤΑΜΕΤΡΗΤΕΣ**

#### **2.1 Εισαγωγή**

Ως "Πυρηνικά Ηλεκτρονικά" (στα αγγλικά Nuclear Instrumentation) ορίζονται στα πλαίσια της παρούσης Διπλωματικής Εργασίας, οι ηλεκτρονικές μονάδες που χρησιμεύουν για την προσαρμογή (ενίσχυση και διαμόρφωση) και την επεξεργασία και την καταγραφή των ηλεκτρικών σημάτων που παράγονται από ανιχνευτές ιοντιζουσών ακτινοβολιών. Ο ορισμός αυτός είναι αυτός που δόθηκε και στην Διπλωματική Εργασία του Αλεξόπουλου (2008). Με αυτήν την έννοια οι ανιχνευτές αυτοί λογίζονται ως μεταλλάκτες, οι οποίοι μετατρέπουν την ενέργεια που αποδίδεται σε αυτούς όταν προσβληθούν από φωτόνιο, -α σωματίδιο, -β σωματίδιο και νετρόνιο, σε στιγμιαία (ως παλμός) μεταβολή ηλεκτρικού χαρακτηριστικού. Ονομαστικά οι ανιχνευτές αυτοί χωρίζονται στους εξής κυριότερους τύπους: (α) ανιχνευτές αερίου, (β) ανιχνευτές σπινθηρισμού και (γ) ημιαγωγούς ανιχνευτές, και διαμορφώνονται κατασκευαστικά ανάλογα και με το είδος της ακτινοβολίας που πρέπει να ανιχνευθεί (βλ. και Λεωνίδου, 1986 και CANBERRA, Edition 12, σελ. 2-7). Οι κυριότερες μονάδες Πυρηνικών Ηλεκτρονικών είναι: (α) τροφοδοτικά υψηλής τάσης, (β) οι προενισχυτές, (γ) οι ενισχυτές, (δ) οι διαχωριστές (μονοκαναλικοί αναλυτές), (ε) οι καταμετρητές, (στ) οι αναλογοψηφιακοί μετατροπείς, (ζ) οι πολυκαναλικοί αναλυτές και (η) οι μονάδες υποδοχής και ηλεκτρικής τροφοδοσίας των παραπάνω. Οι κατάλληλοι συνδυασμοί των παραπάνω Πυρηνικών Ηλεκτρονικών με ανιχνευτές συγκροτούν Πυρηνικά Μετρητικά Συστήματα

#### **2.2 Συγκρότηση πυρηνικών μετρητικών συστημάτων**

#### **2.2.1 Γενικά**

Η βιομηχανία πυρηνικών ηλεκτρονικών έχει από καιρό τυποποιήσει τη μορφή και το επιτρεπόμενο διάστημα τάσεων που πρέπει να έχουν οι επεξεργασμένοι / διαμορφωμένοι παλμοί που λαμβάνονται από τους ανιχνευτές. Έχει επίσης τυποποιήσει τις αναγκαίες τάσεις τροφοδοσίας των Μονάδων Πυρηνικών Ηλεκτρονικών (στα αγγλικά Nuclear Instrumentation Modules – NIM) καθώς και τις φυσικές διαστάσεις των αντίστοιχων ηλεκτροστατικών κουτιών (βλ. και φωτογραφίες στο Διάγραμμα 2.1). Η τυποποίηση αυτή πραγματοποιήθηκε προκειμένου οι χρήστες να έχουν τις δυνατότητες: (α) άμεσης αντικατάστασης μονάδων με βλάβη χρησιμοποιώντας αντίστοιχες του ίδιου ή άλλου κατασκευαστή, (β) επανασυγκρότησης του μετρητικού συστήματος από τις συνιστώσες του NIM και (γ) αναβάθμισης του μετρητικού συστήματος με την προσθήκη νέων συνιστωσών NIM. Οι κυριότεροι κατασκευαστές μονάδων ΝΙΜ είναι ιστορικά οι ακόλουθες:

- 1. ORTEC των Ηνωμένων Πολιτειών, ιδρύθηκε το 1960
- 2. TENNELEC των Ηνωμένων Πολιτειών, ιδρύθηκε ~ 1960
- 3. CANBERRA των Ηνωμένων Πολιτειών, ιδρύθηκε το 1965, ενσωμάτωσε μέρος της TENNELEC ~ 2000
- 4. SILENA Ιταλίας, ιδρύθηκε το 1974 και έκλεισε περί το 2005

Το Εργαστήριο Πυρηνικής Τεχνολογίας του ΕΜΠ (ΕΠΤ-ΕΜΠ) διαθέτει Πυρηνικά Ηλεκτρονικά, κυρίως της εταιρίας κατασκευής CANBERRA των Η.Π.Α. Στη συνέχεια θα παρουσιασθούν οι βασικές μονάδες ΝΙΜ, οι σημαντικότερες αρχές λειτουργίας τους και απλές συνθέσεις τους για συνήθεις μετρήσεις ιοντιζουσών ακτινοβολιών.

#### **2.2.2 Μονάδα υποδοχής και τροφοδοσίας Πυρηνικών Ηλεκτρονικών ΝΙΜ**

Οι τυποποιημένες (κατά DOE/ER-0457/1964) μονάδες υποδοχής και τροφοδοσίας των μονάδων NIM, έχει επικρατήσει να ονομάζονται "δοχεία" NIM (στα αγγλικά ΝΙΜ Bin ή NIM Crate). Φωτογραφίες τέτοιων μονάδων διακρίνονται στο Διάγραμμα 2.2. Οι μονάδες NIM Bin, διαθέτουν ενσωματωμένο τροφοδοτικό το οποίο έχει τη δυνατότητα να τροφοδοτεί τις μονάδες ΝΙΜ που τοποθετούνται στις υποδοχές της με +24, -24, +12 και –12 V. Κατά τη νεότερη τυποποίηση DOE/ER-0457Τ/1990, το τροφοδοτικό των NIM Bin απέκτησε τη δυνατότητα να τροφοδοτεί τις μονάδες με επιπλέον +6 και –6 V. Στα σχήματα του Διαγράμματος 2.3 διακρίνεται η μορφή των θηλυκών (από την πλευρά της NIM Bin) και των αρσενικών (από την πλευρά των μονάδων ΝΙΜ) connectors, που χρησιμεύουν για την τροφοδοσία των μονάδων ΝΙΜ όταν αυτές τοποθετηθούν μέσα στην NIM Bin. Στο σχήμα του Διαγράμματος 2.4 διακρίνεται και η τυποποιημένη χρησιμότητα κάθε υποδοχής.

Οι βασικές μονάδες ΝΙΜ είναι συνοπτικά:

1. Το τροφοδοτικό υψηλής τάσης (στα αγγλικά high voltage unit ή ΗV),

- 2. Ο προενισχυτής (στα αγγλικά preamplifier), ο οποίος δεν έχει γενικά τις τυποποιημένες διαστάσεις ΝΙΜ (βλ. και φωτογραφία στο Διάγραμμα 2.5).
- 3. Ο ενισχυτής (στα αγγλικά amplifier), το επεξεργασμένο ηλεκτρικό σήμα τάσης που λαμβάνεται από την έξοδο ενός ενισχυτή, μπορεί να έχει τις τυπικές μορφές που παρουσιάζονται στο Διάγραμμα 2.6 και μέγιστο ύψος τάσης μέχρι 10 V.
- 4. Ο διαχωριστής (στα αγγλικά discriminator) που έχει κύριο σκοπό να διαχωρίσει τα ηλεκτρικά σήματα τάσης που προέρχονται από τον ενισχυτή σε θόρυβο και σε σήματα τάσης που οφείλονται σε πραγματική αλληλεπίδραση ιοντίζουσας ακτινοβολίας με τον ανιχνευτή. Τα σήματα θορύβου έχουν πολύ χαμηλό ύψος παλμού. Ο διαχωριστής διαθέτει ρύθμιση (σε V), η οποία ονομάζεται "κατώφλι" (στα αγγλικά threshold ή noise level ή lower level - LL). Σήματα τάσης με ύψος παλμού κάτω από το κατώφλι δεν είναι αποδεκτά. Για κάθε αποδεκτό σήμα τάσης ο διαχωριστής παράγει έναν λογικό παλμό τάσης (στα αγγλικά logic pulse), του οποίου η τυπική μορφή διακρίνεται στο Διάγραμμα 2.7 και το τυπικό του ύψος είναι περί τα 6 V.
- 5. Ο μονοκαναλικός αναλυτής (στα αγγλικά single channel analyzer) ο οποίος είναι ένας διαχωριστής που επιπλέον διαθέτει ρύθμιση (σε V), η οποία ονομάζεται "παράθυρο" (στα αγγλικά window - ΔV). Σήματα τάσης με ύψος παλμού πάνω από το άθροισμα κατώφλι + παράθυρο δεν είναι αποδεκτά. Αποδεκτά είναι μόνο σήματα τάσης που οφείλονται σε πραγματική αλληλεπίδραση ιοντίζουσας ακτινοβολίας με τον ανιχνευτή και που έχουν ύψος παλμού μέχρι μία συγκεκριμένη ρυθμιζόμενη τιμή. Για κάθε αποδεκτό σήμα τάσης ο μονοκαναλικός αναλυτής παράγει επίσης έναν λογικό παλμό τάσης (στα αγγλικά logic pulse).
- 6. Ο καταμετρητής (στα αγγλικά counter) απαριθμεί σε ψηφιακή οθόνη LED ή άλλου τύπου, το πλήθος των λογικών παλμών που του αποστέλλει ο διαχωριστής ή ο μονοκαναλικός αναλυτής. Οι καταμετρητές διαθέτουν συνήθως και χρονόμετρα ώστε να μπορεί να υπολογίζεται ο αριθμός των αποδεκτών παλμών στη μονάδα του χρόνου. Γενικά, οι καταμετρητές μπορεί να είναι μίας οθόνης (counter) ή δύο οθονών (dual counter/timer). Σε αυτήν

την περίπτωση στη δεύτερη οθόνη μπορεί να παρουσιάζεται ο χρόνος ή οι λογικοί παλμοί από άλλο διαχωριστή ή μονοκαναλικό αναλυτή.

7. Οι αναλογοψηφιακοί μετατροπείς (στα αγγλικά analog-to-digital-converter ή ADC). Οι μετατροπείς αυτοί χρησιμοποιούνται ως μονάδες NIM σε συνεργασία με πολυκαναλικούς αναλυτές (στα αγγλικά multi-channelanalyzer ή MCA), τυποποίησης ΝΙΜ ή άλλης.

#### **2.2.3 Απλά πυρηνικά μετρητικά συστήματα με μονάδες ΝΙΜ**

Ένα παράδειγμα απλής διάταξης με μονάδες ΝΙΜ είναι αυτό που διακρίνεται στο σχήμα του Διαγράμματος 2.8. Σε αυτό το πυρηνικό μετρητικό σύστημα η βαθμίδα ενισχυτής + διαχωριστής (ή μονοκαναλικός αναλυτής), χρησιμοποιείται για την παραγωγή λογικών παλμών από ηλεκτρικά σήματα τάσεων που οφείλονται σε αλληλεπιδράσεις ακτινοβολίας με κάποιον ανιχνευτή και βρίσκονται στα πλαίσια των τιμών του αποδεκτού "παραθύρου τάσεων" (LL, LL+ΔV). Οι λογικοί παλμοί χρησιμοποιούνται ως είσοδος στον καταμετρητή / χρονόμετρο, ο οποίος μπορεί να ρυθμίζεται ώστε να σταματάει την καταγραφή όταν είτε ο χρόνος, είτε ο αριθμός των καταμετρηθέντων παλμών φθάσει σε μία προρρυθμισμένη τιμή. Ένας καταμετρητής μπορεί να διαθέτει κατάλληλη θύρα επικοινωνίας (συνήθως σειριακή) ή μπορεί να συνδεθεί με μονάδα επικοινωνίας με σειριακές θύρες, ώστε είτε να τυπώνει τα αποτελέσματα απευθείας σε εκτυπωτή, είτε να τα τροφοδοτεί σε Η/Υ.

Στις σημερινές (2016) απλές διατάξεις –πλην εξαιρέσεων- ο διαχωριστής και ο καταμετρητής χρησιμοποιούνται επικουρικά. Στη θέση τους προτιμάται να χρησιμοποιούνται αναλογοψηφιακός μετατροπέας και πολυκαναλικός αναλυτής σε σύνδεση με Η/Υ, διότι το κόστος αυτής της σύνθεσης έχει γίνει πλέον συγκρίσιμο με το κόστος διαχωριστή και καταμετρητή. Σύστημα αναλογοψηφιακού μετατροπέα και πολυκαναλικού αναλυτή διακρίνεται στο σχήμα του Διαγράμματος 2.9.

#### **2.3 Καταμετρητές CANBERRA**

Το ΕΠΤ-ΕΜΠ διαθέτει σήμερα (2016) μία συλλογή από καταμετρητές / χρονόμετρα εταιρείας κατασκευής CANBERRA, ως εξής:

#### *Μοντέλο 1772 (διατίθεται 1 μονάδα)*

Κατασκευαζόταν μέχρι το 1982 (βλ. CANBERRA, 81-82, σελ. 183-184). Κύρια χαρακτηριστικά: είσοδος για θετικούς και αρνητικούς λογικούς παλμούς, ξεχωρίζει μεταξύ τους παλμούς που απέχουν χρονικά πάνω από 40 ns, δεν μπορεί να συνδεθεί με άλλον καταμετρητή, με εκτυπωτή ή Η/Υ. Δέχεται είσοδο από έναν και μόνο διαχωριστή. Οι μετρήσεις διαβάζονται από ψηφιακή οθόνη LED, που ονομάζεται "παράθυρο" (στα αγγλικά scaler), έξι χαρακτήρων.

#### *Μοντέλο 1776 (διατίθενται 7 μονάδες)*

Κατασκευαζόταν μέχρι το 1982 (βλ. CANBERRA, 81-82, σελ. 191-192). Κύρια χαρακτηριστικά: είσοδος για θετικούς και αρνητικούς λογικούς παλμούς, ξεχωρίζει μεταξύ τους παλμούς που απέχουν χρονικά πάνω από 40 ns. Οι μετρήσεις διαβάζονται από δύο ψηφιακές οθόνες LED, των έξι χαρακτήρων. Οι αντίστοιχοι ψηφιακοί καταχωρητές που οδηγούν τις οθόνες έχουν μήκος επίσης έξι χαρακτήρες. Μπορεί να δέχεται είσοδο από έναν ή δύο διαχωριστές (είναι δηλαδή διπλός καταμετρητής – Dual Counter). Ο καταμετρητής αυτός μπορεί να συνδεθεί με άλλους καταμετρητές σε διάταξη Daisy Chain και με εκτυπωτή ή Η/Υ μέσω εξωτερικής μονάδας σειριακής επικοινωνίας. Οι εξωτερικές μονάδες σειριακής επικοινωνίας κατασκευής CANBERRA με τις οποίες μπορεί να συνεργάζεται ο καταμετρητής αυτός προκειμένου για τη μεταβίβαση δεδομένων σε Η/Υ ή εκτυπωτή είναι οι εξής δύο:

#### *Μοντέλο 1788 (διατίθεται 1 μονάδα)*

Κατασκευαζόταν μέχρι το 1985 (βλ. CANBERRA, Edition 6, σελ. 155-156) με τα ακόλουθα κύρια χαρακτηριστικά: Πλήρης συμβατότητα με το σειριακό πρωτόκολλο επικοινωνίας Electronic Industries Association EIA RS-232C. Mέσω εσωτερικών jumpers: ρυθμιζόμενη ταχύτητα επικοινωνίας 300 / 1200 / 2400/ 4800/ 9600 Baud, δυνατότητα ρύθμισης parity, δυνατότητα ρύθμισης πλήθους stop bit, λειτουργία "computer" (ασύγχρονη αποστολή δεδομένων και λήψη εντολών), λειτουργία "modem" (σύγχρονη αποστολή δεδομένων και λήψη εντολών). Η μονάδα αυτή μπορεί να χρησιμοποιηθεί για τον έλεγχο και τη συλλογή δεδομένων μέσω Η/Υ από πολλούς καταχωρητές συνδεδεμένους μεταξύ τους σε αλυσίδα Daisy Chain. Όλες οι επικοινωνίες με έναν Η/Υ γίνονται με τη χρήση ASCII χαρακτήρων.

και

#### *Μοντέλο 2088 (διατίθενται 2 μονάδες)*

Κατασκευάζονταν από το 1983 μέχρι περίπου το 1991 (βλ. CANBERRA, Edition 8, σελ. 180-181) με τα ακόλουθα κύρια χαρακτηριστικά: Πλήρης συμβατότητα με το σειριακό πρωτόκολλο επικοινωνίας Electronic Industries Association EIA RS-232C. Μέσω εσωτερικών jumpers: ρυθμιζόμενη ταχύτητα επικοινωνίας 110 / 150 / 300 / 600 / 1200 / 2400 / 4800/ 9600 / 19200 / 38400 baud, δυνατότητα ρύθμισης parity, δυνατότητα ρύθμισης πλήθους stop bit, λειτουργία "computer" (ασύγχρονη αποστολή δεδομένων και λήψη εντολών), λειτουργία "modem" (σύγχρονη αποστολή δεδομένων και λήψη εντολών). Όλες οι επικοινωνίες με έναν Η/Υ γίνονται με τη χρήση ASCII χαρακτήρων.

#### *Μοντέλο 2071Α (διατίθενται 2 μονάδες)*

Κατασκευάζονταν από το 1983 μέχρι περίπου το 2000 (βλ. CANBERRA, Edition 12, σελ. 209-210) με τα ακόλουθα κύρια χαρακτηριστικά: είσοδος για θετικούς και αρνητικούς λογικούς παλμούς, ξεχωρίζει μεταξύ τους αρνητικούς παλμούς που απέχουν χρονικά πάνω από 4 ns, ξεχωρίζει μεταξύ τους θετικούς παλμούς που απέχουν χρονικά πάνω από 40 ns. Μπορεί να δέχεται είσοδο από έναν ή δύο διαχωριστές (είναι δηλαδή διπλός καταμετρητής – dual counter). Οι μετρήσεις διαβάζονται από μία ψηφιακή οθόνη LCD, των οκτώ χαρακτήρων, η οποία παρουσιάζει τα αποτελέσματα του πρώτου ή του δεύτερου καταμετρητή με τη χρήση ενός απλού διακόπτη.

#### *Μοντέλο 2071A/w02 (διατίθεται 1 μονάδα)*

Κατασκευάζονταν από το 1983 μέχρι περίπου το 1991 (βλ. CANBERRA, Edition 8, σελ. 174-175). Λειτουργεί όπως το 2071Α αλλά έχει επιπλέον τη δυνατότητα να συνδέεται με άλλους καταμετρητές σε διάταξη Daisy Chain και με εκτυπωτή ή Η/Υ μέσω εξωτερικής μονάδας σειριακής επικοινωνίας. Οι ψηφιακοί καταχωρητές που οδηγούν την οθόνη έχουν μήκος έξι χαρακτήρες.

*Μοντέλο 2071A/w03 με ενσωματωμένη μονάδα επικοινωνίας 207x-03 (διατίθεται 1 μονάδα)*

Κατασκευάζονταν από περίπου το 1986 μέχρι περίπου το 1997 (βλ. CANBERRA, Edition 10, σελ. 197-199). Λειτουργεί όπως το 2071Α αλλά με δυνατότητα σύνδεσης με άλλους καταμετρητές με εκτυπωτή ή Η/Υ μέσω ενσωματωμένης σειριακής μονάδας επικοινωνίας. Οι μετρήσεις διαβάζονται από μία ψηφιακή οθόνη LCD, των έξι χαρακτήρων, η οποία παρουσιάζει τα αποτελέσματα του πρώτου ή του δεύτερου καταμετρητή με τη χρήση ενός απλού διακόπτη. Οι αντίστοιχοι ψηφιακοί καταχωρητές που οδηγούν τις οθόνες έχουν χωρητικότητα οκτώ χαρακτήρες.

#### *Μοντέλο 512 (διατίθενται 4 μονάδες)*

Κατασκευάζεται από τις αρχές της δεκαετίας 2000 μέχρι σήμερα, βλ. http://www.canberra.com/products/radiochemistry\_lab/pdf/Model-512-SS-C9669.pdf, με τα ακόλουθα κύρια χαρακτηριστικά: είσοδος για θετικούς και αρνητικούς λογικούς παλμούς, ξεχωρίζει μεταξύ τους αρνητικούς παλμούς που απέχουν χρονικά πάνω από 4 ns, ξεχωρίζει μεταξύ τους θετικούς παλμούς που απέχουν χρονικά πάνω από 40 ns. Διαθέτει δυνατότητες επικοινωνίας και ελέγχου από Η/Υ, μέσω σειριακής θύρας RS-232 και πρωτοκόλλου GPIB ΙΕΕΕ-488.

Σημειώνεται ότι αυτοί οι καταμετρητές τύπων παλαιότερων από το Μοντέλο 512 δεν είναι όλοι σήμερα (2016) λειτουργικοί στο ΕΠΤ-ΕΜΠ λόγω εντατικής τους χρήσης στο παρελθόν και προγραμματίζεται η σταδιακή τους αντικατάσταση από τους καταμετρητές τύπου 512. Ήδη ένας από τους καταμετρητές τύπου 512 με σειριακό αριθμό 10054710, χρησιμοποιείται στην διάταξη Υπερκαθαρού Γερμανίου (HPGe) απόδοσης 34% του ΕΠΤ-ΕΜΠ.

#### **2.4 Εφαρμογή στο ΕΠΤ-ΕΜΠ**

Στο ΕΠΤ-ΕΜΠ οι εφαρμογές πυρηνικών μετρητικών συστημάτων με διαχωριστές και καταμετρητές είναι κυρίως δύο: (α) μετρήσεις συγκέντρωσης  $^{137}$ Cs σε στερεά δείγματα με ανιχνευτή NaI και (β) μετρήσεις συγκέντρωσης <sup>137</sup>Cs ή/και θυγατρικών <sup>222</sup>Rn στην ατμόσφαιρα με ανιχνευτή NaI.

#### **2.4.1 Μετρήσεις συγκέντρωσης <sup>137</sup>Cs σε στερεά δείγματα με ανιχνευτή NaI**

Η ανάγκη για οικονομικές, γρήγορες και αξιόπιστες μετρήσεις συγκέντρωσης <sup>137</sup>Cs σε στερεά δείγματα (σε  $\text{Bqkg}^{-1}$ ) προέκυψε στο ΕΠΤ-ΕΜΠ, το 1986 μετά το ατύχημα του Chernobyl και τη συνακόλουθη εναπόθεση ισοτόπων του ραδιενεργού νέφους στα επιφανειακά εδάφη της Ελλάδας. Όπως αναφέρεται στον Simopoulos (1989), προκειμένου να διερευνηθεί η έκταση του φαινομένου, συλλέχθηκαν την περίοδο Μάιος – Νοέμβριος του 1986 1242 δείγματα επιφανειακού εδάφους σχεδόν από το σύνολο της ελληνικής ηπειρωτικής χώρας. Η ανάλυσή τους σχετικά με το περιεχόμενο  $137$ Cs έγινε ως εξής:

Οι μετρήσεις των δειγμάτων σε συγκεκριμένη γεωμετρία, έγιναν με ανιχνευτή NaI, διαστάσεων 3" x 3", μέσα σε θωράκιση μολύβδου πάχους 50 mm. Τα σήματα τάσεως από τον ανιχνευτή μετά την ενίσχυση τροφοδοτούσαν έναν διαχωριστή, στον οποίο το διάστημα (LL, LL+ΔV) είχε ρυθμισθεί ώστε να καταγράφονται μόνο παλμοί τάσης που οφείλονταν στην ενέργεια των 661.62 keV των φωτονίων του  $^{137}$ mBa ( $^{137}$ Cs). O διαχωριστής παρήγαγε αντίστοιχους λογικούς παλμούς, οι οποίοι τροφοδοτούσαν καταμετρητή Model 1776. Ο καταμετρητής ήταν συνδεδεμένος μέσω καλωδίωσης Daisy Chain με μονάδα επικοινωνίας Model 1788. Η μονάδα επικοινωνίας συνδεόταν σειριακά με δύο Η/Υ DEC τύπου PDP 11/04 και τύπου LSI-11, κάτω από το λειτουργικό σύστημα RT-11. Ο Η/Υ είχε την ευθύνη, τόσο της συλλογής των δεδομένων από τον καταμετρητή, όσο και του ελέγχου του συνόλου του συστήματος (π.χ. μηδενισμός ενδείξεων, έναρξη μέτρησης, τερματισμός μέτρησης, ανάγνωση μέτρησης) σύμφωνα με την ακόλουθη διαδικασία:

- $\kappa$ άθε δείγμα μετριόνταν για 20 s, τουλάγιστον i=3 και όγι περισσότερες από i=10 φορές.
- αν το τυπικό σφάλμα μιας σειράς i μετρήσεων ενός δείγματος υπολογιζόταν σε λιγότερο από 5%, τότε ακόμα και αν i=3 η μέτρηση του δείγματος θεωρούνταν ικανοποιητικής ακρίβειας και δεν συνεχίζονταν.

Το βασικό λογισμικό υλοποίησης της διαδικασίας αυτής περιγράφεται στον Σιμόπουλος (1986). Όλα τα αποτελέσματα καταγράφονταν αυτόματα σε κατάλληλη βάση δεδομένων που περιείχε επίσης λεπτομερειακές πληροφορίες σχετικά με τη γεωγραφική θέση και τη χρονική στιγμή συλλογής του δείγματος καθώς και σχετικά με τη μάζα του. Με τη χρήση αυτής της διαδικασίας, ο αναγκαίος χρόνος για τη μέτρηση ενός δείγματος, και μάλιστα χωρίς τη χρήση αναλογοψηφιακού μετατροπέα και πολυκαναλικού αναλυτή, περιορίσθηκε πάρα πολύ, μεταξύ 60 και 200 s. Αυτό επέτρεψε την πολύ σύντομη και αξιόπιστη συμπλήρωση των μετρήσεων συγκέντρωσης <sup>137</sup>Cs στα 1242 συλλεχθέντα δείγματα και την εξαγωγή ασφαλών συμπερασμάτων σχετικά με τις πλέον επιβαρημένες περιοχές της χώρας από απόθεση <sup>137</sup>Cs εξαιτίας του ατυχήματος στο Chernobyl. Το σύστημα που περιγράφθηκε, υπάρχει συγκροτημένο και ενεργό στο ΕΠΤ-ΕΜΠ, διασφαλίζοντας και την ετοιμότητα του Εργαστηρίου σε σχέση με πιθανό ατύχημα έκλυσης ραδιοϊσοτόπων στον Ελληνικό χώρο (βλ. και φωτογραφία του Διαγράμματος 2.10). Δεδομένου ότι τα συστήματα Η/Υ DEC τύπου PDP 11/04 και LSI-11, δεν λειτουργούν πια λόγω παλαιότητας, το σύστημα εξυπηρετείται πλέον από Η/Υ τύπου PC συμβατού σειράς ΑΤ. Τη σχετική προσαρμογή του αναγκαίου λογισμικού σε Λ/Σ Microsoft DOS και γλώσσα assembly για επεξεργαστή Intel 80x86, ανέπτυξε στα πλαίσια Διπλωματικής Εργασίας ο Βοσυνιώτης (1990).

### **2.4.2 Μετρήσεις συγκέντρωσης <sup>137</sup>Cs ή/και θυγατρικών <sup>222</sup>Rn στην ατμόσφαιρα με ανιχνευτή NaI (1986 - 2008)**

Η ανάγκη για οικονομικές, γρήγορες και αξιόπιστες εκτιμήσεις συγκέντρωσης  $^{137}Cs$ (σε Bqm-3 ) στην ατμόσφαιρα της Πολυτεχνειούπολης Ζωγράφου προέκυψε στο ΕΠΤ-ΕΜΠ, με παρόμοιο όπως στην προηγούμενη παράγραφο τρόπο, το 1986 μετά το ατύχημα του Chernobyl. Την περίοδο εκείνη δεν υπήρχαν στο ΕΠΤ-ΕΜΠ, μέσα δειγματοληψίας ρύπων στον αέρα μέσω φίλτρων, δεν υπήρχαν δηλαδή αντλίες δειγματοληψίας αέρα βαθμονομημένης παροχής και με κατάλληλες υποδοχές για χάρτινα φίλτρα ή για φίλτρα από ίνες γυαλιού (glass fiber) μεγάλης επιφάνειας. Τέτοιες αποκτήθηκαν μετά το 1986: φορητού τύπου (TFIA της εταιρείας κατασκευής Staplex) και σταθερού τύπου (DΗ-50810Ε της εταιρείας κατασκευής F&J SPECIALTY PRODUCTS Inc.). Ως εκ τούτου διαμορφώθηκε από το 1986 περίπου, η εξής μέθοδος εκτίμησης της ανόδου της συγκέντρωσης <sup>137</sup>Cs στην ατμόσφαιρα εξαιτίας εκλύσεων από πυρηνικό ατύχημα:

Ανιχνευτής NaI, διαστάσεων 2" x 2", τοποθετείται γυμνός στον αέρα του περιβάλλοντος, μέσα σε κλωβό προστασίας (μεταλλικό ερμάριο) από τις καιρικές συνθήκες δηλαδή την βροχή και τον έντονο αέρα. Τα σήματα τάσεως από τον ανιχνευτή μετά την ενίσχυση τροφοδοτούν έναν διαχωριστή, στον οποίο το διάστημα (LL, LL+ΔV) είχε ρυθμισθεί ώστε να καταγράφονται μόνο παλμοί τάσης που οφείλονταν στην ενέργεια των 661.62 keV των φωτονίων του  $^{137}$ mBa ( $^{137}$ Cs) που ενδεχόμενα βρίσκεται αιωρούμενο στην ατμόσφαιρα. O διαχωριστής παράγει αντίστοιχους λογικούς παλμούς, οι οποίοι τροφοδοτούν καταμετρητή Model 1776. Ο καταμετρητής είναι συνδεδεμένος μέσω καλωδίωσης Daisy Chain με μονάδα επικοινωνίας Model 2088. Η μονάδα επικοινωνίας συνδέεται σειριακά με έναν κατάλληλο Η/Υ (το 1986 με ένα Η/Υ LSI-11 με λειτουργικό σύστημα RT-11, αργότερα από το 1990 με έναν Η/Υ ΗP-9000/320 με λειτουργικό σύστημα UNIX). Ο Η/Υ έχει την ευθύνη, τόσο της συλλογής των δεδομένων από τον καταμετρητή, όσο και του ελέγχου του συνόλου του συστήματος (π.χ. μηδενισμός ενδείξεων, έναρξη μέτρησης, τερματισμός μέτρησης, ανάγνωση μέτρησης) σύμφωνα με την ακόλουθη διαδικασία:

- μία μέτρηση αποτελείται από σειρά επιμέρους μετρήσεων, κάθε μία από τις οποίες διαρκεί 100 s.
- το πλήθος των επιμέρους μετρήσεων καθορίζεται από το άνω αποδεκτό όριο του τυπικού σφάλματος
- μία μέτρηση επαναλαμβάνεται υπό συνθήκες συνήθους καθημερινής παρακολούθησης της ατμόσφαιρας κάθε 4 ώρες

Στις φωτογραφίες του Διαγράμματος 2.11 παρουσιάζεται η συγκρότηση των αναγκαίων πυρηνικών ηλεκτρονικών και δίπλα ο Η/Υ ΗP-9000/320 που εξυπηρετούσε τη συλλογή των δεδομένων μέχρι και το έτος 2008. Το βασικό λογισμικό υλοποίησης της διαδικασίας αυτής περιγράφεται στην Διπλωματική Εργασία του Χαρβάτη (1990). Όλα τα αποτελέσματα καταγράφονται αυτόματα σε κατάλληλη βάση δεδομένων που περιέχει επίσης πληροφορίες σχετικά με την ημερομηνία και την ώρα της μέτρησης. Από το 1994 και μετά η συλλογή δεδομένων αναβαθμίσθηκε και προστέθηκαν στις καταγραφόμενες πληροφορίες η σχετική υγρασία της ατμόσφαιρας και η επικρατούσα θερμοκρασία. Οι μετρήσεις σχετικής υγρασίας και θερμοκρασίας γίνονται μέσω καταλλήλων μεταλλακτών απευθείας συνδεδεμένων με αναλογοψηφιακό μετατροπέα, τοποθετημένο πάνω σε κατάλληλο Η/Υ (έναν Η/Υ ΗP-9000/320 με λειτουργικό σύστημα UNIX, βλ. και την Διπλωματική Εργασία του Μητρόπουλου, 1994).

Κατά τα πρώτα έτη λειτουργίας του συστήματος (1986 – 1988) παρατηρήθηκε ότι υπήργαν καταγραφές υψηλών μετρήσεων γωρίς να υπάργει έκλυση <sup>137</sup>Cs. Αυτό ήταν ιδιαίτερα εμφανές σε ημέρες βροχής. Μετά από έρευνα της επιστημονικής βιβλιογραφίας, το φαινόμενο εξηγήθηκε από το γεγονός ότι, όπως είναι φυσικό (βλ. π.χ. Fujitaka, 1992), η βροχή συμπαρασύρει προς το έδαφος όλα τα αιωρούμενα στερεά θυγατρικά του <sup>222</sup>Rn, ένα από τα οποία είναι και το <sup>214</sup>Bi, που εκπέμπει φωτόνια ενέργειας 609 keV. Δεδομένου ότι ο ανιχνευτής NaI που χρησιμοποιείται βρίσκεται κοντά στο έδαφος, είναι φυσικό να αντιλαμβάνεται αυτές τις αυξήσεις της συγκέντρωσης του <sup>214</sup>Bi, ως αυξήσεις της συγκέντρωσης <sup>137</sup>Cs, αφού τα δύο ισότοπα εκπέμπουν φωτόνια που απέχουν μόλις ~50 keV, ενώ η διακριτική ικανότητα του ανιχνευτή NaI είναι στη γειτονιά των 40 – 60 keV. Παρόλα αυτά, υπήρξαν και πολλές

περιπτώσεις όπου διαπιστώθηκαν καταγραφές υψηλών μετρήσεων χωρίς να υπάρχει έκλυση <sup>137</sup>Cs και χωρίς να υπάρχει επίσης βροχή, ή άλλη αιτία (όπως π.χ. η πρωινή υγρασία) κατακρήμνισης των θυγατρικών του Ραδονίου προς το έδαφος. Η συστηματική παρακολούθηση αυτών των περιπτώσεων για 15 περίπου χρόνια (1986 – 2001) έδειξε ότι αυτές οι κατά τα άλλα αδικαιολόγητες αυξημένες τιμές με διάρκεια από μία ώρα έως περίπου 2 ημέρες, συνδέονται με σεισμική δραστηριότητα, η οποία κατά μέσο όρο εμφανίζεται 6 έως 10 ημέρες αργότερα, σε μία ακτίνα έως 300 km και με ενεργειακή έκλυση  $M \geq 4$  (βλ. και Karangelos, 2005). Μετά το εύρημα αυτό το σύστημα αναβαθμίσθηκε ως εξής: προστέθηκε ένας επιπλέον διαχωριστής και σε Daisy Chain, με τον ήδη υπάρχοντα καταμετρητή Model 1776 και τη μονάδα επικοινωνίας Model 2088, ένας επιπλέον καταμετρητής Model 1776 (βλ. και το σχήμα του Διαγράμματος 2.12, με i=2). Ο νέος διαχωριστής ρυθμίστηκε έτσι ώστε το διάστημα τάσεων από σήματα εισόδου, για το οποίο παράγονται λογικοί παλμοί (LL, LL+ΔV) να είναι μέγιστο. Αυτό σημαίνει ότι το LL ρυθμίστηκε στο κατώτερο δυνατό όριο ώστε να μην λογίζεται ως σήμα τάσης ο ηλεκτρονικός θόρυβος και ότι το ΔV ρυθμίσθηκε με τη μέγιστη τιμή του ώστε LL+ΔV = 10 V. Οι ρυθμίσεις αυτές εξυπηρετούν ώστε στον επιπλέον καταμετρητή να καταγράφονται μετρήσεις που αφορούν το σύνολο της φωτονιακής ακτινοβολίας που προσβάλλει τον ανιχνευτή και που οφείλεται στην κοσμική ακτινοβολία ή σε άλλες αιτίες. Αν το σύνολο αυτό είναι για κάποιο λόγο αυξημένο, τότε και ο καταμετρητής που παρακολουθεί το ενεργειακό παράθυρο του <sup>137</sup>Cs (ή ισοδύναμα του <sup>214</sup>Bi), θα καταγράφει και αυτός αυξημένες ενδείξεις, που πιθανότατα δεν οφείλονται σε επερχόμενο σεισμό ή έκλυση <sup>137</sup>Cs στην ατμόσφαιρα. Το σύστημα που περιγράφθηκε, λειτούργησε συγκροτημένο και ενεργό στο ΕΠΤ-ΕΜΠ, μέχρι και το έτος 2008, διασφαλίζοντας και την ετοιμότητα του Εργαστηρίου σε σχέση με πιθανό ατύχημα έκλυσης ραδιοϊσοτόπων στον Ελληνικό χώρο.

### **2.4.3 Μετρήσεις συγκέντρωσης <sup>137</sup>Cs ή/και θυγατρικών <sup>222</sup>Rn στην ατμόσφαιρα με ανιχνευτή NaI (2008 - 2016)**

Ήδη από το έτος 2006 πολλαπλασιάσθηκαν λόγω παλαιότητας και έλλειψης ανταλλακτικών τα προβλήματα υλικού σχετικά με τον Η/Υ ΗP-9000/320 που χρησιμοποιούνταν για τις μετρήσεις όπως περιγράφθηκαν στην προηγούμενη παράγραφο 2.4.2. Συνακόλουθα προγραμματίσθηκε η αντικατάστασή του με άλλον

Η/Υ. Η αντικατάσταση πραγματοποιήθηκε στο τέλος του 2008. Για το σκοπό αυτό αγοράσθηκε σύστημα με τα ακόλουθα τεχνικά χαρακτηριστικά:

- Μητρική κάρτα: ASUS P5P800 με BIOS American Megatrends Inc. (AMI) version 1202 / 08-04-2005
- Επεξεργαστής: Intel Pentium IV 3000 MHz
- Μνήμη: 1024 ΜΒ
- Σκληροί Δίσκοι: Τρεις (3) Western Digital χωρητικότητας 80GB ο καθένας, τύπου IDE
- Μονάδα Οπτικού Δίσκου (DVD) ανάγνωσης και εγγραφής
- Κάρτα SCSI τύπου 39160 της εταιρείας κατασκευής ADAPTEC (με BIOS έκδοσης 2.57.2), η οποία τοποθετήθηκε προαιρετικά και δεν χρησιμοποιείται
- Κατάλληλη κάρτα δικτύου
- Κατάλληλη κάρτα οθόνης με υποστήριξη δύο monitor τύπου VGA
- Λειτουργικό Σύστημα: LINUX, διανομή FEDORA release 8 (Werewolf) kernel 2.6.23.1-42.fc8

Στον Η/Υ αυτόν εγκαταστάθηκε και αναλογοψηφιακός μετατροπέας της εταιρείας κατασκευής ADVANTECH, τύπου PCI-1710L-B, με συχνότητα δειγματοληψίας 100 kHz και διακριτική ικανότητα 12 bit. Ο αναλογοψηφιακός μετατροπέας αυτός χρησιμοποιείται για την ανάγνωση, μέσω μεταλλακτών, της θερμοκρασίας, της ατμοσφαιρικής πίεσης και της υγρασίας της ατμόσφαιρας στη θέση που είναι τοποθετημένος ο ανιχνευτής NaI, διαστάσεων 2" x 2". Ο αναλογοψηφιακός μετατροπέας συνδέεται με τους μεταλλάκτες αυτούς μέσω τερματικής πλακέτας (terminal board) τύπου 3968-Α της εταιρείας κατασκευής ADAM.

Πιο συγκεκριμένα:

- Το αισθητήριο θερμοκρασίας και της ατμοσφαιρικής υγρασίας είναι της εταιρείας κατασκευής Galltec+Mela και τύπου C2.6 KWL
- Το αισθητήριο ατμοσφαιρικής πίεσης είναι της εταιρείας κατασκευής WIKA και τύπου 891.13.500

Τα αναλογικά σήματα θερμοκρασίας, ατμοσφαιρικής υγρασίας και ατμοσφαιρικής πίεσης ψηφιοποιούνται στον αναλογοψηφιακό μετατροπέα και διαβάζονται από τον Η/Υ με το ελεύθερο λογισμικό οδήγησης συσκευών αναλογοψηφιακών μετατροπέων για LINUX που ονομάζεται comedi και κατάλληλο πρόγραμμα σε γλώσσα FORTRAN. Το πρόγραμμα διαβάζει ψηφιοποιημένα σήματα από το λογισμικό οδήγησης (βλ. Καράγγελος, 2009)

Οι αναγκαίες σειριακές επικοινωνίες για τη συλλογή από το σύστημα αυτό δεδομένων από τους καταμετρητές, όπως αυτή περιγράφεται στην προηγούμενη παράγραφο 2.4.2 εξασφαλίζονται μέσω μίας θύρας USB του συστήματος, η οποία συνδέεται με hub USB. Στο hub συνδέεται μετατροπέας USB-to-Serial, η σειριακή θύρα του οποίου επικοινωνεί με τους καταμετρητές. Δεν προκρίθηκε η απευθείας σύνδεση των καταμετρητών με μία από τις σειριακές θύρες της μητρικής κάρτας του συστήματος, διότι μια τέτοια επιλογή εμπεριέχει τον κίνδυνο καταστροφής της θύρας ή της μητρικής από επαγωγικά ρεύματα που αναπτύσσονται από διάφορες αιτίες στα καλώδια μεταφοράς σειριακών σημάτων. Το βασικό λογισμικό υλοποίησης της διαδικασίας συλλογής δεδομένων από τους καταμετρητές περιγράφεται στην Διπλωματική Εργασία του Αλεξόπουλου (2008), στην οποία πραγματοποιήθηκε μια μεταφορά / μεταγραφή και, όπου χρειάστηκε, μικρή μετατροπή του λογισμικού που ανέπτυξε ο Χαρβάτης (1990) ώστε αυτό να λειτουργεί σε Η/Υ κάτω από το Λειτουργικό Σύστημα LINUX (τυποποίηση POSIX). Η φωτογραφία του Διαγράμματος 2.13 παρουσιάζει τον κλωβό προστασίας (μεταλλικό ερμάριο) μέσα στον οποίο έχει τοποθετηθεί ο ανιχνευτής NaI, διαστάσεων 2" x 2", γυμνός στον αέρα του περιβάλλοντος, στο δώμα του ΕΠΤ-ΕΜΠ, όπως υπάρχει σήμερα (2016). Στις φωτογραφίες του Διαγράμματος 2.14 παρουσιάζεται η συγκρότηση των αναγκαίων πυρηνικών ηλεκτρονικών και δίπλα ο Η/Υ PC συμβατός Pentium IV / 3 GHz / 1 GB που εξυπηρετεί τη συλλογή των δεδομένων σήμερα (2016).

#### **2.5 Συμπεράσματα - Σχόλια**

Στο Κεφάλαιο αυτό περιγράφθηκε συνοπτικά πως χρησιμοποιούνται Πυρηνικά Μετρητικά Συστήματα με Διαχωριστές – Καταμετρητές στο ΕΠΤ-ΕΜΠ. Όπως διαπιστώνεται οι εφαρμογές αυτών των συστημάτων είναι παραγωγικές και λειτουργούν αυτοματοποιημένα, εξαιρετικά οικονομικά και με αξιοπιστία. Εμπλέκουν πολύ απλό εξοπλισμό και δεν χρειάζονται πολύπλοκες μονάδες αναλογοψηφιακής μετατροπής και πολυκαναλικών αναλυτών για την καταγραφή των ζητούμενων συγκεντρώσεων ισοτόπων σε δείγματα εδάφους ή την ατμόσφαιρα. Επιπλέον αυτά τα συστήματα όπως υπάρχουν σήμερα και λειτουργούν συνεπικουρούν και συμβάλλουν στην θωράκιση της χώρας από ραδιολογικό ατύχημα. Τα συστήματα αυτά όμως απαιτούν περιοδική συντήρηση και αναβάθμιση, κυρίως διότι συστηματικά απαξιώνονται τα υπολογιστικά συστήματα και τα αντίστοιχα λειτουργικά συστήματα, που υποστηρίζουν την συλλογή δεδομένων, λόγω της συνεχούς εξέλιξης σε αυτόν τον τομέα. Χαρακτηριστικά αναφέρεται ότι την δεκαετία του '80, τα συστήματα αυτά ξεκίνησαν να λειτουργούν με τους Η/Υ DEC τύπου PDP 11/04 και LSI-11 (Σιμόπουλος, 1986), στη συνέχεια αναπτύχθηκε η σύνδεσή τους με Η/Υ τύπου PC συμβατού σειράς ΑΤ (Βοσυνιώτης, 1990) και σχεδόν παράλληλα αναπτύχθηκε και η σύνδεσή τους με Η/Υ ΗP-9000/320-370 (Χαρβάτης, 1990). Τέλος πιο πρόσφατα (2008) αναπτύχθηκε και λειτουργεί μέχρι σήμερα (2016) η σύνδεσή τους με Η/Υ τύπου PC συμβατού σειράς επεξεργαστή Pentium IV (Αλεξόπουλος, 2008). Στην πορεία αλλαγής του υλικού, απαιτήθηκε και η αντίστοιχη προσαρμογή του λογισμικού στα εξής λειτουργικά συστήματα, αντίστοιχα: στο RT-11 της DEC, στο DOS της Microsoft, στο UNIX System V της Hewlett Packard (το γνωστό HP-UX) και στο LINUX τυποποίησης POSIX. Σήμερα (2016), πέρα από την περιοδική αναβάθμιση των υπολογιστικών συστημάτων και των αντίστοιχων λειτουργικών συστημάτων, που υποστηρίζουν την συλλογή δεδομένων, απαιτείται πλέον και η σταδιακή αλλαγή των συστημάτων καταμετρητών, οι τύποι των οποίων (CANBERRA Model 1776 και Model 2088) βρίσκονται σε διαρκή χρήση από το 1986 και παρουσιάζουν αρκετά συχνά βλάβες και αβαρίες οι οποίες είναι δύσκολο πλέον να αποκατασταθούν κυρίως λόγω του ότι δεν υποστηρίζονται πλέον από την κατασκευάστρια εταιρεία, υπάρχει έλλειψη ανταλλακτικών και κατάλληλου τεχνικού προσωπικού. Δεν συζητείται φυσικά η αντικατάστασή τους με όμοιους δεδομένου ότι η παραγωγή τους έχει σταματήσει από τη δεκαετία του 1990. Στη θέση των

CANBERRA Model 1776 και Model 2088 μπορεί να εγκατασταθούν καταμετρητές CANBERRA Model 512, οι οποίοι παράγονται από την εταιρεία κατασκευής CANBERRA και βρίσκονται διαθέσιμοι στο ΕΠΤ-ΕΜΠ. Στο επόμενο 3<sup>°</sup> Κεφάλαιο παρουσιάζεται και απογράφεται ο αλγόριθμος με τον οποίο λαμβάνονται μετρήσεις από τον καταμετρητή CANBERRA Model 1776 από τον χρήστη "με το χέρι" και διερευνάται ο τρόπος με τον οποίο ο ίδιος αλγόριθμος μπορεί να εφαρμόζεται όσο το δυνατό πιο πιστά και στον καταμετρητή CANBERRA Model 512, για μετρήσεις από τον χρήστη επίσης "με το χέρι". Η διερεύνηση αυτή γίνεται διότι το περιβάλλον αλληλεπίδρασης με τον χρήστη είναι πολυπλοκότερο για τον καταμετρητή Model 512 αλλά τα ζητούμενα και από τους δύο καταμετρητές είναι χονδρικά τα ίδια. Η μέθοδος αυτή είναι που μπορεί να εξασφαλίσει την γρηγορότερη και ασφαλέστερη μετάβαση από τον παλαιότερο στον νεότερο καταμετρητή χωρίς να χρειασθεί βαθύτερη διερεύνηση τυχόν μεγαλύτερων δυνατοτήτων του καταμετρητή 512.

**ΔΙΑΓΡΑΜΜΑΤΑ ΤΟΥ 2ου ΚΕΦΑΛΑΙΟΥ**

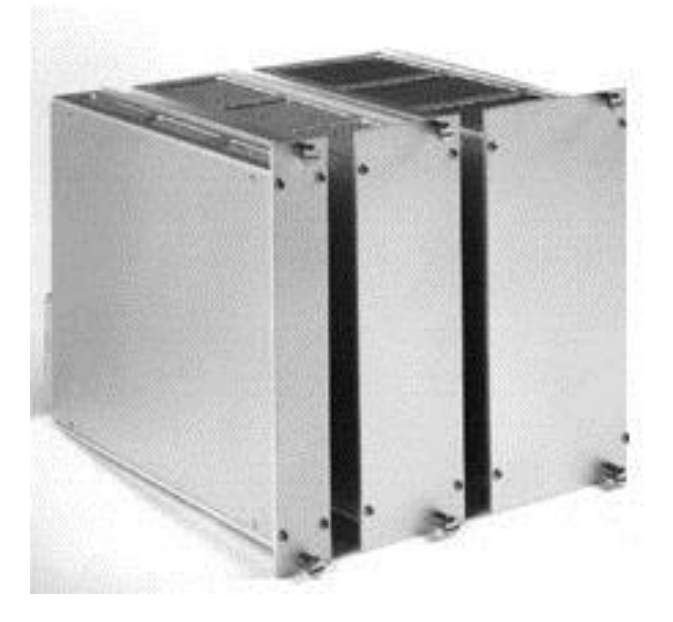

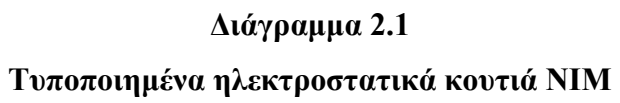

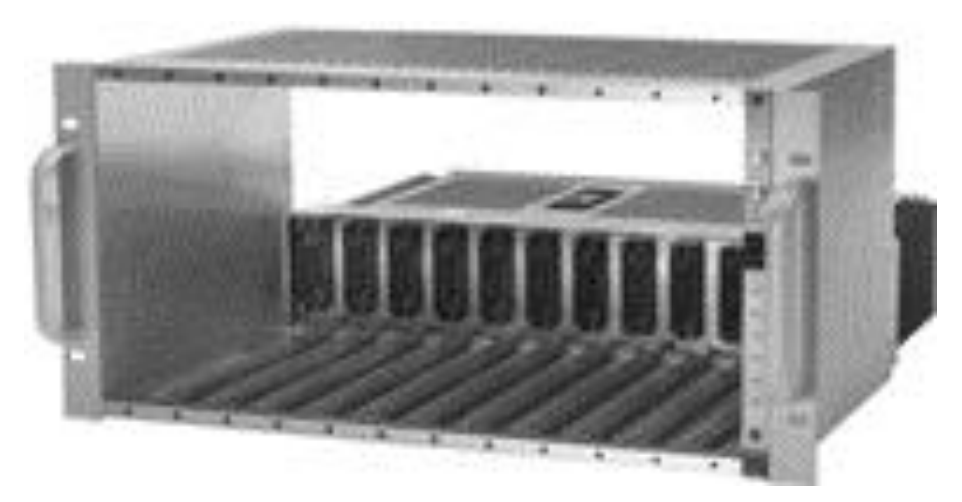

**Διάγραμμα 2.2 NIM Bin (CANBERRA, Model 2000 / 2100)**

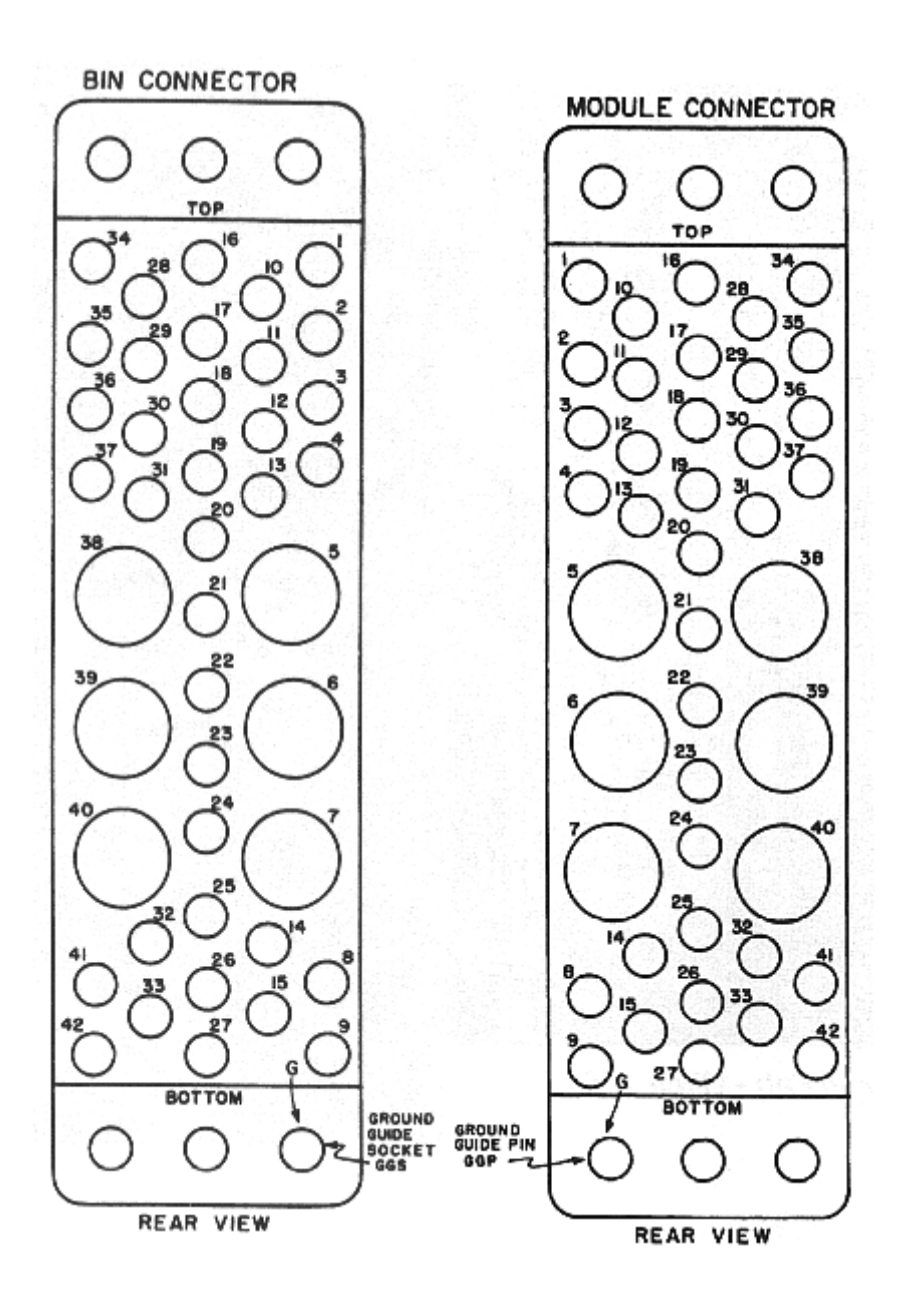

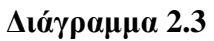

**NIM Connectors, Θηλυκό (αριστερά – επί της NIM Bin), Αρσενικό (δεξιά – επί της μονάδας NIM)**

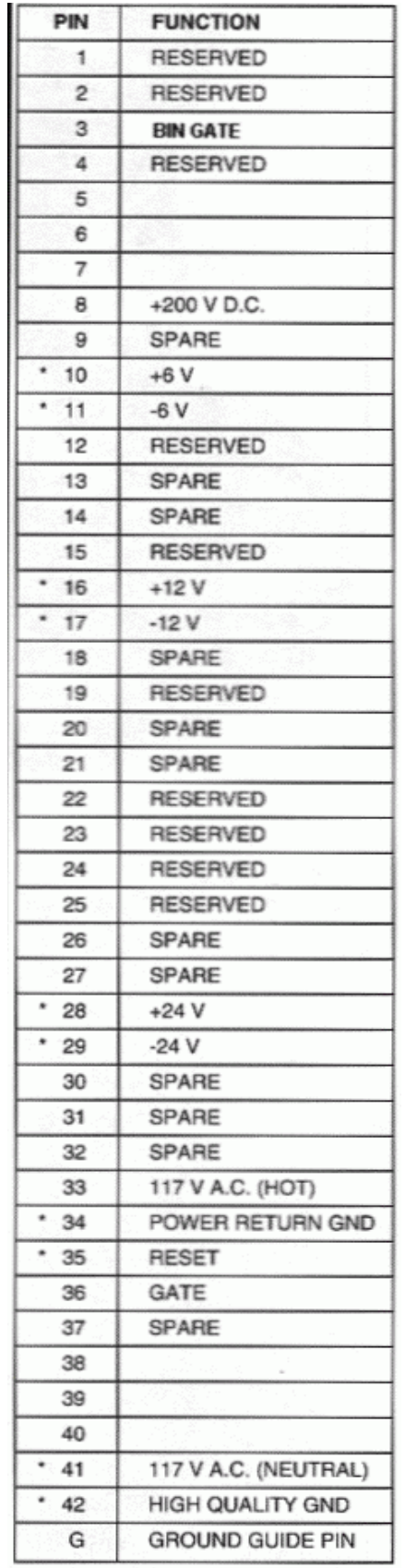

### **Διάγραμμα 2.4**

**Τυποποίηση NIM Connector**

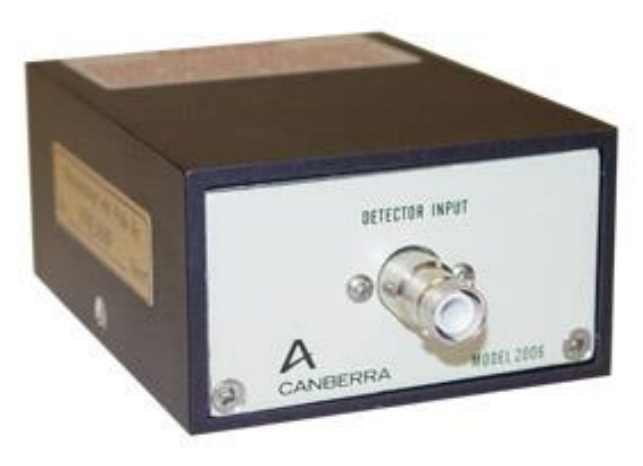

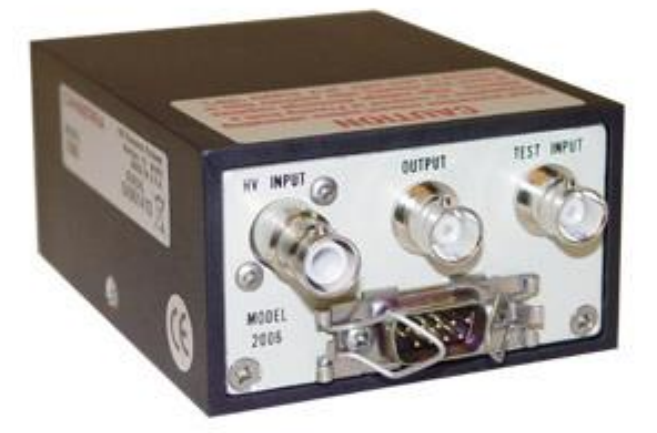

**Διάγραμμα 2.5 Προενισχυτής ΝΙΜ, εμπρός όψη (πάνω), πίσω όψη (κάτω)**

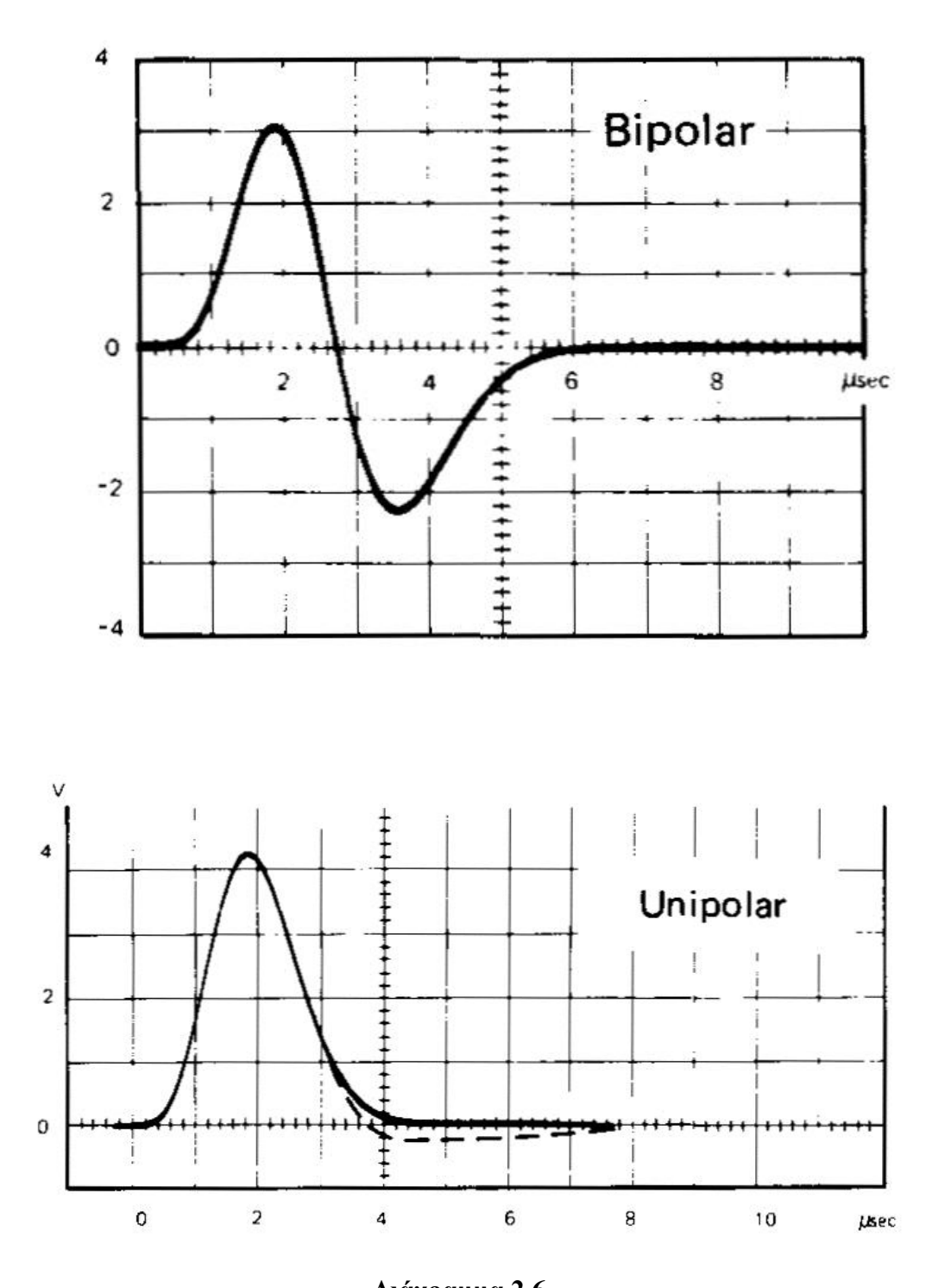

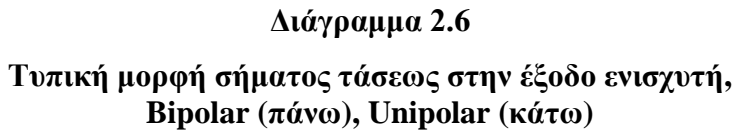

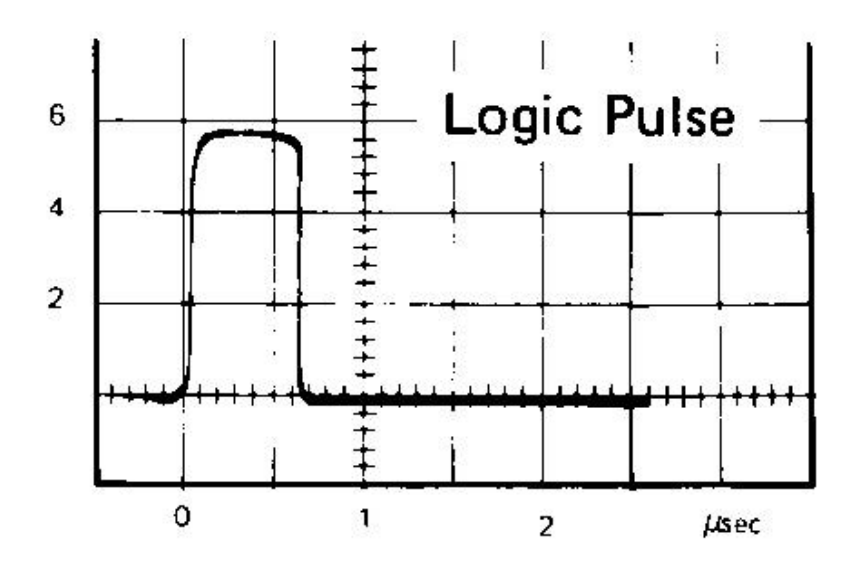

**Διάγραμμα 2.7**

**Τυπική μορφή λογικού παλμού τάσεως στην έξοδο του διαχωριστή**
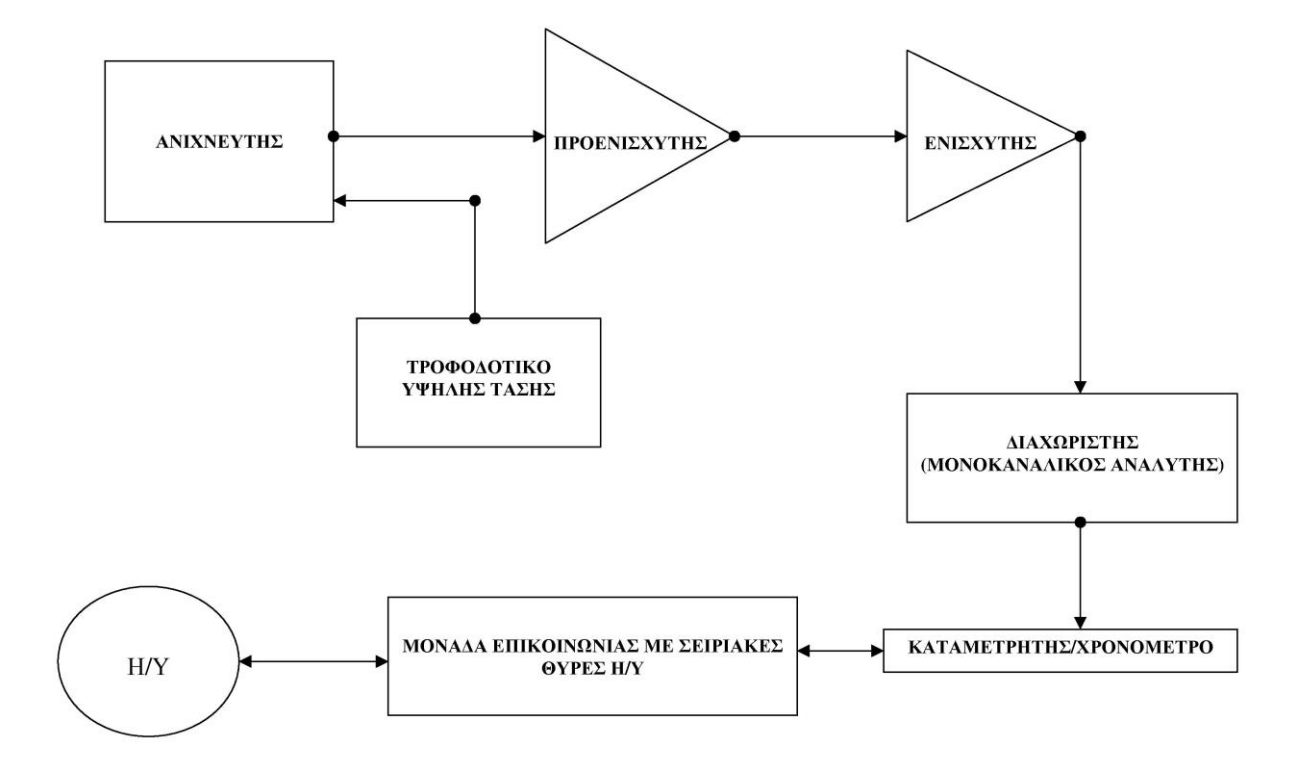

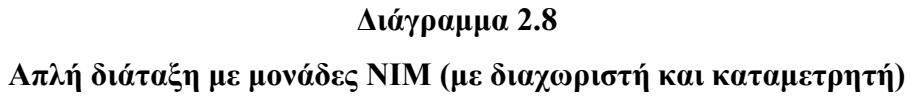

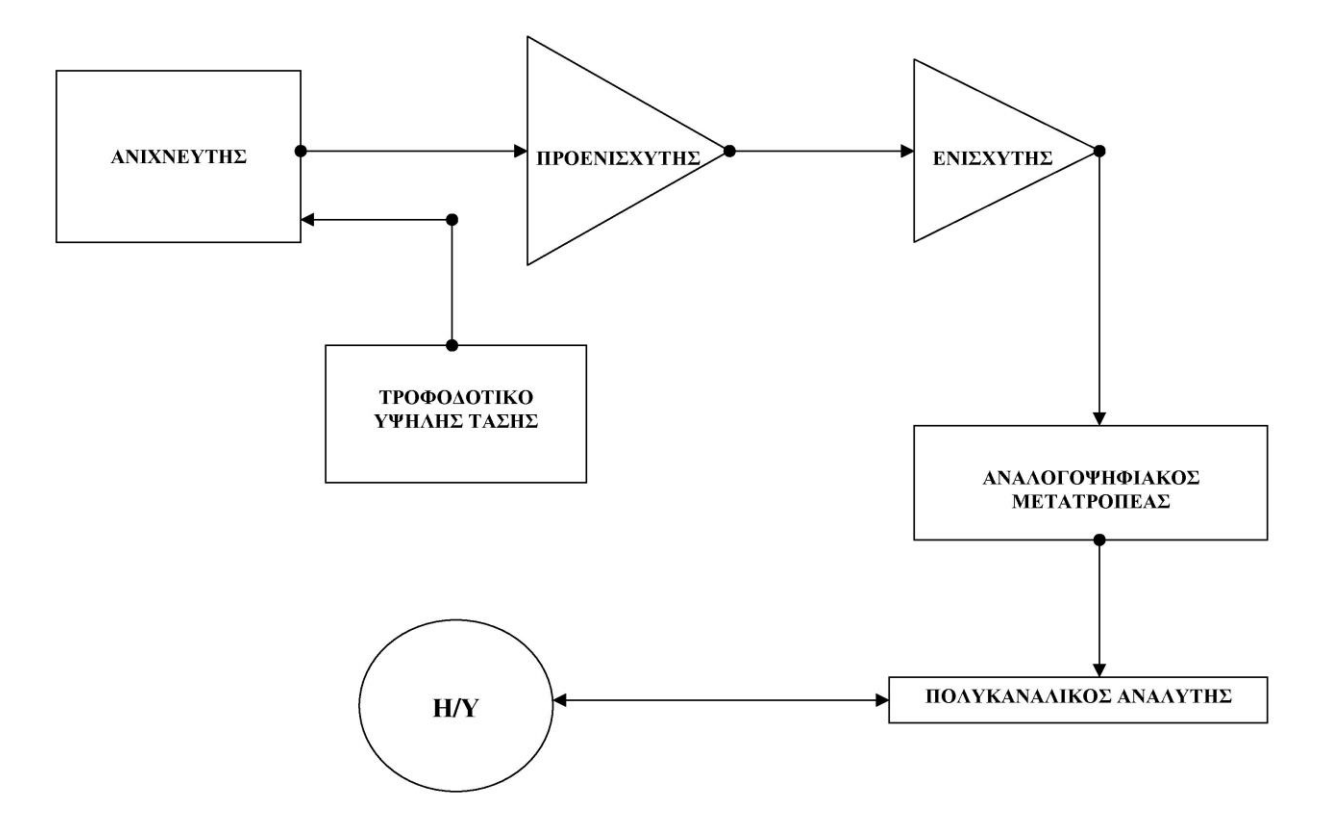

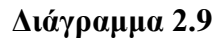

**Απλή διάταξη με μονάδες ΝΙΜ (με αναλογοψηφιακό μετατροπέα και πολυκαναλικό αναλυτή)**

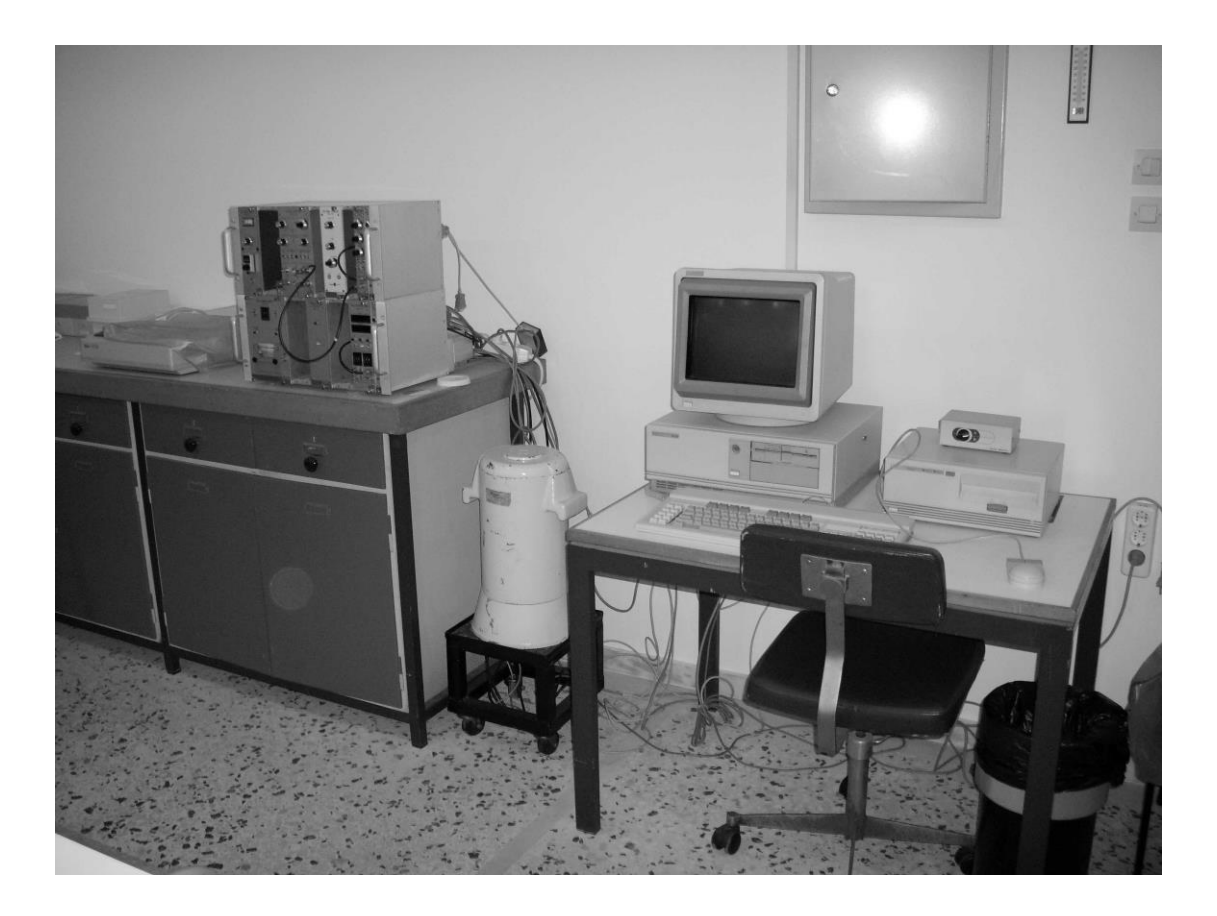

## **Διάγραμμα 2.10**

**Διάταξη μέτρησης συγκέντρωσης <sup>137</sup>Cs σε στερεά δείγματα με ανιχνευτή NaI (Πυρηνικά Ηλεκτρονικά – Ανιχνευτής – Η/Υ)**

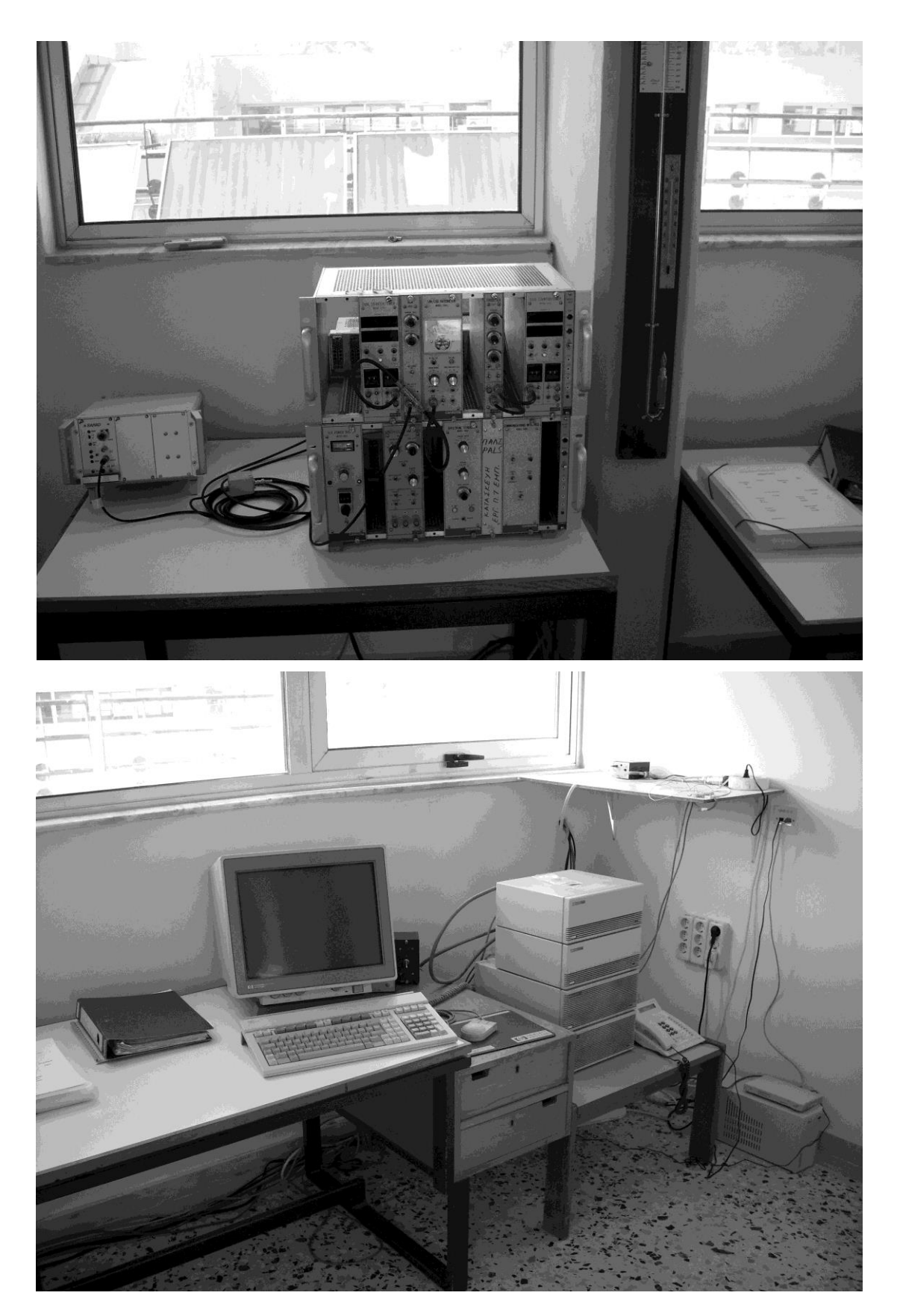

## **Διάγραμμα 2.11**

**Διάταξη μέτρησης συγκέντρωσης <sup>137</sup>Cs ή/και θυγατρικών <sup>222</sup>Rn στην ατμόσφαιρα, Πυρηνικά Ηλεκτρονικά (πάνω), Η/Υ (κάτω). Περίοδος 2000 - 2008.**

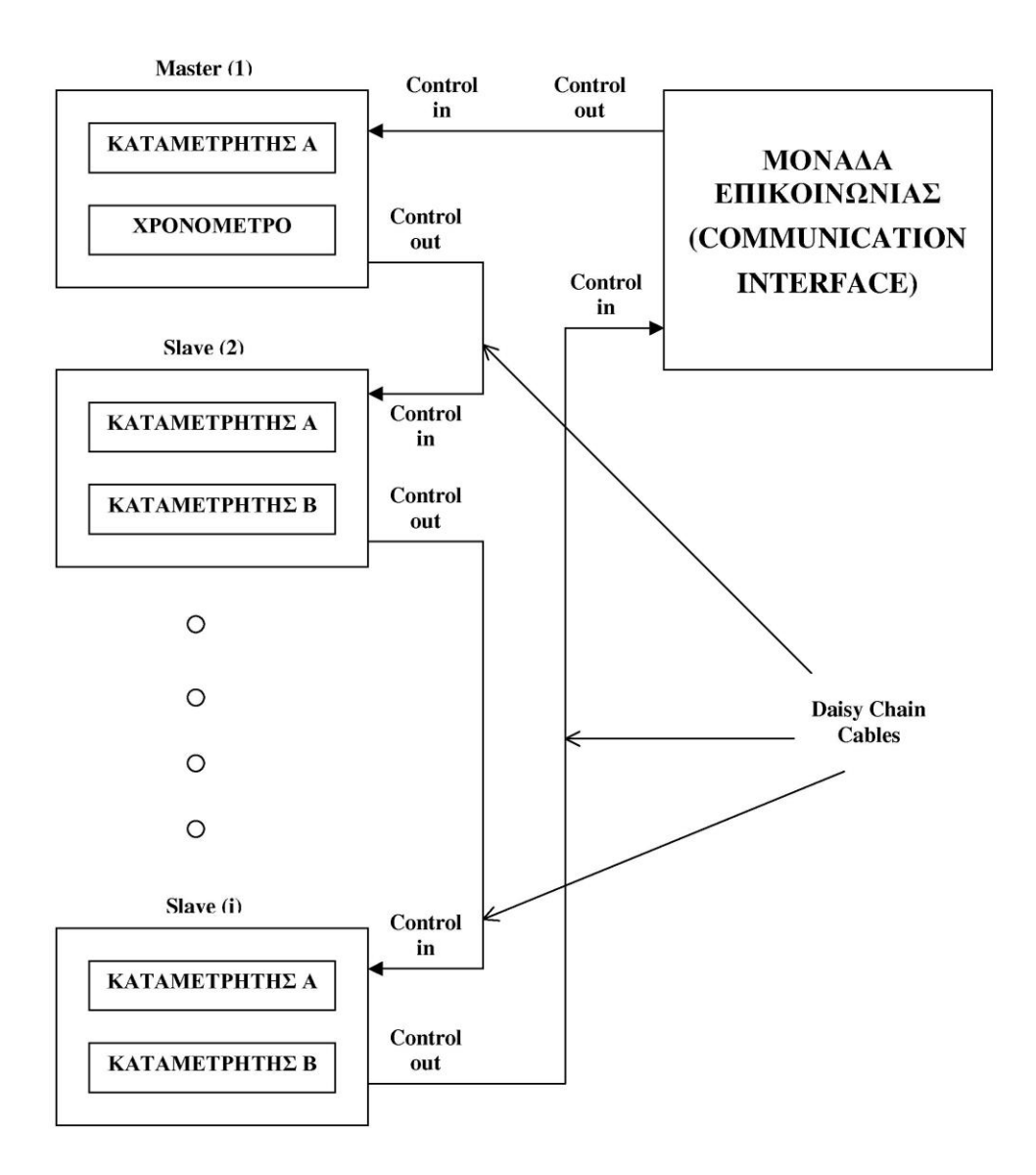

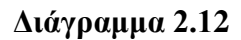

**Σχηματική αναπαράσταση διάταξης Daisy Chain με Dual Counter/Timers (Ο χρόνος ρυθμίζεται από το χρονόμετρο του καταμετρητή Master)**

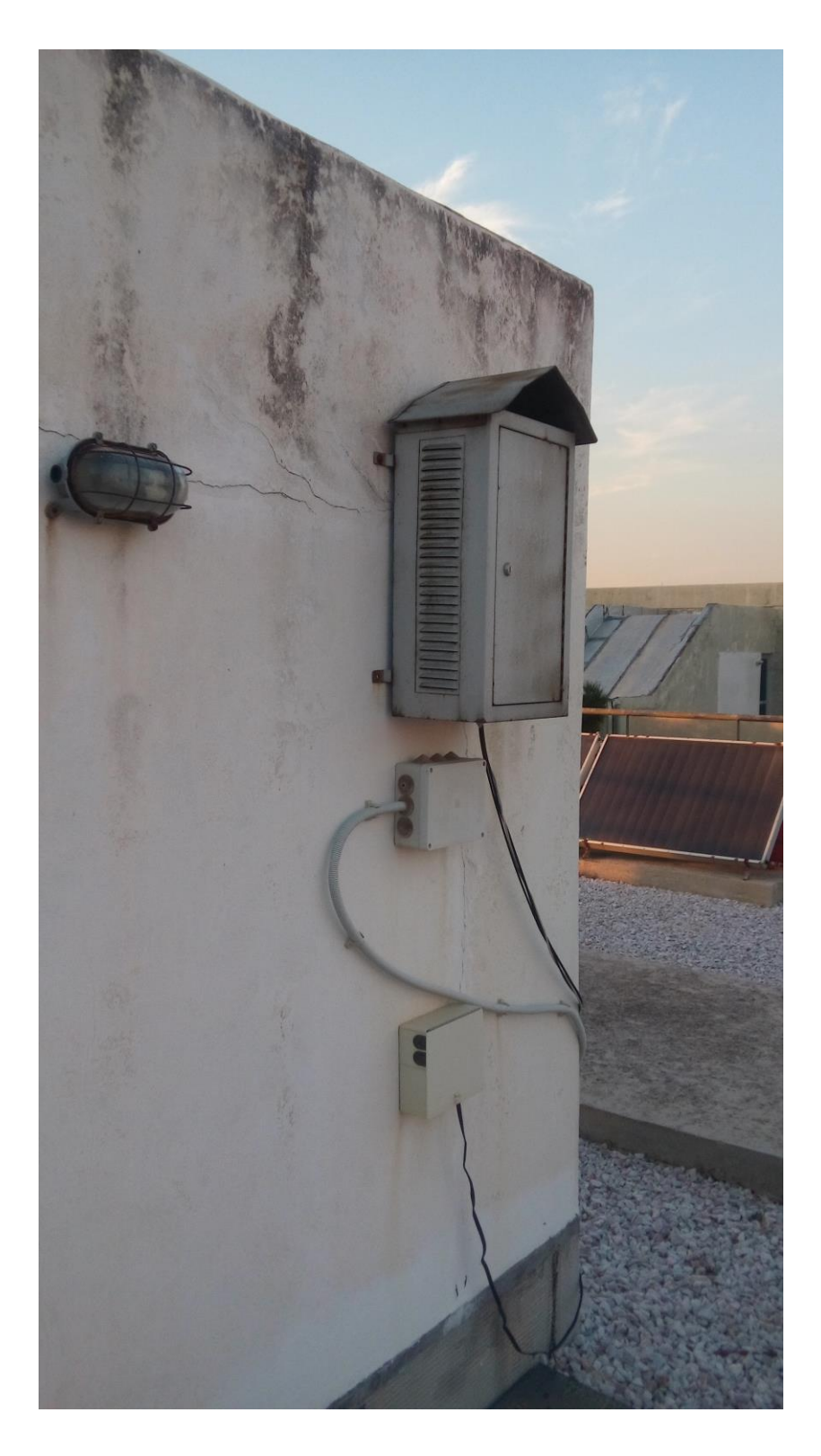

**Διάγραμμα 2.13**

**Κλωβός που περιέχει ανιχνευτή NaI 2"x2" στο δώμα του ΕΠΤ-ΕΜΠ, Κτίριο "Κ", Εργαστήρια Μηχανολόγων Μηχανικών, Ζωγράφου. Το θερμοπλαστικό κουτί ηλεκτρολογικής διακλάδωσης από κάτω περιέχει αισθητήρα θερμοκρασίας και ατμοσφαιρικής υγρασίας (φωτογραφία της 19-11- 2015)**

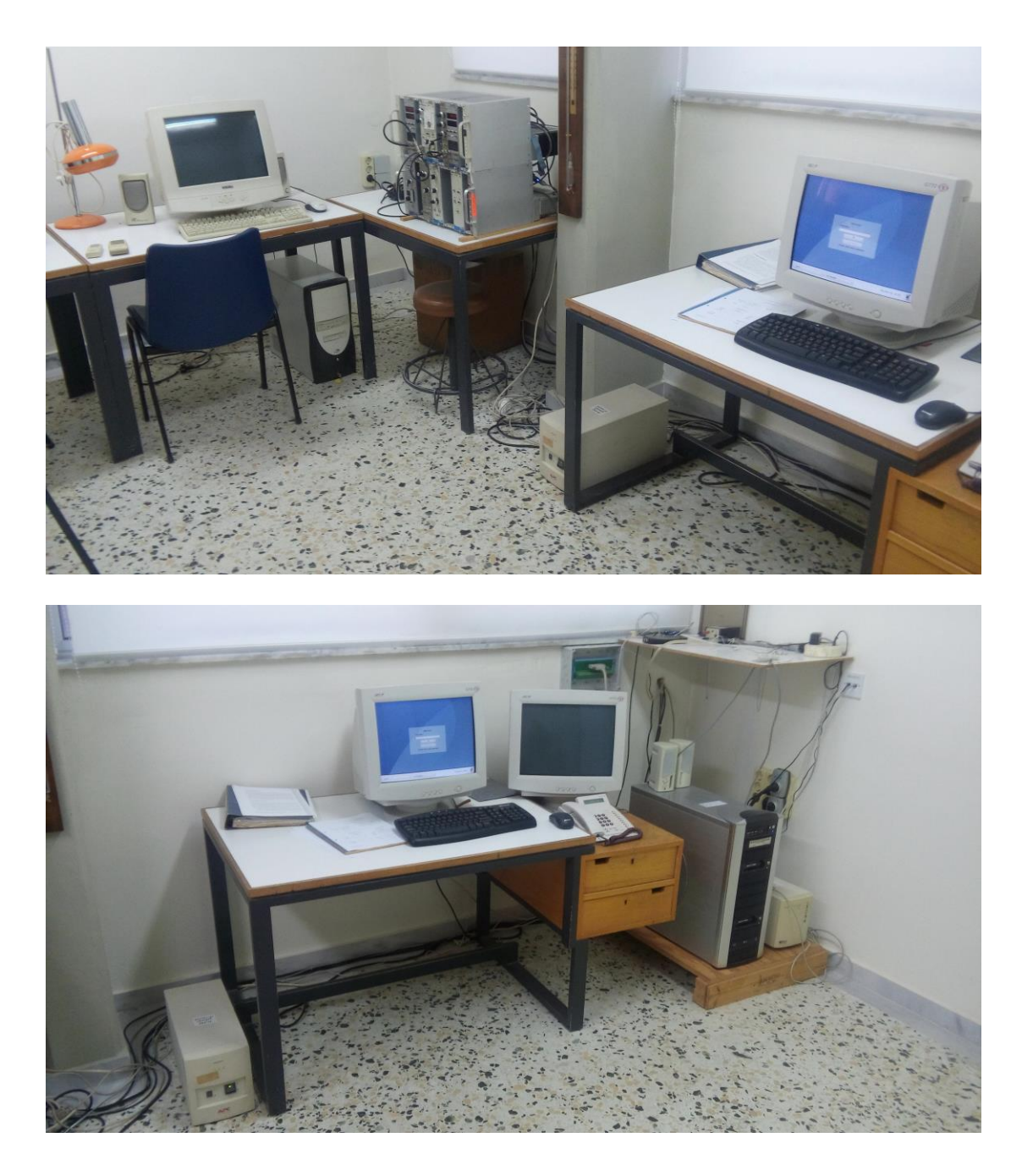

**Διάγραμμα 2.14**

**Διάταξη μέτρησης συγκέντρωσης <sup>137</sup>Cs ή/και θυγατρικών <sup>222</sup>Rn στην ατμόσφαιρα, Πυρηνικά Ηλεκτρονικά (πάνω), Η/Υ (κάτω). Περίοδος 2008 - σήμερα (2016).**

## **ΚΕΦΑΛΑΙΟ 3**

# **ΧΕΙΡΟΚΙΝΗΤΗ ΧΡΗΣΗ ΚΑΤΑΜΕΤΡΗΤΩΝ CANBERRA ΤΥΠΟΥ 1776 ΚΑΙ ΤΥΠΟΥ 512 ΓΙΑ ΕΡΓΑΣΤΗΡΙΑΚΕΣ ΜΕΤΡΗΣΕΙΣ**

## **3.1 Εισαγωγή**

Όπως επισημάνθηκε και στο 2<sup>ο</sup> Κεφάλαιο, στα πλαίσια των μετρητικών δραστηριοτήτων του Εργαστηρίου Πυρηνικής Τεχνολογίας του ΕΜΠ που αφορούν στην ραδιενέργεια απαιτείται σήμερα (2016) να ξεκινήσει και η σταδιακή μετάβαση από τα συστήματα καταμετρητών με βάση τον καταμετρητή CANBERRA Model 1776 σε συστήματα με βάση τον καταμετρητή CANBERRA Model 512. Όπως είναι φυσικό ο παλαιότερος καταμετρητής CANBERRA Model 1776 έχει λιγότερες δυνατότητες από τον καταμετρητή CANBERRA Model 512. Παρόλα αυτά ο καταμετρητής 1776 παρουσιάζει δύο μεγάλα πλεονεκτήματα σε σχέση με τον 512: (α) η χρήση του είναι παραδοσιακά γνωστή στους εργαζόμενους στο ΕΠΤ-ΕΜΠ, δεδομένου ότι βρίσκεται σε διαρκή χρήση σε διάφορες διατάξεις εδώ και πάνω από 30 χρόνια, και (β) η χρήση του είναι απλή διότι βασίζεται σε επιλογές που γίνονται κυρίως από διακόπτες και τροχίσκους τοποθετημένους κυρίως στην πρόσοψη. Η εισαγωγή του καταμετρητή 512 σε κανονική χρήση απαιτεί ως εκ τούτου: (α) εκπαίδευση των χρηστών, και (β) καλή εξοικείωση με τις δυνατότητες του νεότερου οργάνου.

Στο παρόν 3<sup>ο</sup> Κεφάλαιο παρουσιάζονται πρώτα τα βασικά τεχνικά και λειτουργικά χαρακτηριστικά των δύο καταμετρητών με έμφαση στην διαδικασία της ρύθμισης και της μέτρησης "με το χέρι" με "έλεγχο από την πρόσοψη", με σκοπό την χειροκίνητη χρήση μετά από προρρυθμίσεις κατά το δυνατόν των ίδιων παραμέτρων με στόχο την πραγματοποίηση της ίδιας μετρητικής εργασίας με τον ίδιο τρόπο και με τους δύο καταμετρητές. Στη συνέχεια παρουσιάζονται οι διάφοροι τύποι λειτουργίας του καταμετρητή CANBERRA Model 512, από τους οποίους προκύπτει αβίαστα το συμπέρασμα ότι ο καταμετρητής αυτός είναι πολύ ευέλικτος στις ρυθμίσεις του και μπορεί να ρυθμισθεί ώστε να λειτουργεί με τον τύπο που λειτουργεί και ο καταμετρητής CANBERRA Model 1776. Για τους σκοπούς της διερεύνησης αυτής περιγράφονται συνοπτικά και οι τρόποι λογικής σύνδεσης των καταχωρητών των διαύλων 0, 1 και 2 του καταμετρητή 512 με τις οθόνες του οργάνου, ώστε να γίνουν

3-1

καταρχήν εμμέσως κατανοητοί οι τύποι λειτουργίας του. Ορίζεται τέλος το κοινό πλαίσιο λειτουργίας του καταμετρητή 1776 και του καταμετρητή 512 ώστε και οι δύο να πραγματοποιούν την ίδια μετρητική εργασία με τον ίδιο τρόπο, δηλαδή με τον ίδιο αλγόριθμο σε ό,τι αφορά χειρισμούς από τον χρήστη "με το χέρι" με "έλεγχο από την πρόσοψη". Ο σκοπός του ορισμού ενός τέτοιου πλαισίου είναι να μπορέσει εύκολα ο εκπαιδευμένος χρήστης να πραγματοποιεί όσο το δυνατό πιο πιστά ίδιες μετρητικές εργασίες χρησιμοποιώντας τους δύο διαφορετικούς καταμετρητές. Ο ορισμός αυτός είναι απαραίτητος για την απλοποίηση της χρήσης του καταμετρητή Model 512 διότι το περιβάλλον αλληλεπίδρασης με τον χρήστη είναι πολυπλοκότερο για τον καταμετρητή αυτόν αλλά τα ζητούμενα και από τους δύο καταμετρητές είναι χονδρικά τα ίδια. Στη βάση αυτών των απλών ζητουμένων δεν υπάρχει νόημα για τη βαθύτερη διερεύνηση των μεγαλύτερων δυνατοτήτων του καταμετρητή Model 512. Παράλληλα και ως μέρος της εδώ διερεύνησης απογράφονται οι ουσιαστικές τεχνικές διαφορές των δύο καταμετρητών. Για τη διευκόλυνση του αναγνώστη αυτές οι τεχνικές διαφορές, σημειώνονται και με φαιά σκιά στα αντίστοιχα κείμενα.

## **3.2 Ανασκόπηση χαρακτηριστικών καταμετρητών 1776 και 512**

## **3.2.1 Τεχνικά χαρακτηριστικά του καταμετρητή 1776**

Ο καταμετρητής/χρονόμετρο CANBERRA Model 1776 (Dual Counter/Timer), είναι Μονάδα Πυρηνικών Ηλεκτρονικών ΝΙΜ, η οποία ξεκίνησε να πωλείται από την εταιρεία CANBERRA, περί τις αρχές της δεκαετίας του 1970 και για την εποχή της έφερε καινοτομίες στη μέτρηση ραδιενέργειας, διότι εισήγαγε τη δυνατότητα εκτύπωσης αποτελεσμάτων σε κατάλληλη εκτυπωτική μονάδα αλλά και τη σύνδεση πολλών καταμετρητών μεταξύ τους και την δυνατότητα ταυτόχρονης λειτουργίας τους, ελεγχόμενης μάλιστα από Η/Υ μέσω και της μονάδας σειριακής επικοινωνίας CANBERRA Model 1788 ή της μονάδας σειριακής επικοινωνίας CANBERRA Model 2088. Η μονάδα 1776 μπορεί να πάρει ισχύ αν τοποθετηθεί σε τροφοδοτικό "δοχείο" για Μονάδες Πυρηνικών Ηλεκτρονικών NIM (NIM Bin) στο οποίο καταλαμβάνει δύο θέσεις, είναι δηλαδή μονάδα NIM διπλού εύρους. Διαθέτει δύο ανεξάρτητους διαύλους (Α και Β), οι οποίοι συνδέονται με αντίστοιχους καταχωρητές και οθόνες καταγραφής μετρήσεων χρόνου ή παλμών έξι (6) σημαντικών ψηφίων. Οι καταχωρητές αυτοί (και οι οθόνες) έχουν χωρητικότητα έξι (6) σημαντικών ψηφίων, η οποία μπορεί να αυξηθεί χωρίς να φαίνεται στις οθόνες, και σε επτά (7) σημαντικά ψηφία. Η χωρητικότητα αυτή (δηλ. 10<sup>6</sup>-1 ή 999999) είναι γενικά μικρή σε ό,τι αφορά πρακτικές μετρήσεις γεγονότων από ακτινοβολία με αποτέλεσμα οι καταχωρητές αυτοί να υπερχειλίζουν δίνοντας σήμα υπερχείλισης. Το χρονόμετρο ακρίβειας 0.01s λειτουργεί με τη βοήθεια ενός εσωτερικού κρυσταλλικού ταλαντωτή. Ο δίαυλος Α μπορεί να χρησιμοποιείται είτε για την υποδοχή των ενδείξεων του χρονομέτρου, είτε ως καταμετρητής παλμών και μπορεί να δέχεται προρρύθμιση του μέγιστου χρόνου που μπορεί να διαρκέσει μία μέτρηση ή προρρύθμιση του μέγιστου αριθμού παλμών που επιτρέπεται να καταγραφεί. Ο δίαυλος Β μπορεί να χρησιμοποιείται μόνο ως καταμετρητής παλμών και μπορεί να δέχεται προρρύθμιση του μέγιστου αριθμού παλμών που επιτρέπεται να καταγραφεί. Όταν και οι δύο δίαυλοι της συσκευής χρησιμοποιούνται ως καταμετρητές, τον έλεγχο του χρόνου μέτρησης πρέπει να αναλαμβάνει άλλη μονάδα 1776 κατάλληλα συνδεδεμένη ή η συσκευή να ελέγχεται ως προς το χρόνο από παλμό σε λογική πύλη GATE. Ο ρυθμός αναζήτησης λογικών παλμών εισόδου στους διαύλους Α ή Β κυμαίνεται μεταξύ 25 και 30 MHz, ανάλογα με τη συνδεσμολόγηση της μονάδας. Αυτό σημαίνει ότι η μονάδα αυτή μπορεί να δέχεται και να αναγνωρίζει στην είσοδο γεγονότα που απέχουν μεταξύ τους έως το λιγότερο 40ns. Η μονάδα αυτή μπορεί να λειτουργεί ως αυτόνομη, ή μπορεί να είναι μέλος μιας σειράς συμβατών μονάδων και να δέχεται ηλεκτρονικές εντολές ελέγχου από την πρώτη μονάδα σε σειρά (λειτουργία που ονομάζεται slave) ή τέλος μπορεί να είναι πρώτο μέλος στη σειρά των συμβατών μονάδων και να αποστέλλει προς αυτές εντολές ελέγχου (λειτουργία master) που χωρίζονται σε δύο κατηγορίες: (α) παράλληλες (π.χ. εκκίνηση, διακοπή, όλες δηλαδή οι μονάδες ξεκινούν μία μέτρηση ταυτόχρονα και σταματούν τη μέτρηση ταυτόχρονα), και (β) σειριακές (π.χ. τυπώνει η πρώτη μονάδα, αφού τελειώσει τυπώνει η δεύτερη κ.ο.κ.). Οι εντολές αυτές μπορούν να έρχονται, όπως αναφέρθηκε, και από Η/Υ μέσω κατάλληλης μονάδας σειριακής επικοινωνίας. Όταν η μονάδα λειτουργεί αυτόνομα (χειροκίνητα), η λειτουργία της ρυθμίζεται από διακόπτες ή άλλα ρυθμιστικά που βρίσκονται τοποθετημένα στην πρόσοψη και την πίσω όψη. Οι οθόνες καταγραφής χρόνου/μετρήσεων αποτελούνται από έξι (6) LED αριθμούς (seven segment LED display) για κάθε δίαυλο έτσι ώστε να παρέχεται καλή αξιοπιστία και διάρκεια ζωής οθονών. Επιπλέον οι οθόνες αυτές είναι επίπεδης επιφάνειας (flat-surface display) με αποτέλεσμα να επιτυγχάνεται καλή ανάγνωση ακόμα και από μεγάλες γωνίες παρατήρησης σε σχέση με τις προ του 1970 διαδεδομένες οθόνες τύπου σωλήνα (tube type display). Τα δεδομένα που καταγράφονται στις οθόνες μπορούν να οδηγηθούν προς εκτύπωση αν ο καταμετρητής συνδεθεί με εκτυπωτή όπως για παράδειγμα τον

CANBERRA Model 1489 μέσω της εξόδου CONTROL OUT που διατίθενται στην πίσω όψη του. Το αν και το ποια από τα δεδομένα θα τυπωθούν ή όχι ρυθμίζεται από δύο κατάλληλους διακόπτες -ένας ανά δίαυλο- που βρίσκονται στην πίσω όψη της μονάδας 1776.

#### **3.2.2 Τεχνικά χαρακτηριστικά του καταμετρητή 512**

Ο καταμετρητής/χρονόμετρο CANBERRA Model 512 (Dual Counter/Timer), είναι Μονάδα Πυρηνικών Ηλεκτρονικών ΝΙΜ, η οποία ξεκίνησε να πωλείται από την εταιρεία TENNELEC των Η.Π.Α, περί το τέλος της δεκαετίας του 1980 και για την εποχή της έφερε επίσης καινοτομίες στη μέτρηση ραδιενέργειας, διότι έχει -μεταξύ άλλων- τη δυνατότητα να ελέγχεται απευθείας από έναν Η/Υ μέσω ενσωματωμένης σειριακής θύρας, χωρίς τη μεσολάβηση άλλων μονάδων επικοινωνίας. Μετά την ενσωμάτωση της TENNELEC στην CANBERRA περί το τέλος της δεκαετίας του 1990 ο καταμετρητής αυτός υιοθετήθηκε από την CANBERRA για να αντικαταστήσει τον καταμετρητή/χρονόμετρο τύπου 1776. Η μονάδα αυτή για να πάρει ισχύ πρέπει, όπως και η μονάδα 1776 να τοποθετείται σε τροφοδοτικό "δοχείο" για Μονάδες Πυρηνικών Ηλεκτρονικών NIM (NIM Bin) στο οποίο καταλαμβάνει δύο θέσεις, είναι δηλαδή μονάδα NIM διπλού εύρους. Μπορεί να λειτουργήσει είτε με χρονόμετρο απλής ακρίβειας (0.01 μονάδες χρόνου sec ή min) είτε με χρονόμετρο υψηλής ακρίβειας 10<sup>-7</sup>s. Διαθέτει τρεις ανεξάρτητους διαύλους: τον 0 για το χρονόμετρο απλής ακρίβειας, τον 1 για καταμέτρηση παλμών ή για χρονόμετρο υψηλής ακρίβειας και τον 2 για καταμέτρηση παλμών ή για χρονόμετρο υψηλής ακρίβειας. Ο καταχωρητής του διαύλου 0 έχει χωρητικότητα 10<sup>8</sup>-0.01 μονάδες χρόνου ή 99999999.99. Οι καταχωρητές των διαύλων 1 και 2 έχουν χωρητικότητα 10<sup>15</sup> -1 ή 999999999999999. Διατίθενται δύο οθόνες καταγραφής μετρήσεων χρόνου ή παλμών οκτώ (8) σημαντικών ψηφίων. Οι δύο οθόνες αυτές συνδέονται με δύο από τους τρεις καταχωρητές διαύλων κάθε φορά Σε περίπτωση που το περιεχόμενο του καταχωρητή είναι μεγαλύτερο από τη δυνατότητα παράστασης των οθονών τότε η οθόνες μεταπίπτουν σε εκθετική παράσταση μήκους οκτώ χαρακτήρων της μορφής xxxxxEyy. Η χωρητικότητα των καταχωρητών των διαύλων 1 και 2 (δηλ. 10<sup>15</sup>-1 ή 999999999999999) είναι γενικά πολύ μεγάλη σε ό,τι αφορά πρακτικές μετρήσεις γεγονότων από ακτινοβολία με αποτέλεσμα οι καταχωρητές αυτοί να μην υπερχειλίζουν ποτέ και να μην χρειάζεται να παρέχεται σήμα υπερχείλισης. Αν οι δίαυλοι 1 και 2 είναι συνδεδεμένοι με τις οθόνες, το εσωτερικό λογισμικό μπορεί να

3-4

φροντίζει αφανώς για τον έλεγχο του χρόνου μέτρησης χωρίς να το αντιλαμβάνεται ο χρήστης με χρονόμετρο απλής ακρίβειας 0.01 μονάδων χρόνου (sec ή min). Ο ρυθμός αναζήτησης λογικών παλμών εισόδου στους διαύλους 1 ή 2 είναι τουλάχιστον 250 MHz για αρνητικούς παλμούς. Αυτό σημαίνει ότι η μονάδα αυτή μπορεί να δέχεται και να αναγνωρίζει στην είσοδο γεγονότα που απέχουν μεταξύ τους περισσότερο από 4ns. Η μονάδα αυτή μπορεί να λειτουργεί ως αυτόνομη, ή μπορεί, όπως αναφέρθηκε, να ελέγχεται πλήρως από Η/Υ μέσω της ενσωματωμένης σειριακής θύρας. Όταν η μονάδα λειτουργεί αυτόνομα (χειροκίνητα), η λειτουργία της ρυθμίζεται από πληκτρολόγιο που οδηγεί σε κατάλογο επιλογών (menu), τον οποίο ο χρήστης μπορεί να χειρίζεται από την πρόσοψη της μονάδας. Το περιεχόμενο των επιλογών δίνεται στις οθόνες του οργάνου. Ο χρήστης έχει τη δυνατότητα να δημιουργήσει και να αποθηκεύσει στη μνήμη του οργάνου, μέσω του καταλόγου επιλογών μέχρι και οκτώ (8) διαφορετικούς τρόπους λειτουργίας (configuration-presets ή αλλιώς user profiles). Ένας από αυτούς τους οκτώ τρόπους μπορεί να ορίζεται από τον χρήστη ως εκείνος με τον οποίο η μονάδα θα λειτουργεί μετά την επανατροφοδοσία της με ισχύ.

## **3.3 Λειτουργικά χαρακτηριστικά καταμετρητή τύπου 1776**

Στο Διάγραμμα 3.1 διακρίνεται σε φωτογραφία η πρόσοψη του καταμετρητή CANBERRA Model 1776 μαζί με επεξηγηματικό υπόμνημα. Στο Διάγραμμα 3.2 διακρίνεται σε φωτογραφία η πίσω όψη του καταμετρητή μαζί με επεξηγηματικό υπόμνημα. Τα διαγράμματα αυτά διευκολύνουν για την καλύτερη κατανόηση των λειτουργικών χαρακτηριστικών του υπόψη καταμετρητή.

Τα λειτουργικά χαρακτηριστικά του καταμετρητή CANBERRA τύπου 1776 προκύπτουν από το αντίστοιχο εγχειρίδιο χρήσης (CANBERRA, 1978) και έχουν ως εξής:

#### **3.3.1 Είσοδοι (inputs)**

#### ΣΗΜΑΤΑ (SIGNAL)

#### ΘΕΤΙΚΑ (POS)

Οι δίαυλοι για τα σήματα Α και Β (αλλιώς τα κανάλια Α και Β, Channels A and B) μπορούν να δέχονται θετικούς παλμούς τάσης ελάχιστου ρυθμιζόμενου ύψους από +0.5 έως +10V με ελάχιστο πλάτος 20ns. Δεν απαιτείται συγκεκριμένος χρόνος ανύψωσης παλμού.

3-5

Η ελάχιστη σύνθετη αντίσταση εισόδου είναι 1000Ω. Επιτρέπονται παλμοί πολύ χαμηλής συχνότητας (DC coupled κύκλωμα). Η είσοδος στους διαύλους γίνεται τόσο από την πρόσοψη της μονάδας όσο και από την πίσω όψη με υποδοχές BNC.

#### ΑΡΝΗΤΙΚΑ (NEG)

Οι δίαυλοι για τα σήματα Α και Β μπορούν να δέχονται αρνητικούς παλμούς τάσης ελάχιστου ρυθμιζόμενου ύψους από -2.0 έως -0.6V με ελάχιστο πλάτος 20ns. Η ελάχιστη σύνθετη αντίσταση εισόδου είναι 50Ω. Επιτρέπονται παλμοί πολύ χαμηλής συχνότητας (DC coupled κύκλωμα). Η είσοδος στους διαύλους γίνεται τόσο από την πρόσοψη της μονάδας όσο και από την πίσω όψη με υποδοχές BNC.

## ΛΟΓΙΚΕΣ ΠΥΛΕΣ ΕΛΕΓΧΟΥ στην πρόσοψη (GATE ΙΝ)

Αν οι κατάλληλες είσοδοι GATE για τους διαύλους Α και Β είναι ανοιχτοκυκλωμένες ή τροφοδοτούνται με συνεχές ρεύμα τάσεως από  $+3.0$  έως  $+10V$  ή δέχονται θετικούς παλμούς τάσεως από  $+3.0$  έως +10V ο αντίστοιχος δίαυλος καταμετρά. Αν τροφοδοτούνται με συνεχές ρεύμα ή θετικούς παλμούς ύψους μικρότερους από +0.8V ή είναι βραχυκυκλωμένες αναστέλλεται η καταμέτρηση στον αντίστοιχο δίαυλο, μέχρι να πάψει το σήμα αναστολής. Η ελάχιστη σύνθετη αντίσταση εισόδου για τις εισόδους GATE είναι 1000Ω. Επιτρέπονται παλμοί πολύ χαμηλής συχνότητας (DC coupled κύκλωμα). Η είσοδος στις λογικές πύλες γίνεται τόσο από την πρόσοψη της μονάδας όσο και από την πίσω όψη με υποδοχές BNC.

## ΗΛΕΚΤΡΟΝΙΚΟΣ ΧΕΙΡΙΣΜΟΣ (είσοδος CONTROL IN)

Ο καταμετρητής μπορεί να δέχεται και ηλεκτρονικά τις εντολές START (άρχισε μέτρηση), STOP (σταμάτησε μέτρηση), RESET (μηδένισε ενδείξεις χρόνου και παλμών) και PRINT (εκτύπωσε τις ενδείξεις χρόνου και παλμών, αν ο διακόπτης SKIP/PRINT το επιτρέπει, βλ. και στην επόμενη §3.3.4, και αν η προηγούμενη στη σειρά συμβατή μονάδα έχει ολοκληρώσει την δική της εκτύπωση). Ο καταμετρητής επίσης δέχεται ηλεκτρονικά την εντολή HOLD (περίμενε) κατά τη διάρκεια εκτύπωσης. Οι εντολές δίνονται με κατάλληλες σειρές αρνητικών παλμών τάσεως που ξεκινούν από +5V και μειώνονται. Ο μέγιστος χρόνος πτώσης παλμού είναι 500ns. Το ελάχιστο πλάτος παλμού είναι 1μs. Η είσοδος CONTROL IN βρίσκεται στην πίσω όψη της συσκευής και έχει τη μορφή θηλυκής υποδοχής τύπου "D", 15 ακροδεκτών.

#### **3.3.2 Έξοδοι (outputs)**

## ΥΠΕΡΧΕΙΛΙΣΗ (OVERFLOW)

Η συσκευή παρέχει σήμα θετικών παλμών +5V σε κατάλληλη έξοδο τύπου BNC στην πίσω όψη τόσο για τον δίαυλο Α όσο και για το Β όταν οι ενδείξεις φθάσουν στην τιμή 9999.99 για το δίαυλο Α (Channel A, στον οποίο καταχωρείται συνήθως ο χρόνος) ή 999999 για το δίαυλο Β (Channel B, στον οποίο καταχωρείται συνήθως η μέτρηση). Ο χρόνος ανύψωσης αυτών των παλμών είναι μικρότερος από 200ns. Το πλάτος των παλμών είναι 0.5 μs.

#### ΛΟΓΙΚΗ ΠΥΛΗ ΕΛΕΓΧΟΥ στην πίσω όψη (GATE OUT)

Παρέχει σε κατάλληλη υποδοχή τύπου BNC στην πίσω όψη συνεχή τάση +5V κατά την διάρκεια καταμέτρησης και +0.5V κατά τη διάρκεια αδράνειας (εκτός αν δεν υπάρχει αδράνεια αλλά αναστολή μέτρησης από τις ΛΟΓΙΚΕΣ ΠΥΛΕΣ ΕΛΕΓΧΟΥ στην πρόσοψη). Ο χρόνος ανύψωσης είναι μικρότερος από 200ns. Το σήμα είναι αρκετά ισχυρό για να ελέγχει διά μέσου των λογικών τους πυλών εισόδου έως 50 άλλους συμβατούς καταμετρητές ή χρονόμετρα Η μέγιστη κατανάλωση ρεύματος σε αυτή την περίπτωση μπορεί να φθάσει τα 150mA.

#### ΗΛΕΚΤΡΟΝΙΚΟΣ ΧΕΙΡΙΣΜΟΣ (έξοδος CONTROL OUT)

Ο καταμετρητής μπορεί να αποστέλλει και ηλεκτρονικά εντολές προς συμβατές μονάδες, ως εξής: START (άρχισε μέτρηση), STOP (σταμάτησε μέτρηση) και RESET (μηδένισε ενδείξεις χρόνου και παλμών). Οι εντολές αποστέλλονται με κατάλληλες σειρές αρνητικών παλμών τάσεως που ξεκινούν από +5V και μειώνονται. Ο μέγιστος χρόνος πτώσης παλμού είναι 500ns. Το ελάχιστο πλάτος παλμού είναι 1μs. Οι εντολές μπορούν να δημιουργούνται στην εξεταζόμενη μονάδα

αν είναι πρώτη στη σειρά (master) ή απλά να διαβιβάζονται από την προηγούμενη προς την επόμενη συμβατή μονάδα μέσω της εξεταζόμενης μονάδας, αν η εξεταζόμενη μονάδα δεν είναι πρώτη στη σειρά (slave). Αν απαιτείται έξοδος δεδομένων (συνήθως προς εκτύπωση) αυτά δίνονται στη δυαδική μορφή 1-2-4-8 BCD (Binary Coded Decimal). Το λογικό "1" αντιστοιχεί σε +4V και το λογικό "0" σε 0V. Όταν η master μονάδα αποστείλει μία εντολή START/STOP/RESET από το δικό της CONTROL OUT, προς το CONTROL IN των συνδεδεμένων μονάδων, όλες οι συνδεδεμένες μονάδες την εκτελούν ταυτόχρονα. Όταν η master μονάδα κάνει STOP και PRINT δεδομένων όλες οι άλλες συνδεδεμένες μονάδες την περιμένουν διότι τους έχει στείλει από το δικό της CONTROL OUT, προς το δικό τους CONTROL IN την εντολή HOLD. Στη συνέχεια η master μονάδα περνάει σε κατάσταση HOLD και αποστέλλει μία εντολή next PRINT από το δικό της CONTROL OUT, προς το CONTROL IN της επόμενης συνδεδεμένης μονάδας. Αυτή η επόμενη μονάδα τότε κάνει PRINT δεδομένων και πάλι όλες οι άλλες συνδεδεμένες μονάδες την περιμένουν διότι τους έχει στείλει από το δικό της CONTROL OUT, προς το δικό τους CONTROL IN την εντολή HOLD. Στη συνέχεια αυτή η μονάδα περνάει σε κατάσταση HOLD και αποστέλλει μία εντολή next PRINT από το δικό της CONTROL OUT, προς το CONTROL IN της μεθεπόμενης συνδεδεμένης μονάδας κοκ. Αυτό συνεχίζεται μέχρι να ολοκληρωθούν διαδοχικά οι εκτυπώσεις δεδομένων από όλες τις συνδεδεμένες μονάδες, οι οποίες μπορεί να είναι μέχρι 50. Εννοείται πάντοτε ότι δεν μπορεί να υπάρχει παρά ένας συμβατός εκτυπωτής, ο οποίος βρίσκεται στο τέλος της σειριακής αλυσίδας και συνδέεται με την έξοδο CONTROL OUT της τελευταίας συμβατής μονάδας και με την είσοδο CONTROL IN της master μονάδας. Όταν ολοκληρωθούν οι εκτυπώσεις το HOLD παύει να υφίσταται και η master μονάδα μπορεί να δώσει εντολή START. Η έξοδος CONTROL OUT βρίσκεται στην πίσω όψη της συσκευής και έχει τη μορφή αρσενικής υποδοχής τύπου "D", 15 ακροδεκτών.

#### **3.3.3 Έλεγχος από την πρόσοψη (front panel controls)**

#### 0. ΕΡΓΟΣΤΑΣΙΑΚΕΣ ΠΡΟΡΡΥΘΜΙΣΕΙΣ

Τα σημαντικά ψηφία των οθονών είναι 6. Ο δίαυλος Β μπορεί να δέχεται θετικούς παλμούς τάσης ύψους από +0.5 έως +10V. Ο δίαυλος Β μπορεί να δέχεται αρνητικούς παλμούς τάσης ύψους από -2.0 έως - 0.6V. Οι ρυθμίσεις αυτές εννοούνται μόνο για το δίαυλο Β, ο οποίος, σύμφωνα με το κοινό πλαίσιο λειτουργίας των καταμετρητών 1776 και 512 είναι ο μοναδικός ο οποίος δέχεται είσοδο παλμών. Πάντως μπορούν να γίνουν και για τον δίαυλο Α αν αυτό ενδιαφέρει.

#### Α. ΠΡΟΓΡΑΜΜΑΤΙΣΜΟΣ ΤΗΣ ΜΟΝΑΔΑΣ ΓΙΑ ΝΕΑ ΜΕΤΡΗΣΗ

#### STOP (Διακοπή)

Πλήκτρο για να σταματήσει μία τρέχουσα μέτρηση (δεν μηδενίζονται οι ενδείξεις). Η μονάδα δεν μπορεί να προγραμματισθεί όσο μετρά.

#### RESET (Επαναφορά)

Πλήκτρο για να μηδενίσει ενδείξεις και στους δύο διαύλους. Αυτό μπορεί να γίνει τόσο όταν η συσκευή αδρανεί όσο και όταν μετρά, δηλαδή η επαναφορά όταν η συσκευή μετρά σημαίνει επανεκκίνηση. Η διαδικασία RESET χρησιμοποιείται μόνο αν χρειάζεται.

*Σημειώνεται ότι η μονάδα έρχεται σε κατάσταση που αντιστοιχεί στη διαδοχική πίεση των πλήκτρων STOP και RESET αν τροφοδοτηθεί με ισχύ μετά από διακοπή.*

PRESET (Προρρυθμίσεις τιμών)

#### CHANNEL A PRESET (TIME PRESET)

Για να ισχύσει η προρρύθμιση πρέπει ο διακόπτης τριών θέσεων από τον οποίο επιλέγεται η βάση χρόνου των μετρήσεων να βρίσκεται στην κάτω (βάση 0.01min) ή στην πάνω (βάση χρόνου 0.01s) θέση. Χρησιμοποιείται ο αντίστοιχος διψήφιος τροχίσκος του διαύλου Α (CHANNEL A PRESET Thumbwheel Switch). Με αυτόν επιλέγεται ο "χρόνος" Νx10<sup>M</sup> που θα διαρκέσει κάθε μέτρηση (TIME PRESET). Ο πραγματικός χρόνος t υπολογίζεται σε SEC ή MIN με βάση τη σχέση:

## $t = Bx(Nx10^M)$

Αν Ν=0 ο χρόνος που θα διαρκούν οι μετρήσεις είναι άπειρος.

#### CHANNEL B PRESET (COUNTS PRESET)

Χρησιμοποιείται ο αντίστοιχος διψήφιος τροχίσκος του διαύλου B (CHANNEL B PRESET Thumbwheel Switch). Με αυτόν επιλέγεται, ο αριθμός των παλμών  $x = Nx10^M$ , στον οποίο θα σταματήσει μία μέτρηση (COUNTS PRESET).

Αν Ν=0 ο αριθμός των παλμών στον οποίο θα σταματήσουν οι μετρήσεις είναι άπειρος.

```
Είναι προφανές ότι μία μέτρηση σταματάει όταν κάποιο από τα 
PRESETS ικανοποιηθούν (λειτουργία λογικού OR).
```
DEVICE TIME BASE (Βάση χρόνου μονάδας)

Διακόπτης τριών (3) θέσεων από τον οποίο επιλέγεται η βάση χρόνου των μετρήσεων σε 0.01 min (κάτω) ή 0.01s (πάνω). Η μεσαία θέση είναι αδιάφορη για την διαπραγμάτευση που γίνεται εδώ.

MODE (Τρόπος λειτουργίας)

Διακόπτης δύο (2) θέσεων από τον οποίο επιλέγεται είτε

(α) απλή λειτουργία καταμέτρησης (SINGLE, πάνω θέση), δηλ. κάθε φορά που δίνεται σήμα εκκίνησης (START) λαμβάνεται μία μέτρηση, η οποία τελειώνει όταν εξαντληθεί ο προρρυθμισμένος χρόνος (TIME PRESET), ή ο προρρυθμισμένος αριθμός παλμών (COUNTS PRESET) ή πατηθεί STOP, είτε

(β) επαναλαμβανόμενη λειτουργία καταμέτρησης (RECYCLE, κάτω θέση), δηλ. κάθε φορά που δίνεται START λαμβάνονται συνεχώς διαδοχικές μετρήσεις μέχρι να δοθεί STOP. Κάθε τέτοια μέτρηση τελειώνει όταν εξαντληθεί ο προρρυθμισμένος χρόνος (TIME PRESET), ή ο προρρυθμισμένος αριθμός παλμών (COUNTS PRESET). και τότε ξεκινάει η επόμενη. Όταν δοθεί STOP όλα σταματούν.

DISPLAY TIME BETWEEN RECYCLES

Ο χρόνος αναμονής που μεσολαβεί μεταξύ δύο διαδοχικών μετρήσεων στον τρόπο λειτουργίας RECYCLE, ρυθμίζεται εσωτερικά από 1 μέχρι 5s.

Τυχόν συνδεδεμένος εκτυπωτής κάνει τις εκτυπώσεις του περιεχομένου των οθονών, αν ο διακόπτης SKIP/PRINT το επιτρέπει, βλ. και στην επόμενη §3.2.4, σε απλή ή επαναλαμβανόμενη λειτουργία.

## NEG/POS (Αρνητική/Θετική είσοδος)

Δύο (2) διακόπτες δύο (2) θέσεων στην πρόσοψη της συσκευής από όπου επιλέγεται η επιτρεπόμενη πολικότητα εισόδου (αρνητική ή θετική) για τους διαύλους Α και Β. Η ρύθμιση αυτή εννοείται μόνο για το δίαυλο Β, ο οποίος, σύμφωνα με το κοινό πλαίσιο λειτουργίας των καταμετρητών 1776 και 512 είναι ο μοναδικός ο οποίος δέχεται είσοδο παλμών.

DISC (Κατώφλι ύψους επιτρεπόμενου παλμού)

Δύο (2) ποτενσιόμετρα (ένα για κάθε δίαυλο) προσβάσιμα από την πρόσοψη της συσκευής για ρύθμιση με κατσαβίδι ωρολογοποιού, με τα οποία επιλέγονται τα κατώτερα ύψη παλμών που μπορούν να καταμετρηθούν. Η ρύθμιση αυτή εννοείται μόνο για το δίαυλο B, ο οποίος, σύμφωνα με το κοινό πλαίσιο λειτουργίας των καταμετρητών 1776 και 512 είναι ο μοναδικός ο οποίος δέχεται είσοδο παλμών.

## B. ΑΠΟΘΗΚΕΥΣΗ ΡΥΘΜΙΣΕΩΝ

Δεδομένου ότι όλες οι πιο πάνω ρυθμίσεις γίνονται με ηλεκτρομηχανικό τρόπο δεν χάνονται αν η μονάδα βρεθεί χωρίς ισχύ. Όταν η μονάδα επανατροφοδοτηθεί οι προηγούμενες ρυθμίσεις ισχύουν ακριβώς.

#### Γ. ΕΚΚΙΝΗΣΗ ΝΕΑΣ ΜΕΤΡΗΣΗΣ

Η εκκίνηση νέας μέτρησης εννοείται όταν έχει ολοκληρωθεί ή διακοπεί η προηγούμενη. Σύμφωνα με το κοινό πλαίσιο λειτουργίας των καταμετρητών 1776 και 512 η διαδικασία εκκίνησης έχει ως εξής:

RESET (Επαναφορά)

Πλήκτρο για να μηδενίσει ενδείξεις και στους δύο διαύλους.

## START (Εκκίνηση)

Πλήκτρο για να ξεκινήσει μια νέα ή να συνεχίσει μια προηγούμενη σταματημένη μέτρηση. Αν έχει δοθεί RESET εννοείται η εκκίνηση νέας μέτρησης. Η μέτρηση συνεχίζεται μέχρι (α) να πατηθεί STOP, ή (β) το περιεχόμενο του διαύλου Α να φθάσει μια προρρυθμισμένη ανώτερη τιμή χρόνου.

#### **3.3.4 Έλεγχος από την πίσω όψη (rear panel controls)**

#### SKIP/PRINT (Επιλογή εκτύπωσης)

Δύο (2) διακόπτες δύο (2) θέσεων στην πίσω όψη της συσκευής (ένας για κάθε δίαυλο). Όταν ένας διακόπτης από αυτούς βρίσκεται στη θέση PRINT τότε αφού ολοκληρωθεί μία μέτρηση τα δεδομένα του αντίστοιχου διαύλου εκτυπώνονται, ενώ αν βρίσκεται στη θέση SKIP τότε αφού ολοκληρωθεί μία μέτρηση τα δεδομένα του αντίστοιχου διαύλου δεν εκτυπώνονται.

#### **3.3.5 Έλεγχος από το τυπωμένο κύκλωμα (internal controls)**

#### PRESCALER (Επαύξηση χωρητικότητας)

Υπάρχει η δυνατότητα με κατάλληλους βραχυκυκλωτήρες πάνω στο τυπωμένο κύκλωμα να αυξηθεί η χωρητικότητα κάποιου διαύλου κατά μία ακόμα δεκάδα. Αυτή η δυνατότητα δίνεται ώστε να μπορούν να αυξηθούν οι προρρυθμίσεις τιμών PRESET TIME και PRESET COUNTS. H πρόσθετη δεκάδα δεν φαίνεται στις οθόνες ούτε τυπώνεται.

EXTERNAL RESET DISABLE (Απενεργοποίηση RESET από το CONTROL IN)

Υπάρχει η δυνατότητα με κατάλληλους βραχυκυκλωτήρες πάνω στο τυπωμένο κύκλωμα να απενεργοποιηθεί η δυνατότητα RESET κάποιου καναλιού μέσω εντολής που έρχεται από την είσοδο CONTROL IN). Αυτή η δυνατότητα δίνεται ώστε να μπορεί το χρονόμετρο να σημειώνει αθροιστικά το χρόνο και ο καταμετρητής να παίρνει σωρευτικές μετρήσεις.

#### **3.3.6 Άλλα χαρακτηριστικά (performance)**

#### CHANNEL A COUNT MODE (Χρήση του διαύλου Α ως καταμετρητή)

H τρίτη μεσαία θέση CNT του διακόπτη που ρυθμίζει τη βάση χρόνου επιτρέπει στο δίαυλο Α να λειτουργεί ως καταμετρητής όπως ο δίαυλος Β και όχι ως χρονόμετρο. Μόλις ο δίαυλος Α ρυθμισθεί σε COUNT MODE, τότε δέχεται μετρήσεις αν τροφοδοτείται με παλμούς στον δίαυλο Α, δεν χρειάζεται δηλαδή διαδικασία εκκίνησης μέτρησης.

Αν ο διακόπτης τριών θέσεων CHANNEL A TIME BASE OR COUNT (Βάση του χρόνου διαύλου Α) βρίσκεται στην μεσαία θέση CNT τότε με τον τροχίσκο του διαύλου Α (CHANNEL Α PRESET Thumbwheel Switch), επιλέγεται ο αριθμός των παλμών  $x = Nx10^{M}$ , στον οποίο θα σταματήσει μία μέτρηση (COUNTS PRESET). Αν Ν=0 ο αριθμός των παλμών στον οποίο θα σταματήσουν οι μετρήσεις είναι άπειρος.

Η διαδικασία επαναφοράς, δηλ. η πίεση του πλήκτρου RESET μηδενίζει τις ενδείξεις αλλά δεν διακόπτει τη μέτρηση. Η εκκίνηση και η διάρκεια της μέτρησης σε αυτήν την περίπτωση εξαρτάται από εξωτερικό έλεγχο ο οποίος δίνεται μέσω της λογικής πύλης ελέγχου στην πίσω όψη ή μέσω της εισόδου CONTROL IN. Παρόλα αυτά, η πίεση του STOP διακόπτει την μέτρηση.

Για να πάψει αυτή η ρύθμιση αρκεί ο διακόπτης των τριών θέσεων να μετακινηθεί από τη θέση CNT σε μία από τις άλλες δύο επιτρεπόμενες θέσεις.

#### ΧΩΡΗΤΙΚΟΤΗΤΑ ΟΘΟΝΩΝ (CAPACITY):

Η μονάδα διαθέτει δύο οθόνες έξι (6) σημαντικών ψηφίων, μία για κάθε δίαυλο. Ο δίαυλος Α αν χρησιμοποιείται ως χρονόμετρο μπορεί να καταγράφει χρόνο έως 10<sup>4</sup> -0.01 δευτερόλεπτα ή λεπτά. Ο δίαυλος Β, ή ο δίαυλος Α αν χρησιμοποιείται ως καταμετρητής, μπορεί να καταγράφει έως 10<sup>6</sup>-1 γεγονότα. Όπως σημειώθηκε, υπάρχει η δυνατότητα με κατάλληλους βραχυκυκλωτήρες πάνω στο τυπωμένο κύκλωμα να αυξηθεί η χωρητικότητα κάποιου διαύλου κατά ένα ακόμα σημαντικό ψηφίο. Το πρόσθετο σημαντικό ψηφίο δεν φαίνεται στις οθόνες ούτε τυπώνεται.

## ΡΥΘΜΟΣ ΑΝΑΖΗΤΗΣΗΣ ΛΟΓΙΚΟΥ ΠΑΛΜΟΥ ΣΤΗΝ ΕΙΣΟΔΟ:

25 MHz ελάχιστος (σε λειτουργία slave), 30 MHz τυπικός (σε αυτόνομη λειτουργία ή λειτουργία master)

ΧΡΟΝΟΣ ΔΙΑΚΡΙΣΕΩΣ ΛΟΓΙΚΩΝ ΠΑΛΜΩΝ ΕΙΣΟΔΟΥ (PULSE PAIR RESOLVING TIME):

Περίπου από 40ns και για τους δύο διαύλους

## ΑΚΡΙΒΕΙΑ ΡΥΘΜΟΥ ΑΝΙΧΝΕΥΣΗΣ ή ΑΚΡΙΒΕΙΑ ΚΡΥΣΤΑΛΛΙΚΟΥ ΤΑΛΑΝΤΩΤΗ (CRYSTAL TIME BASE ACCURACY):

0.002% συστηματικό σφάλμα και 0.005% διακύμανση στην περιοχή επιτρεπόμενων θερμοκρασιών λειτουργίας

## ΠΕΡΙΟΧΗ ΕΠΙΤΡΕΠΟΜΕΝΩΝ ΘΕΡΜΟΚΡΑΣΙΩΝ ΛΕΙΤΟΥΡΓΙΑΣ (TEMPERATURE OPERATING RANGE):

Aπό 0 °C έως 50 °C (120 °F). Οπές που έχουν προβλεφθεί στην άνω και την κάτω πλευρά της μονάδας επιτρέπουν τον αέρα να την ψύχει. Αν η μονάδα έχει τοποθετηθεί σε τροφοδοτικό NIM Bin θα πρέπει οι διπλανές σε αυτήν άλλες μονάδες να τοποθετούνται με τρόπο ώστε μεταξύ του καταμετρητή 1776 και των άλλων γειτονικών μονάδων να υπάρχει κενός χώρος για την εξασφάλιση καλής ψύξης.

#### ΣΕΙΡΑ ΕΞΟΔΟΥ ΕΚΤΥΠΩΣΗΣ (PRINTOUT SEQUENCE):

Πρώτα οθόνη διαύλου Α και έπειτα οθόνη διαύλου Β.

#### ΑΥΤΟΜΑΤΗ ΕΠΑΝΑΦΟΡΑ (AUTOMATIC RESET):

Η μονάδα μηδενίζει τις ενδείξεις χρόνου και παλμών (όλα τα σημαντικά ψηφία γίνονται "0"), όταν η συσκευή τροφοδοτηθεί με ισχύ είτε με το διακόπτη της είτε μετά από διακοπή ρεύματος.

#### **3.3.7 Φωτεινές ενδείξεις (indicators)**

#### ΟΘΟΝΗ ΧΡΟΝΟΥ ΚΑΙ ΟΘΟΝΗ ΜΕΤΡΗΣΕΩΝ (VISUAL DISPLAY):

Έξι (6) αριθμοί από LED (seven segment LED display) για κάθε δίαυλο.

ΦΩΤΕΙΝΗ ΕΝΔΕΙΞΗ ΜΕΤΡΗΣΗΣ (COUNT):

Είναι ένας μικρός λαμπτήρας LED στην πρόσοψη που ανάβει κατά την διάρκεια της καταμέτρησης, ενώ σβήνει όταν ολοκληρωθεί ο χρόνος μέτρησης ή δοθεί η εντολή STOP.

## **3.3.8 Υποδοχές συνδέσεων (connectors)**

ΥΠΟΔΟΧΕΣ ΣΗΜΑΤΟΣ ΕΙΣΟΔΟΥ ΔΙΑΥΛΟΥ Α ΚΑΙ ΔΙΑΥΛΟΥ Β (CHANNEL A AND CHANNEL B SIGNAL IN):

Τύπου BNC, UG-1094/U (Η.Π.Α) στην πρόσοψη και την πίσω όψη.

ΥΠΟΔΟΧΕΣ ΛΟΓΙΚΩΝ ΠΥΛΩΝ ΕΛΕΓΧΟΥ ΔΙΑΥΛΟΥ Α ΚΑΙ ΔΙΑΥΛΟΥ Β (CHANNEL A AND CHANNEL B GATE IN):

Τύπου BNC, UG-1094/U (Η.Π.Α) στην πρόσοψη και την πίσω όψη.

ΣΥΝΔΕΣΗ ΕΞΟΔΟΥ ΥΠΕΡΧΕΙΛΙΣΗΣ ΔΙΑΥΛΟΥ Α Η Β (CHANNEL A AND B OVERFLOW)

Τύπου BNC, UG-1094/U (Η.Π.Α) στην πίσω όψη.

ΛΟΓΙΚΗ ΠΥΛΗ ΕΛΕΓΧΟΥ στην πίσω όψη (GATE OUT):

Τύπου BNC, UG-1094/U (Η.Π.Α) στην πίσω όψη.

ΕΙΣΟΔΟΣ ΗΛΕΚΤΡΟΝΙΚΟΥ ΧΕΙΡΙΣΜΟΥ (είσοδος CONTROL IN):

Τύπου Amphenol, 17-10150 στην πίσω όψη, θηλυκή.

ΕΞΟΔΟΣ ΗΛΕΚΤΡΟΝΙΚΟΥ ΧΕΙΡΙΣΜΟΥ (έξοδος CONTROL OUT):

Τύπου Amphenol, 17-10150 στην πίσω όψη, αρσενική.

#### **3.3.9 Ισχύς (power)**

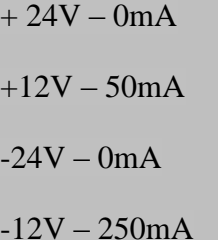

115VAC – 250mA (220V AC - 125mA)

## **3.3.10 Διαστάσεις και βάρος (physical)**

Μέγεθος τυπικής μονάδας NIM [τυποποίηση TID-20893(rev.)] διπλού εύρους (πλάτος 2.70" ή 6.83cm) με βάρος 4lbs (1.82kg).

## **3.4 Λειτουργικά χαρακτηριστικά καταμετρητή τύπου 512**

Στο Διάγραμμα 3.3 διακρίνεται σε φωτογραφία η πρόσοψη του καταμετρητή CANBERRA Model 512 μαζί με επεξηγηματικό υπόμνημα. Στο Διάγραμμα 3.4 διακρίνεται σε φωτογραφία η πίσω όψη του καταμετρητή μαζί με επεξηγηματικό υπόμνημα. Τα διαγράμματα αυτά διευκολύνουν για την καλύτερη κατανόηση των λειτουργικών χαρακτηριστικών του υπόψη καταμετρητή.

Τα λειτουργικά χαρακτηριστικά του καταμετρητή CANBERRA τύπου 512 παρουσιάζονται σε κοντινή αντιστοιχία με τα λειτουργικά χαρακτηριστικά του καταμετρητή CANBERRA τύπου 1776, όπως προκύπτουν από το αντίστοιχο εγχειρίδιο χρήσης (CANBERRA, 2002) και έχουν ως εξής:

#### **3.4.1 Είσοδοι (inputs)**

ΣΗΜΑΤΑ (SIGNAL)

#### ΘΕΤΙΚΑ (POS)

Οι δίαυλοι 1 και 2 (αλλιώς τα κανάλια 1 και 2, Channels 1 and 2) μπορούν να δέχονται θετικούς παλμούς τάσης ελάχιστου ρυθμιζόμενου ύψους από +0.1 έως +10V με ελάχιστο πλάτος 20ns. Η ελάχιστη σύνθετη αντίσταση εισόδου είναι 3000Ω. Επιτρέπονται παλμοί πολύ χαμηλής συχνότητας (DC coupled κύκλωμα). Η είσοδος στους διαύλους γίνεται από την πρόσοψη της μονάδας με υποδοχή BNC.

## ΑΡΝΗΤΙΚΑ (NEG)

Οι δίαυλοι 1 και 2 μπορούν να δέχονται αρνητικούς παλμούς τάσης ελάχιστου ρυθμιζόμενου ύψους από -5.0 έως -0.1V με ελάχιστο πλάτος 2ns. Η ελάχιστη σύνθετη αντίσταση εισόδου είναι 50Ω. Επιτρέπονται παλμοί πολύ χαμηλής συχνότητας (DC coupled

3-16

κύκλωμα). Η είσοδος στους διαύλους γίνεται από την πρόσοψη της μονάδας με υποδοχές BNC.

## ΛΟΓΙΚΕΣ ΠΥΛΕΣ ΕΛΕΓΧΟΥ στην πρόσοψη (GATE ΙΝ)

Αν οι κατάλληλες είσοδοι GATE για τους διαύλους 1 και 2 είναι ανοιχτοκυκλωμένες ή τροφοδοτούνται με συνεχές ρεύμα τάσεως μεγαλύτερο από +2.4V ή δέχονται θετικούς παλμούς τάσεως μεγαλύτερους από +2.4V ο αντίστοιχος δίαυλος μπορεί να καταμετρά. Αν τροφοδοτούνται με συνεχές ρεύμα ή θετικούς παλμούς ύψους μικρότερους από +1.5V ή είναι βραχυκυκλωμένες αναστέλλεται η καταμέτρηση στον αντίστοιχο δίαυλο, μέχρι να πάψει το σήμα αναστολής. Η είσοδος στις λογικές πύλες γίνεται από την πρόσοψη της μονάδας με υποδοχές BNC.

#### ΛΟΓΙΚΗ ΠΥΛΗ ΕΛΕΓΧΟΥ στην πίσω όψη (INTERVAL IN)

Η λογική πύλη εισόδου πίσω όψης λειτουργεί ως είσοδος μόνο όταν και οι δύο δίαυλοι χρησιμοποιούνται για καταμέτρηση (τύπος λειτουργίας Counters only). Αν η λογική πύλη ελέγχου πίσω όψης (INTERVAL IN) είναι ανοιχτοκυκλωμένη ή τροφοδοτείται με συνεχές ρεύμα τάσεως μεγαλύτερο από +2.4V ή δέχεται θετικούς παλμούς τάσεως TTL μεγαλύτερους από +2.4V ο καταμετρητής καταμετρά. Αν τροφοδοτείται με συνεχές ρεύμα ή θετικούς παλμούς TTL ύψους μικρότερους από +1.5V ο καταμετρητής αναστέλλει την καταμέτρηση, μέχρι να πάψει το σήμα αναστολής. Η είσοδος σε αυτή τη λογική πύλη γίνεται από την πίσω όψη της μονάδας με υποδοχές BNC.

#### **3.4.2 Έξοδοι (outputs)**

#### ΛΟΓΙΚΗ ΠΥΛΗ ΕΛΕΓΧΟΥ στην πίσω όψη (INTERVAL OUT)

Η λογική πύλη της πίσω όψης λειτουργεί ως λογική πύλη εξόδου (INTERVAL OUT ή GATE OUT) μόνο όταν ένας από τους δύο διαύλους είναι απασχολημένος με μέτρηση γεγονότων και ο άλλος χρησιμοποιείται απλά ως χρονόμετρο. Σε αυτή την περίπτωση η λογική πύλη παρέχει στην υποδοχή τύπου BNC στην πίσω όψη συνεχή τάση +5V κατά την διάρκεια καταμέτρησης και +1.5V κατά τη διάρκεια αδράνειας (εκτός αν δεν υπάρχει αδράνεια αλλά αναστολή μέτρησης από τις ΛΟΓΙΚΕΣ ΠΥΛΕΣ ΕΙΣΟΔΟΥ). Το σήμα αυτό χρησιμοποιείται για να ελέγχει διά μέσου των λογικών τους πυλών ελέγχου και άλλους συμβατούς καταμετρητές ή χρονόμετρα. Η μέγιστη κατανάλωση ρεύματος σε αυτή την περίπτωση δεν πρέπει να ξεπεράσει τα 30mA. Εκτιμάται ότι αυτή η επιτρεπόμενη κατανάλωση πρέπει να αντιστοιχεί έως 10 ελεγχόμενες συσκευές. Η έξοδος από αυτή τη λογική πύλη γίνεται από την πίσω όψη της μονάδας με υποδοχή BNC.

#### **3.4.3 Έλεγχος από την πρόσοψη (front panel controls)**

#### 0. ΕΡΓΟΣΤΑΣΙΑΚΕΣ ΠΡΟΡΡΥΘΜΙΣΕΙΣ ή ΑΡΧΙΚΟΠΟΙΗΣΗ

Όταν ο καταμετρητής 512 ξεκινήσει πρώτη φορά μετά την παραλαβή του από το εργοστάσιο ή όταν στον καταμετρητή δεν έχουν αποθηκευθεί ρυθμίσεις εκκίνησης που έχουν γίνει από τον χρήστη, τότε ο καταμετρητής συμπεριφέρεται σύμφωνα με τις εργοστασιακές προρρυθμίσεις του οι περισσότερες από τις οποίες παρουσιάζονται αμέσως παρακάτω. Προς το παρόν δεν δίνεται κάποια ευθεία ερμηνεία τους και η κατανόησή τους μπορεί να γίνει έμμεσα από το λεκτικό τους και αργότερα καλύτερα από τον τρόπο που ρυθμίζει τη μονάδα ο χρήστης. Αυτό γίνεται διότι ο σκοπός του παρόντος κειμένου δεν είναι η μεταφορά και η μετάφραση του εγχειριδίου του καταμετρητή στα ελληνικά. Είναι δυνατόν πάντως σε αυτό το σημείο να αναφερθεί ότι ο χειρισμός του καταμετρητή μπορεί να γίνεται από τον χρήστη με τέσσερις λειτουργίες (modes): (α) λειτουργία προγραμματισμού μονάδας (στα αγγλικά configure module mode), (β) λειτουργία προρρυθμίσεων μονάδας (στα αγγλικά program presets mode), (γ) λειτουργία ρυθμίσεων εισόδων μονάδας (στα αγγλικά program inputs mode) και (δ) λειτουργία λήψης μετρήσεων σύμφωνα με τις ρυθμίσεις (α), (β) και (γ) (στα αγγλικά operate mode).

Οι εργοστασιακές προρρυθμίσεις είναι:

Αν πρόκειται για το configure module mode

AutoStrt (δηλ. Start Count on Reset) OFF (δηλ. Wait for Start Command)

Recycle (δηλ. Auto-Recycle Enable/Disable) ON (δηλ. Enable Auto-Recycle)

Set Mode (δηλ. Select Counting Mode) Tmr + Ctrs (δηλ. Std Timer + Two Counters)

TimeBase (δηλ. Select Standard Time Base) Seconds (δηλ. Select Seconds)

Up/Dn (δηλ. Select Count Direction) Up (Timers count UP to preset)

Αν πρόκειται για το program presets mode

StdTmr A (δηλ. Standard Timer) 1.00s

RecycleA (δηλ. Auto-Recycle Time) 1.00s

Events A (δηλ. Event Counter Preset)  $10^{16}$ -1

Αν πρόκειται για το program inputs mode

για τον δίαυλο 1:

Ctr1A (δηλ. Change CH 1 Polarity/Threshold)

Set Pola (δηλ. Select Channel Polarity) POS (+) (δηλ. Select

Positive Input Polarity)

Adj Thre (δηλ. Adjust Channel Threshold) +1.500V

για τον δίαυλο 2:

Ctr2A (δηλ. Change CH 2 Polarity/Threshold)

ΟΜΟΙΩΣ

Αν στον καταμετρητή 512 έχουν αποθηκευθεί ρυθμίσεις εκκίνησης που έχουν γίνει από τον χρήστη, τότε ο καταμετρητής μπορεί να επιστρέψει στις εργοστασιακές προρρυθμίσεις με την παρακάτω διαδικασία:

Πληκτρολόγηση (MODE)+(CONFIG MODULE) για να γίνει είσοδος στην configure module mode. Πίεση του πλήκτρου (CH SEL/SCROLL) μέχρι στην κάτω οθόνη να φανεί Recall (δηλ. Recall User Configuration). Πίεση του πλήκτρου (CH SEL/ENTER). Πίεση του πλήκτρου (CH SEL/SCROLL) μέχρι στην κάτω οθόνη να φανεί USER0000 (δηλ. Factory Default). Πίεση του πλήκτρου (CH SEL/ENTER) για να αποθηκευθεί η ρύθμιση. Πληκτρολόγηση (MODE)+(OPER) για να γίνει έξοδος προς την operate mode.

Όταν ο καταμετρητής πρέπει να χρησιμοποιεί εξορισμού, όταν τροφοδοτείται με ισχύ τις εργοστασιακές προρρυθμίσεις, αυτό επιλέγεται ως εξής:

Πληκτρολόγηση (MODE)+(CONFIG MODULE) για να γίνει είσοδος στην configure module mode. Πίεση του πλήκτρου (CH SEL/SCROLL) μέχρι στην κάτω οθόνη να φανεί Default (δηλ. Select Power-on Default). Πίεση του πλήκτρου (CH SEL/ENTER). Πίεση του πλήκτρου (CH SEL/SCROLL) μέχρι στην κάτω οθόνη να φανεί το USER000 (δηλ. Factory Default). Πίεση του πλήκτρου (CH SEL/ENTER) για να αποθηκευθεί η ρύθμιση. Πληκτρολόγηση (MODE)+(OPER) για να γίνει έξοδος προς την operate mode.

#### Α. ΠΡΟΓΡΑΜΜΑΤΙΣΜΟΣ ΤΗΣ ΜΟΝΑΔΑΣ ΓΙΑ ΝΕΑ ΜΕΤΡΗΣΗ

COUNT/STOP (Εκκίνηση/Διακοπή)

Πλήκτρο για να σταματήσει μία τρέχουσα μέτρηση (δεν μηδενίζονται οι ενδείξεις). Όσο διαρκεί μία τρέχουσα μέτρηση το πλήκτρο είναι φωτισμένο. Όταν πιεσθεί και η μέτρηση διακοπεί το πλήκτρο σβήνει. Η μονάδα μπορεί να προγραμματισθεί και όσο μετρά.

#### RESET (Επαναφορά)

Πλήκτρο για να μηδενίσει ενδείξεις και στους δύο διαύλους. Φωτίζεται για 2s όταν πατηθεί. Μετά την πίεσή του και εντός 2s πρέπει να πατηθεί και το πλήκτρο (COUNT/STOP) για να γίνει η επαναφορά. Η επαναφορά μπορεί να γίνει τόσο όταν η συσκευή αδρανεί όσο και όταν μετρά, αλλά σε αντίθεση με την μονάδα 1776 η επαναφορά όταν η συσκευή μετρά δεν σημαίνει μηδενισμό και επανεκκίνηση. Πάντως μπορεί να γίνει ρύθμιση ώστε η επαναφορά όταν η συσκευή μετρά να σημαίνει και επανεκκίνηση. Η διαδικασία RESET χρησιμοποιείται μόνο αν χρειάζεται.

*Σημειώνεται ότι η μονάδα έρχεται σε κατάσταση που αντιστοιχεί στη διαδοχική πίεση των πλήκτρων (COUNT/STOP) και (RESET)+(COUNT/STOP) 1 αν τροφοδοτηθεί με ισχύ μετά από διακοπή.*

## ΡΥΘΜΙΣΗ ΟΜΟΙΑΣ ΛΕΙΤΟΥΡΓΙΑΣ ΜΕ ΤΟΝ 1776

Πληκτρολόγηση (MODE)+(CONFIG MODULE) για να γίνει είσοδος στην configure module mode. Πίεση του πλήκτρου (CH SEL/SCROLL) μέχρι στην κάτω οθόνη να φανεί Set Mode (δηλ. Select Counting Mode). Πίεση του πλήκτρου (CH SEL/ENTER). Πίεση του πλήκτρου (CH SEL/SCROLL) μέχρι στην κάτω οθόνη να φανεί Tmr + Ctrs (δηλ. Std Timer + Two Counters). Πίεση του πλήκτρου (CH SEL/ENTER) για να αποθηκευθεί η ρύθμιση. Πληκτρολόγηση (MODE)+(OPER) για να γίνει έξοδος προς την operate mode. Με αυτές τις επιλογές η πάνω οθόνη καταμετρά χρόνο με απλή ακρίβεια με βάση χρόνου δευτερόλεπτα (από το δίαυλο 0) και η κάτω οθόνη καταμετρά παλμούς (από το δίαυλο 2).

PRESET (Προρρυθμίσεις τιμών)

1

CHANNEL 0 PRESET (TIME PRESET)

Πληκτρολόγηση (MODE)+(PROG PRESET) για να γίνει είσοδος στην program presets mode. Πίεση του πλήκτρου (CH SEL/SCROLL) μέχρι στην κάτω οθόνη να φανεί StdTmr A (δηλ. Standard Timer με ακρίβεια 0.01 sec ή min). Πίεση του πλήκτρου (CH SEL/ENTER). Ρύθμιση της διάρκειας μέτρησης με τα πλήκτρα - βέλη ΠΑΝΩ - ΚΑΤΩ και ΑΡΙΣΤΕΡΑ ΔΕΞΙΑ με προφανή τρόπο. Πίεση του πλήκτρου (CH SEL/ENTER) για να αποθηκευθεί η ρύθμιση. Πληκτρολόγηση (MODE)+(OPER) για να γίνει έξοδος προς την operate mode.

CHANNEL 1 PRESET (COUNTS PRESET) και

CHANNEL 2 PRESET (COUNTS PRESET)

<sup>&</sup>lt;sup>1</sup> Όταν χρησιμοποιείται το σύμβολο "+" για να συνδέσει δύο διαδοχικά πλήκτρα θα εννοείται ότι το 2° πρέπει να πατηθεί εντός 2s από τη στιγμή που θα πατηθεί το 1°.

## *Δυστυχώς δεν επιτρέπεται όταν έχει επιλεχθεί StdTMR A η προρρύθμιση CHANNEL 1 (ή 2) PRESET (COUNTS PRESET) αλλά μόνο η προρρύθμιση CHANNEL 0 PRESET (TIME PRESET).*

DEVICE TIME BASE (Βάση χρόνου μονάδας)

Όταν ο καταμετρητής 512 έχει ρυθμισθεί να χρησιμοποιεί το χρονόμετρο απλής ακρίβειας, παρέχεται η δυνατότητα αλλαγής της βάσης χρόνου του καταμετρητή από δευτερόλεπτα σε λεπτά και αντίστροφα. Η ρύθμιση της βάσης χρόνου γίνεται ως εξής:

Πληκτρολόγηση (MODE)+(CONFIG MODULE) για να γίνει είσοδος στην configure module mode. Πίεση του πλήκτρου (CH SEL/SCROLL) μέχρι στην κάτω οθόνη να φανεί TimeBase (δηλ. Select Standard TimeBase). Πίεση του πλήκτρου (CH SEL/ENTER). Πίεση του πλήκτρου (CH SEL/SCROLL) μέχρι στην κάτω οθόνη να φανεί Seconds ή Minutes. Πίεση του πλήκτρου (CH SEL/ENTER) για να αποθηκευθεί η ρύθμιση. Πληκτρολόγηση (MODE)+(OPER) για να γίνει έξοδος προς την operate mode.

MODE (Τρόπος λειτουργίας)

(α) απλή λειτουργία καταμέτρησης (SINGLE), δηλ. κάθε φορά που δίνεται σήμα εκκίνησης (COUNT/STOP) λαμβάνεται μία μέτρηση, η οποία τελειώνει όταν εξαντληθεί ο προρρυθμισμένος χρόνος (TIME PRESET), ή πατηθεί ξανά (COUNT/STOP). Η λειτουργία SINGLE επιλέγεται ως εξής:

Πληκτρολόγηση (MODE)+(CONFIG MODULE) για να γίνει είσοδος στην configure module mode. Πίεση του πλήκτρου (CH SEL/SCROLL) μέχρι στην κάτω οθόνη να φανεί Recycle (δηλ. Auto-Recycle Enable/Disable). Πίεση του πλήκτρου (CH SEL/ENTER). Πίεση του πλήκτρου (CH SEL/SCROLL) μέχρι στην κάτω οθόνη να φανεί OFF. Πίεση του πλήκτρου (CH SEL/ENTER) για να αποθηκευθεί η ρύθμιση. Πληκτρολόγηση (MODE)+(OPER) για να γίνει έξοδος προς την operate mode.

(β) επαναλαμβανόμενη λειτουργία καταμέτρησης (RECYCLE), δηλ. κάθε φορά που δίνεται σήμα εκκίνησης (COUNT/STOP) λαμβάνονται συνεχώς διαδοχικές μετρήσεις. Κάθε τέτοια μέτρηση τελειώνει όταν εξαντληθεί ο προρρυθμισμένος χρόνος (TIME PRESET) και τότε ξεκινάει η επόμενη. Όταν δοθεί ξανά (COUNT/STOP) όλα σταματούν. Η λειτουργία RECYCLE επιλέγεται ως εξής:

Πληκτρολόγηση (MODE)+(CONFIG MODULE) για να γίνει είσοδος στην configure module mode. Πίεση του πλήκτρου (CH SEL/SCROLL) μέχρι στην κάτω οθόνη να φανεί Recycle (δηλ. Auto-Recycle Enable/Disable). Πίεση του πλήκτρου (CH SEL/ENTER). Πίεση του πλήκτρου (CH SEL/SCROLL) μέχρι στην κάτω οθόνη να φανεί ON. Πίεση του πλήκτρου (CH SEL/ENTER) για να αποθηκευθεί η ρύθμιση. Πληκτρολόγηση (MODE)+(OPER) για να γίνει έξοδος προς την operate mode.

#### DISPLAY TIME BETWEEN RECYCLES

Ο χρόνος αναμονής που μεσολαβεί μεταξύ δύο διαδοχικών μετρήσεων στον τρόπο λειτουργίας RECYCLE, ρυθμίζεται ως εξής:

Πληκτρολόγηση (MODE)+(PROG PRESET) για να γίνει είσοδος στην program presets mode. Πίεση του πλήκτρου (CH SEL/SCROLL) μέχρι στην κάτω οθόνη να φανεί RecycleA (δηλ. Auto-Recycle Timer). Πίεση του πλήκτρου (CH SEL/ENTER). Ρύθμιση της διάρκειας μέτρησης με τα πλήκτρα - βέλη ΠΑΝΩ - ΚΑΤΩ και ΑΡΙΣΤΕΡΑ ΔΕΞΙΑ με προφανή τρόπο. Η ανώτερη ρύθμιση που μπορεί να γίνει είναι 600s και η κατώτερη 0.01s. Πίεση του πλήκτρου (CH SEL/ENTER) για να αποθηκευθεί η ρύθμιση. Πληκτρολόγηση (MODE)+(OPER) για να γίνει έξοδος προς την operate mode.

#### NEG/POS (Αρνητική/Θετική είσοδος)

Η ρύθμιση αυτή εννοείται μόνο για το δίαυλο 2, ο οποίος, σύμφωνα με το κοινό πλαίσιο λειτουργίας των καταμετρητών 1776 και 512 είναι ο αντίστοιχος του διαύλου Β του καταμετρητή 1776 και ο μοναδικός ο οποίος δέχεται είσοδο παλμών. Αντίστοιχη είναι και η ρύθμιση για τον δίαυλο 1 αν χρειάζεται και μπορεί να γίνει.

Πληκτρολόγηση (MODE)+(PROG INPUTS) για να γίνει είσοδος στην program inputs mode. Πίεση του πλήκτρου (CH SEL/SCROLL) μέχρι

στην κάτω οθόνη να φανεί 2: Ctr2A (δηλ. Change CH 2 Polarity/Threshold) Πίεση του πλήκτρου (CH SEL/ENTER). Πίεση του πλήκτρου (CH SEL/SCROLL) μέχρι στην κάτω οθόνη να φανεί Set Polar (Select Channel Polarity). Πίεση του πλήκτρου (CH SEL/ENTER). Πίεση του πλήκτρου (CH SEL/SCROLL) μέχρι στην κάτω οθόνη να φανεί NEG ή POS. Πίεση του πλήκτρου (CH SEL/ENTER) για να αποθηκευθεί η ρύθμιση. Πληκτρολόγηση (MODE)+(OPER) για να γίνει έξοδος προς την operate mode.

DISC (Κατώφλι ύψους επιτρεπόμενου παλμού)

Όπως προηγούμενα, η ρύθμιση αυτή εννοείται μόνο για το δίαυλο 2, ο οποίος, σύμφωνα με το κοινό πλαίσιο λειτουργίας των καταμετρητών 1776 και 512 είναι ο αντίστοιχος του διαύλου Β του καταμετρητή 1776 και ο μοναδικός ο οποίος δέχεται είσοδο παλμών. Αντίστοιχη είναι και η ρύθμιση για τον δίαυλο 1 αν χρειάζεται και μπορεί να γίνει.

Πληκτρολόγηση (MODE)+(PROG INPUTS) για να γίνει είσοδος στην program inputs mode. Πίεση του πλήκτρου (CH SEL/SCROLL) μέχρι στην κάτω οθόνη να φανεί 2: Ctr2A (δηλ. Change CH 2 Polarity/Threshold) Πίεση του πλήκτρου (CH SEL/ENTER). Πίεση του πλήκτρου (CH SEL/SCROLL) μέχρι στην κάτω οθόνη να φανεί Adj Thre (δηλ. Adjust Channel Threshold). Πίεση του πλήκτρου (CH SEL/ENTER). Ρύθμιση του κατωφλίου ύψους παλμών σε V με τα πλήκτρα - βέλη ΠΑΝΩ - ΚΑΤΩ και ΑΡΙΣΤΕΡΑ ΔΕΞΙΑ με προφανή τρόπο. Η ανώτερη ρύθμιση που μπορεί να γίνει είναι -0.1V και η κατώτερη -5V αν στη ρύθμιση NEG/POS έχει επιλεγεί NEG. Η ανώτερη ρύθμιση που μπορεί να γίνει είναι +10V και η κατώτερη 0.1V αν στη ρύθμιση NEG/POS έχει επιλεγεί POS. Πίεση του πλήκτρου (CH SEL/ENTER) για να αποθηκευθεί η ρύθμιση. Πληκτρολόγηση (MODE)+(OPER) για να γίνει έξοδος προς την operate mode.

#### B. ΑΠΟΘΗΚΕΥΣΗ ΡΥΘΜΙΣΕΩΝ

Δεδομένου ότι όλες οι πιο πάνω ρυθμίσεις γίνονται με ηλεκτρονικό τρόπο από κατάλογο επιλογών, χάνονται αν η μονάδα βρεθεί χωρίς ισχύ. Όταν η μονάδα επανατροφοδοτηθεί οι ρυθμίσεις αυτές πρέπει να ξαναγίνουν. Εναλλακτικά μπορούν να αποθηκευθούν στη διαθέσιμη μνήμη ROM της μονάδας και να ανακληθούν αυτόματα ή με επιλογή μετά από μία διακοπή τροφοδοσίας. Συνολικά μπορούν να αποθηκευθούν οκτώ διαφορετικές ομάδες ρυθμίσεων σε οκτώ διαφορετικά αντίστοιχα προφίλ στη μνήμη ROM. Ο τρόπος που γίνεται αυτό για μία ομάδα ρυθμίσεων όπως οι προηγούμενες, έχει ως εξής:

Πληκτρολόγηση (MODE)+(CONFIG MODULE) για να γίνει είσοδος στην configure module mode. Πίεση του πλήκτρου (CH SEL/SCROLL) μέχρι στην κάτω οθόνη να φανεί Save (δηλ. Save User Configuration). Πίεση του πλήκτρου (CH SEL/ENTER). Πίεση του πλήκτρου (CH SEL/SCROLL) μέχρι στην κάτω οθόνη να φανεί το όνομα ενός από τα αποθηκευμένα ήδη προφίλ, στο οποίο είναι επιθυμητό να αποθηκευθούν οι ρυθμίσεις αυτές. Αν η διαδικασία γίνεται 1<sup>η</sup> φορά σε μονάδα που μόλις παραλήφθηκε από την CANBERRA, το μόνο προφίλ που είναι διαθέσιμο είναι το USER 1. Στο σημείο αυτό ο χρήστης μπορεί να μπει σε διαδικασία Edit Name για να αλλάξει όνομα στο όποιο προφίλ με τα πλήκτρα - βέλη ΠΑΝΩ - ΚΑΤΩ και ΑΡΙΣΤΕΡΑ ΔΕΞΙΑ με προφανή τρόπο Αυτό γίνεται με πίεση του πλήκτρου (CH SEL/ENTER). Επόμενη πίεση του ίδιου πλήκτρου αποθηκεύει το προφίλ στη μνήμη ROM μαζί με την τρέχουσα ομάδα ρυθμίσεων. Πληκτρολόγηση (MODE)+(OPER) για να γίνει έξοδος προς την operate mode.

Με τον τρόπο αυτό η υπόψη ομάδα ρυθμίσεων αποθηκεύθηκε στο προφίλ ρυθμίσεων USER 1 (ή με άλλο όνομα επιλογής του χρήστη). Όταν η μονάδα πρέπει να χρησιμοποιηθεί με μία συγκεκριμένη ομάδα ρυθμίσεων αποθηκευμένη σε ένα από τα προφίλ, το προφίλ αυτό επιλέγεται ως εξής:

Πληκτρολόγηση (MODE)+(CONFIG MODULE) για να γίνει είσοδος στην configure module mode. Πίεση του πλήκτρου (CH SEL/SCROLL) μέχρι στην κάτω οθόνη να φανεί Recall (δηλ. Recall User Configuration). Πίεση του πλήκτρου (CH SEL/ENTER). Πίεση του πλήκτρου (CH SEL/SCROLL) μέχρι στην κάτω οθόνη να φανεί το

επιθυμητό όνομα προφίλ. Πίεση του πλήκτρου (CH SEL/ENTER) για να αποθηκευθεί η ρύθμιση. Πληκτρολόγηση (MODE)+(OPER) για να γίνει έξοδος προς την operate mode.

Όταν η μονάδα πρέπει να χρησιμοποιεί εξορισμού, όταν τροφοδοτείται με ισχύ μία συγκεκριμένη ομάδα ρυθμίσεων αποθηκευμένη σε ένα από τα προφίλ, το προφίλ αυτό επιλέγεται ως εξής:

Πληκτρολόγηση (MODE)+(CONFIG MODULE) για να γίνει είσοδος στην configure module mode. Πίεση του πλήκτρου (CH SEL/SCROLL) μέχρι στην κάτω οθόνη να φανεί Default (δηλ. Select Power-on Default). Πίεση του πλήκτρου (CH SEL/ENTER). Πίεση του πλήκτρου (CH SEL/SCROLL) μέχρι στην κάτω οθόνη να φανεί το επιθυμητό όνομα προφίλ. Πίεση του πλήκτρου (CH SEL/ENTER) για να αποθηκευθεί η ρύθμιση. Πληκτρολόγηση (MODE)+(OPER) για να γίνει έξοδος προς την operate mode.

#### Γ. ΕΚΚΙΝΗΣΗ ΝΕΑΣ ΜΕΤΡΗΣΗΣ

Η εκκίνηση νέας μέτρησης εννοείται όταν έχει ολοκληρωθεί ή διακοπεί η προηγούμενη. Σύμφωνα με το κοινό πλαίσιο λειτουργίας των καταμετρητών 1776 και 512 η διαδικασία εκκίνησης έχει ως εξής:

#### RESET (Επαναφορά)

Πλήκτρο για να μηδενίσει ενδείξεις και στους δύο διαύλους. Φωτίζεται για 2s όταν πατηθεί. Μετά την πίεσή του και εντός 2s πρέπει να πατηθεί και το πλήκτρο (COUNT/STOP) για να γίνει η επαναφορά.

#### COUNT/STOP (Εκκίνηση/Διακοπή)

Πλήκτρο για να εκκινήσει μία μέτρηση. Όσο διαρκεί μία τρέχουσα μέτρηση το πλήκτρο είναι φωτισμένο. Αν έχει δοθεί RESET εννοείται η εκκίνηση νέας μέτρησης. Η μέτρηση συνεχίζεται μέχρι (α) να πατηθεί STOP, ή (β) το περιεχόμενο του διαύλου 1 να φθάσει μια προρρυθμισμένη ανώτερη τιμή χρόνου.

#### **3.4.4 Ηλεκτρονικός χειρισμός (σειριακή θύρα RS-232)**

Η μονάδα διαθέτει στην πίσω όψη θύρα σειριακής επικοινωνίας RS-232C που έχει τη μορφή αρσενικής υποδοχής τύπου "D", 25 ακροδεκτών. Ο τρόπος επικοινωνίας με τη θύρα αυτή θα αναλυθεί κατάλληλα στο 4<sup>ο</sup> Κεφάλαιο.

#### **3.4.5 Άλλα χαρακτηριστικά (performance)**

#### CHANNEL 1 COUNT MODE (Χρήση και του διαύλου 1 ως καταμετρητή)

Αν ο τύπος λειτουργίας είναι Standard Timer + Counters τότε ο δίαυλος 1 μπορεί να χρησιμοποιείται και αυτός ως καταμετρητής εξορισμού. Ο τρόπος με τον οποίο συνδέεται ο καταχωρητής του διαύλου 1 με (π.χ.) την πάνω οθόνη έχει ως εξής:

Πίεση του πλήκτρου (CH SEL/SCROLL) μέχρι στην πάνω οθόνη να φανεί 1: CtrIA (δηλ. CH 1 Counter). Με αυτή την επιλογή η πάνω οθόνη εμφανίζει τους παλμούς που καταμετρά ο δίαυλος 1.

## ΧΩΡΗΤΙΚΟΤΗΤΑ ΟΘΟΝΩΝ (CAPACITY):

Η μονάδα διαθέτει δύο οθόνες οκτώ (8) ορατών ψηφίων Οι οθόνες αυτές μπορούν να συνδέονται με τον καταχωρητή του διαύλου 0 (χρόνος απλής ακρίβειας) με χωρητικότητα 99999999.99 μονάδες χρόνου (sec ή min) ή με τους καταχωρητές των διαύλων 1 και 2 (παλμοί, χωρητικότητας 10<sup>15</sup>-1 παλμών) ή χρονόμετρο υψηλής ακρίβειας (sec με 8 σημαντικά ψηφία). Ο δίαυλος 0 μπορεί να καταγράφει χρόνο σε δευτερόλεπτα ή λεπτά. Ο δίαυλος 1 ή ο δίαυλος 2 όταν χρησιμοποιείται ως χρονόμετρο υψηλής ακρίβειας καταγράφει χρόνο σε δευτερόλεπτα. Η ακρίβεια του χρονομέτρου αυτού ρυθμίζεται από 0.1μs έως 10s.

## ΡΥΘΜΟΣ ΑΝΑΖΗΤΗΣΗΣ ΛΟΓΙΚΟΥ ΠΑΛΜΟΥ ΣΤΗΝ ΕΙΣΟΔΟ:

250MHz για είσοδο αρνητικών παλμών και 25MHz για είσοδο θετικών παλμών

## ΧΡΟΝΟΣ ΔΙΑΚΡΙΣΕΩΣ ΛΟΓΙΚΩΝ ΠΑΛΜΩΝ ΕΙΣΟΔΟΥ (PULSE PAIR RESOLVING TIME):

4ns και για τους δύο διαύλους για αρνητικούς παλμούς και 40ns και για τους δύο διαύλους για θετικούς παλμούς

ΑΚΡΙΒΕΙΑ ΡΥΘΜΟΥ ΑΝΙΧΝΕΥΣΗΣ ή ΑΚΡΙΒΕΙΑ ΚΡΥΣΤΑΛΛΙΚΟΥ ΤΑΛΑΝΤΩΤΗ (CRYSTAL TIME BASE ACCURACY):

0.0025% σφάλμα για θερμοκρασία περιβάλλοντος 25 °C, τόσο για το χρονόμετρο απλής ανάλυσης, όσο και για το χρονόμετρο υψηλής ανάλυσης.

ΠΕΡΙΟΧΗ ΕΠΙΤΡΕΠΟΜΕΝΩΝ ΘΕΡΜΟΚΡΑΣΙΩΝ ΛΕΙΤΟΥΡΓΙΑΣ (TEMPERATURE OPERATING RANGE):

Aπό 0<sup>°</sup>C έως 50<sup>°</sup>C (120<sup>°</sup>F).

ΠΕΡΙΟΧΗ ΕΠΙΤΡΕΠΟΜΕΝΗΣ ΥΓΡΑΣΙΑΣ ΛΕΙΤΟΥΡΓΙΑΣ (OPERATING HUMIDITY):

Έως 95% χωρίς συμπύκνωση

## ΑΥΤΟΜΑΤΗ ΕΠΑΝΑΦΟΡΑ (AUTOMATIC RESET):

Η μονάδα μηδενίζει τις ενδείξεις χρόνου και παλμών (όλα τα σημαντικά ψηφία γίνονται "0"), όταν η συσκευή τροφοδοτηθεί με ισχύ είτε με το διακόπτη της είτε μετά από διακοπή ρεύματος.

## **3.4.6 Υποδοχές συνδέσεων (connectors)**

ΥΠΟΔΟΧΕΣ ΣΗΜΑΤΟΣ ΕΙΣΟΔΟΥ ΔΙΑΥΛΟΥ 1 ΚΑΙ ΔΙΑΥΛΟΥ 1 (CHANNEL A AND CHANNEL B SIGNAL IN):

Τύπου BNC, UG-1094/U (Η.Π.Α) στην πρόσοψη.

ΥΠΟΔΟΧΕΣ ΛΟΓΙΚΗΣ ΠΥΛΗΣ ΕΙΣΟΔΟΥ ΔΙΑΥΛΟΥ 1 ΚΑΙ ΔΙΑΥΛΟΥ 2 (CHANNEL A AND CHANNEL B GATE IN):

Τύπου BNC, UG-1094/U (Η.Π.Α) στην πρόσοψη.

ΛΟΓΙΚΗ ΠΥΛΗ ΕΞΟΔΟΥ (GATE OUT):

Τύπου BNC, UG-1094/U (Η.Π.Α) στην πίσω όψη.

#### ΕΙΣΟΔΟΣ/ΕΞΟΔΟΣ ΗΛΕΚΤΡΟΝΙΚΟΥ ΧΕΙΡΙΣΜΟΥ (RS-232C):

Τύπου Amphenol, αρσενική D25.

**3.4.7 Ισχύς (power)**

 $+ 24V - 0mA$ 

+12V – 110mA  $+6V - 410mA$  $-24V - 0mA$  $-12V - 10mA$ -6V – 800mA

## **3.4.8 Διαστάσεις και βάρος (physical)**

Μέγεθος τυπικής μονάδας NIM [τυποποίηση DOE/ER-00456T] διπλού εύρους με διαστάσεις 6.86x22.12cm (2.70x8.7"). Το καθαρό βάρος της συσκευής είναι 1.36kg (3.0lbs.)

## **3.5 Τύποι λειτουργίας καταμετρητή 512**

Διακρίνονται πέντε (5) τύποι λειτουργίας:

## (α) Standard Timer + Two Counters

Προρρυθμισμένο χρονόμετρο απλής ακρίβειας (δίαυλος 0) και ΔΥΟ καταμετρητές παλμών (δίαυλοι 1 και 2). Στις δύο οθόνες πάνω (Π) και κάτω (Κ) μπορούν να συνδέονται οι καταχωρητές των διαύλων 0, 1 και 2. Οι δυνατοί συνδυασμοί είναι επομένως (Π0,Κ0), (Π0,Κ1), (Π0,Κ2), (Π1,Κ0), (Π1,Κ1), (Π1,Κ2), (Π2,Κ0), (Π2,Κ1) και (Π2,Κ2). Αν δίαυλοι 1 και 2 είναι συνδεδεμένοι με τις οθόνες, στις περιπτώσεις (Π1,Κ1), (Π1,Κ2), (Π2,Κ1) και (Π2,Κ2), το εσωτερικό λογισμικό μπορεί να φροντίζει αφανώς για τον έλεγχο του χρόνου μέτρησης χωρίς να το αντιλαμβάνεται ο χρήστης με το χρονόμετρο απλής ακρίβειας 0.01 μονάδων χρόνου (sec ή min). Ο μέγιστος χρόνος μέτρησης (δίαυλος 0) πρέπει να προρρυθμίζεται. Αν δεν προρρυθμισθεί ισχύει μια εξορισμού προρρύθμιση ή όποια προηγούμενη. Δεν μπορεί να προρρυθμίζεται ο μέγιστος αριθμός παλμών (δίαυλοι 1 και 2).

(β) High Resolution Timer + Counter

Προρρυθμισμένο χρονόμετρο υψηλής ακρίβειας (δίαυλος 1) και ΕΝΑΣ καταμετρητής παλμών (δίαυλος 2). Στις δύο οθόνες πάνω (Π) και κάτω (Κ) μπορούν να συνδέονται οι καταχωρητές των διαύλων 1 και 2. Οι δυνατοί συνδυασμοί είναι επομένως (Π1,Κ1), (Π1,Κ2), (Π2,Κ1) και (Π2,Κ2). Ο μέγιστος χρόνος μέτρησης (δίαυλος 1) πρέπει να προρρυθμίζεται. Αν δεν προρρυθμισθεί ισχύει μια εξορισμού προρρύθμιση
ή όποια προηγούμενη. Δεν μπορεί να προρρυθμίζεται ο μέγιστος αριθμός παλμών (δίαυλος 2).

## (γ) Preset Counter + High Resolution Interval Timer

ΕΝΑΣ προρρυθμισμένος καταμετρητής παλμών (δίαυλος 1) και Χρονόμετρο υψηλής ακρίβειας (δίαυλος 2). Στις δύο οθόνες πάνω (Π) και κάτω (Κ) μπορούν να συνδέονται οι καταχωρητές των διαύλων 1 και 2. Οι δυνατοί συνδυασμοί είναι επομένως (Π1,Κ1), (Π1,Κ2), (Π2,Κ1) και (Π2,Κ2). Ο μέγιστος αριθμός παλμών (δίαυλος 1) πρέπει να προρρυθμίζεται. Αν δεν προρρυθμισθεί ισχύει μια εξορισμού προρρύθμιση ή όποια προηγούμενη. Δεν μπορεί να προρρυθμίζεται μέγιστος χρόνος μέτρησης (δίαυλος 2).

(δ) Preset Counter + Counter

ΕΝΑΣ προρρυθμισμένος καταμετρητής παλμών (δίαυλος 1) και ΕΝΑΣ καταμετρητής παλμών χωρίς δυνατότητα προρρύθμισης (δίαυλος 2). ΔΕΝ υπάρχει χρονόμετρο, μπορεί να συνδεθεί εξωτερικό, το οποίο να ελέγχει τη συσκευή μέσω παλμών σε λογική πύλη GATE. Στις δύο οθόνες πάνω (Π) και κάτω (Κ) μπορούν να συνδέονται οι καταχωρητές των διαύλων 1 και 2. Οι δυνατοί συνδυασμοί είναι επομένως (Π1,Κ1), (Π1,Κ2), (Π2,Κ1) και (Π2,Κ2). Ο μέγιστος αριθμός παλμών (δίαυλος 1) πρέπει να προρρυθμίζεται. Αν δεν προρρυθμισθεί ισχύει μια εξορισμού προρρύθμιση ή όποια προηγούμενη. Η μέτρηση σταματάει όταν στον δίαυλο 1 καταγραφεί ο μέγιστος ορισμένος αριθμός παλμών.

και

### (ε) Counters only

ΔΥΟ καταμετρητές παλμών (δίαυλος 1 και δίαυλος 2) χωρίς δυνατότητα προρρύθμισης. ΔΕΝ υπάρχει χρονόμετρο. Η μέτρηση σταματάει όταν εξωτερικό χρονόμετρο φθάσει στην προρρυθμισμένη μέγιστη τιμή χρόνου ή όταν δοθεί άλλο STOP από εξωτερική αιτία. Στις δύο οθόνες πάνω (Π) και κάτω (Κ) μπορούν να συνδέονται οι καταχωρητές των διαύλων 1 και 2. Οι δυνατοί συνδυασμοί είναι επομένως (Π1,Κ1), (Π1,Κ2), (Π2,Κ1) και (Π2,Κ2).

# **3.6 Κοινό πλαίσιο λειτουργίας καταμετρητών 1776 και 512**

Παρόλο που ο νεότερος καταμετρητής 512 είναι πολύ πιο τεχνολογικά προηγμένος από τον καταμετρητή 1776, είναι φανερό ότι μπορεί να ρυθμισθεί ώστε να κάνει ακριβώς ότι και ο καταμετρητής 1776. Για τη διευκόλυνση αυτών των ρυθμίσεων και μετά από προσεκτική ανάγνωση των αντίστοιχων εγχειριδίων χρήσης (CANBERRA, 1978 και CANBERRA, 2002) ορίζεται σε αυτό το σημείο ένας κοινός τόπος λειτουργίας των δύο αυτών διαφορετικών μονάδων ώστε να υπάρχει κοινή γλώσσα για την αντίληψη του τρόπου λειτουργίας τους. Αυτό το κοινό πλαίσιο ορίζεται ως:

- (1) Η πάνω οθόνη θα είναι το χρονόμετρο (δίαυλος Α για τον καταμετρητή 1776 και δίαυλος 0 για τον καταμετρητή 512). Kαι στους δύο καταμετρητές μπορεί εναλλακτικά και η πάνω οθόνη, να χρησιμοποιείται για την καταμέτρηση παλμών. Σε αυτή την περίπτωση ο σχετικός δίαυλος για τον καταμετρητή 512 είναι ο δίαυλος 1.
- (2) Το χρονόμετρο μπορεί να μετράει σε δευτερόλεπτα και σε λεπτά. Η μέτρηση του χρόνου και στους δύο καταμετρητές είναι απλής ακρίβειας δηλαδή 0.01 μονάδες χρόνου.
- (3) Η κάτω οθόνη θα είναι ο καταμετρητής παλμών (δίαυλος Β για τον καταμετρητή 1776 και δίαυλος 2 για τον καταμετρητή 512).
- (4) Θα ισχύει μόνο η προρρύθμιση μέγιστου χρόνου για το χρονόμετρο. Δεν θα ισχύει καμία προρρύθμιση μέγιστου αριθμού καταμετρούμενων παλμών.
- (5) Μία εκκίνηση νέας μέτρησης εννοείται μόνο αν έχει σταματήσει η προηγούμενη και έχει ακολουθήσει διαδικασία επαναφοράς σε μηδενικές ενδείξεις.
- (6) Το χρονόμετρο μετρά πάντα αύξηση χρόνου και δεν υπάρχει η δυνατότητα αντίστροφης μέτρησης.
- (7) Οι λογικές πύλες ελέγχου (GATE), αν υπάρχουν, όπου υπάρχουν είναι όλες ανοιχτοκυκλωμένες οπότε δεν επεμβαίνουν στις μετρήσεις
- (8) Δεν υπάρχει εξωτερικός έλεγχος από Η/Υ ή άλλη λογική μονάδα ή άλλη συμβατή συσκευή, και τέλος
- (9) Η έξοδος γίνεται στις οθόνες των συσκευών χωρίς να λαμβάνονται εκτυπώσεις σε συμβατό εκτυπωτή.

Είναι προφανές από τα παραπάνω ότι το κοινό πλαίσιο λειτουργίας που παρουσιάσθηκε είναι πολύ κοντά στον τύπο λειτουργίας (α) του καταμετρητή 512 (δηλ. στον τύπο Standard Timer + Two Counters).

### **3.7 Συμπεράσματα - Σχόλια**

Στο Κεφάλαιο αυτό παρουσιάσθηκαν σε περίληψη τα βασικά τεχνικά και λειτουργικά χαρακτηριστικά των καταμετρητών CANBERRA Model 1776 και CANBERRA Model 512 με έμφαση στην διαδικασία της ρύθμισης και της μέτρησης "με το χέρι" με "έλεγχο από την πρόσοψη", με σκοπό την χειροκίνητη χρήση μετά από προρρυθμίσεις κατά το δυνατόν των ίδιων παραμέτρων με στόχο την πραγματοποίηση της ίδιας μετρητικής εργασίας με τον ίδιο τρόπο και με τους δύο καταμετρητές. Προκειμένου να εξυπηρετηθεί ο σκοπός αυτός παρουσιάσθηκαν οι διάφοροι τύποι λειτουργίας του καταμετρητή CANBERRA Model 512, από τους οποίους προκύπτει αβίαστα το συμπέρασμα ότι ο καταμετρητής αυτός είναι πολύ ευέλικτος στις ρυθμίσεις του και μπορεί να ρυθμισθεί ώστε να λειτουργεί με τον τύπο που λειτουργεί και ο καταμετρητής CANBERRA Model 1776. Τέλος, ορίσθηκε κοινό πλαίσιο λειτουργίας του καταμετρητή 1776 και του καταμετρητή 512 ώστε και οι δύο να πραγματοποιούν την ίδια μετρητική εργασία με τον ίδιο ή έστω παρόμοιο τρόπο, δηλαδή με τον ίδιο αλγόριθμο σε ό,τι αφορά χειρισμούς από τον χρήστη "με το χέρι" με "έλεγχο από την πρόσοψη". Καταβλήθηκε προσπάθεια ώστε η όλη παρουσίαση και συζήτηση να γίνει χωρίς να μεταφρασθούν και να μεταφερθούν στο κείμενο του Κεφαλαίου, τα κείμενα των εγχειριδίων των δύο καταμετρητών στο σύνολό τους, προκειμένου το Κεφάλαιο να παραμείνει ισορροπημένο σε έκταση. Ιδιαίτερα σε ό,τι αφορά αυτό που ονομάσθηκε "κοινό πλαίσιο", η διατύπωσή του είναι εξαιρετικά χρήσιμη όχι μόνο για τη λειτουργία του καταμετρητή 512 "με το χέρι" με "έλεγχο από την πρόσοψη" αλλά και για τον προγραμματισμό του καταμετρητή με κώδικα ώστε να λειτουργεί και να συμπεριφέρεται παρόμοια με τον καταμετρητή 1776. Σημειώνεται ότι οι ουσιαστικές τεχνικές διαφορές των δύο καταμετρητών όπως διαπιστώθηκαν στο 3<sup>ο</sup> Κεφάλαιο, μπορούν να απογραφούν ως εξής:

- *Ο καταμετρητής 1776 μπορεί να λειτουργεί κατά ένα και μόνο τύπο (τρόπο) λειτουργίας, σε αντίθεση με τον καταμετρητή 512 ο οποίος μπορεί να λειτουργεί κατά τουλάχιστον πέντε διαφορετικούς τύπους.*
- *Η προρρύθμιση χρόνου σε sec ή min και μέγιστου αριθμού παλμών στον καταμετρητή 1776 μπορεί να γίνεται μόνο σε ακέραια από ένα έως εννέα πολλαπλάσια δυνάμεων του 10. Οι επιτρεπόμενες δυνάμεις του 10 είναι από -2 έως 7. Δηλαδή, για παράδειγμα, δεν μπορεί να υπάρξει προρρύθμιση χρόνου 1500 sec.*
- *Η χωρητικότητα των καταχωρητών του καταμετρητή 512 είναι τάξεις μεγέθους μεγαλύτερη με αποτέλεσμα να μην χρειάζεται η παροχή σημάτων υπερχείλισης.*
- *Για τον καταμετρητή 512 η επαναφορά (RESET) όταν η συσκευή μετρά δεν σημαίνει εξορισμού μηδενισμό και επανεκκίνηση. Πάντως μπορεί να γίνει ρύθμιση ώστε η επαναφορά όταν η συσκευή μετρά να σημαίνει και επανεκκίνηση.*
- *Ο καταμετρητής 512 δεν παρέχει τη δυνατότητα προρρύθμισης μέγιστου αριθμού παλμών παρά μόνο σε ορισμένους από τους τύπους λειτουργίας του. Ειδικότερα στον τύπο λειτουργίας (α) Standard Timer + Two Counters αυτή η δυνατότητα αποκλείεται.*
- *Ο καταμετρητής 512 χρειάζεται και τάση τροφοδοσίας ±6V, η οποία δεν παρέχεται από όλα τα τροφοδοτικά NIM Bin, παρά μόνο από τους νεότερους τύπους τους.*

Στο επόμενο 4 <sup>ο</sup> Κεφάλαιο, παρουσιάζεται κώδικας εφαρμογής για τον έλεγχο και την ανάγνωση του καταμετρητή 512 μέσω σειριακής θύρας κάτω από το Λειτουργικό Σύστημα Windows.

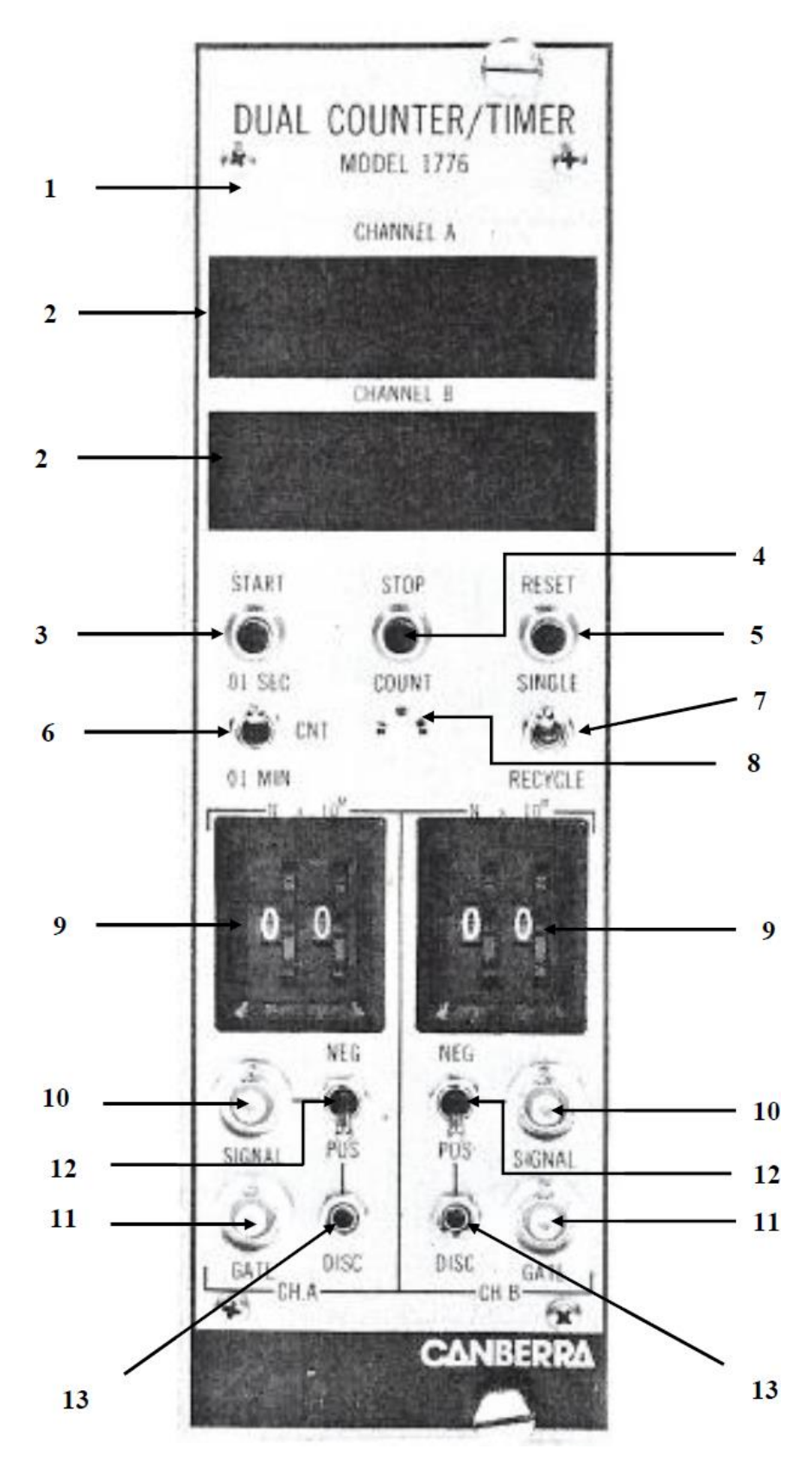

# **ΔΙΑΓΡΑΜΜΑΤΑ ΤΟΥ 3ου ΚΕΦΑΛΑΙΟΥ**

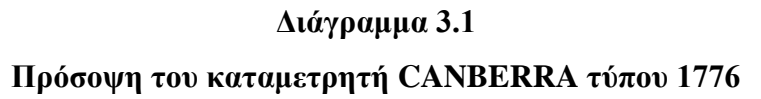

#### (1) FRONT PANEL (ΠΡΟΣΟΨΗ ΣΥΣΚΕΥΗΣ)

### **OLDATA DISPLAY**

Δύο (2) ψηφιακές οθόνες για την ανάγνωση του περιεχομένου των καταγωρητών των διαύλων Α και Β

(3) START PUSHBUTTON (ΠΛΗΚΤΡΟ START)

Οταν πιεσθεί ξεκινάει η μέτρηση.

(4) STOP PUSHBUTTON (ΠΛΗΚΤΡΟ STOP)

Όταν πιεσθεί σταματάει η μέτρηση

#### (5) RESET PUSHBUTTON (ΠΛΗΚΤΡΟ RESET)

Όταν πιεσθεί, τα περιεγόμενα των καταγωρητών των διαύλων μηδενίζονται. ομοίως και οι ψηφιακές οθόνες. Το πλήκτρο RESET δεν σταματάει την μέτρηση.

#### (6) OISEC/CNT/OIMIN SWITCH

Διακόπτης με τον οποίο επιλέγεται η βάση χρόνου (sec ή min) του διαύλου Α (ρύθμιση 0.01s ή 0.01m αντίστοιχα) αν ο δίαυλος Α λειτουργεί ως γρονόμετρο ή επιλέγεται ότι ο δίαυλος Α θα γρησιμοποιείται για την καταχώρηση μετρήσεων (ρύθμιση CNT).

#### (7) SINGLE/RECYCLE SWITCH

Διακόπτης με τον οποίο ελέγγεται αν μετά την πίεση του πλήκτρου START η μέτρηση θα γίνει μία φορά (ρύθμιση SINGLE) ή θα επαναλαμβάνεται (ρύθμιση RECYCLE) κάθε φορά που θα συμπληρώνεται η προρρυθμισμένη διάρκειά της.

#### (8) COUNT LAMP (ΦΩΤΕΙΝΗ ΕΝΔΕΙΞΗ ΜΕΤΡΗΣΗΣ)

Λαμπτήρας led που ανάβει όσο διαρκεί μία μέτρηση

#### (9) PRESET SWITCH (Δύο ζευγάρια τροχίσκαν ανά δίαυλο)

Με τους τρογίσκους αυτούς επιλέγεται η ανώτερη επιτρεπόμενη χωρητικότητα γεγονότων που μπορεί να αποθηκεύεται στον καταχωρητή κάθε διαύλου, με τρόπο που περιγράφεται στο κείμενο του 3<sup>ου</sup> Κεφαλαίου. Οι τροχίσκοι ρυθμίζουν τη χωρητικότητα ως γινόμενο Νx10<sup>M</sup>. Ο αριστερός

τρογίσκος ενός ζεύγους τρογίσκων ρυθμίζει την τιμή του Ν και ο δεξιός ουθμίζει την τιμή του Μ. Ως "γενονότα" για τον δίαυλο Α ορίζονται είτε ο γρόνος σε δευτερόλεπτα ή λεπτά είτε μετρούμενοι παλμοί από ραδιενεργή διάσπαση. Ως "γεγονότα" για τον δίαυλο Β ορίζονται μόνο οι μετρούμενοι παλμοί από ραδιενεργή διάσπαση. Αν ο γρόνος ή οι παλμοί αθάσουν στο ανώτερο επιτρεπόμενο όριο (ή προρρύθμιση) η μέτρηση σταματάει. Αν το Ν πάρει την τιμή 0, επιτρέπεται η αποθήκευση στους καταγωρητές της μέγιστης. τιμής γενονότων.

#### (10) SIGNAL INPUT (Μία είσοδος ανά δίαυλο)

Είσοδος BNC για την υποδογή αρνητικών ή θετικών παλμών τάσης για καταμέτρηση.

(11) GATE INPUT (Μία λογική πύλη εισόδου ανά δίαυλο)

Είσοδος ΒΝC η οποία όταν είναι ανοιχτοκυκλωμένη (ή όταν δέχεται λογικά σήματα "high") επιτρέπεται η καταμετρητική λειτουργία του διαύλου. Όταν είναι βραγοκοκλωμένη (ή δέγεται λογικά σήματα "low") αναστέλλεται η καταμετρητική λειτουργία του διαύλου.

#### (12) POS/NEG SWITCH (Ένας διακόπτης ανά δίαυλο)

Διακόπτης με τον οποίο ελέγχεται η επιτρεπόμενη πολικότητα των παλμών εισόδου. Αν είναι στη θέση NEG επιτρέπονται αρνητικοί παλμοί. Αν είναι στη θέση POS επιτρέπονται θετικοί παλμοί

#### (13) DISC POTENTIOMETER (Ένα ανά δίαυλο):

Ποτενσιόμετρο που ρυθμίζει το ελάγιστο όριο ύψους παλμού πάνω από το οποίο καταμετράνται θετικοί παλμοί όταν ο διακόπτης (13) είναι στη θέση POS. Όταν το ποτενσιόμετρο είναι "τέρμα αριστερά" το όριο αυτό είναι +0.5V. Όταν το ποτενσιόμετρο, μετά από δέκα πλήρεις στροφές είναι "τέρμα δεξιά" το όριο αυτό είναι +10V.

Το ίδιο ποτενσιόμετρο ρυθμίζει το ελάχιστο όριο ύψους παλμού κάτω από το οποίο καταμετρώνται αρνητικοί παλμοί όταν ο διακόπτης (13) είναι στη θέση NEG. Όταν το ποτενσιόμετρο είναι "τέρμα αριστερά" το όριο ατό είναι -0.6V. Όταν το ποτενσιόμετρο είναι "τέρμα δεξιά" το όριο αυτό είναι -2V.

### **Υπόμνημα για το Διάγραμμα 3.1**

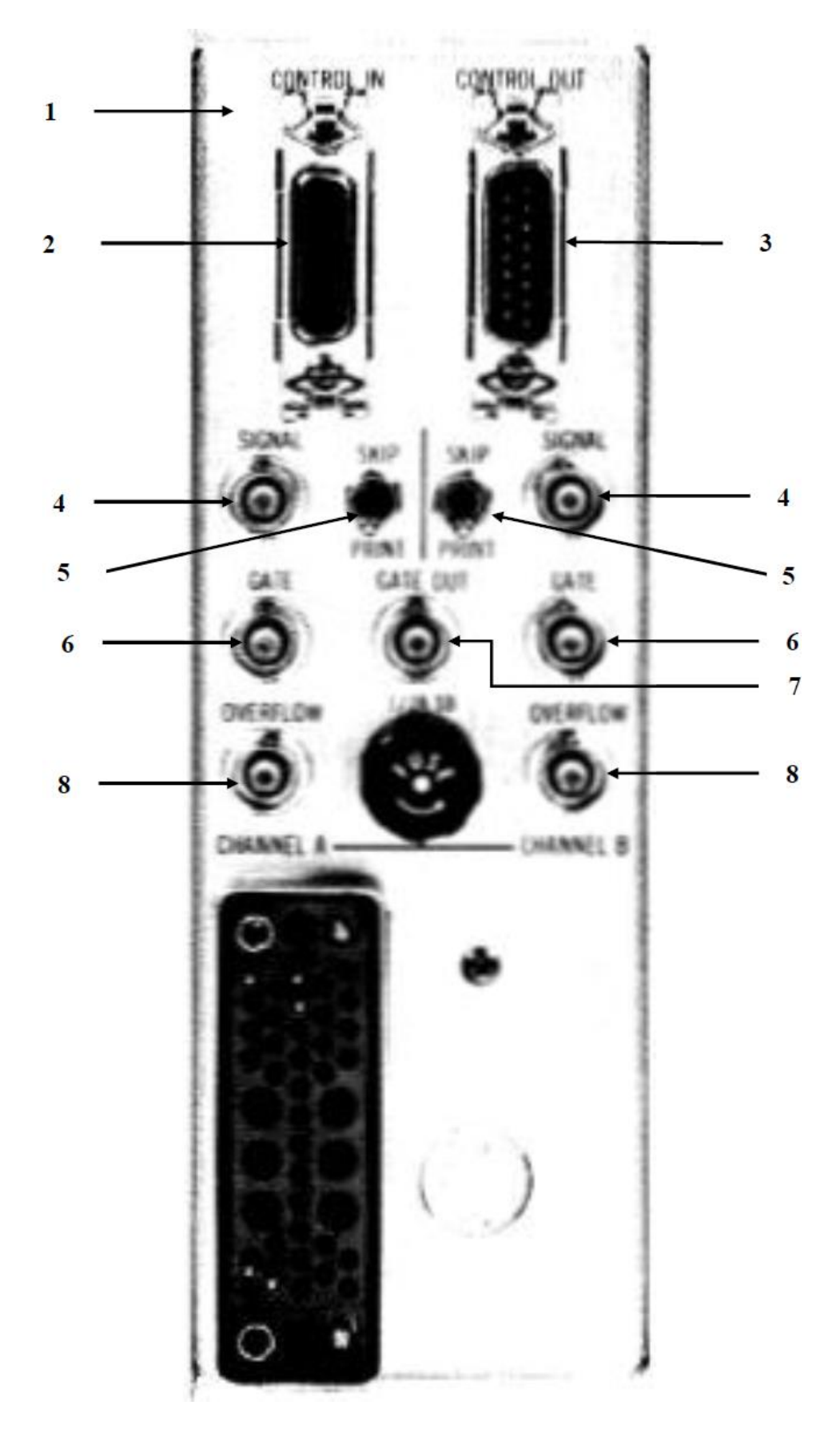

**Διάγραμμα 3.2 Πίσω όψη του καταμετρητή CANBERRA τύπου 1776**

### (1) REAR PANEL (ΠΙΣΩ ΟΨΗ)

#### (2) CONTROL IN CONNECTOR (ΕΙΣΟΔΟΣ ΛΗΨΗΣ ΕΝΤΟΛΩΝ)

Ο καταμετρητής 1776 μπορεί να δέγεται μέσω της υπόψη εισόδου τις εντολές START, STOP και RESET και να αντιδρά σαν να τις δέχεται από την πρόσοψη. Η εντολή RESET μπορεί να μεταβιβάζεται μεν προς τον 1776 αλλά με εσωτερική ρύθμιση, να μην λαμβάνεται υπόψη. Επίσης μέσω της υπόψη εισόδου ο καταμετρητής μπορεί να δέχεται την εντολή HOLD και την εντολη PRINT CLOCK που είναι χρήσιμες για τη διαδικασία μεταβίβασης του περιεχομένου των καταχωρητών σε εκτυπωτή με κωδικοποίηση BCD. τα καλώδια που συνδέονται στην είσοδο CONTROL IN είναι του τύπου CANBERRA 1404.

### (3) CONTROL OUTPUT CONNECTOR (ΕΞΟΔΟΣ ΑΠΟΣΤΟΛΗΣ ΕΝΤΟΛΩΝ)

Ο καταμετρητής 1776 μπορεί να αποστέλλει μέσω της υπόψη εξόδου τις εντολές START, STOP, RESET, HOLD και PRINT CLOCK σε επόμενο στην σειρά όμοιο ή συμβατό καταμετρητή.

(4) SIGNAL INPUT (Μία είσοδος ανά δίαυλο)

Είσοδος BNC για την υποδοχή αρνητικών ή θετικών παλμών τάσης για καταμέτρηση (ισοδύναμη με αυτή της πρόσοψης)

#### (5) SKIP/PRINT SWITCH (Ένας διακόπτης ανά δίαυλο)

Διακόπτης που αν είναι στην θέση PRINT επιτρέπει την εκτύπωση των δεδομένων των καταγωρητών σε κατάλληλα συνδεδεμένο εκτυπωτή ή την αποστολή τους σε κατάλληλα συνδεδεμένη μονάδα επικοινωνίας. Η εντολή για εκτύπωση ή αποστολή δίνεται από τον ίδιο τον καταμετρητή όταν ικανοποιηθεί η προρρύθμιση καταμέτρησης σε κάποιον από τους διαύλους (βλ. και Διάγραμμα 3.1). Αν ο διακόπτης είναι στη θέση SKIP δεν επιτρέπεται εκτύπωση ή αποστολή δεδομένων.

### (6) GATE (Μία λογική πύλη εισόδου ανά δίαυλο)

Λογική Πύλη (ισοδύναμη με αυτή της πρόσοψης)

#### (7) GATE OUT (ΛΟΓΙΚΗ ΠΥΛΗ ΕΞΟΔΟΥ)

Παρέχει τάση +5V όταν ο καταμετρητής μετρά (START) και τάση 0.5V όταν ο καταμετρητής δεν μετρά (STOP). Όπου START σημαίνει λογικό COUNT αληθές ΚΑΙ(AND) GATE IN αληθές.

### (8) OVERFLOW (Μία έξοδος για κάθε δίαυλο)

Η έζοδος αυτή αποστέλλει ένα θετικό παλμό εύρους 0.5με όταν συμβεί υπεργείλιση κάποιου καταγωρητή, όταν δηλαδή πληρωθεί και το MSB

Στο Διάγραμμα 3.2 διακρίνεται και η θέση μιας ασφάλειας (FUSE) τροφοδοσίας του καταμετρητή. Η ασφάλεια αυτή είναι 0.5Α βραδείας τήξεως (Slo-Blo).

Στο Διάγραμμα 3.2 διακρίνεται επίσης η θέση του βύσματος που μπορεί να συνδέσει τον καταμετρητή 1776 με ένα τροφοδοτικό δοχείο μονάδων ΝΙΜ.

**Υπόμνημα για το Διάγραμμα 3.2**

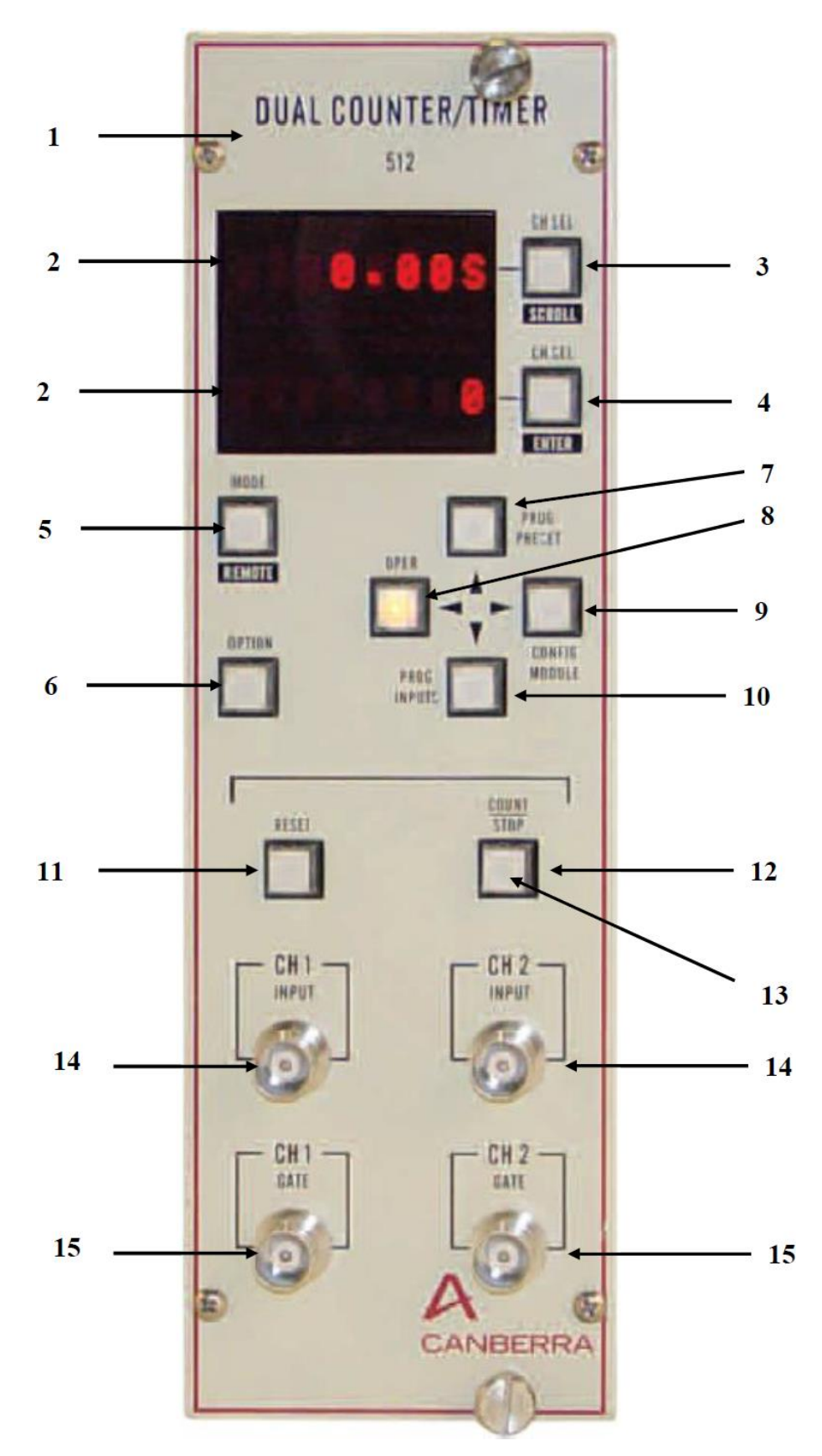

**Διάγραμμα 3.3 Πρόσοψη του καταμετρητή CANBERRA τύπου 512**

#### (I) FRONT PANEL (IIPOZOPH ZYZKEYHZ)

Σημειώνεται ότι κατά την πίεση οποιουδήποτε πλήκτρου της πρόσοψης, αυτό φωτίζεται εφόσον επιτρέπεται στον χρήστη να το χειρισθεί. Επιπλέον ο χρήστης γενικά επιτρέπεται να γειρίζεται τα πλήκτρα της πρόσοψης μόνο αν ο καταμετρητής είναι στο ονομαζόμενο local mode

#### (2) DISPLAY

Δύο (2) υποιακές οθόνες για την ανάγνωση του περιεχομένου των καταγωρητών των διαύλων 0, 1 και 2 αλλά και άλλων πληροφοριών και ρυθμίσεων για τη συσκευή. Πιέζοντας τα αντίστοιχα πλήκτρο CH SEL/SCROLL ή CH SEL/ENTER για κάθε μία από τις δύο ψηφιακές οθόνες επιλέγεται ο τύπος των πληροφοριών και ρυθμίσεων που θα απεικονισθούν.

#### (3) CH SEL/SCROLL PUSHBUTTON

Το πλήκτρο CH SEL/SCROLL εκτελεί τις λειτουργίες που περιγράφηκαν στο (2) DISPLAY. Το πλήκτρο εμφανίζει τις διάφορες επιλογές (κάνει δηλαδή scroll) των διάφορων μενού κατά την διάρκεια του προγραμματισμού του καταμετρητή

#### (4) CH SEL/ENTER PUSHBUTTON

Το πλήκτρο CH SEL/ENTER εκτελεί τις λειτουργίες που περινράφηκαν στο (2) DISPLAY. Το πλήκτρο "κλειδώνει" τις διάφορες επιλογές (κάνει δηλαδή enter) των διάφορων μενού κατά την διάρκεια του προγραμματισμού του καταμετρητή.

### (5) MODE/REMOTE PUSHBUTTON

Η πίεση του υπόψη πλήκτρου επιτρέπει στον προγραμματιστή του οργάνου να έχει πρόσβαση εντός των επομένων δύο δευτερολέπτων στα μενού ή τις λειτουργίες που προκύπτουν από την πίεση των πλήκτρων OPTION, OPER, PROG PRESET, CONFIG MODULE Ken PROG INPUTS.

Αν ο καταμετρητής δεν επιτρέπεται να ελέγχεται από την πρόσοψη (remote mode) το υπόψη πλήκτρο παραμένει φωτισμένο για να ειδοποιείται ο χρήστης του οργάνου και να μην προσπαθεί να χειρισθεί τον καταμετρητή από την πρόσοψη.

#### (6) OPTION PUSHBUTTON

Η πίεση του υπόψη πλήκτρου (αφού έγει πιεσθεί MODE εντός των προηγούμενων δύο δευτερολέπτων) επιτρέπει στον προγραμματιστή του οργάνου να έχει πρόσβαση στις ρυθμίσεις της σειριακής θύρας RS-232 του καταμετρητή.

### (7) PROG PRESET/UP ARROW(\*) PUSHBUTTON

Η πίεση του υπόψη πλήκτρου (αφού έχει πιεσθεί MODE εντός των προηγούμενων δύο δευτερολέπτων) επιτρέπει στον προγραμματιστή του οργάνου να εισέλθει στο μενού της κατάστασης προγραμματισμού προρρυθμίσεων (ή presets programming mode). Σε αυτό το μενού ρυθμίζονται π.χ. ο μέγιστος χρόνος μέτρησης, ο μέγιστος επιτρεπόμενος αριθμός καταμετρούμενων παλμών κ.ά..

### (8) OPER/LEFT ARROW(\*\*) PUSHBUTTON

Η πίεση του υπόψη πλήκτρου (αφού έγει πιεσθεί MODE εντός των προηγούμενων δύο δευτερολέπτων) επιτρέπει στον προγραμματιστή του οργάνου να επιστρέψει τον καταμετρητή από οποιαδήποτε κατάσταση προγραμματισμού σε κατάσταση λειτουργίας, (ή operation mode)

#### (9) CONFIG MODULE/RIGHT(\*\*) ARROW PUSHBUTTON

Η πίεση του υπόψη πλήκτρου (αφού έχει πιεσθεί MODE εντός των προηγούμενων δύο δευτερολέπτων) επιτρέπει στον προγραμματιστή του οργάνου να εισέλθει κυρίως στο μενού της κατάστασης προγραμματισμού τρόπου λειτουργίας από (α) έως και (ε) (ή configure module programming mode). Σε αυτό το μενού ρυθμίζονται π.χ. η αυτόματη επανάληψη των μετρήσεων, η βάση του χρόνου κ.ά.

(\*\*) ARROW LEFT/RIGHT: Eite ótay o xatauetonth: είναι στο ονομαζόμενο local mode είτε όταν είναι στο remote mode τα πλήκτρα 8 και 9 μπορούν να λειτουργήσουν ως βέλη για την μετακίνηση του περιεχομένου των οθονών δεξιά και αριστερά. Κατά την ενέργεια αυτή οι οθόνες "βγαίνουν" από την εκθετική μορφοποίηση ώστε ο χρήστης να μπορεί να διαβάσει το περιεχόμενό τους ακριβώς.

### **Υπόμνημα για το Διάγραμμα 3.3 (Α' Μέρος)**

Όταν ο καταμετοπτής είναι στο local mode τα πλήκτρα 8 και 9 μπορούν να λειτουργήσουν ως βέλη για την ρύθμιση τιμών για διάφορες επιλογές προγραμματισμού.

### (10) PROG INPUTS/DOWN(\*) ARROW PUSHBUTTON

Η πίεση του υπόψη πλήκτρου (αφού έγει πιεσθεί MODE εντός των προηγούμενων δύο δευτερολέπτων) επιτρέπει στον προγραμματιστή του οργάνου να εισέλθει στο μενού της κατάστασης προγραμματισμού των εισόδων (ή inputs programming mode). Σε αυτό το μενού ρυθμίζονται π.γ. n πολικότητα των παλμών εισόδου, το κατώτερο επιτρεπόμενο ύψος των παλμών εισόδου κ.ά.

(\*) ARROW UP/DOWN: 'Oray o xarauetonthe styas oto local mode ta πλήκτρα 7 και 10 μπορούν να λειτουργήσουν ως βέλη για την ρύθμιση τιμών για διάφορες επιλογές προγραμματισμού.

### (11) RESET PUSHBUTTON

Η πίεση του υπόψη πλήκτρου επιτρέπει στον χειριστή του οργάνου να διακόψει την καταμέτρηση και να μηδενίσει τους καταχωρητές χρόνου και παλμών αν στην συνέγεια και εντός δύο δευτερολέπτων πιέσει το πλήκτρο COUNT/STOP (β), και στο 12).

#### (12) COUNT/STOP PUSHBUTTON

Η πίεση του υπόψη πλήκτρου επιτρέπει στον γειριστή του οργάνου να ξεκινάει ή να σταματάει την καταμέτρηση. Αν ο χειριστής έχει σταματήσει την καταμέτρηση και πιέσει το πλήκτρο, η καταμέτρηση συνεχίζεται από το σημείο που σταμάτησε. Αν η καταμέτρηση έχει σταματήσει από μόνη της διότι π.χ. εξαντλήθηκε ο προρρυθμισμένος χρόνος, η πίεση του υπόψη πλήκτρου δεν μπορεί να ξεκινήσει νέα καταμέτρηση. Για να γίνει αυτό πρέπει να πληκτρολογηθεί RESET+COUNT/STOP και στην συνέγεια να πιεσθεί πάλι COUNT/STOP.

### (13) COUNT LAMP (#QTEINH ENAEIEH METPHEHE)

Λαμπτήρας led που ανάβει όσο διαρκεί μία μέτρηση, όταν δηλαδή έχει πιεσθεί το πλήκτρο COUNT/STOP με σκοπό να ξεκινήσει ή να συνεχίσει μία μέτρηση.

# (14) SIGNAL INPUT (Μία είσοδος ανά δίαυλο)

Είσοδος BNC για την υποδογή αρνητικών ή θετικών παλμών τάσης για καταμέτρηση.

### (15) GATE INPUT (Μία λογική πύλη εισόδου ανά δίαυλο)

Είσοδος BNC η οποία όταν είναι ανοιγτοκυκλωμένη (ή όταν δέγεται λογικά σήματα "high") επιτρέπεται η καταμετρητική λειτουργία του διαύλου. Όταν είναι βραχοκοκλωμένη (ή δέχεται λογικά σήματα "low") αναστέλλεται η καταμετρητική λειτουργία του διαύλου.

## **Υπόμνημα για το Διάγραμμα 3.3 (Β' Μέρος)**

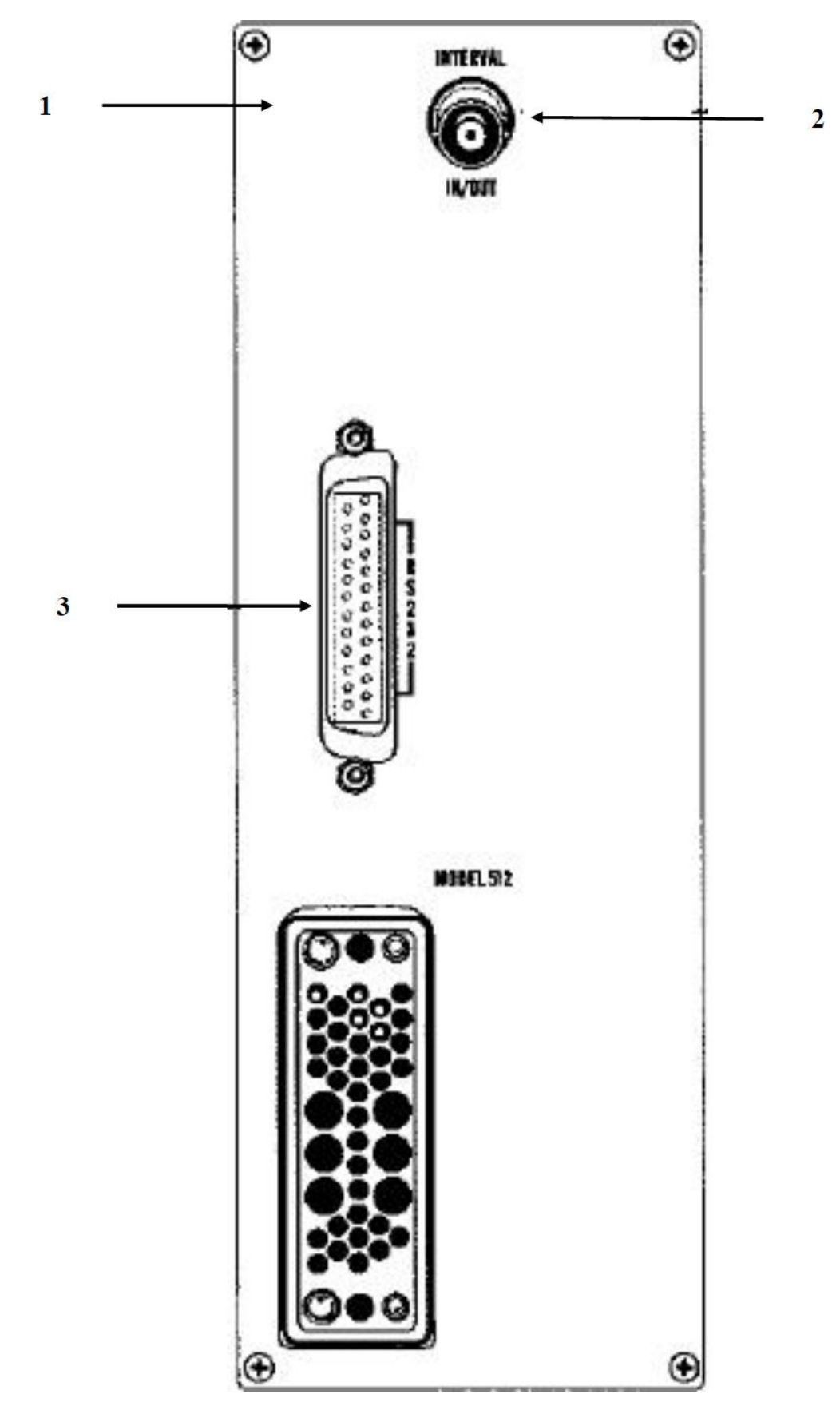

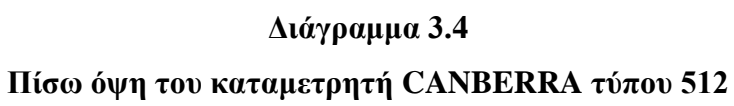

### (1) REAR PANEL ( $\Pi$ I $\Sigma$ Ω OΨH):

### (2) INTERVAL IN/OUT

Η υποδοχή αυτή λειτουργεί ως είσοδος (IN) ή ως έξοδος (OUT).

Όταν ο καταμετρητής βρίσκεται στον τύπο λειτουργίας (ε) δηλ. Counters Only, η υποδοχή λειτουργεί ως είσοδος και μπορεί να δέχεται εξωτερικό σήμα ελέγχου για την εκκίνηση ή τη διακοπή της καταμέτρησης. Το σήμα μπορεί να προέργεται από εξωτερικό γρονόμετρο ή από άλλη συμβατή καταμετρητική μονάδα. Αν το σήμα είναι μικρότερο από +1.5V ο καταμετρητής σταματάει. Αν η είσοδος είναι ανοιχτοκυλωμένη ή αν το σήμα είναι μεγαλύτερο από +2.4V ο καταμετρητής ξεκινά ή συνεχίζει να μετρά.

Όταν ο καταμετρητής βρίσκεται σε όλους τους άλλους τύπους λειτουργίας από (α) έως και (δ), η υποδοχή λειτουργεί ως έξοδος και μπορεί να αποστέλλει σήματα ελέγχου για την εκκίνηση ή τη διακοπή της καταμέτρησης άλλων συμβατών συσκευών. Το σήμα ελέγχου είναι +5V αν οι προς έλεγχο συσκευές πρέπει να ξεκινήσουν ή να συνεχίσουν να μετρούν και αποστέλεται μόνο όταν ο οδηγός καταμετρητής ("master") μετρά ο ίδιος και είναι μικρότερο από +1.5V αν οι προς έλεγχο συσκευές πρέπει να σταματήσουν να μετρούν και αποστέλλεται μόνο όταν ο οδηγός καταμετρητής είναι ο ίδιος σταματημένος.

### (3) CONNECTOR RS-232

Τυποποιημένη υποδοχή DB 25 (θηλυκός) για συνδέσεις σειριακής επικοινωνίας με το πρωτόκολλο RS-232C.

### **Υπόμνημα για το Διάγραμμα 3.4**

### **ΚΕΦΑΛΑΙΟ 4**

# **ΕΛΕΓΧΟΣ ΚΑΙ ΑΝΑΓΝΩΣΗ ΚΑΤΑΜΕΤΡΗΤH CANBERRA ΤΥΠΟΥ 512 ΜΕΣΩ ΣΕΙΡΙΑΚΗΣ ΘΥΡΑΣ ΚΑΤΩ ΑΠΟ ΤΟ ΛΣ MS WINDOWS**

## **4.1 Εισαγωγή**

Στο Κεφάλαιο αυτό περιγράφεται η δοκιμαστική ανάπτυξη και η χρήση κατάλληλου λογισμικού για την αποστολή εντολών ελέγχου προς και τη λήψη δεδομένων από καταμετρητή CANBERRA, Model 512 μέσω της σειριακής θύρας που διαθέτει ο καταμετρητής και με τη βοήθεια Η/Υ τύπου PC συμβατού, που διαθέτει ομοίως σειριακή θύρα και λειτουργεί με σύγχρονη έκδοση (2016) του Λειτουργικού Συστήματος MS WINDOWS. Για το σκοπό αυτό συγκροτήθηκε κατάλληλη πειραματική διάταξη που να μπορεί να τροφοδοτεί τον καταμετρητή 512 με γεγονότα προς καταμέτρηση και ανάγνωση. Κατόπιν διερευνήθηκε ο τρόπος ρύθμισης της σειριακής θύρας του καταμετρητή 512 ώστε αυτή να πάρει τα κατάλληλα χαρακτηριστικά και να μπορεί να επικοινωνήσει με την αντίστοιχη σειριακή θύρα του Η/Υ. Στη συνέχεια συντάχθηκε πρόγραμμα εφαρμογής σε περιβάλλον προγραμματισμού MATLAB για Η/Υ τύπου PC με Λειτουργικό Σύστημα MS WINDOWS, για την διαβίβαση των εντολών προς τον καταμετρητή και την ανάγνωση των χρήσιμων δεδομένων. Το πρόγραμμα αυτό μιμείται τον κώδικα σε γλώσσα προγραμματισμού FORTRAN που εκτελείται σε Η/Υ τύπου PC με Λειτουργικό Σύστημα LINUX και χρησιμοποιείται στο Εργαστήριο Πυρηνικής Τεχνολογίας του ΕΜΠ για μετρήσεις συγκέντρωσης <sup>137</sup>Cs ή/και θυγατρικών <sup>222</sup>Rn στην ατμόσφαιρα με ανιχνευτή NaI (βλ. και τις §§ 2.4.2 και 2.4.3 στο 2<sup>ο</sup> Κεφάλαιο της Διπλωματικής Εργασίας). Το πρόγραμμα χωρίζεται σε διακριτές ενότητες ως εξής: (α) ρύθμιση της σειριακής θύρας του H/Y με τα κατάλληλα χαρακτηριστικά ώστε να μπορεί να επικοινωνήσει με την αντίστοιχη σειριακή θύρα του καταμετρητή 512, (β) ρύθμιση του καταμετρητή 512 με τα κατάλληλα λειτουργικά χαρακτηριστικά τα οποία να εξυπηρετούν το σενάριο μετρήσεων που απαιτείται, (γ) άνοιγμα επικοινωνίας με τη θύρα του καταμετρητή 512 και αποστολή εντολών καταμέτρησης, (δ) ανάγνωση του χρόνου και των μετρήσεων από τον καταμετρητή 512 και (ε) επεξεργασία και καταγραφή των αποτελεσμάτων. Το μικρό μέγεθος του προγράμματος επέτρεψε τη συγκρότησή του σε ένα ενιαίο τμήμα χωρίς υποπρογράμματα. Οι εντολές ελέγχου που διαβιβάζονται στον καταμετρητή 512 και αφορούν στην ρύθμιση ή την ανάγνωση της συμπεριφοράς του ως γενικευμένη συσκευή με σειριακή επικοινωνία είναι σύμφωνες με το πρωτόκολλο ANSI/IEEE Std 488.2. Μέσω του εγκατεστημένου MATLAB μπορεί επίσης να παραχθεί από το υπόψη πρόγραμμα εκτελέσιμο κατάλληλο και για άλλο Η/Υ τύπου PC με Λειτουργικό Σύστημα MS WINDOWS, χωρίς την φυσική ύπαρξη MATLAB, αλλά με εγκατεστημένο κατάλληλο MATLAB Compiler, αντίστοιχο με την έκδοση του MATLAB στο οποίο παράχθηκε το εκτελέσιμο. Με αυτόν τον τρόπο μπορεί να διευκολυνθεί η χρήση του κώδικα και η κλήση του από προγράμματα γραμμένα π.χ. σε γλώσσα FORTRAN. Για τη σύνταξη του προγράμματος, τις δοκιμές του και τη δοκιμή του παραγόμενου εκτελέσιμου, χρησιμοποιήθηκαν οι άδειες MATLAB που διαθέτει το ΕΜΠ και ο Τομέας Πυρηνικής Τεχνολογίας. Όπου χρειάσθηκε MATLAB Compiler, αυτός διατίθεται ελεύθερα και κατωφορτώθηκε από το δικτυακό τόπο της εταιρείας MathWorks που εμπορεύεται το περιβάλλον προγραμματισμού MATLAB.

## **4.2 Πλαίσιο λειτουργίας ελέγχου και ανάγνωσης καταμετρητή 512**

Ορίζεται σε αυτό το σημείο ένα πλαίσιο λειτουργίας για τον έλεγχο και την ανάγνωση του καταμετρητή 512 μέσω σειριακής θύρας, που να προσομοιάζει κατά το δυνατόν τη λειτουργία του καταμετρητή 1776, σύμφωνα και με αυτά που αναφέρθηκαν στο προηγούμενο 3<sup>ο</sup> Κεφάλαιο για τον χειροκίνητο έλεγχο των δύο καταμετρητών. Το πλαίσιο αυτό ορίζεται ώστε και για τον ηλεκτρονικό έλεγχο και για την ηλεκτρονική ανάγνωση του καταμετρητή 512 μέσω προγράμματος να υπάρχει παρόμοιος τρόπος λειτουργίας με αυτόν του καταμετρητή 1776. Αυτό το πλαίσιο λειτουργίας είναι:

- (1) Η πάνω οθόνη είναι το χρονόμετρο (ο δίαυλος 0)
- (2) Το χρονόμετρο μπορεί να μετράει σε δευτερόλεπτα και σε λεπτά. Η μέτρηση του χρόνου είναι απλής ακρίβειας 0.01 μονάδες χρόνου.
- (3) Η κάτω οθόνη είναι ο καταμετρητής παλμών (δηλ. ο δίαυλος 1 ή ο δίαυλος 2 που δέχονται είσοδο από αντίστοιχους διαχωριστές. Το ποιο αποτέλεσμα από ποιον δίαυλο θα φαίνεται στην οθόνη είναι θέμα επιλογής του χρήστη και γίνεται χειροκίνητα. Ο εξορισμού δίαυλος που απεικονίζεται στην κάτω οθόνη είναι ο δίαυλος 2)
- (4) Στον δίαυλο 1 καταμετρώνται οι παλμοί που αντιστοιχούν στο <sup>137</sup>Cs ή ισοδύναμα στο <sup>214</sup>Bi (θυγατρικό του <sup>222</sup>Rn).
- (5) Στον δίαυλο 2 καταμετρώνται οι παλμοί που αντιστοιχούν στην ολική φωτονιακή ακτινοβολία -γ του περιβάλλοντος.
- (6) Θα ισχύει μόνο η προρρύθμιση μέγιστου χρόνου για το χρονόμετρο. Δεν θα ισχύει καμία προρρύθμιση μέγιστου αριθμού καταμετρούμενων παλμών.
- (7) Μία εκκίνηση νέας μέτρησης εννοείται μόνο αν έχει σταματήσει η προηγούμενη και έχει ακολουθήσει διαδικασία επαναφοράς σε μηδενικές ενδείξεις.
- (8) Το χρονόμετρο μετρά πάντα με αύξηση χρόνου και δεν υπάρχει η δυνατότητα αντίστροφης μέτρησης.
- (9) Οι λογικές πύλες ελέγχου, αν υπάρχουν, όπου υπάρχουν είναι όλες ανοιχτοκυκλωμένες οπότε δεν επεμβαίνουν στις μετρήσεις
- (10) Ο εξωτερικός έλεγχος γίνεται από Η/Υ μέσω σειριακής θύρας RS-232 με βάση το πρωτόκολλο IEEE-488 και κατάλληλο πρόγραμμα, και τέλος
- (11) Η έξοδος γίνεται στις οθόνες της μονάδας, αλλά τα δεδομένα μπορούν να λαμβάνονται και σε Η/Υ μέσω σειριακής θύρας RS-232 με βάση το πρωτόκολλο IEEE-488 και κατάλληλο πρόγραμμα.
- (12) Κάθε επέμβαση του χρήστη στον καταμετρητή κατά τη διάρκεια αυτοματοποιημένης μέτρησης κατευθυνόμενης από λογισμικό, είναι δυνατόν να αποσυντονίσει τις επόμενες μετρήσεις.

# **4.3 Συγκρότηση πειραματικής διατάξεως**

Προκειμένου, η πειραματική διάταξη να προσομοιάζει τις συνθήκες καθημερινής πράξης του ΕΠΤ-ΕΜΠ, δηλαδή τις:

(α) Μετρήσεις συγκέντρωσης  $^{137}$ Cs σε στερεά δείγματα με ανιγνευτή NaI

και

(β) Mετρήσεις συγκέντρωσης <sup>137</sup>Cs ή/και θυγατρικών <sup>222</sup>Rn στην ατμόσφαιρα με ανιχνευτή NaI

οι καταμετρητές και οι άλλες μονάδες της διάταξης θα έπρεπε να είναι τοποθετημένοι στην μονάδα υποδοχής και τροφοδοσίας NIM Bin, κατά το σχήμα που έχει ήδη παρουσιασθεί στο Διάγραμμα 2.8.

Παρόλα αυτά, η ανάπτυξη της πειραματικής διάταξης σε τέτοια έκταση δεν είναι σκόπιμη διότι θα έπρεπε να συμπεριλαμβάνει και τα εξής στοιχεία:

- (1) Ραδιενεργό πηγή
- (2) Ανιχνευτή
- (3) Τροφοδοτικό υψηλής τάσης
- (4) Προενισχυτή, και
- (5) Ενισχυτή

τα οποία, δεν είναι γενικά διαθέσιμα στο ΕΠΤ-ΕΜΠ, καθόσον είτε χρησιμοποιούνται σε λειτουργούσες διατάξεις είτε φυλάσσονται για μελλοντική αντικατάσταση μονάδων που θα παρουσιάσουν βλάβη και δεν προσφέρονται για πειράματα.

Για το λόγο αυτό, στη θέση των στοιχείων (1) – (5) προτιμήθηκε να χρησιμοποιηθεί ένας διαθέσιμος "παλμοδότης" (στα αγγλικά Pulser) και συγκεκριμένα το Μοντέλο 1407P της CANBERRA που είναι ένας PULSE PAIR GENERATOR (βλ. CANBERRA, 79-80, σελ. 218). Ένα από τα κύρια χαρακτηριστικά του υπόψη παλμοδότη είναι ότι

"…προσομοιώνει την έξοδο από ανιχνευτή ακτινοβολίας…"

Ο παλμοδότης αυτός τοποθετήθηκε στη μονάδα υποδοχής και τροφοδοσίας NIM Bin στη θέση που φαίνεται στη φωτογραφία του Διαγράμματος 4.1 και ρυθμίσθηκε ως εξής:

### Ρυθμίσεις RATE: RANGE 0.1-1kHz

Ρυθμίσεις AMPLITUDE: MODE PULSE PAIR & ATTENUATION OUT και

Ρυθμίσεις OUTPUT: χρησιμοποιείται η έξοδος PRIMARY

Με ομοαξονικό καλώδιο σήματος τεχνολογίας BNC, μπορεί να συνδέεται η έξοδος PRIMARY με την κατάλληλη είσοδο INPUT ενός μονοκαναλικού αναλυτή (διαχωριστή) που είναι μέρος της πειραματικής διάταξης (βλ. και στο Διάγραμμα 4.1). Η έξοδος PRIMARY δίνει παλμούς, ύψους έως 250mV. Οι υπόλοιποι διακόπτες και ρυθμίσεις της συσκευής αυτής δεν ενδιαφέρουν στην περιγραφόμενη σύνδεση. Επισημαίνεται ότι, ο παλμοδότης αυτός δεν διαθέτει διακόπτη "ON-OFF", με αποτέλεσμα, όσο λειτουργεί η μονάδα υποδοχής και τροφοδοσίας NIM Bin, να λειτουργεί και αυτός, πράγμα το οποίο είναι κακό για τα ηλεκτρονικά του συστήματος παλμοδότησης. Για το λόγο αυτό ο παλμοδότης CANBERRA – Model 1407P, "συρταρώνεται" στη μονάδα NIM Bin μόνο όταν χρειάζεται να χρησιμοποιηθεί.

Στη διάταξη τοποθετήθηκε μονοκαναλικός αναλυτής (διαχωριστής), CANBERRA, Model 2030 (σειριακός αριθμός 13000086) (βλ. και στο Διάγραμμα 4.1). Με ομοαξονικό καλώδιο BNC, συνδέεται η έξοδος OUTPUT του διαχωριστή τόσο με την είσοδο CH 1 (δίαυλος 1) όσο και με την είσοδο CH 2 (δίαυλος 2) του καταμετρητή CANBERRA Model 512, του οποίου επιθυμείται ο έλεγχος μέσω σειριακής θύρας (βλ. και στο Διάγραμμα 4.1). Οι ρυθμίσεις στον υπόψη μονοκαναλικό αναλυτή είναι LOWER LEVEL(E) 0, WINDOW(ΔΕ) 10 και ΔΕ RANGE 10V.

Τέλος, ο καταμετρητής 512 που εντάχθηκε στην διάταξη είχε σειριακό αριθμό 13000110.

Για την τροφοδοσία των συσκευών χρησιμοποιήθηκε μονάδα υποδοχής και τροφοδοσίας NIM Bin τύπου slave, CANBERRA, Model 2000A. Πρόκειται για σχετικά παλαιή μονάδα του ΕΠΤ-ΕΜΠ (του έτους 1977, με σειριακό αριθμό 1277801). Η μονάδα NIM Bin, τοποθετήθηκε για ευκολία σε μικρό φορητό ικρίωμα (στα αγγλικά rig) με κατάλληλες σχάρες στερέωσης (βλ. και φωτογραφία Διαγράμματος 4.1). Για την τροφοδοσία της μονάδας με τις αναγκαίες συνεχείς τάσεις ±6V, ±12V και ±24V δεν χρησιμοποιείται άλλη μονάδα NIM Bin τύπου master αλλά τροφοδοτικό NIM, εταιρείας κατασκευής Plein&Baus GmbH, τύπου Wiener UEP15 (με σειριακό αριθμό 0893004) (βλ. και στο Διάγραμμα 4.1).

Για τις σειριακές επικοινωνίες με Η/Υ χρησιμοποιήθηκε μετατροπέας USB-to-Serial, δεδομένου ότι σήμερα πλέον οι περισσότεροι Η/Υ τύπου PC συμβατοί δεν διαθέτουν σειριακή θύρα. Ο μετατροπέας αγοράσθηκε από την ΠΛΑΙΣΙΟ ΑΕΒΕ και φέρει το εμπορικό όνομα της ΠΛΑΙΣΙΟ ΑΕΒΕ για Η/Υ και παρελκόμενα Η/Υ, δηλαδή το TURBO-X. Παρόλα αυτά πρόκειται στην πραγματικότητα για μετατροπέα USB-

4-5

SERIAL CH340 της εταιρείας wch.cn. Αν ο Η/Υ λειτουργεί με Λειτουργικό Σύστημα MS WINDOWS 8.1 ή μεγαλύτερο, τότε το λογισμικό οδήγησης του μετατροπέα εγκαθίσταται αυτόματα με την πρώτη σύνδεση του μετατροπέα σε μία θύρα USB. Σε αυτήν την περίπτωση το λογισμικό οδήγησης (δηλ. ο driver) του μετατροπέα έχει τα ακόλουθα χαρακτηριστικά: ημερομηνία 04-11-2011, έκδοση (version) 3.3.2011.11 και είναι τοποθετημένο στον κατάλογο C:\WINDOWS\System32\Drivers με το όνομα αρχείου CH341S64.SYS. To file version αυτού του λογισμικού οδήγησης είναι "3.30 built by: WinDDK". Οι πληροφορίες αυτές είναι διαθέσιμες από Πρόγραμμα Συστήματος των MS WINDOWS "Device Manager".

Το ικρίωμα με τη μονάδα NIM Bin, το τροφοδοτικό της, τον παλμοδότη, τον διαχωριστή και τον καταμετρητή, τοποθετήθηκε κοντά σε επιφάνεια εργασίας ώστε να μπορεί να ελέγχεται από Η/Υ τύπου PC συμβατό μέσω του μετατροπέα USB-to-Serial. Ως λογισμικό χειρισμού της σειριακής θύρας USB και κατ' επέκταση του καταμετρητή 512 επιλέχθηκε το περιβάλλον προγραμματισμού MATLAB R2015b (Version 8.6) για το οποίο το ΕΜΠ διαθέτει νόμιμη άδεια. Ο λόγος για τον οποίο επιλέχθηκε το λογισμικό αυτό είναι διότι είναι πολύ απλό στον προγραμματισμό και συμπεριλαμβάνει και τον έλεγχο σειριακών θυρών αν διατίθενται και το επιπλέον μέρος που ονομάζεται Instrument Control Toolbox για το οποίο επίσης το ΕΜΠ διαθέτει νόμιμη άδεια. Το περιβάλλον προγραμματισμού MATLAB παρέχει και δυνατότητες ανάπτυξης γραφικού περιβάλλοντος, το οποίο μπορεί να χρησιμοποιηθεί για τον παραστατικότερο έλεγχο και ανάγνωση του καταμετρητή 512, μέσω σειριακής θύρας.

Τα ζευγάρια φωτογραφιών των Διαγραμμάτων 4.2 και 4.3 απεικονίζουν το συγκροτημένο σύνολο της πειραματικής διατάξεως κατά πρόσοψη και πίσω όψη αντίστοιχα. Η σειριακή σύνδεση ξεκινάει από έναν Η/Υ τύπου PC συμβατού με έναν μετατροπέα USB-to-Serial που καταλήγει σε βύσμα DB9 αρσενικό, το οποίο συνδέεται σε μετατροπέα DB9 (θηλυκό)-to-DB25(θηλυκό) και σε συνέχεια σε μετατροπέα DB25(αρσενικό)-to-DB25 (αρσενικό) και καταλήγει σε αρσενικό βύσμα DB25, κατάλληλο για να συνδεθεί στην θηλυκή υποδοχή DB25 της σειριακής θύρας του καταμετρητή 512 με την οποία χρειάζεται να αποκατασταθεί επικοινωνία (βλ. και φωτογραφία του Διαγράμματος 4.4).

### **4.4 Ρύθμιση σειριακών θυρών**

### **4.4.1 Ρύθμιση σειριακής θύρας καταμετρητή 512**

Η ρύθμιση αυτή δεν μπορεί να γίνει με χρήση λογισμικού αλλά γίνεται με την παρακάτω διαδικασία από το πληκτρολόγιο του καταμετρητή.

Πληκτρολόγηση (MODE)+(OPTION) για να γίνει είσοδος στην program option function. Στην πάνω οθόνη του καταμετρητή εμφανίζεται SetUp232.

Πίεση του πλήκτρου (CH SEL/SCROLL) μέχρι στην κάτω οθόνη να φανεί BaudRate (δηλ. Select BaudRate). Πίεση του πλήκτρου (CH SEL/ENTER). Πίεση του πλήκτρου (CH SEL/SCROLL) μέχρι στην κάτω οθόνη να φανεί ένα από τα επιθυμητά Baud Rate, δηλ. ένα από τα 9600, 4800, 2400, 1200, 600, και 300. Πίεση του πλήκτρου (CH SEL/ENTER) για να αποθηκευθεί η ρύθμιση (Η από το εργοστάσιο κατασκευής προρρυθμισμένη τιμή είναι 9600).

Πίεση του πλήκτρου (CH SEL/SCROLL) μέχρι στην κάτω οθόνη να φανεί DataBits (δηλ. Select Data Bits). Πίεση του πλήκτρου (CH SEL/ENTER). Πίεση του πλήκτρου (CH SEL/SCROLL) μέχρι στην κάτω οθόνη να φανεί ένα από τα επιθυμητά DataBits δηλ. ένα από τα 8 Bits (σε αυτή τη ρύθμιση η σειριακή θύρα μπορεί να δέχεται interrupts) και 7 Bits. Πίεση του πλήκτρου (CH SEL/ENTER) για να αποθηκευθεί η ρύθμιση (Η από το εργοστάσιο κατασκευής προρρυθμισμένη τιμή είναι 8).

Πίεση του πλήκτρου (CH SEL/SCROLL) μέχρι στην κάτω οθόνη να φανεί StopBits (δηλ. Select Stop Bits). Πίεση του πλήκτρου (CH SEL/ENTER). Πίεση του πλήκτρου (CH SEL/SCROLL) μέχρι στην κάτω οθόνη να φανεί ένα από τα επιθυμητά StopBits δηλ. ένα από τα 1 ή 2 Bits. Πίεση του πλήκτρου (CH SEL/ENTER) για να αποθηκευθεί η ρύθμιση (Η από το εργοστάσιο κατασκευής προρρυθμισμένη τιμή είναι 1).

Πίεση του πλήκτρου (CH SEL/SCROLL) μέχρι στην κάτω οθόνη να φανεί Parity (δηλ. Select Parity On/Off). Πίεση του πλήκτρου (CH SEL/ENTER). Πίεση του πλήκτρου (CH SEL/SCROLL) μέχρι στην

κάτω οθόνη να φανεί ένα από τα επιθυμητά Parity δηλ. ένα από τα ON (δηλ. Enables Parity Even/Odd Selection) και OFF (δηλ. Disables Parity Even/Odd Selection). Πίεση του πλήκτρου (CH SEL/ENTER) για να αποθηκευθεί η ρύθμιση (Η από το εργοστάσιο κατασκευής προρρυθμισμένη τιμή είναι OFF).

Πίεση του πλήκτρου (CH SEL/SCROLL) μέχρι στην κάτω οθόνη να φανεί Even/Odd (δηλ. Select Parity Even/Odd). Πίεση του πλήκτρου (CH SEL/ENTER). Πίεση του πλήκτρου (CH SEL/SCROLL) μέχρι στην κάτω οθόνη να φανεί ένα από τα επιθυμητά Parity δηλ. ένα από τα Odd και Even. Πίεση του πλήκτρου (CH SEL/ENTER) για να αποθηκευθεί η ρύθμιση (Η από το εργοστάσιο κατασκευής προρρυθμισμένη τιμή δεν νοείται αφού το Parity είναι προρρυθμισμένο στο OFF).

Πίεση του πλήκτρου (CH SEL/SCROLL) μέχρι στην κάτω οθόνη να φανεί Save (δηλ. Save changes to non-volatile memory). Πίεση του πλήκτρου (CH SEL/ENTER). Πίεση του πλήκτρου (CH SEL/ENTER) για να αποθηκευθούν οι προηγούμενες ρυθμίσεις. Πληκτρολόγηση (MODE)+(OPER) για να γίνει έξοδος προς την operate mode.

### **4.4.2 Ρύθμιση σειριακής θύρας H/Y**

Η ρύθμιση αυτή μπορεί να γίνει με δύο τρόπους: (α) με διαδικασία του Λειτουργικού Συστήματος του Η/Υ ή/και (β) με χρήση λογισμικού. Η διαδικασία δια μέσου του Λειτουργικού Συστήματος σε Η/Υ τύπου PC συμβατού με Λειτουργικό Σύστημα MS WINDOWS έχει ως εξής:

Η διαδικασία προϋποθέτει ότι ο Η/Υ έχει έστω μία σειριακή θύρα. Αν ο Η/Υ δεν έχει σειριακή θύρα, θα πρέπει να του τοποθετηθεί μία εξωτερική τεχνολογίας USB-to-Serial. Ακολουθείται η πιο κάτω διαδρομή:

*Control Panel > View by icons > Device Manager > Ports (COM&LPT) > USB-SERIAL (COMi) > Port Settings*

όπου i ο αριθμός της θύρας. Ο αριθμός της θύρας μπορεί να αλλάξει -αν χρειάζεται, με την πιο κάτω διαδρομή:

*Control Panel > View by icons > Device Manager > Ports (COM&LPT) > USB-SERIAL (COMi) > Port Settings > Advanced > COM Port Number*

και εκεί επιλέγεται ο επιθυμητός αριθμός της θύρας.

Οι συνήθεις ρυθμίσεις είναι:

Bits per second (δηλ. BaudRate) = 9600

Data bits  $= 8$ 

Parity = None (δηλ. OFF)

Stop bits  $= 1$ 

και ταυτίζονται με τις εργοστασιακές ρυθμίσεις της σειριακής θύρας RS-232 του καταμετρητή 512.

Υπάρχει και μία ρύθμιση που ονομάζεται Flow control και η οποία είναι προρρυθμισμένη στην τιμή None. Η ρύθμιση αυτή πρέπει να αλλαχθεί σε Xon/Xoff (δηλ. ο έλεγχος της θύρας γίνεται από το λογισμικό και όχι από το υλικό).

# **4.5 Αρχικοποίηση του καταμετρητή μέσω σειριακής θύρας**

### **4.5.1 Γενικά για τις εντολές προς τον καταμετρητή**

Ο τρόπος με τον οποίο ο καταμετρητής 512 μπορεί να ελέγχεται μέσω σειριακής θύρας RS-232 περιγράφεται με λεπτομέρεια στο αντίστοιχο εγχειρίδιο χρήσης (CANBERRA, 2002). Οι οδηγίες που μπορούν να δίνονται προς τη σειριακή θύρα είναι πολλές για να καλύπτουν όλες τις δυνατότητες του καταμετρητή. Ασφαλώς όλες οι δυνατές οδηγίες δεν είναι χρήσιμες για το απλό πλαίσιο λειτουργίας ελέγχου και ανάγνωσης του καταμετρητή όπως δίνεται στην προηγούμενη παράγραφο 4.2. Οι εντολές οδηγιών διακρίνονται σε δύο μεγάλες κατηγορίες: (α) Τις εντολές του πρωτοκόλλου ANSI/IEEE Std 488.2 Common Commands (βλ. και ANSI/IEEE Std 488.2, 1987) που αφορούν στην ρύθμιση ή την ανάγνωση της συμπεριφοράς του καταμετρητή 512 ως γενικευμένη συσκευή με σειριακή επικοινωνία και (β) Τις εντολές που αφορούν αποκλειστικά στη ρύθμιση του καταμετρητή 512 ως τέτοιου (βλ. και CANBERRA, 2002). Οι εντολές (α) αποστέλλονται στον καταμετρητή μέσω της σειριακής του θύρας. Οι εντολές αυτές δεν χρειάζεται να χρησιμοποιηθούν στο σύνολό τους για τις ανάγκες τις παρούσας Διπλωματικής Εργασίας. Οι εντολές (α) ομαδοποιούνται ως εξής:

 τις υποχρεωτικές κοινές εντολές εσωτερικής λειτουργίας όπως ορίζονται στο πρωτόκολλο ANSI/IEEE Std 488.2 (βλ. και ANSI/IEEE Std 488.2-1987), δηλ. τις

\*IDN? (Identification Query)

\*RST (Reset Command) και

\*TST? (Self-Test Query)

 τις προαιρετικές κοινές εντολές σχετικές με αποθήκευση ρυθμίσεων όπως ορίζονται στο πρωτόκολλο ANSI/IEEE Std 488.2 (βλ. και ANSI/IEEE Std 488.2- 1987), από τις οποίες στον καταμετρητή 512 έχουν ενσωματωθεί μόνο ορισμένες (διότι είναι προαιρετικές), δηλ. τις:

Optional Store Settings Commands:

\*RCL (Recall Command) και

\*SAV (Save Command) και η

Optional Learn Command:

\*LRN (Learn Setup Query)

 τις υποχρεωτικές κοινές εντολές συγχρονισμού όπως ορίζονται στο πρωτόκολλο ANSI/IEEE Std 488.2, (βλ. και ANSI/IEEE Std 488.2-1987), δηλ. τις:

\*OPC (Operation Complete Command)

\*OPC? (Operation Complete Query) και

\*WAI (Wait-to-Continue Command)

 λοιπές κοινές εντολές όπως ορίζονται στο πρωτόκολλο ANSI/IEEE Std 488.2, (βλ. και ANSI/IEEE Std 488.2-1987), από τις οποίες στον καταμετρητή 512 έχουν ενσωματωθεί μόνο ορισμένες (διότι είναι προαιρετικές), δηλ. τις:

\*CLS (Clear Status Command)

\*ESE (Standard Event Status Enable Command)

\*ESE? (Standard Event Status Enable Query)

\*ESR? (Standard Event Status Register Query)

\*SRE (Service Request Enable Command)

\*SRE? (Service Request Enable Query) και

\*STB? (Read Status Byte Query)

### **4.5.2 Αρχικοποίηση του καταμετρητή**

STOP (Διακοπή)

Όταν στην σειριακή θύρα του καταμετρητή 512 αποσταλεί από H/Y ή από κατάλληλη άλλη μονάδα επικοινωνίας η αλυσίδα χαρακτήρων

"STOP"

σταματάει μία τρέχουσα μέτρηση (δεν μηδενίζονται οι ενδείξεις). Η μονάδα δεν μπορεί να προγραμματισθεί όσο μετρά.

### CLEA (Επαναφορά)

Όταν στην σειριακή θύρα του καταμετρητή 512 αποσταλεί από H/Y ή από κατάλληλη άλλη μονάδα επικοινωνίας η αλυσίδα χαρακτήρων

"CLEA"

μηδενίζονται οι καταχωρητές (και οι αντίστοιχες οπτικές ενδείξεις) που αφορούν και στους δύο διαύλους. Η μέτρηση σταματάει.

### ΡΥΘΜΙΣΗ ΟΜΟΙΑΣ ΛΕΙΤΟΥΡΓΙΑΣ ΜΕ ΤΟΝ 1776

(δηλ. το πλαίσιο λειτουργίας της παραγράφου 4.2)

Όταν στην σειριακή θύρα του καταμετρητή 512 αποσταλεί από H/Y ή από κατάλληλη άλλη μονάδα επικοινωνίας η αλυσίδα χαρακτήρων

"MODE 1,1"

τότε η μονάδα ρυθμίζεται ώστε η πάνω οθόνη να καταμετρά χρόνο με απλή ακρίβεια (δίαυλος 0) σε 0.01 μονάδες χρόνου sec ή min και η κάτω οθόνη (δίαυλος 2) να καταμετρά παλμούς με τρόπο Auto-Recycle=OFF. Πιο αναλυτικά:

 το τελευταίο ψηφίο της αλυσίδας είναι η δεκαδική μορφή του δυαδικού αριθμού 0001.

- τα τρία τελευταία ψηφία του δυαδικού αριθμού, δηλ. τα 001 σημαίνουν Tmr+Ctrs
- το τέταρτο ψηφίο από το τέλος του δυαδικού αριθμού, δηλ. το 0 σημαίνει Auto-Recycle=OFF, και
- η αλυσίδα χαρακτήρων "MODE 1", σημαίνει ότι αυτές οι οδηγίες πρέπει να φυλαχθούν στον Mode Register 1 (MR1, δηλ. στον καταχωρητή τρόπου λειτουργίας 1)

Όταν στην σειριακή θύρα του καταμετρητή 512 αποσταλεί από H/Y ή από κατάλληλη άλλη μονάδα επικοινωνίας η αλυσίδα χαρακτήρων

"MODE 0, 0"

τότε η μονάδα ρυθμίζεται ώστε η βάση χρόνου να είναι δευτερόλεπτα και το χρονόμετρο να μετρά τον χρόνο από το 0 μέχρι την προρρυθμισμένη μέγιστη τιμή. Πιο αναλυτικά:

- το τελευταίο ψηφίο της αλυσίδας, δηλ. το 0 η δεκαδική μορφή του δυαδικού αριθμού 00.
- το τελευταίο ψηφίο του δυαδικού αριθμού 00, δηλ. το 0 σημαίνει Standard TimeBase=SECONDS
- το προτελευταίο ψηφίο του δυαδικού αριθμού 00, δηλ. το 0 σημαίνει Timers count UP, και
- η αλυσίδα χαρακτήρων "MODE 0", σημαίνει ότι αυτές οι οδηγίες πρέπει να φυλαχθούν στον Mode Register 0 (MR0, δηλ. στον καταχωρητή τρόπου λειτουργίας 0)

Όταν στην σειριακή θύρα του καταμετρητή 512 αποσταλεί από H/Y ή από κατάλληλη άλλη μονάδα επικοινωνίας η αλυσίδα χαρακτήρων

"RECY 1.00"

τότε o χρόνος αναμονής που μεσολαβεί μεταξύ δύο διαδοχικών μετρήσεων στον τρόπο λειτουργίας Auto-Recycle=ON ρυθμίζεται σε 1.00 μονάδα χρόνου (sec ή min).

### CHANNEL 0 PRESET (TIME PRESET)

Όταν στην σειριακή θύρα του καταμετρητή 512 αποσταλεί από H/Y ή από κατάλληλη άλλη μονάδα επικοινωνίας η αλυσίδα χαρακτήρων "PRES 100.00" τότε o μέγιστος χρόνος στο χρονόμετρο (δίαυλος 0) ρυθμίζεται στις 100 μονάδες χρόνου (sec ή min).

### DEVICE TIME BASE (Βάση χρόνου μονάδας)

Έχει προγραμματισθεί πιο πάνω σε δευτερόλεπτα.

### MODE (Τρόπος λειτουργίας)

Έχει προγραμματισθεί πιο πάνω σε SINGLE (δηλ. Auto-Recycle=OFF).

### DISPLAY TIME BETWEEN RECYCLES

Έχει προγραμματισθεί πιο πάνω σε μία μονάδα χρόνου.

### NEG/POS (Αρνητική/Θετική είσοδος)

Όταν στην σειριακή θύρα του καταμετρητή 512 αποσταλεί από H/Y ή από κατάλληλη άλλη μονάδα επικοινωνίας η αλυσίδα χαρακτήρων

"CHAN 2, -0.100V"

τότε η μονάδα ρυθμίζεται ώστε η κάτω οθόνη (δίαυλος 2) να καταμετρά αρνητικούς παλμούς με αρνητικό κατώφλι -0.100V.

DISC (Κατώφλι ύψους επιτρεπόμενου παλμού)

Έχει προγραμματισθεί πιο πάνω σε -0.100V.

## **4.6 Λήψη μέτρησης σύμφωνα με την αρχικοποίηση**

Η εκκίνηση νέας μέτρησης εννοείται όταν έχει ολοκληρωθεί ή διακοπεί η προηγούμενη, πράγμα το οποίο έχει γίνει με την αρχικοποίηση που περιγράφηκε στην προηγούμενη παράγραφο.

STAR (Εκκίνηση)

Όταν στην σειριακή θύρα του καταμετρητή 512 αποσταλεί από H/Y ή από κατάλληλη άλλη μονάδα επικοινωνίας η αλυσίδα χαρακτήρων

"STAR"

εκκινεί μία νέα μέτρηση.

Η λήψη του αποτελεσμάτων της μέτρησης μπορεί να γίνεται τόσο όσο αυτή διαρκεί, όσο και αφού αυτή έχει τελειώσει. Οι πληροφορίες που μπορούν να παραλαμβάνονται είναι ο χρόνος και τα καταμετρηθέντα γεγονότα στο χρόνο αυτό.

Όταν στην σειριακή θύρα του καταμετρητή 512 αποσταλεί από H/Y ή από κατάλληλη άλλη μονάδα επικοινωνίας η αλυσίδα χαρακτήρων

"ΤΙΜΕ?"

(δηλ. Read Time Query)

παραλαμβάνεται η τιμή του χρόνου. Προφανώς για την αρχικοποίηση που έχει γίνει η τιμή του χρόνου μπορεί να είναι από 0.00s έως 100.00s.

Το αποτέλεσμα θα δοθεί ως:

0,<NR2>

όπου το "0" υποδεικνύει ότι χρησιμοποιείται ο δίαυλος 0 για την απεικόνιση του χρόνου σε απλή ακρίβεια και <NR2> είναι το περιεχόμενο του χρονομέτρου (π.χ. το αποτέλεσμα 0,98.00S σημαίνει ότι τη στιγμή που έφθασε η ερώτηση το χρονόμετρο ήταν στα 98 δευτερόλεπτα)

Όταν στην σειριακή θύρα του καταμετρητή 512 αποσταλεί από H/Y ή από κατάλληλη άλλη μονάδα επικοινωνίας η αλυσίδα χαρακτήρων

"COUN?"

(δηλ. Read Counts Query)

παραλαμβάνεται η τιμή των καταμετρηθέντων γεγονότων.

Το αποτέλεμα θα δοθεί ως:

1,<NR1>;2,<NR1>

όπου 1 εννοείται ο δίαυλος 1 και το ακόλουθο <NR1> είναι οι καταγεγραμμένοι παλμοί στον καταχωρητή του διαύλου 1 και όπου 2 εννοείται ο δίαυλος 2 και το ακόλουθο <NR1> είναι οι καταγεγραμμένοι παλμοί στον καταχωρητή του διαύλου 2 (π.χ. το αποτέλεσμα 1,0;2,234 σημαίνει ότι τη στιγμή που έφθασε η ερώτηση ο καταχωρητής του διαύλου 2 έχει καταγράψει 234 γεγονότα και σύμφωνα με το κοινό πλαίσιο λειτουργίας

ο δίαυλος 1 δεν μετρά και το περιεχόμενο του αντίστοιχου καταχωρητή είναι 0).

Είναι προφανές ότι η αποστολή TIME? και η αποστολή COUN? δεν μπορούν να είναι ταυτόχρονες, κατά συνέπεια δεν είναι ταυτόχρονη η ανάγνωση του χρονομέτρου και του καταχωρητή του διαύλου 2. Επομένως, το περιεχόμενο του καταχωρητή του διαύλου 2 διαβάζεται με την COUN? όταν ο χρόνος έχει προχωρήσει κατά λίγο και δεν αντιστοιχεί στο χρόνο που διαβάστηκε με την TIME?. Για να ξεπεραστεί αυτό, η εντολή COUN? πρέπει να αποστέλλεται όταν ο καταμετρητής έχει σταματήσει να μετρά, διότι έχει συμπληρωθεί η προρρυθμισμένη τιμή του χρόνου μέτρησης (στην περίπτωση μας τα 100s).

# **4.7 Λήψη μέτρησης και από τον δίαυλο 1**

# **4.7.1 Αναγκαία αρχικοποίηση για τον δίαυλο 1**

Εννοούνται ότι έχουν γίνει όλες οι αναγκαίες προηγούμενες αρχικοποιήσεις της παραγράφου 4.4 και 4.5. Η επιπλέον αρχικοποίηση που χρειάζεται έχει ως εξής:

Όταν στην σειριακή θύρα του καταμετρητή 512 αποσταλεί από H/Y ή από κατάλληλη άλλη μονάδα επικοινωνίας η αλυσίδα χαρακτήρων

"CHAN 1, -0.100V"

τότε η μονάδα ρυθμίζεται ώστε η πάνω οθόνη (δίαυλος 1) να καταμετρά αρνητικούς παλμούς με αρνητικό κατώφλι -0.100V.

# **4.7.2 Ανάγνωση διαύλου 1**

Γίνεται, όπως αναφέρθηκε πιο πάνω, όταν στην σειριακή θύρα του καταμετρητή 512 αποσταλεί από H/Y ή από κατάλληλη άλλη μονάδα επικοινωνίας η αλυσίδα χαρακτήρων

"COUN?"

# **4.8 Πρόγραμμα εφαρμογής**

# **4.8.1 Υπάρχον πρόγραμμα ελέγχου και ανάγνωσης καταμετρητών τύπου 17716**

Το πρόγραμμα είναι γραμμένο σε γλώσσα προγραμματισμού FORTRAN, εκτελείται σε Η/Υ τύπου PC με Λειτουργικό Σύστημα LINUX και χρησιμοποιείται στο Εργαστήριο Πυρηνικής Τεχνολογίας του ΕΜΠ για μετρήσεις συγκέντρωσης <sup>137</sup>Cs ή/και θυγατρικών <sup>222</sup>Rn στην ατμόσφαιρα με ανιχνευτή NaI (βλ. και τις §§ 2.4.2 και 2.4.3 στο 2<sup>ο</sup> Κεφάλαιο της Διπλωματικής Εργασίας). Το πρόγραμμα αυτό συντάχθηκε για πρώτη φορά το 1986 και συντηρήθηκε και αναπτύχθηκε μέχρι την τελευταία του έκδοση (2009) από τον Καθηγητή Πυρηνικής Τεχνολογίας του Τομέα κ. Σιμόπουλο (Σιμόπουλος, 2016α). Η επικοινωνία με τους καταμετρητές γίνεται με κλήση κατάλληλων υποπρογραμμάτων γραμμένων σε γλώσσα προγραμματισμού C (βλ. και Αλεξόπουλος, 2008). Το κείμενο του προγράμματος δίνεται στη συνέχεια:

```
c
c Cron radon measurement program
c CI 2088 Interface version
c 2 Counters version
c
c 07/09/09 - Adapted from old vergina
c
#include "count.f.i"
     PROGRAM remcron
     DIMENSION count (20, 5), jar(7), sx(2), sxx(2), xm(2),
   $ sdx(2), psdx(2)CHARACTER*17 fil
     CHARACTER*17 stime
     INTEGER*4 tics,tstart,inim, ierr
    CHARACTER*1 sta, res, halt
    DATA sta,res,halt/'S','R',''/,jar/95,01,01,4*0/
c
c Get date & time for generating timestamp etc.
     call ITIME(isec, imin, ihrs, id, jm, jy)if(jy.ge.100)then
          jy=jy-100jar(7)=1else
          jar(7)=0endif
     jar(1)=jycall ses calend(jar,joul0,jdw)
c
c Open parameters and output file
c
    write(fil,111)jd,jm,ihrs,imin
111 format('/tmp/',4I2,'.rad')
     call REPLACE(fil,'0',' ')
     open(UNIT=10,FILE=fil,STATUS='OLD',ACCESS=
```

```
 $ 'SEQUENTIAL',ERR=100)
    go to 36
100 open(UNIT=10,FILE=fil,STATUS='NEW',ACCESS=
   $ 'SEQUENTIAL',ERR=101)
36 open(11,FILE='/ser/envmon/rem/REMRAD.DAT')
    read(11,37)nsc,idt,replev
37 format(2i7,f10.0)
c
c Output timestamp & measurement parameters 
    meas=5
    dt=idt
     idt=idt/100
     WRITE(10,53)jd,jm,jy,ihrs,imin,isec,nsc,meas,idt
53 format(I2,'-',I2,'-',I2,10X,I2,':',I2,':',I2,
    $ /3I5,2F10.3)
    icc=0
c
C Start communication with 2088 interface
c
    call op2088(idv,nsco)
     if(nsc.ne.nsco)then
         print 91,nsc,nsco
          stop "Problem with number of counters"
     endif
91 format(' Counters to read : ', i2, 3x,
    $.'Counters read : ',i2)
c
c Initialize measurement arrays
    sx(1)=0sx(2)=0sxx(1)=0sxx(2)=0rn=0
```

```
1=0
```

```
c
c Start measurement
40 l=l+1
\overline{C}C Reset counter
c
     call TOCNT(idv, halt)
     call TOCNT(idv,res)
     call sleep(1)
     call CLEARCNT(idv)
c
C Get time reference point
151 call SECNDS(0,0,tstart,tics)
     call ITIME(isec,imin,ihrs,jd,jm,jy)
     if(jy.ge.100)then
          jy=jy-100
          jar(7)=1else
          jar(7)=0endif
     write(stime,500)jd,jm,jy,ihrs,imin,isec
500 format(I2,'/',I2,'/',I2,'-',I2,':',I2,':',I2)
     call REPLACE(stime,'0',' ')
\overline{C}c Start counters
\mathsf Ccall TOCNT(idv, sta)
c
c Readout data - Port is in blocking mode, halt not 
required.
c
c Two spaces
c
     call FMCNT(idv,chr)
```

```
call FMCNT(idv,chr)
c
c Data separated by CR
\overline{C}do 15 i=1,nsc
          call DATAIN(idv, ierr, inim)
          call FMCNT(idv,chr)
          count(1, i) = REAL(inim)15 continue
\overline{C}c SUB character ends sequence
     call FMCNT(idv,chr)
     if(count(l,1).ne.dt.or.nim.lt.0) then
          print 16, (count (1, ii), ii=2, 3), dt, nim
16 format(/'ERROR DURING PREVIOUS RUN'
    1 /' VALUES : ',' count(i)=',2F8.0,
   2 ' DT=', F7.0, 3x, 'Count(2) = ', i8)go to 41
     endif
     sxx(1)=sxx(1)+count(1,2)**2sxx(2) = sxx(2) + count(1, 3) *2sx(1)=sx(1)+count(1,2)sx(2)=sx(2)+count(1,3)rn=rn+1.
     WRITE(10,381)IFIX(rn), stime, (IFIX(count(l,ii)),
   $ i=2,3)c
c Restart measurement
     if(l.lt.meas)go to 40
c
c Statistics on accumulated measurements:
     xm(1)=sx(1)/rnxm(2)=sx(2)/rnsdx(1) = SQRT((sxx(1)-rn*xm(1)**2)/(rn-1.))
```

```
sdx(2)=SQRT((sxx(2)-rn*xm(2)**2)/(rn-1.))
     psdx(1)=100.*sdx(1)/xm(1)psdx(2)=100.*sdx(2)/xm(2)\overline{C}c See if more measurements are required:
c
     if(psdx(1).gt.2.and.l.lt.20)go to 40
     write(10,38)stime,IFIX(rn),idt,
   1 (xm(ii), sdx(ii), psdx(ii), ii=1,2)38 format(a17,1x,i2,3x,I4,1X,2(2F7.1,3x,F7.2,' %'))
381 format(1X,I5,2x,A17,2x,2i6)
41 close(10)
     close(11)
c
c Measurements completed, write output files
c
     open(UNIT=10,FILE='/tmp/rem.scr',STATUS='OLD',
    $ ACCESS='SEQUENTIAL',ERR=110)
     go to 112
110 open(UNIT=10,FILE='/tmp/rem.scr',STATUS='NEW',
    $ ACCESS='SEQUENTIAL',ERR=101)
112 \vec{j}ar(1)=\vec{j}y
     jar(2)=imjar(3)=idcall ses calend(jar,joul,jdw)
     jouly=joul-joul0+1
     xcor=jouly+(float(ihrs)+float(imin)/60.+float(isec)/
   $3600.)/24.open(11,FILE='/var/env/env.log')
     read(11,33)temp, hum
33 format(26x,f5.0,18x,f5.0)
     close(11)
     open(11,FILE='/var/env/well.log')
     read(11,47)wlevel,wtem
```

```
47 format(27x,f5.1,10x,f5.1)
     write(10,39)jouly,joul,stime,xcor,
   $ (xm(ii),psdx(ii),ii=1,2),temp,hum,wheel,wtem39 format(i3,1x,i8,1x,a17,1X,f6.2,1x,2(F7.1,1x,
    1 F4.1,'%'),1x,f5.1,' C',f5.1,'%',1x,
    2 f4.1,' m',1x,f4.1,' C')
     close(10)
     call ses_syscmd
    $ ("cat /tmp/rem.scr >> /var/env/remout.txt")
     bq=-19.2+0.115*xm(1)qy=xm(2)/1600.
     gy=37.+2.53*gy
     if(gy.lt.30.)gy=30.
     open(UNIT=10,FILE='/var/env/rad.log',STATUS=
    $ 'unknown',ACCESS='SEQUENTIAL',ERR=101)
     write(10, 42)bq,gy
42 format(' Radon daughters concentration : ',
    1 f4.1,' Bq/m^3',4x,'Gamma dose rate : ',
   2 f4.1, 'nGy/h')if(xm(1).gt.replev)call ses syscmd
    $ ("touch /tmp/reprem")
     stop
c
c errors
\Gamma101 stop "Remcron : File cannot be opened"
     END
```
### **4.8.2 Πρόγραμμα ελέγχου και ανάγνωσης καταμετρητή τύπου 512**

Με βάση το πρόγραμμα της προηγούμενης παραγράφου 4.8.1 συντάχθηκε και δοκιμάσθηκε αντίστοιχο πρόγραμμα εφαρμογής σε περιβάλλον προγραμματισμού MATLAB για Η/Υ τύπου PC με Λειτουργικό Σύστημα MS WINDOWS, για την διαβίβαση των εντολών προς τον καταμετρητή και την ανάγνωση των χρήσιμων δεδομένων με τον ίδιο τρόπο. Το πρόγραμμα αυτό παρατίθεται στη συνέχεια ως ακολουθία εντολών. Η ακολουθία διακόπτεται από κείμενα με διαφορετική γραμματοσειρά και μορφοποίηση προκειμένου να τεκμηριώνεται και να εξηγείται η λειτουργία του προγράμματος. Οι διακοπές για επεξηγήσεις δεν αλλοιώνουν την κατανόηση του προγράμματος διότι οι ανάγκες που εξυπηρετεί το πρόγραμμα ικανοποιούνται από εντολές σε σειριακή ακολουθία με διαδοχική λογική.
```
% counter measurement program (remcron)
% CI 512 Matlab version
% single unit, 1 timer, 2 counters
\approx% 2016 Adapted from vergina FORTRAN
% was for interface CI 2088
% and CI 1776 counters
%
% MS WINDOWS version
\approx% initialize matlab
\approxclc
clear
```
 $\approx$ 

Με τις ακόλουθες δύο εντολές, αποσυνδέεται το περιβάλλον προγραμματισμού MATLAB από οποιοδήποτε υλικό (δηλ. hardware) που έχει χρησιμοποιηθεί σε προηγούμενη χρήση του περιβάλλοντος. Οι εντολές αυτές χρειάζονται ώστε το υλικό να επαναφέρεται (reset) στην αρχική κατάσταση λειτουργίας του και να είναι πάντοτε έτοιμο να δεχθεί εντολές από το λογισμικό.

```
delete(instrfindall);
instrreset;
\approx% get date & time for generating timestamp etc.
\approxc=clock;
isec=floor(c(6));
iminc(5);
ihrs=c(4);
id=c(3);im=c(2);
iy=c(1);
\mathfrak{D}
```
% read other data from their files  $\frac{1}{\sqrt{2}}$ 

Στο σημείο αυτό ανοίγουν προς ανάγνωση (r) και διαβάζονται τα αρχεία "10" (C:\var\env\env.log) και "11" (C:\var\env\well.log) ως αρχεία κειμένου (t). Για την ανάγνωση χρησιμοποιούνται κατάλληλες μορφοποιήσεις (format). Τα αποτελέσματα της ανάγνωσης προκύπτουν ως στοιχεία ενός cell array (σύμφωνα με το περιβάλλον προγραμματισμού MATLAB, κάθε cell ενός τέτοιου array μπορεί να περιέχει άλλο cell ή matrix array). Επειδή η χρήση των cell arrays δεν διευκολύνει για τους σκοπούς του συγκεκριμένου προγράμματος, τα στοιχεία των cell arrays μετατρέπονται σε απλές βαθμωτές μεταβλητές. Η αρίθμηση των αρχείων που ανοίγουν ως "10" και "11" είναι τυχαία και δεν συμφωνεί με την αρίθμηση των αντίστοιχων αρχείων του προγράμματος-υπόδειγμα. Διευκρινίζεται ότι το αρχείο "10" περιέχει σε μία γραμμή (record) στοιχεία θερμοκρασίας και υγρασίας αέρα περιβάλλοντος, τα οποία συλλέγονται από άλλο πρόγραμμα και είναι χρήσιμα στο παρόν. Ένα ενδεικτικό περιεχόμενο του αρχείου "10" δίνεται στην ακόλουθη γραμμή.

03/02/16-18:00:01 Temp.: 19.4 deg C Rel.Hum.: 51.6 % Press.: 992.0 mbar

Επιπλέον το αρχείο "11" περιέχει σε μία γραμμή (record) στοιχεία ύψους και θερμοκρασίας νερού που συλλέγονται με άλλο πρόγραμμα για τον υδροφόρο ορίζοντα, που υπάρχει στη γειτονιά του Εργαστηρίου Πυρηνικής Τεχνολογίας ΕΜΠ (δηλ. το κτίριο "Κ", του Συγκροτήματος Εργαστηρίων της Σχολής Μηχανολόγων Μηχανικών ΕΜΠ). Ένα ενδεικτικό περιεχόμενο του αρχείου "11" δίνεται στην ακόλουθη γραμμή.

03/02/16-12:10:01 Level : -7.5 Temp.: 5.3 deg C

Τα αρχεία κλείνουν όταν τελειώσει η ανάγνωσή τους.

```
fileID10=fopen('C:\var\env\env.log','rt+');
c=textscan(fileID10,'%26c %5.2f %18c %5.2f');
temp=cell2mat(c(2));
hum=cell2mat(c(4));
fclose(fileID10);
fileID11=fopen('C:\var\env\well.log','rt+');
c=textscan(fileID11,'%27c %5.1f %9c %5.1f',1);
wlevel=cell2mat(c(2));
```

```
wtem=cell2mat(c(4));
fclose(fileID11);
\approx% read counter settings
\frac{6}{5}
```
Στο σημείο αυτό ανοίγει προς ανάγνωση (r) και διαβάζεται το αρχείο "12" (C:\ser\envmon\rem\REMRAD.DAT) ως αρχείο κειμένου (t). Για την ανάγνωση χρησιμοποιείται κατάλληλη μορφοποίηση (format). Τα αποτελέσματα της ανάγνωσης προκύπτουν ως στοιχεία ενός cell array. Επειδή η χρήση των cell arrays δεν διευκολύνει για τους σκοπούς του συγκεκριμένου προγράμματος, τα στοιχεία του cell array μετατρέπονται σε απλές βαθμωτές μεταβλητές. Η αρίθμηση του αρχείου που ανοίγει ως "12" είναι τυχαία και δεν συμφωνεί με την αρίθμηση του αντίστοιχου αρχείου του προγράμματος-υπόδειγμα. Tο αρχείο "12" περιέχει σε μία γραμμή (record) οδηγίες προς το πρόγραμμα ελέγχου και ανάγνωσης του καταμετρητή 512. Ένα ενδεικτικό περιεχόμενο του αρχείου "12" δίνεται στην ακόλουθη γραμμή.

3,10000,190.

Η οδηγία "3", είναι απαραίτητη για την ανάγνωση καταμετρητών τύπου 1776 στο πρόγραμμα-υπόδειγμα και αντιπροσωπεύει τρεις καταχωρητές: του χρόνου, των παλμών που αντιστοιχούν στο <sup>137</sup>Cs ή ισοδύναμα στο <sup>214</sup>Bi (θυγατρικό του <sup>222</sup>Rn) και τέλος των παλμών που αντιστοιχούν στην ολική φωτονιακή ακτινοβολία -γ του περιβάλλοντος στο οποίο βρίσκεται ο ανιχνευτής NaI. Επειδή ένας καταμετρητής τύπου 1776 δεν διαθέτει πάνω από δύο καταχωρητές (έναν για χρόνο και έναν για παλμούς) το πρόγραμμα - υπόδειγμα συνεργάζεται και με δεύτερο καταμετρητή τύπου 1776, ο οποίος χρονομετρείται από τον πρώτο, ώστε να υπάρξει διαθέσιμος και τρίτος καταχωρητής. Για τον καταμετρητή τύπου 512 το "3" δεν χρησιμεύει διότι ο χρόνος τηρείται εσωτερικά χωρίς τη χρήση καταχωρητή, αφήνοντας ελεύθερους δύο καταχωρητές για μέτρηση παλμών. Το "3" όμως, παραμένει στο αρχείο για λόγους συμβατότητας.

Η οδηγία "10000", είναι απαραίτητη για τον καθορισμό του χρόνου ανάγνωσης. Στην περίπτωση καταμετρητών τύπου 1776, σημαίνει 100.00s. Στην περίπτωση καταμετρητή τύπου 512, για να σημαίνει 100s πρέπει να διαιρεθεί με 100.

Η οδηγία "190.", είναι απαραίτητη για την επεξεργασία των δεδομένων που συλλέγονται. Αν η μέση τιμή των δεδομένων παλμών που καταμετρώνται ανά 100s στο παράθυρο του <sup>214</sup>Bi είναι μεγαλύτερη από "190", ενημερώνεται κάποιο κατάλληλο αρχείο του συστήματος επεξεργασίας δεδομένων.

Επισημαίνεται ότι για την περίπτωση του εξεταζόμενου προγράμματος στο αρχείο "12" πρέπει να προστεθεί μετά την οδηγία "190." και οδηγία που να πληροφορεί το περιβάλλον προγραμματισμού MATLAB από ποια σειριακή θύρα (πχ. COM1, COM2,…,COMi) θα γίνουν οι αναγκαίες επικοινωνίες, καθόσον δεν υπάρχει όπως φαίνεται στο MATLAB σύστημα αυτόματου προσδιορισμού της. Επομένως το ενδεικτικό περιεχόμενο του αρχείου "12" πρέπει να είναι τελικά της μορφής.

#### 3,10000,190.,COM1

Το όνομα της σειριακής θύρας αποθηκεύεται στην μεταβλητή COM. Το αρχείο κλείνει όταν τελειώσει η ανάγνωσή του.

```
fileID12=fopen('C:\ser\envmon\rem\REMRAD.DAT','rt+');
c=textscan(fileID12,'%u %u %f %4c','Delimiter',',');
nsc=cell2mat(c(1));
idt = cell2mat(c(2));
replev=cell2mat(c(3));
COM=cell2mat(c(4));
fclose(fileID12);
```
Στο σημείο αυτό ανοίγει προς εγγραφή (w) το αρχείο "13" (C:\tmp\ddMMhhmm.rad) ως αρχείο κειμένου (t). Το όνομα του αρχείου ορίζεται ως μια ακολουθία χαρακτήρων που προκύπτει από συρραφή της ημέρας (dd, αριθμός δύο θέσεων), του μήνα (ΜΜ, αριθμός δύο θέσεων, της ώρας (hh, αριθμός δύο θέσεων, 24ωρο σύστημα) και των λεπτών (mm, αριθμός δύο θέσεων) με την επέκταση ".rad" (από τη λέξη radioactivity). Στο αρχείο αυτό θα καταγραφούν σε επόμενη φάση δεδομένα από τον καταμετρητή τύπου 512 που αντιστοιχούν στην χρονική στιγμή που προσδιορίζει το όνομα του αρχείου. Ενδεικτικές καταγραφές στο αρχείο "13" με το όνομα "31012315.rad" δίνονται παρακάτω για δέκα διαδοχικές μετρήσεις:

#### 31- 1-16 23:15:57

#### 3 5 100

- 1 31/01/16-23:15:59 223 8329
- 2 31/01/16-23:17:40 195 8434
- 3 31/01/16-23:19:21 246 8434
- 4 31/01/16-23:21:02 213 8194
- 5 31/01/16-23:22:43 260 8388
- 6 31/01/16-23:24:25 209 8289
- 7 31/01/16-23:26:06 203 8221
- 8 31/01/16-23:27:47 229 8285
- 9 31/01/16-23:29:28 224 8401
- 10 31/01/16-23:31:09 215 8292
- 31/01/16-23:48:01 10 100 219.9 16.1 7.30 % 8346.2 113.3 1.36 %

Οι καταγραφές θα εξηγηθούν σε άλλο σημείο. Το αρχείο "13" παραμένει ανοικτό για να χρησιμοποιηθεί προς εγγραφή από το πρόγραμμα την κατάλληλη στιγμή.

```
%
% Open output file with this timestamp
\approxformat='%02u';
sid=num2str(id,format);
sim=num2str(im,format);
sihrs=num2str(ihrs, format);
simin=num2str(imin,format);
fil=strcat('C:\tmp\',sid,sim,sihrs,simin,'.rad');
fileID13=fopen(fil,'wt+');
```
Ακολουθεί αρχικοποίηση μεταβλητών ως εξής: sx(1) είναι η τυπική απόκλιση μετρήσεων στο παράθυρο που αφορά στο <sup>214</sup>Bi δηλ. στον δίαυλο 1, sx(2) είναι η τυπική απόκλιση μετρήσεων για την ολική φωτονιακή ακτινοβολία -γ του περιβάλλοντος που καταγράφεται στον δίαυλο 2, sxx(1) είναι το τετράγωνο της sx(1), sxx(2) είναι το τετράγωνο της sx(2) και psdx(1) είναι η επί τοις εκατό τυπική απόκλιση μετρήσεων στο παράθυρο που αφορά στο <sup>214</sup>Bi. Επιπλέον irn είναι ένας μετρητής που παρακολουθεί πόσες μετρήσεις έχουν γίνει.

```
\frac{1}{\sqrt{2}}% initialize measurement arrays
\approxsx(1)=0;sx(2)=0;sxx(1)=0;sxx(2)=0;
psdx(1)=200;
irn=0;
```
Συνεχίζεται η αρχικοποίηση μεταβλητών ως εξής: l είναι ένας μετρητής που επίσης παρακολουθεί πόσες μετρήσεις έχουν γίνει και meas είναι ο ελάχιστος επιτρεπόμενος αριθμός μετρήσεων. Η μεταβλητή idt ρυθμίζει τον χρόνο που θα διαρκεί κάθε μέτρηση με βάση όσα διαβάσθηκαν από το αρχείο REMRAD.DAT. Γίνεται φανερό ότι στη συγκεκριμένη περίπτωση κάθε μέτρηση θα διαρκεί 100s. Τέλος, η αλφαριθμητική μεταβλητή control παίρνει κενή τιμή. Η μεταβλητή αυτή, αν χρειασθεί, θα πάρει μη κενή τιμή σε επόμενο σημείο του προγράμματος.

```
l=1;meas=5;
idt=idt/100;
control='';
```
Ακολουθεί η εγγραφή, με κατάλληλη μορφοποίηση, των δύο πρώτων record (δηλ. των δύο πρώτων γραμμών) στο αρχείο "13". Η πρώτη γραμμή περιέχει την ημερομηνία και την ώρα. Η δεύτερη γραμμή περιέχει την οδηγία "3" από το αρχείο REMRAD.DAT, την τιμή του ελάχιστου επιτρεπόμενου αριθμού μετρήσεων, δηλ. 5 και το χρόνο διάρκειας των μετρήσεων, δηλ. 100s.

```
%
% Output timestamp & measurement parameters 
\frac{1}{2}format13='%02u-%02u-%02u %02u:%02u:%02u\n%5i%5i%5i\n';
fprintf(fileID13,format13,id,im,iy,ihrs,imin,isec,nsc,...
meas,idt);
```
Ακολουθεί η ρύθμιση των παραμέτρων της σειριακής θύρας του H/Y που θα τρέξει το πρόγραμμα. Η σειριακή θύρα ορίζεται ως λογική μονάδα εισόδου ή εξόδου "s" και ρυθμίζεται ότι το baud rate θα είναι 9600, τα data bits θα είναι 8, το parity θα είναι 'none', τα stop bits θα είναι 1 και ότι το flow control θα γίνεται από το λογισμικό (η επικοινωνία δηλαδή θα είναι τύπου XON/XOFF). Τέλος με την εντολή fopen "ανοίγει" η σειριακή θύρα ως λογική μονάδα εισόδου - εξόδου για επικοινωνία.

```
\approx% set up serial communication
\frac{6}{5}s=serial(COM);
\approx% RS-232 init Computer Side
\approxset(s,'BaudRate',9600)
set(s,'DataBits',8)
```

```
set(s,'Parity','none')
set(s,'StopBits',1)
set(s,'FlowControl','software')
fopen(s);
```
Στο σημείο αυτό, αποστέλλεται ένας XON χαρακτήρας (ASCII character #17 δεκαδικός) στη σειριακή θύρα του καταμετρητή τύπου 512 ώστε αυτή να επιτρέπεται να αποστέλλει πληροφορίες όταν δεχθεί κατάλληλη εντολή. Ακολούθως με την εντολή flushoutput(s) αδειάζεται ο καταχωρητής εξόδου της σειριακής θύρας του Η/Υ. Η εντολή flushoutput(s) επαναλαμβάνεται προληπτικά κάθε φορά που αποστέλλονται εντολές προς τον καταμετρητή ώστε ο καταχωρητής εξόδου να παραμένει πάντοτε κενός.

```
\approx% enable XON
\approxfprintf(s,'%c',17);
flushoutput(s);
```
Στο σημείο αυτό, γίνεται μία πρώτη απόπειρα επικοινωνίας με τον καταμετρητή τύπου 512 ώστε να διαπιστωθεί αν είναι λογικά συνδεδεμένος με τον Η/Υ που λειτουργεί το πρόγραμμα. Εννοείται ότι για να ανταποκριθεί η λογική σύνδεση θα πρέπει όλες οι φυσικές συνδέσεις να υπάρχουν και να έχουν γίνει σωστά. Η απόπειρα επικοινωνίας προετοιμάζεται με την αποστολή προς τον καταμετρητή του ASCII χαρακτήρα ΕΟΤ (End Of Transmission), δηλ. του ASCII χαρακτήρα #04 (δεκαδικός), που είναι η εντολή που αδειάζει τόσο τον καταχωρητή εισόδου όσο και το καταχωρητή εξόδου της σειριακής θύρας της συσκευής (βλ. και στη σελ. 51 στο αντίστοιχο εγχειρίδιο χρήσης του καταμετρητή CANBERRA, 2002). Έπειτα ακολουθεί η πραγματική απόπειρα επικοινωνίας που γίνεται με την αποστολή στον καταμετρητή της ακολουθίας χαρακτήρων "\*IDN" που συνιστά ένα ερώτημα αναγνώρισης του καταμετρητή (identification query). Αν υπάρχει επικοινωνία, τότε στο ερώτημα αυτό ο καταμετρητής ανταποκρίνεται παρέχοντας προς τον Η/Υ διάφορες πληροφορίες που τον αφορούν υπό μορφή ASCII κειμένου. Οι πληροφορίες αυτές διαχωρίζονται με κόμμα και περιλαμβάνουν το όνομα της εταιρείας κατασκευής (δηλ. TENNELEC), τον τύπο του καταμετρητή, το σειριακό αριθμό, την έκδοση του λογισμικού του (revision) (βλ. και στη σελ. 42 στο αντίστοιχο εγχειρίδιο χρήσης του καταμετρητή CANBERRA, 2002). Το ASCII κείμενο τελειώνει με τον ASCII χαρακτήρα LF (line feed), δηλ. του ASCII χαρακτήρα #10 (δεκαδικός) ή NL (new line), που είναι ο χαρακτήρας που ορίζει το τέλος του ASCII κειμένου και ονομάζεται Response Message Terminator ή RMT. Η εταιρεία κατασκευής προκύπτει TENNELEC και όχι CANBERRA, διότι η εταιρεία CANBERRA που κατασκευάζει και εμπορεύεται σήμερα (2016) τον καταμετρητή τύπου 512, δεν έχει αλλάξει στο λογισμικό της συσκευής το όνομα της εταιρείας TENNELEC που αρχικά την σχεδίασε και η οποία, όπως ήδη εξηγήθηκε, εξαγοράσθηκε από την εταιρεία CANBERRA. Σύμφωνα με τα παραπάνω, αν υπάρχει λογική σύνδεση του καταμετρητή με τον Η/Υ, τότε θα πρέπει στην απόκριση του καταμετρητή προς τον Η/Υ να διαπιστωθεί η σειρά χαρακτήρων "TENNELEC". Στην περίπτωση αυτή η μεταβλητή k θα πάρει τιμή. Αν δεν διαπιστώνεται αυτό τότε η τιμή της k παραμένει κενή και τυπώνεται μήνυμα λάθους στην εξορισμού μονάδα εξόδου (δηλ. το τερματικό ή την κονσόλα) και η εκτέλεση του προγράμματος σταματά (exit). Mε την εντολή flushinput(s) ζητείται να αδειάσει ο καταχωρητής της σειριακής θύρας του Η/Υ, ο οποίος έχει αποδεχθεί το αποτέλεσμα της αποστολής της εντολής "\*IDN?" προς τον καταμετρητή τύπου 512, ώστε να είναι ελεύθερος να υποδεχθεί το επόμενο αποτέλεσμα της επόμενης εντολής προς τον καταμετρητή.

```
\approx% Attempt communication with counter
\approx% clear counter buffers
\leqfprintf(s,\sqrt{c}, 04);
flushoutput(s);
k=[];
fprintf(s,'*IDN?');
flushoutput(s);
response=fscanf(s);
k=strfind(response,'TENNELEC');
flushinput(s);
if isempty(k)
fprintf('there seems to be no counter\n');
```

```
pause(5)
exit
end
\mathbf{Q}% it seems that we have connected
\approx
```
Στο σημείο αυτό, ξεκινούν οι μετρήσεις, ο αριθμός των οποίων θα είναι τουλάχιστον meas (εδώ meas=5) και κατά μέγιστο 20. Έχει ορισθεί προηγούμενα ότι κάθε μέτρηση θα διαρκεί 100s. Ο αριθμός των μετρήσεων μπορεί να είναι μικρότερος του 20 μόνο αν η ποσότητα psdx(1) είναι μικρότερη ενός αριθμού (%). Ο αριθμός αυτός έχει ορισθεί αρκετά μικρός ως 2% ώστε το κριτήριο αυτό να μην ικανοποιείται ποτέ και να λαμβάνονται πάντοτε 20 μετρήσεις.

```
\frac{1}{\sqrt{2}}% start measurements
\frac{1}{\sqrt{2}}while (1\leq20) || ((psdx(1)>2) && (l\leq meas))
```
Η διαδικασία των μετρήσεων παρόλο τον προσεκτικό προγραμματισμό μπορεί να οδηγήσει σε περιπτώσεις που η σειριακή θύρα του καταμετρητή τύπου 512 δεν ανταποκρίνεται στις εντολές που λαμβάνει παράγοντας ένα μήνυμα exception και σταματώντας την εκτέλεση του προγράμματος. Μετά από δοκιμές βρέθηκε ότι παρόλο που μερικές φορές συμβαίνει exception, η σειριακή θύρα του καταμετρητή είναι έτοιμη να ανταποκριθεί σε επόμενη εντολή με κανονικό τρόπο. Επομένως επιλέχθηκαν ρυθμίσεις που αγνοούν τα οποιαδήποτε μηνύματα exception και επιτρέπουν την συνέχιση του προγράμματος, όπως και να έχει. Η τεχνική αυτή ονομάζεται στην ιδιαίτερη γλώσσα του προγραμματισμού "Pokemon exception handling" (από το γνωστό παιδικό κόμικ) ή "Yoda exception handling" (από τη γνωστή σειρά κινηματογραφικών ταινιών "Πόλεμος των Άστρων") διότι παρουσιάζει το μειονέκτημα της κατάστασης "συνέχισε ακόμα και αν δεν γίνεται ή δεν θα έπρεπε να συνεχίσεις", που μπορεί π.χ. να συμβεί όταν ο καταμετρητής έχει φυσικά αποσυνδεθεί από τον Η/Υ που του αποστέλλει εντολές. Στο περιβάλλον προγραμματισμού MATLAB μία τεχνική "Yoda exception handling" υλοποιείται μέσα σε ένα "nest" try-catch-end. Μετά την εντολή try ακολουθεί η σειρά εντολών που είναι δυνατόν να οδηγήσει σε exception. Αν υπάρξει τελικά exception,

αναλαμβάνει το χειρισμό του η σειρά εντολών μετά την εντολή catch και το πρόγραμμα δεν διακόπτεται. Επειδή εκτός από μηνύματα exception που οδηγούν σε διακοπή, ένα πρόγραμμα μπορεί να παράγει και προειδοποιητικά μηνύματα στην εξορισμού μονάδα εξόδου, δηλ. το τερματικό ή την κονσόλα, τα οποία ονομάζονται warnings, επιλέχθηκε, στο τμήμα αυτό του προγράμματος που περιέχει το nest trycatch-end, να μην εμφανίζονται warnings διότι είναι δυνατόν να λειτουργήσουν αποπροσανατολιστικά για το χρήστη, σε σχέση με το τι πραγματικά συμβαίνει με την επικοινωνία με τον καταμετρητή. Αυτή η ρύθμιση επιτυγχάνεται με την εντολή warning('off').

```
warning('off');
```
try

Για να ληφθεί μία μέτρηση πρέπει πρώτα να σταματήσει ο καταμετρητής να μετρά κάτι που ενδεχομένως κάποιος του έχει αναθέσει χειροκίνητα. Για το λόγο αυτό αποστέλλεται σε αυτόν η ακολουθία χαρακτήρων "STOP".

```
\frac{1}{2}% stop counter if counting
\frac{1}{\sqrt{2}}fprintf(s,'STOP');
flushoutput(s);
```
Για να ληφθεί μία μέτρηση πρέπει ακολούθως να μηδενίσουν οι καταχωρητές που περιέχουν δεδομένα χρόνου και παλμών. Για το λόγο αυτό αποστέλλεται σε αυτόν η ακολουθία χαρακτήρων "CLEA". Με την εντολή αυτή μηδενίζουν και οι σχετικές οπτικές ενδείξεις.

```
\frac{1}{\sqrt{2}}% clear data
\frac{1}{\sqrt{2}}fprintf(s,'CLEA');
flushoutput(s);
```
Στη συνέχεια προγραμματίζεται ο καταμετρητής τύπου 512 για λειτουργία σύμφωνη με την αρχικοποίηση που περιγράφεται στην παράγραφο 4.5.

```
\frac{1}{2}% set counter as desired
```
 $\frac{6}{10}$ fprintf(s,'MODE 1,1'); fprintf(s,'MODE 0,0'); fprintf(s,'RECY 1.00');

Στο σημείο αυτό ρυθμίζεται ο χρόνος που θα διαρκεί η μέτρηση σύμφωνα με τον τρόπο που περιγράφεται στην παράγραφο 4.5.

```
sdt=num2str(idt,'%5.2f');
press=['PRES ' sdt];
fprintf(s,press);
```
Στο σημείο αυτό ρυθμίζεται το κατώφλι τάσεως πάνω από το οποίο αναγνωρίζεται παλμός που έρχεται από τον διαχωριστή και πρέπει να καταγραφεί στον καταμετρητή σύμφωνα με τον τρόπο που περιγράφεται στην παράγραφο 4.5.

```
fprintf(s,'CHAN 1,0.100V');
fprintf(s,'CHAN 2,0.100V');
flushoutput(s);
```
Στη συνέχεια διερευνάται και αποθηκεύεται στη μεταβλητή stime η χρονική στιγμή κατά την οποία θα ληφθεί η μέτρηση (δηλ. η χρονοσφραγίδα) με μορφή συζυγούς αριθμού και ακρίβεια δευτερολέπτου. Προφανώς η χρονική στιγμή αυτή είναι διαφορετική από αυτή που προσδιορίσθηκε προηγούμενα και κατά την οποία άνοιξαν αρχεία εισόδου και εξόδου, διότι μεσολαβεί χρόνος από μέτρηση σε μέτρηση.

```
%
% find out the current timestamp
\frac{6}{5}c=clock;
isec=c(6);
imin=c(5);
ihrs=c(4);
id=c(3);
im=c(2);iy=c(1);
format='%02u';
sid=num2str(id,format);
```

```
sim=num2str(im,format);
siy=num2str(iy);
siv=siy(3:4);sihrs=num2str(ihrs, format);
simin=num2str(imin, format);
sisec=num2str(floor(isec),format);
stime=strcat(sid,'/',sim,'/',siy,'…
-',sihrs,':',simin,':',sisec);
```
Για να εξασφαλισθεί ότι δεν υπάρχουν υπόλοιπα από παλαιότερα δεδομένα στους καταχωρητές εισόδου και εξόδου της σειριακής θύρας της συσκευής αποστέλεται προς τον καταμετρητή ο ASCII χαρακτήρας ΕΟΤ (End Of Transmission), δηλ. ο ASCII χαρακτήρας #04 (δεκαδικός).

```
\approx% clear counter buffers
%
fprintf(s,\sqrt{8}c',04);
Εκκίνηση μέτρησης
\approx% start new count
\mathbf{Q}fprintf(s,'STAR');
flushoutput(s);
```
Στο σημείο αυτό ελέγχεται με τη βοήθεια μιας επαναληπτικής διαδικασίας αν έχει ολοκληρωθεί ο χρόνος μέτρησης ώστε αν και μόνο αν έχει ολοκληρωθεί να διαβασθούν οι καταχωρητές των διαύλων 1 και 2.

```
time2=0;
while time2<idt
```
Έπειτα ζητείται να αναγνωσθεί ο χρόνος μέτρησης που έχει διέλθει και να αποθηκευθεί με κατάλληλο τρόπο στη μεταβλητή time2.

```
fprintf(s,'TIME?');
flushoutput(s);
time=fscanf(s,'%s');
```

```
time2=str2num(time(3:end-1));
```
Εδώ ζητείται με την εντολή flushinput(s) να αδειάσει ο καταχωρητής της σειριακής θύρας του Η/Υ, ο οποίος έχει αποδεχθεί το αποτέλεσμα της αποστολής της εντολής "TIME?" προς τον καταμετρητή τύπου 512, ώστε να είναι ελεύθερος να υποδεχθεί το επόμενο αποτέλεσμα της επόμενης εντολής "TIME?" ή μετά το τέλος των επαναλήψεων της εντολής "COUN?" (βλ. πιο κάτω).

```
flushinput(s);
end
```
Αφού διασφαλισθεί ότι συμπληρώθηκε ο προδιαγεγραμένος χρόνος μέτρησης, επιδιώκεται η ανάγνωση του περιεχομένου των καταχωρητών των διαύλων 1 και 2. Τα σχετικά αποτελέσματα τηρούνται στις μεταβλητές counts1 και counts2 αντίστοιχα.

```
fprintf(s,'COUN?');
flushoutput(s);
counts=fscanf(s,'%s');
counts=strrep(counts, ';', ',');
countsarray=str2num(counts);
counts1=countsarray(2);
counts2=countsarray(4);
```
Εδώ ζητείται με την εντολή flushinput(s) να αδειάσει ο καταχωρητής της σειριακής θύρας του Η/Υ, ο οποίος έχει αποδεχθεί το αποτέλεσμα της αποστολής της εντολής "COUN?" προς τον καταμετρητή τύπου 512, ώστε να είναι ελεύθερος να υποδεχθεί το επόμενο αποτέλεσμα της επόμενης εντολής "TIME?".

```
flushinput(s);
```
Ακολουθούν οι ενέργειες τύπου "Yoda exception handling" που πρέπει να γίνουν ώστε να αγνοηθούν τυχόν μηνύματα exception που οδηγούν στη διακοπή του προγράμματος. Η εντολή που τα αγνοεί είναι πολύ απλή: continue. Παρόλα αυτά και για να γνωρίζει ο χρήστης ότι συνέβησαν exceptions, η μεταβλητή control αποκτά κατάλληλο περιεχόμενο.

```
catch
control='exception(s) occured';
```
continue

end

Επαναενεργοποιούνται τα προειδοποιητικά μηνύματα (warnings).

```
warning('on');
```
Στο σημείο αυτό, γίνεται έλεγχος αν για κάποιο λόγο ο χρόνος που διάρκεσε μία μέτρηση είναι διαφορετικός από τον προδιαγεγραμμένο. Αν διαπιστωθεί τέτοιο λάθος τυπώνεται μήνυμα λάθους στην εξορισμού μονάδα εξόδου (δηλ. το τερματικό ή την κονσόλα) και η εκτέλεση του προγράμματος σταματά (exit).

```
if time2~=idt
```

```
formaterror='\n ERROR DURING PREVIOUS RUN \n VALUES : 
counter1=%8.0f counter2=%8.0f DT=%7.0f sec\n';
fprintf(formaterror, counts1, counts2, time2);
exit
```
Διαφορετικά, η εκτέλεση του προγράμματος συνεχίζεται.

```
else
\frac{1}{2}% time is correct, device has been read
\approx
```
Ακολουθούν υπολογισμοί αναγκαίοι για στατιστική.

```
sxx(1)=sxx(1)+counts1^2;sxx(2)=sxx(2)+counts2^2;sx(1)=sx(1)+counts1;sx(2)=sx(2)+counts2;irn=irn+1.;
```
Ακολουθεί η εγγραφή, με κατάλληλη μορφοποίηση, ενός record (δηλ. μίας γραμμής) στο αρχείο "13" με στοιχεία από την πραγματοποιηθείσα ολοκληρωμένη και ορθή μέτρηση. Η γραμμή περιέχει τον αύξοντα αριθμό της μέτρησης (από 1 έως 20) την ημερομηνία και την ώρα (δηλ. την χρονοσφραγίδα) με μορφή συζυγούς αριθμού και ακρίβεια δευτερολέπτου και τα αποτελέσματα από τα περιεχόμενα του διαύλου 1 και του διαύλου 2.

format13=' %5i %17s %6i %6i \n';

fprintf(fileID13,format13,irn,stime,counts1,counts2);

Αν έχουν συμπληρωθεί 5 τουλάχιστον μετρήσεις γίνονται στατιστικοί υπολογισμοί.

```
\frac{1}{\sqrt{2}}% Statistics on accumulated measurements:
\frac{1}{\sqrt{2}}if l>=meas
xm(1)=sx(1)/irn;xm(2)=sx(2)/irn;sdx(1)=sqrt((sxx(1)-irn*xm(1)^2)/(irn-1.));sdx(2) = sqrt((sxx(2)-irn*xm(2)^2)/(irn-1.));psdx(1)=100.*sdx(1)/xm(1);psdx(2)=100.*sdx(2)/xm(2);end
```
Προετοιμασία επόμενης μέτρησης.

```
\frac{6}{5}% Restart measurement
\approxl=1+1;end
end
```
Στο σημείο αυτό έχουν ολοκληρωθεί οι αναγκαίες μετρήσεις και γράφονται τα αποτελέσματα στα κατάλληλα αρχεία εξόδου.

```
%
% Measurements completed, write output files
\approx
```
Γράφεται το τελευταίο record (γραμμή) στο αρχείο "13" με τις ακόλουθες πληροφορίες: χρονοσφραγίδα με ακρίβεια δευτερολέπτου, δηλ. η τελευταία τιμή της μεταβλητής stime, το πλήθος των μετρήσεων, ο χρόνος διάρκειας κάθε μέτρησης σε δευτερόλεπτα, η μέση τιμή των μετρήσεων στον δίαυλο 1 (δηλ. <sup>214</sup>Bi) , η τυπική της απόκλιση, η % τυπική της απόκλιση, η μέση τιμή των μετρήσεων στον δίαυλο 2 (ολική φωτονιακή ακτινοβολία -γ περιβάλλοντος), η τυπική της απόκλιση και τέλος η % τυπική της απόκλιση. Μετά από αυτή την εγγραφή το αρχείο "13" κλείνει.

```
format13='%17s %2i %4i %7.1f%7.1f %7.2f %%%7.1f…
%7.1f %7.2f %%';
fprintf(fileID13,format13,stime,irn,idt,xm(1),sdx(1),...
psdx(1),xm(2),sdx(2),psdx(2));
fclose(fileID13);
```
Στη συνέχεια υπολογίζεται η μεταβλητή xcor, στην οποία αποθηκεύεται ο αύξων αριθμός της ημέρας από την αρχή του τρέχοντος έτους κατά την οποία λήφθηκε η προηγούμενη ομάδα μετρήσεων, με ακρίβεια δύο δεκαδικών ψηφίων. Για τον υπολογισμό χρησιμοποιείται η συνάρτηση του MATLAB που ονομάζεται eomday, με ορίσματα το έτος και τον αριθμό του μήνα. Η συνάρτηση αυτή υπολογίζει πόσες ημέρες έχει ένας μήνας.

```
xcor=0.;
for month=1:im
xcor=xcor+eomday(iy,month);
end
xcor=xcor-eomday(iy,im);
xcor=xcor+id+((double(ihrs)+double(imin)/60.+…
double(isec)/3600.)/24.);
```
Έπειτα υπολογίζεται η μεταβλητή jy, στην οποία αποθηκεύεται η Iουλιανή Hμερομηνία. Aυτό γίνεται με μία σειρά εντολών που υλοποιούν τον αλγόριθμο για τον υπολογισμό της Ιουλιανής Ημερομηνίας τον οποίο πρότεινε ο Julius Scaliger.

```
\approx% calculate julian date jy
%
c=clock;
id=c(3);im=c(2);
iy=c(1);
if im==1
iy=iy-1
```

```
im=im+12
end
if im==2
iy=iy-1
im=im+12
end
a=fix(iy/100.);b=fix(a/4.);c=fix(2-a-b);e = fix(365.25*(iy+4716));
f=fix(30.6001*(im+1));jy=fix(c+id+ef-1524.5);
```
Ακολούθως ανοίγει προς μία και μόνη εγγραφή (w) τo προσωρινό αρχείo εξόδου "14" (C:\tmp\rem.scr) ως αρχείo κειμένου (t). Για την εγγραφή χρησιμοποιείται κατάλληλη μορφοποίηση (format). Η εγγραφή περιλαμβάνει τον μήνα, την ιουλιανή ημερομηνία, την τελευταία χρονοσφραγίδα με ακρίβεια δευτερολέπτου, τον αύξοντα αριθμό τη ημέρας του τρέχοντος έτους με ακρίβεια δύο δεκαδικών ψηφίων, τη μέση τιμή των μετρήσεων στον δίαυλο 1 (δηλ. <sup>214</sup>Bi), την % τυπική της απόκλιση, τη μέση τιμή των μετρήσεων στον δίαυλο 2 (ολική φωτονιακή ακτινοβολία -γ περιβάλλοντος), την % τυπική της απόκλιση, την θερμοκρασία του αέρα του περιβάλλοντος σε βαθμούς Κελσίου, την σχετική υγρασία του αέρα του περιβάλλοντος, το ύψος του υδροφόρου ορίζοντα, την θερμοκρασία του νερού του υδροφόρου ορίζοντα σε βαθμούς Κελσίου και τέλος το περιεχόμενο της μεταβλητής control. Μετά από αυτή την εγγραφή το αρχείο "14" κλείνει.

```
fileID14=fopen('C:\tmp\rem.scr','wt');
format14='%3i %8.0f %17s %6.2f %7.1f %4.1f%%%7.1f %4.1f%% 
%5.1f C%5.1f%% %4.1f m %4.1f C %20s \n';
fprintf(fileID14,format14,im,jy,stime,xcor,xm(1),psdx(1),
xm(2),psdx(2),temp,hum,wlevel,wtem,control);
fclose(fileID14);
```
Στη συνέχεια αυτή η εγγραφή μεταφέρεται ως έχει και προστίθεται στο τέλος του αρχείου C:\var\env\remout.txt. Είναι φανερό ότι με αυτόν τον τρόπο το αρχείο remout.txt συγκεντρώνει τα βασικά στοιχεία όλων των μετρήσεων που έχουν πραγματοποιηθεί στον Η/Υ στον οποίο λειτουργεί το εξεταζόμενο πρόγραμμα.

```
sys=system('type C:\tmp\rem.scr >> 
C:\var\env\remout.txt');
```
Στο σημείο αυτό οι μετρήσεις στον δίαυλο 1 μετατρέπονται σε ενδεικτικές συγκεντρώσεις Ραδονίου στον αέρα, σύμφωνα με βαθμονόμηση που έχει πραγματοποιηθεί με την τεχνική της συλλογής θυγατρικών του Ραδονίου σε φίλτρο με τη βοήθεια αντλίας υψηλής παροχής και ανάλυσης της συγκέντρωσής τους με ανιχνευτή γερμανίου (Simopoulos, 1990). Οι συγκεντρώσεις είναι σε Bqm<sup>-3</sup> και αποθηκεύονται στην μεταβλητή bq.

 $bq=-19.2+0.115*xm(1);$ 

Στη συνέχεια οι μετρήσεις στον δίαυλο 2 μετατρέπονται σε ενδεικτικές δόσεις από την φωτονιακή ακτινοβολία του περιβάλλοντος με τη βοήθεια εμπειρικής σχέσεως, η οποία προέκυψε από τη συσχέτιση των τιμών των μετρήσεων με την αντίστοιχη δόση που μετρούσε την ίδια χρονική στιγμή φορητό όργανο υπολογισμού δόσης του Εργαστηρίου Πυρηνικής Τεχνολογίας του ΕΜΠ, με τεχνολογία ανιχνευτή NaI (Σιμόπουλος, 2016α).

 $qy=xm(2)/1600$ .; gy=37.+2.53\*gy; if gy<30. gy=30.; end

Οι δόσεις είναι σε n $\text{Gyh}^{\text{-1}}$  και αποθηκεύονται στην μεταβλητή gy.

Ακολούθως ανοίγει προς μία και μόνη εγγραφή (w) τo αρχείo εξόδου "15" (C:\var\env\rad.log) ως αρχείo κειμένου (t). Για την εγγραφή χρησιμοποιείται κατάλληλη μορφοποίηση (format). Η εγγραφή περιλαμβάνει τη συγκέντρωση του Ραδονίου στον αέρα του περιβάλλοντος σε Bqm<sup>-3</sup> και την εκτιμώμενη δόση από την ολική φωτονιακή ακτινοβολία -γ του περιβάλλοντος σε nGyh<sup>-1</sup>. Μετά από αυτή την εγγραφή το αρχείο "15" κλείνει. Η χρησιμότητα του αρχείου βρίσκεται στο ότι σε αυτό αποθηκεύεται η τρέχουσα ένδειξη συγκέντρωσης Ραδονίου και η τρέχουσα ένδειξη δόσης.

```
fileID15=fopen('C:\var\env\rad.log','wt+');
format15=' Radon daughters concentration : …
%4.1f Bq/m^3 Gamma dose rate : %4.1f nGy/h';
fprintf(fileID15,format15,bq,gy);
fclose(fileID15);
```
Τέλος, αν η μέση τιμή των μετρήσεων στον δίαυλο 1 (δηλ. <sup>214</sup>Bi), είναι μεγαλύτερη από την τιμή της μεταβλητής replev (εδώ 190) αλλάζει η χρονοσφραγίδα του αρχείου (C:\tmp\reprem). Η χρονοσφραγίδα του αρχείου αυτού παρακολουθείται από άλλο πρόγραμμα και ανάλογα με το αν αλλάζει ή όχι γίνονται κάποιες ενέργειες. Για παράδειγμα, αν η χρονοσφραγίδα αυτή δεν έχει αλλάξει για 24 ώρες, αυτό σημαίνει ότι δεν γίνονται μετρήσεις για κάποιο λόγο εκτός της θέλησης του προγραμματιστή και πρέπει κάποιος να επέμβει και να διορθώσει την κατάσταση.

```
if xm(1)>replev
sys=system('copy /y /b C:\tmp\reprem +,, C:\tmp\reprem > nul');
end
```
Στο σημείο αυτό ολοκληρώνεται το πρόγραμμα και κλείνει και η σειριακή θύρα ως λογική μονάδα εισόδου - εξόδου.

fclose(s); delete(s);

#### **4.8.3 Διαχείριση ελέγχου χρόνου στο πρόγραμμα**

Στην προηγούμενη ενότητα τα σημεία του προγράμματος που διαχειρίζονται τον έλεγχο του χρόνου διάρκειας μέτρησης έχουν χρωματισθεί με φαιά σκιά. Ο έλεγχος του χρόνου αυτού γίνεται με συνεχείς ερωτήσεις προς τον αντίστοιχο καταχωρητή του καταμετρητή 512. Οι ερωτήσεις αυτές, με τον συνεχή τρόπο που γίνονται, μπορεί να είναι και δεκάδες ανά δευτερόλεπτο, πράγμα που ενέχει τον κίνδυνο κάποια από αυτές να αποτύχει ως σειριακή επικοινωνία διαπραγμάτευσης, λόγω αδυναμίας της σειριακής θύρας του Η/Υ, λόγω αδυναμίας της σειριακής θύρας του καταμετρητή 512, ή τέλος λόγω άλλης αιτίας. Το αποτέλεσμα είναι να χρειάζεται η ελεγχόμενη μέτρηση να επαναληφθεί στα πλαίσια της διαδικασίας "Yoda exception handling".

Με κατάλληλο μετρητή μέσα στην αντίστοιχη επαναληπτική διαδικασία βρέθηκε ότι οι ερωτήσεις που γίνονται είναι στην περιοχή από 29 έως 30 ανά δευτερόλεπτο. Κατάσταση υπέρβασης της προρρυθμισμένης ταχύτητας σειριακής επικοινωνίας δεν υφίσταται διότι η εντολή ερώτησης χρόνου ΤΙΜΕ?, η οποία αποτελείται από 5 χαρακτήρες ASCII και έχει μήκος 40 bit (δεδομένου ότι κάθε χαρακτήρας ASCII θεωρείται ότι έχει μήκος 8 bit στο πλαίσιο της υπόψη σειριακής επικοινωνίας), επαναλαμβανόμενη τουλάχιστον 30 φορές το δευτερόλεπτο, συνιστά μια αποστολή δεδομένων το πολύ 1200 bits ανά δευτερόλεπτο ή 1200 baud, πολύ μικρότερη από την επιτρεπόμενη ανώτερη των 9600 baud. Με δοκιμές βρέθηκε ότι η κατάλληλη χρήση των εντολών flushoutput(s) και flushinput(s) βοηθάει στο να διατηρείται η επικοινωνία.

Εναλλακτικά και για την οριστική αντιμετώπιση του σχετικού προβλήματος η διαχείριση ελέγχου χρόνου διάρκειας μέτρησης θα μπορούσε να γίνει μέσω του χρονομέτρου του Η/Υ και όχι με την εμπλοκή του χρονομέτρου του καταμετρητή σύμφωνα με τις παρακάτω εντολές, οι οποίες παρατίθενται και σχολιάζονται ταυτόχρονα.

Στο σημείο αυτό ελέγχεται με τη βοήθεια μιας επαναληπτικής διαδικασίας αν έχει ολοκληρωθεί ο χρόνος μέτρησης ώστε αν και μόνο αν έχει ολοκληρωθεί να διαβασθούν οι καταχωρητές των διαύλων 1 και 2. Ο έλεγχος γίνεται με τη μέτρηση του χρόνου που μεσολαβεί μεταξύ της τρέχουσας ώρας (clock) και της αρχικής ώρας που ξεκίνησε η μέτρηση (time2) με τη βοήθεια της εντολής etime. Η διαφορά δίνεται σε δευτερόλεπτα.

```
time2=clock;
while etime(clock,time2)<idt+0.5
continue
end
```
Έπειτα ζητείται να εκτιμηθεί με βάση το χρονόμετρο του Η/Υ ο χρόνος μέτρησης που έχει διέλθει και να αποθηκευθεί με κατάλληλο τρόπο στη μεταβλητή time2.

```
time2=etime(clock,time2);
```
Έπειτα ζητείται να αναγνωσθεί ο χρόνος μέτρησης που έχει διέλθει πραγματικά και να αποθηκευθεί με κατάλληλο τρόπο στη μεταβλητή time3.

```
fprintf(s,'TIME?');
time=fscanf(s,'%s');
time3=str2num(time(3:end-1));
```
Αφού διασφαλισθεί ότι συμπληρώθηκε ο προδιαγεγραμένος χρόνος μέτρησης, επιδιώκεται η ανάγνωση του περιεχομένου των καταχωρητών των διαύλων 1 και 2. Τα σχετικά αποτελέσματα τηρούνται στις μεταβλητές counts1 και counts2 αντίστοιχα.

```
fprintf(s,'COUN?');
flushoutput(s);
counts=fscanf(s,'%s');
counts=strrep(counts, ';', ',');
countsarray=str2num(counts);
counts1=countsarray(2);
counts2=countsarray(4);
```
Εδώ ζητείται με την εντολή flushinput(s) να αδειάσει ο καταχωρητής εισόδου της σειριακής θύρας του Η/Υ, ο οποίος έχει αποδεχθεί το αποτέλεσμα της αποστολής της εντολής "COUN?" προς τον καταμετρητή τύπου 512, ώστε να είναι ελεύθερος να υποδεχθεί το επόμενο αποτέλεσμα της επόμενης εντολής "TIME?".

```
flushinput(s);
```
Ακολουθούν οι ενέργειες τύπου "Yoda exception handling" που πρέπει να γίνουν ώστε να αγνοηθούν τυχόν μηνύματα exception που οδηγούν στη διακοπή του προγράμματος. Η εντολή που τα αγνοεί είναι πολύ απλή: continue. Παρόλα αυτά και για να γνωρίζει ο χρήστης ότι συνέβησαν exceptions, η μεταβλητή control αποκτά κατάλληλο περιεχόμενο.

```
catch
control='exception(s) occured';
continue
end
```
Επαναενεργοποιούνται τα προειδοποιητικά μηνύματα (warnings).

```
warning('on');
```
Στο σημείο αυτό, γίνεται έλεγχος αν για κάποιο λόγο ο χρόνος που διάρκεσε μία μέτρηση είναι διαφορετικός από τον προδιαγεγραμμένο. Αν διαπιστωθεί τέτοιο λάθος τυπώνεται μήνυμα λάθους στην εξ'ορισμού μονάδα εξόδου (δηλ. το τερματικό ή την κονσόλα) και η εκτέλεση του προγράμματος σταματά (exit).

if time3>idt

## Παρατηρείται ότι η εντολή

#### while etime(clock,time2)<idt+0.5

γράφεται με τον τρόπο αυτό και όχι όπως θα αναμένονταν ως:

while etime(clock,time2)<idt

διότι υπάρχει χρόνος που αναλώνεται για να γίνουν οι σειριακές επικοινωνίες ανάγνωσης, καθώς και η ακρίβεια του χρονομέτρου του καταμετρητή 512. Αν χρησιμοποιείται η απλούστερη γραφή της εντολής (χωρίς τον προσθετέο 0.5), η χρονομέτρηση στον Η/Υ τελειώνει κατά τι συντομότερα από την χρονομέτρηση στον καταμετρητή με αποτέλεσμα η ανάγνωση του καταμετρητή να πραγματοποιείται λίγο προτού συμπληρωθεί ο προδιαγεγραμμένος χρόνος στον καταμετρητή. Διευκρινίζεται ότι ο προσθετέος θα μπορούσε να είναι και μικρότερος, αλλά πάντως όχι μικρότερος από 0.3. Είναι προφανές ότι οι μονάδες του προσθετέου είναι δευτερόλεπτα.

# **4.9 Παραγωγή εκτελέσιμου**

Το πρόγραμμα που περιγράφθηκε δοκιμάσθηκε ότι λειτουργεί κατά τον αναμενόμενο τρόπο. Από το πρόγραμμα αυτό μπορεί να παραχθεί αντίστοιχο εκτελέσιμο προς χρήση σε Η/Υ τύπου PC με Λειτουργικό Σύστημα MS WINDOWS, στον οποίο δεν υπάρχει εγκατεστημένο περιβάλλον προγραμματισμού MATLAB. Αν το πρόγραμμα MATLAB για το οποίο ζητείται να παραχθεί εκτελέσιμο είναι π.χ. το myprog.m, τότε η παραγωγή του εκτελέσιμου γίνεται στο παράθυρο εντολών MATLAB (command window), δίνοντας την απλή εντολή:

mcc -m myprog

και το εκτελέσιμο που δημιουργείται είναι το myprog.exe. Φυσικά, μπορεί π.χ. να ορισθεί διαφορετικό όνομα για το εκτελέσιμο, καθώς και να ρυθμισθεί που αυτό θα σωθεί χρησιμοποιώντας πιο σύνθετες διατυπώσεις της εντολής mcc, οι οποίες μπορούν να βρεθούν στις αντίστοιχες οδηγίες του MATLAB. Η εντολή mcc μπορεί να εκτελεσθεί και σε γραφικό περιβάλλον, αν στο παράθυρο εντολών δοθεί η εντολή deploytool.

Το εκτελέσιμο μπορεί να χρησιμοποιηθεί σε άλλο Η/Υ τύπου PC με Λειτουργικό Σύστημα MS WINDOWS, αρκεί να τηρούνται ορισμένες προϋποθέσεις:

(α) Αν ο Η/Υ υποδοχής έχει εγκατεστημένο MATLAB αυτό να είναι συμβατής έκδοσης με το MATLAB στο οποίο έγινε η παραγωγή του εκτελέσιμου. Ελάχιστη απαίτηση για αυτή την προϋπόθεση είναι και τα δύο MATLAB να είναι 32 ή 64 bit.

(β) Αν ο Η/Υ υποδοχής δεν έχει εγκατεστημένο MATLAB, τότε σε αυτόν πρέπει να εγκατασταθεί MATLAB Compiler. Οι Compiler αυτοί διατίθενται ελεύθερα από το δικτυακό τόπο της MathWorks, της εταιρείας δηλ. που εμπορεύεται το MATLAB. Για να λειτουργήσει το εκτελέσιμο θα πρέπει από τους διαθέσιμους Compiler να επιλεγεί εκείνος που είναι συμβατής έκδοσης με το MATLAB, στο οποίο έγινε η παραγωγή του εκτελέσιμου.

Σημειώνεται ότι ένα πρόγραμμα MATLAB μπορεί να χρησιμοποιηθεί σε άλλο Η/Υ τύπου PC με Λειτουργικό Σύστημα MS WINDOWS, χωρίς προϋποθέσεις, αρκεί να μεταγραφεί σε γλώσσα C με το λογισμικό MATLAB Coder, το οποίο διατίθεται από την εταιρεία MathWorks σε υψηλότερο κόστος από το περιβάλλον προγραμματισμού MATLAB. Βέβαια το λογισμικό MATLAB Coder δεν μπορεί να καλύψει όλες τις δυνατότητες του MATLAB.

# **4.10 Συμπεράσματα - σχόλια**

Στο Κεφάλαιο αυτό περιγράφθηκε η ανάπτυξη και η χρήση κατάλληλου λογισμικού για την αποστολή εντολών ελέγχου προς και τη λήψη δεδομένων από καταμετρητή CANBERRA, Model 512 μέσω της σειριακής θύρας που διαθέτει ο καταμετρητής και με τη βοήθεια Η/Υ τύπου PC συμβατού, που διαθέτει ομοίως σειριακή θύρα και λειτουργεί με μία σύγχρονη έκδοση (2016) του Λειτουργικού Συστήματος MS WINDOWS. Για το σκοπό αυτό συγκροτήθηκε κατάλληλη πειραματική διάταξη που να μπορεί να τροφοδοτεί τον καταμετρητή 512 με γεγονότα προς καταμέτρηση και ανάγνωση. Στη συνέχεια συντάχθηκε πρόγραμμα εφαρμογής σε περιβάλλον προγραμματισμού MATLAB, για την διαβίβαση των εντολών προς τον καταμετρητή και την ανάγνωση των χρήσιμων δεδομένων. Μέσω του εγκατεστημένου MATLAB δοκιμάσθηκε επιπλέον η παραγωγή από το πρόγραμμα που κατασκευάσθηκε ενός εκτελέσιμου κατάλληλου για άλλο Η/Υ τύπου PC επίσης με Λειτουργικό Σύστημα MS WINDOWS, χωρίς την φυσική ύπαρξη MATLAB, αλλά με εγκατεστημένο κατάλληλο MATLAB Compiler, αντίστοιχο με την έκδοση του MATLAB στο οποίο παράχθηκε το εκτελέσιμο. Με αυτόν τον τρόπο μπορεί να διευκολυνθεί η χρήση του προγράμματος και η κλήση του από άλλα προγράμματα γραμμένα π.χ. σε γλώσσα FORTRAN. Με τη διαδικασία αυτή επιτεύχθηκαν οι δοκιμές ελέγχου και ανάγνωσης καταμετρητή 512 τοποθετημένου σε κατάλληλη πειραματική διάταξη, με τη χρήση ενός απλού και φιλικού εργαστηριακού και υπολογιστικού περιβάλλοντος δοκιμών χωρίς απαιτήσεις. Η επιτυχής έκβαση της διαδικασίας και η απόκτηση εμπιστοσύνης στο υλικό και το λογισμικό που δοκιμάσθηκε επιτρέπει την περεταίρω ανάπτυξη λογισμικού μεγαλύτερων απαιτήσεων για τον έλεγχο και την ανάγνωση του καταμετρητή 512 όταν αυτός βρίσκεται συνδεδεμένος σε πραγματικές εργαστηριακές διατάξεις του ΕΠΤ-ΕΜΠ. Τέτοιο λογισμικό περιγράφεται στο επόμενο 5<sup>°</sup> Κεφάλαιο της Διπλωματικής Εργασίας.

# **ΔΙΑΓΡΑΜΜΑΤΑ ΤΟΥ 4 ου ΚΕΦΑΛΑΙΟΥ**

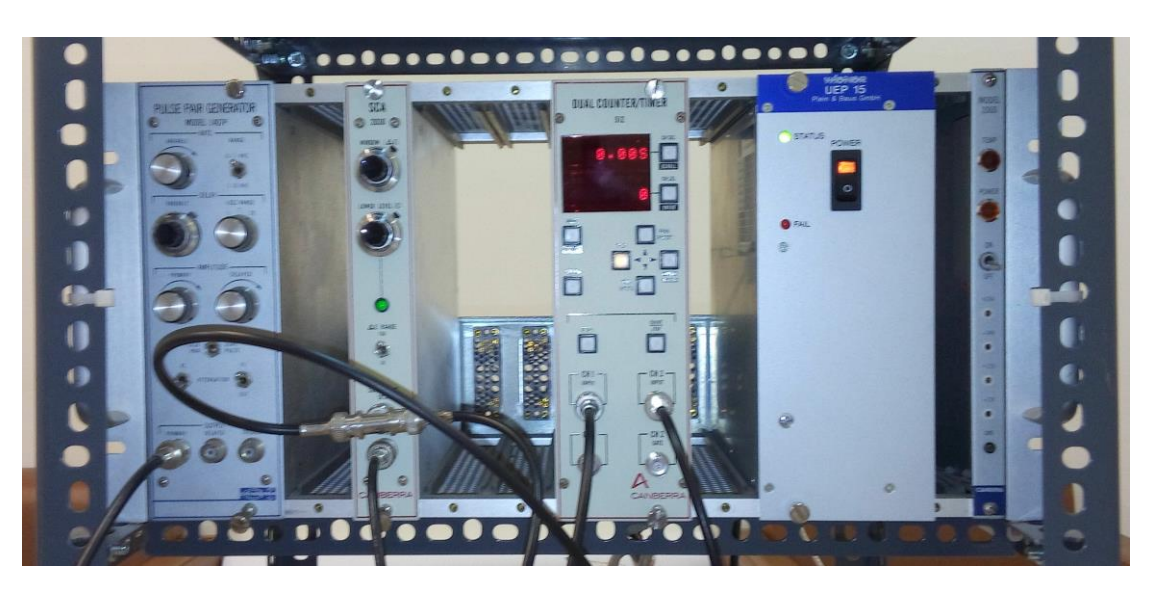

**Διάγραμμα 4.1**

**Από αριστερά: Παλμοδότης CANBERRA 1407P, διαχωριστής CANBERRA 2030, καταμετρητής CANBERRA 512, τροφοδοτικό ΝΙΜ Plein&Baus GmbH Wiener UEP15, σε μονάδα υποδοχής και τροφοδοσίας NIM Bin CANBERRA 2000 (slave)**

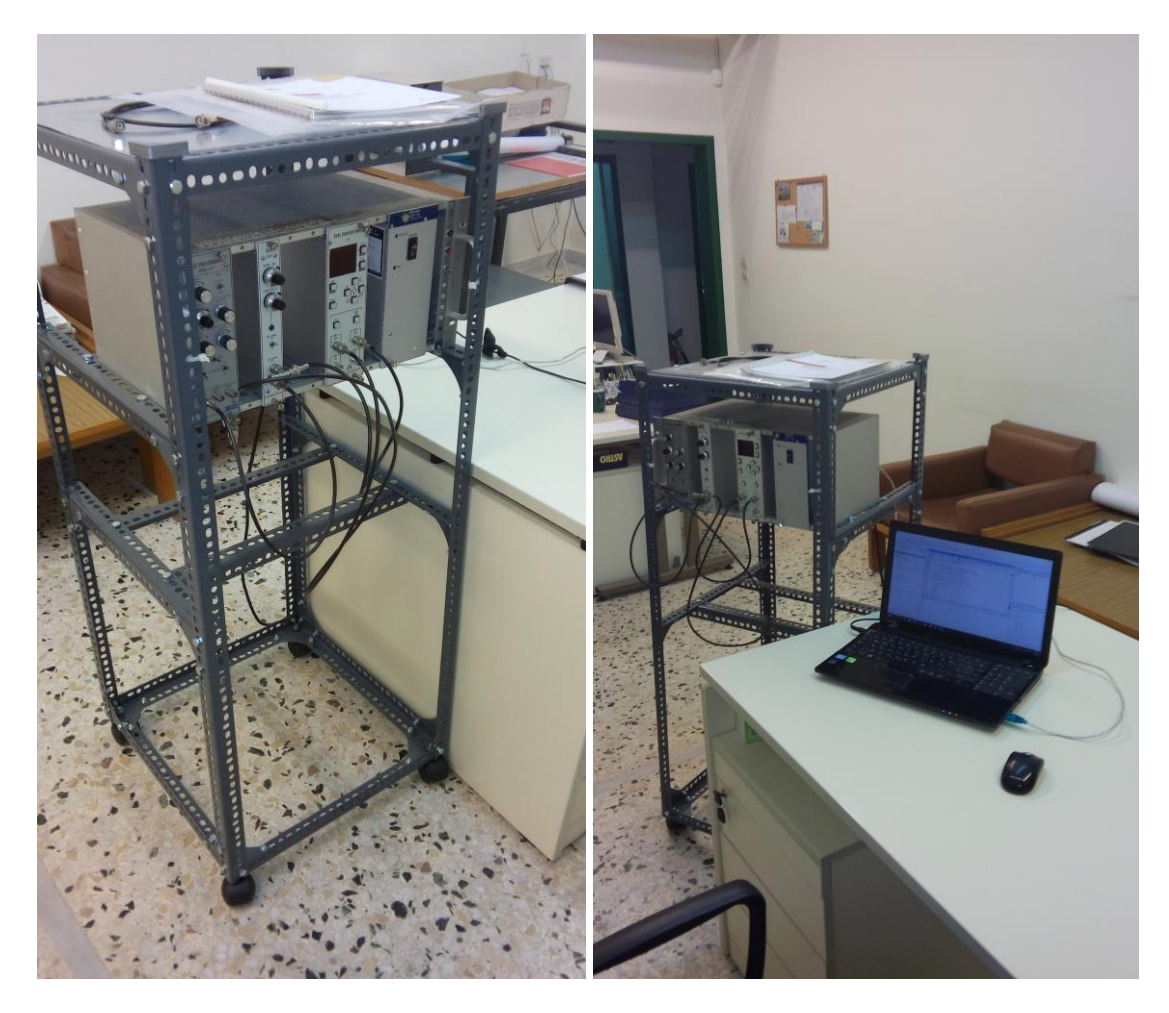

# **Διάγραμμα 4.2**

# **Αριστερά: Πρόσοψη της πειραματικής διάταξης συγκροτημένης και στερεωμένης σε μικρό ικρίωμα.**

**Δεξιά: Φορητός Η/Υ τύπου PC με Λειτουργικό Σύστημα Windows 8.1 για τον έλεγχο και την ανάγνωση του καταμετρητή 512 μέσω κατάλληλης σειριακής θύρας.**

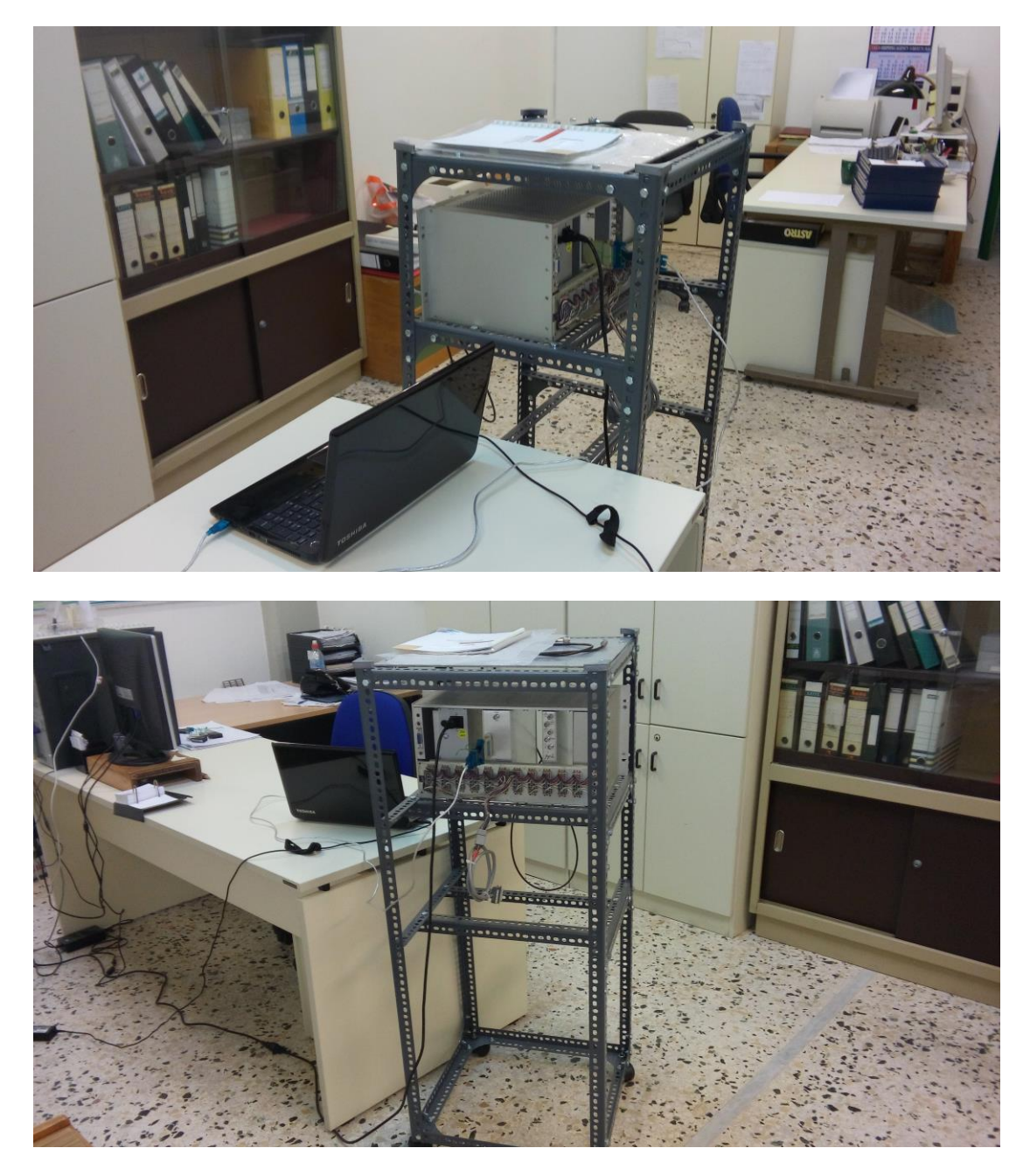

**Διάγραμμα 4.3**

**Πάνω: Πίσω όψη της πειραματικής διάταξης συγκροτημένης και συνδεδεμένης με φορητό Η/Υ.**

**Κάτω: Πίσω όψη της πειραματικής διάταξης συγκροτημένης και συνδεδεμένης με φορητό Η/Υ. Διακρίνεται το ειδικό καλώδιο USB-to-Serial μέσω του οποίου γίνεται ο έλεγχος και η ανάγνωση του καταμετρητή 512.**

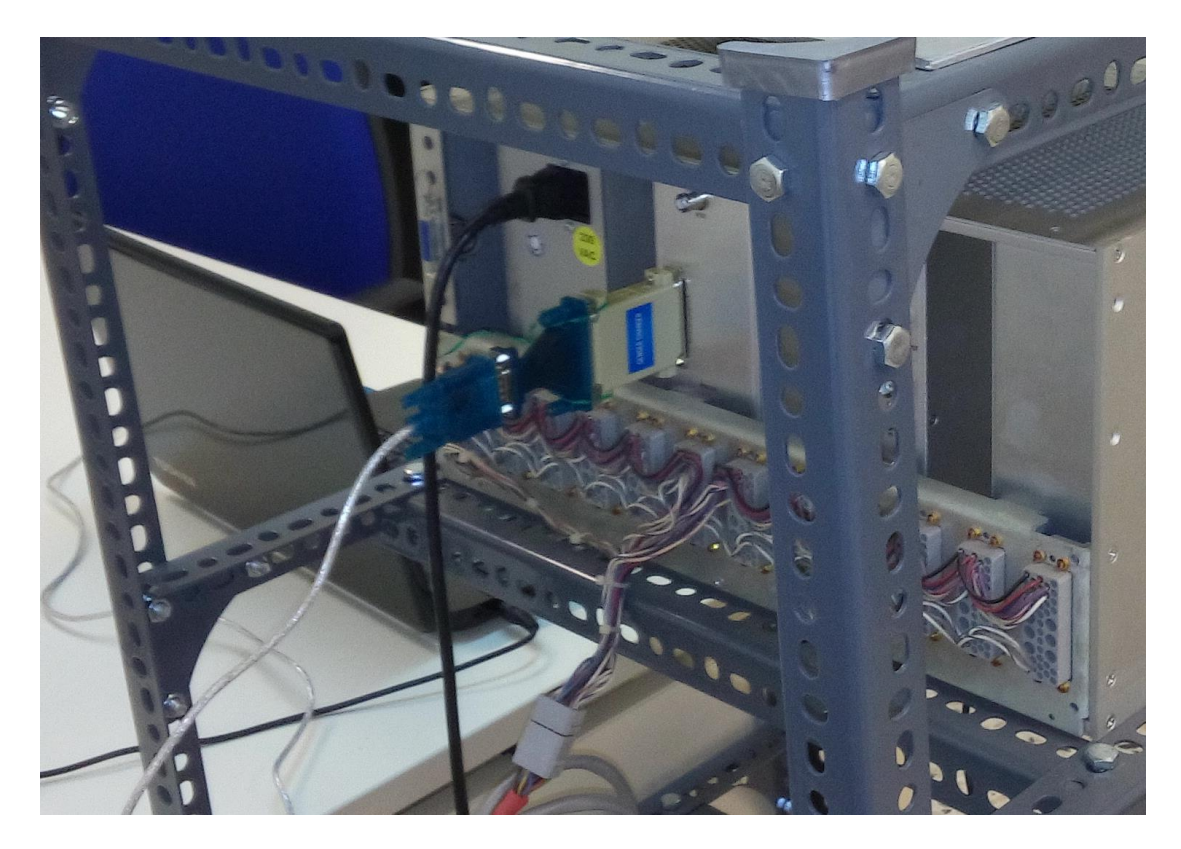

**Διάγραμμα 4.4**

**Η σειριακή σύνδεση ξεκινάει από τον Η/Υ και καταλήγει σε βύσμα DB9 αρσενικό, το οποίο συνδέεται σε μετατροπέα DB9 (θηλυκό)-to-DB25(θηλυκό) και σε συνέχεια σε μετατροπέα DB25(αρσενικό)-to-DB25 (αρσενικό) και καταλήγει σε αρσενικό βύσμα DB25, κατάλληλο για να συνδεθεί στην θηλυκή υποδοχή DB25 της σειριακής θύρας του καταμετρητή 512.**

#### **ΚΕΦΑΛΑΙΟ 5**

# **ΕΛΕΓΧΟΣ ΚΑΙ ΑΝΑΓΝΩΣΗ ΚΑΤΑΜΕΤΡΗΤH CANBERRA ΤΥΠΟΥ 512 ΜΕΣΩ ΣΕΙΡΙΑΚΗΣ ΘΥΡΑΣ ΚΑΤΩ ΑΠΟ ΤΟ ΛΣ LINUX**

# **5.1 Εισαγωγή**

Στο Κεφάλαιο αυτό περιγράφεται η ανάπτυξη και η χρήση κατάλληλου λογισμικού για την αποστολή εντολών ελέγχου προς και τη λήψη δεδομένων από καταμετρητή CANBERRA, Model 512 μέσω της σειριακής θύρας που διαθέτει ο καταμετρητής και με τη βοήθεια Η/Υ τύπου PC συμβατού, που διαθέτει ομοίως σειριακή θύρα και λειτουργεί με το Λειτουργικό Σύστημα LINUX. Για το σκοπό αυτό χρησιμοποιήθηκε ακριβώς η ίδια πειραματική διάταξη που παρουσιάσθηκε στο προηγούμενο 4<sup>°</sup> Κεφάλαιο. Ο τρόπος ρύθμισης της σειριακής θύρας του καταμετρητή 512 ώστε αυτή να πάρει τα κατάλληλα χαρακτηριστικά και να μπορεί να επικοινωνήσει με την αντίστοιχη σειριακή θύρα του Η/Υ έγινε με ανάλογο τρόπο όπως στο 4<sup>°</sup> Κεφάλαιο. Στη συνέχεια συντάχθηκε πρόγραμμα εφαρμογής σε περιβάλλον προγραμματισμού MATLAB για Η/Υ τύπου PC με Λειτουργικό Σύστημα LINUX, για την διαβίβαση των εντολών προς τον καταμετρητή και την ανάγνωση των χρήσιμων δεδομένων. Το πρόγραμμα αυτό -με κατάλληλες τροποποιήσεις, οι οποίες παρουσιάζονται με λεπτομέρεια, είναι ακριβώς ανάλογο με αυτό που συντάχθηκε για Λειτουργικό Σύστημα MS WINDOWS. Το πρόγραμμα μπορεί να εκτελείται σε Η/Υ τύπου PC με Λειτουργικό Σύστημα LINUX, που έχει εγκατεστημένο περιβάλλον προγραμματισμού MATLAB. Μέσω του εγκατεστημένου MATLAB μπορεί επίσης να παραχθεί από το πρόγραμμα εκτελέσιμο για άλλο Η/Υ τύπου PC με Λειτουργικό Σύστημα LINUX, χωρίς την φυσική ύπαρξη MATLAB, αλλά με εγκατεστημένο κατάλληλο MATLAB Compiler, αντίστοιχο με την έκδοση του MATLAB στο οποίο παράχθηκε το εκτελέσιμο. Με αυτόν τον τρόπο μπορεί να διευκολυνθεί η χρήση του κώδικα και η κλήση του από προγράμματα γραμμένα π.χ. σε γλώσσα FORTRAN. Για τη σύνταξη του προγράμματος και τη δοκιμή του παραγόμενου εκτελέσιμου, χρησιμοποιήθηκαν οι άδειες MATLAB που διαθέτει το ΕΜΠ και ο Τομέας Πυρηνικής Τεχνολογίας. Όπου χρειάσθηκε MATLAB Compiler, αυτός διατίθεται ελεύθερα και κατωφορτώθηκε από το δικτυακό τόπο της εταιρείας Mathworks που εμπορεύεται το περιβάλλον προγραμματισμού MATLAB. Σημειώνεται ότι, προκειμένου να λειτουργήσει το πρόγραμμα, χρειάσθηκε να αντιμετωπισθούν πρώτα ειδικά προβλήματα που συνδέονται κυρίως με την παλαιότητα του Λειτουργικού Συστήματος LINUX διανομής Fedora 8, 32bit, στο οποίο χρειάσθηκε να γίνει η δοκιμή του προγράμματος. Τα προβλήματα αυτά είναι βασικά δύο: (α) η εξεύρεση κατάλληλου μετατροπέα USB-to-Serial που να συνεργάζεται με παλαιά Λειτουργικά Συστήματα LINUX αυτού του τύπου και (β) η εγκατάσταση κατάλληλης έκδοσης MATLAB για LINUX, 32bit.

# **5.2 Χαρακτηριστικά διαθέσιμου συστήματος LINUX**

Όπως έχει αναφερθεί και στο 2<sup>ο</sup> Κεφάλαιο, το Υπολογιστικό Σύστημα το οποίο σήμερα (2016) χρησιμοποιείται στο ΕΠΤ-ΕΜΠ για την ανάγνωση μέσω σειριακής θύρας καταμετρητών CANBERRA Model 1776, μέσω κατάλληλης μονάδας σειριακής επικοινωνίας (CANBERRA Model 2088) έχει τα ακόλουθα τεχνικά χαρακτηριστικά:

- Μητρική κάρτα: ASUS P5P800 με BIOS American Megatrends Inc. (AMI) version 1202 / 08-04-2005
- Επεξεργαστής: Intel Pentium IV 3000 MHz
- Μνήμη: 1024 ΜΒ
- Σκληροί Δίσκοι: Τρεις (3) Western Digital χωρητικότητας 80GB ο καθένας, τύπου IDE
- Μονάδα Οπτικού Δίσκου (DVD) ανάγνωσης και εγγραφής
- Κάρτα SCSI τύπου 39160 της εταιρείας κατασκευής ADAPTEC (με BIOS έκδοσης 2.57.2), η οποία τοποθετήθηκε προαιρετικά και δεν χρησιμοποιείται
- Κατάλληλη κάρτα δικτύου
- Κατάλληλη κάρτα οθόνης με υποστήριξη δύο monitor τύπου VGA

Το εγκατεστημένο Λειτουργικό Σύστημα είναι LINUX, διανομής FEDORA release 8 (Werewolf), ακρίβειας 32bit, προγράμματος πυρήνα kernel 2.6.23.1-42.fc8. Το υπόψη σύστημα λειτουργεί ήδη από το 2009. Σήμερα (2016) το Λειτουργικό Σύστημα του υπόψη Η/Υ θεωρείται ξεπερασμένο, παρόλα αυτά το ΕΠΤ-ΕΜΠ δεν αντιμετωπίζει ακόμα θέμα ανανέωσής του διότι σε τέτοια περίπτωση θα πρέπει να ελεγχθεί από μηδενική βάση η καλή λειτουργία και απόδοση λογισμικού απαραίτητων ειδικών προγραμμάτων εφαρμογής και ίσως σε σημεία θα πρέπει να γραφθούν νέα προγράμματα. Μια τέτοια διαδικασία θα κοστίσει χρόνο και ανθρωποώρες, που δεν είναι εύκολα διαθέσιμα. Επειδή η κύρια και επιθυμητή χρήση των καταμετρητών τύπου 512 στο ΕΠΤ-ΕΜΠ είναι όπως αυτή των καταμετρητών τύπου 1776 που είναι συνδεδεμένοι στο υπόψη σύστημα Η/Υ, κρίθηκε σκόπιμο το πρόγραμμα ελέγχου και ανάγνωσης του καταμετρητή τύπου 512 που θα συνταχθεί σε περιβάλλον προγραμματισμού MATLAB για Η/Υ τύπου PC με Λειτουργικό Σύστημα LINUX, να συνταχθεί για αυτό ακριβώς το σύστημα, ώστε να δημιουργηθούν και οι προϋποθέσεις για την άμεση αντικατάσταση των καταμετρητών του συστήματος τύπου 1776 με καταμετρητή ή καταμετρητές τύπου 512, αν και όταν αυτό χρειασθεί.

## **5.3 Τύποι σειριακών θυρών USB και συνακόλουθα προβλήματα**

Κατά την περίοδο περίπου που διατέθηκε εμπορικά το Λειτουργικό Σύστημα MS WINDOWS 8, δηλ. το 2012, διαπιστώθηκε ότι ο μικροκώδικας και το αντίστοιχο λογισμικό οδήγησης συσκευών μετατροπέων USB-to-Serial που ήταν διαθέσιμοι στην αγορά, ήταν προϊόν μαζικής αντιγραφής από μικροκώδικα και λογισμικό οδήγησης προστατευμένο από δικαιώματα. Ως αποτέλεσμα, για την πλειοψηφία των εμπορικά διαθέσιμων μετατροπέων USB-to-Serial, χρειάσθηκε να γραφεί νέος μικροκώδικας και λογισμικό οδήγησης. Το λογισμικό οδήγησης συνοδεύει πλέον αυτά τα νεότερα προϊόντα και απαιτείται για την ορθή εγκατάστασή τους, ενώ δεν υπάρχει συνήθως αντίστοιχο έτοιμο για την αυτόματη υποδοχή τους στα Λειτουργικά Συστήματα MS WINDOWS 7 ή νεότερα. Τα παλαιότερα προϊόντα με το προβληματικό λογισμικό δεν εγκαθίστανται σωστά στα Λειτουργικά Συστήματα MS WINDOWS 7 ή νεότερα. Ο μετατροπέας USB-to-Serial που χρησιμοποιήθηκε στα πλαίσια της παρούσης Διπλωματικής Εργασίας για την ανάπτυξη του κατάλληλου προγράμματος ελέγχου του καταμετρητή 512 κάτω από το Λειτουργικό Σύστημα MS WINDOWS 8.1 ανήκει στα νεότερα προϊόντα.

Δυστυχώς οι νεότεροι αυτοί μετατροπείς USB-to-Serial δεν συνεργάζονται με Λειτουργικά Συστήματα LINUX παλαιότερα του 2012, όπως αυτά που είναι εγκατεστημένα στο Εργαστήριο Πυρηνικής Τεχνολογίας και χρησιμοποιούνται -μεταξύ άλλων, και για την ανάγνωση καταμετρητών και ειδικά με το Λειτουργικό Σύστημα LINUX, διανομής FEDORA release 8 (Werewolf) με kernel έκδοση 2.6.23.1-42.fc8, το οποίο αναφέρεται σχετικά πιο πάνω. Ο λόγος είναι ότι τα Λειτουργικά αυτά Συστήματα διαθέτουν εγκατεστημένα μόνο τα παλαιότερα

5-3

λογισμικά οδήγησης. Τα νεότερα δεν είναι συμβατά με την έκδοση kernel στην οποία λειτουργούν. Επομένως και προκειμένου να εξασφαλισθεί ότι μπορεί να γραφθεί και να λειτουργήσει αντίστοιχο πρόγραμμα ελέγχου του καταμετρητή 512 και σε περίπτωση Λειτουργικού Συστήματος LINUX παλαιότερων εκδόσεων, χρειάσθηκε να βρεθεί αντίστοιχα παλαιότερος μετατροπέας USB-to-Serial. Τέτοιος μετατροπέας παλαιότερου τύπου υπήρξε διαθέσιμος στο απόθεμα εξοπλισμού του ΕΠΤ-ΕΜΠ.

## **5.4 Μόνιμες ρυθμίσεις USB (USB persistent rules)**

Κάθε φορά που συνδέεται μια συσκευή τύπου USB σε ένα Λειτουργικό Σύστημα LINUX με την διαδικασία hot-plug (δηλ. "σύνδεση εν λειτουργία"), το σύστημα την συνδέει λογικά με τον πυρήνα και τα προγράμματα εφαρμογής, συνήθως αποδίδοντας σε αυτήν τον επόμενο διαθέσιμο αύξοντα αριθμό για συσκευές USB και μάλιστα αν την αναγνωρίσει επιτυχώς, π.χ. ως σειριακή θύρα, αποδίδοντας τον επόμενο διαθέσιμο αύξοντα αριθμό για συσκευές USB του τύπου σειριακές θύρες. Αυτό είναι ενοχλητικό σε ό,τι αφορά συσκευές USB διότι αν μία συσκευή USB που ενδιαφέρει συνδεθεί στο σύστημα με λογικό σύνδεσμο (δηλ. στην ουσία αριθμό) διαφορετικό από αυτό που είναι γραμμένος στο λογισμικό που τη χρησιμοποιεί, τότε το λογισμικό δεν θα μπορεί να την χρησιμοποιήσει. Για να αντιμετωπισθεί το πρόβλημα αυτό χρησιμοποιούνται οι δυνατότητες του σύγχρονου λογισμικού διαχείρισης υλικού (hardware) σε ένα Λειτουργικό Σύστημα LINUX, του udev<sup>1</sup>, το οποίο αποδίδει λογικές συνδέσεις (nodes) στις μονάδες υλικού. Οι συνδέσεις δημιουργούνται στον κατάλογο /dev που υπάρχει στο σύστημα για αυτόν τον σκοπό. Με βάση τις δυνατότητες αυτές. μια συσκευή USB, για την οποία ενδιαφέρει να έχει πάντα το ίδιο όνομα λογικής σύνδεσης, μπορεί να ταυτοποιείται αυτόματα χρησιμοποιώντας κάποιο εσωτερικό της χαρακτηριστικό, όπως π.χ. ο σειριακός της αριθμός (serial), η εταιρεία κατασκευής (vendor) και άλλα παρόμοια. Από τη στιγμή που θα γίνει η ταυτοποίηση, στην υπόψη συσκευή αποδίδεται εκτός από τον λογικό σύνδεσμο με τον αντίστοιχο διαθέσιμο αριθμό και ένα συμβολικό όνομα, το ίδιο πάντα, συνδεδεμένο με τον συγκεκριμένο λογικό σύνδεσμο. Το λογισμικό που χρησιμοποιεί την υπόψη συσκευή, ως εκ τούτου, δεν χρειάζεται να γνωρίζει τον λογικό σύνδεσμο, ο οποίος μπορεί να μεταβάλλεται ανάλογα με το πότε και με ποια διαδοχή με άλλες

1

<sup>&</sup>lt;sup>1</sup> Το λογισμικό udev έχει αντικαταστήσει σήμερα (2016) αντίστοιχα παλαιότερα όπως το devfsd και το hotplug.

έγινε η σύνδεση της συσκευής, αλλά μόνο το συμβολικό όνομα της συσκευής, το οποίο παραμένει σταθερό.

Η διαδικασία που περιγράφθηκε πιο πάνω ρυθμίζεται με τη βοήθεια κατάλληλων εγγραφών στο αρχείο /etc/udev/rules.d/20-local.rules. Οι εγγραφές στο αρχείο αυτό μπορούν να ονομάζονται στα Ελληνικά "μόνιμες ρυθμίσεις USB" ή στα Αγγλικά "USB persistent rules". Το περιεχόμενο του αρχείου αυτού πριν γίνουν οποιεσδήποτε μόνιμες ρυθμίσεις που αφορούν στην παρούσα Διπλωματική Εργασία είναι:

```
#usb-to-serial devices persistent rules
SYSFS{serial}=="ftDW1DZV", SYMLINK="USB0"
SYSFS{serial}=="ftDW05NZ", SYMLINK="USB2"
SYSFS{serial}=="ftDW2MSG", SYMLINK="USB3"
```
και χονδρικά δίνει τις οδηγίες (δηλ. τις μόνιμες ρυθμίσεις) ότι οι συσκευές με σειριακούς αριθμούς ftDW1DZV, ftDW05NZ και ftDW2MSG, θα πάρουν όταν συνδεθούν τα συμβολικά ονόματα USB0, USB2 και USB3 αντίστοιχα.

Πράγματι, δίνοντας την εντολή:

# ls -l /dev | grep USB

λαμβάνεται η έξοδος

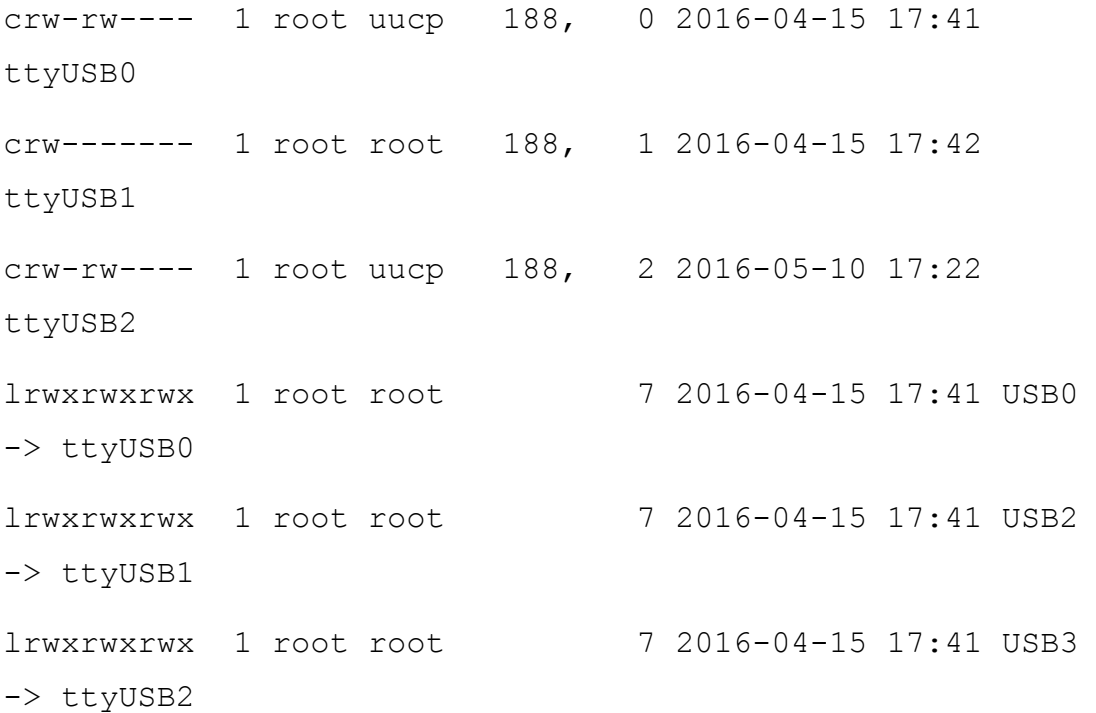

με βάση την οποία διαπιστώνεται ότι στον κατάλογο /dev οι συσκευές (σειριακές θύρες) USB με λογικούς συνδέσμους /dev/ttyUSB0, /dev/ttyUSB1 και /dev/ttyUSB2 έχουν αποκτήσει τα συμβολικά ονόματα USB0, USB2 και USB3 αντίστοιχα.

Για την εξυπηρέτηση της παρούσας Διπλωματικής Εργασίας δοκιμάσθηκε καταρχήν αν είναι δυνατό να χρησιμοποιηθεί ο μετατροπέας USB-to-Serial που χρησιμοποιήθηκε στο προηγούμενο 4<sup>ο</sup> Κεφάλαιο. Για το σκοπό αυτό ο υπόψη μετατροπέας συνδέθηκε σε μία θύρα USB του συστήματος και συλλέχθηκαν οι ακόλουθες πληροφορίες:

(1) η έξοδος της εντολής

# ls -l /dev | grep USB

Αυτή είναι:

crw-rw---- 1 root uucp 188, 0 2016-04-15 17:41 ttyUSB0 crw------- 1 root root 188, 1 2016-04-15 17:42 ttyUSB1 crw-rw---- 1 root uucp 188, 2 2016-05-10 17:22 ttyUSB2 lrwxrwxrwx 1 root root 7 2016-04-15 17:41 USB0 -> ttyUSB0 lrwxrwxrwx 1 root root 7 2016-04-15 17:41 USB2 -> ttyUSB1 lrwxrwxrwx 1 root root 7 2016-04-15 17:41 USB3 -> ttyUSB2

(2) η έξοδος της εντολής

# dmesg

σε ό,τι αφορά την εγγραφή σύνδεσης της υπόψη συσκευής. Το σχετικό απόσπασμα είναι:

usb 1-3.4.3: new full speed USB device using ehci hcd and address 13 usb 1-3.4.3: configuration #1 chosen from 1 choice

5-6
και τέλος

(3) η έξοδος της εντολής

# cat /proc/bus/usb/devices

σε ό,τι αφορά τις πληροφορίες για την υπόψη συσκευή. Το σχετικό απόσπασμα είναι:

```
T: Bus=01 Lev=03 Prnt=07 Port=02 Cnt=01 Dev#= 13 Spd=12 
M \times Ch = 0D: Ver= 1.10 Cls=ff(vend.) Sub=00 Prot=00 MxPS= 8 #Cfgs=
1
P: Vendor=1a86 ProdID=7523 Rev= 2.54
S: Product=USB2.0-Ser!
C: * #Ifs= 1 Cfg# = 1 Atr=80 MxPwr= 96mAI:* If#= 0 Alt= 0 #EPs= 3 Cls=ff(vend.) Sub=01 Prot=02 
Driver=(none)
E: Ad=82(I) Atr=02(Bulk) MxPS= 32 Ivl=0ms
E: Ad=02(O) Atr=02(Bulk) MxPS= 32 Ivl=0ms
E: Ad=81(I) Atr=03(Int.) MxPS=-8 Ivl=1ms
```
Από τις εξόδους αυτές συνάγεται ότι ο υπόψη μετατροπέας δεν αναγνωρίζεται ως σειριακή θύρα USB (η έξοδος της # ls -l /dev | grep USB) παραμένει αμετάβλητη σε σχέση με αυτή της προηγούμενης σελίδας, παρόλο που συνδέθηκε επιπλέον μετατροπέας. Η μόνη ένδειξη ότι αυτή η συσκευή είναι τέτοιος μετατροπέας είναι το όνομα του προϊόντος (product), το οποίο φαίνεται στην έξοδο της εντολής (3) ως USB2.0-Ser!. Όμως το όνομα ενός προϊόντος, μπορεί να είναι οποιοδήποτε, χωρίς να εξασφαλίζεται ότι ο μετατροπέας έχει συνδεθεί και θα λειτουργήσει όπως χρειάζεται. Σημειώνεται ότι παρόλα αυτά στην υπόψη συσκευή αποδόθηκε λογικός σύνδεσμος στον κατάλογο /dev, όπως μας πληροφορεί η έξοδος της εντολής:

# ls -l /dev

σε ό,τι αφορά τη συσκευή αυτή. Το σχετικό απόσπασμα είναι:

```
crw-rw---- 1 root root 251, 26 2016-05-10 18:10 
usbdev1.13_ep00
crw-rw---- 1 root root 251, 28 2016-05-10 18:10 
usbdev1.13_ep02
```
crw-rw---- 1 root root 251, 29 2016-05-10 18:10 usbdev1.13\_ep81 crw-rw---- 1 root root 251, 27 2016-05-10 18:10 usbdev1.13\_ep82

Βέβαια αυτοί οι λογικοί σύνδεσμοι δεν είναι χρήσιμοι, διότι ο υπόψη μετατροπέας δεν έχει αναγνωρισθεί ορθά ως σειριακή θύρα. Ο λόγος για τον οποίο δεν αναγνωρίζεται είναι ότι το λογισμικό οδήγησης που διαθέτει το Λειτουργικό Σύστημα LINUX για τέτοιες συσκευές είναι παλαιότερο από την υπόψη συσκευή. Ο λόγος που το διαθέσιμο παλαιότερο λογισμικό οδήγησης δεν εξυπηρετεί την υπόψη συσκευή εξετάσθηκε στην προηγούμενη παράγραφο.

Στη συνέχεια, για την εξυπηρέτηση της παρούσας Διπλωματικής Εργασίας δοκιμάσθηκε άλλος παλαιότερου τύπου μετατροπέας USB-to-Serial που ήταν διαθέσιμος στο ΕΠΤ-ΕΜΠ. Για το σκοπό αυτό συνδέθηκε ο μετατροπέας σε μία θύρα USB του συστήματος και συλλέχθηκαν οι ακόλουθες πληροφορίες:

(1) η έξοδος της εντολής

# ls -l /dev | grep USB

Το σχετικό απόσπασμα είναι:

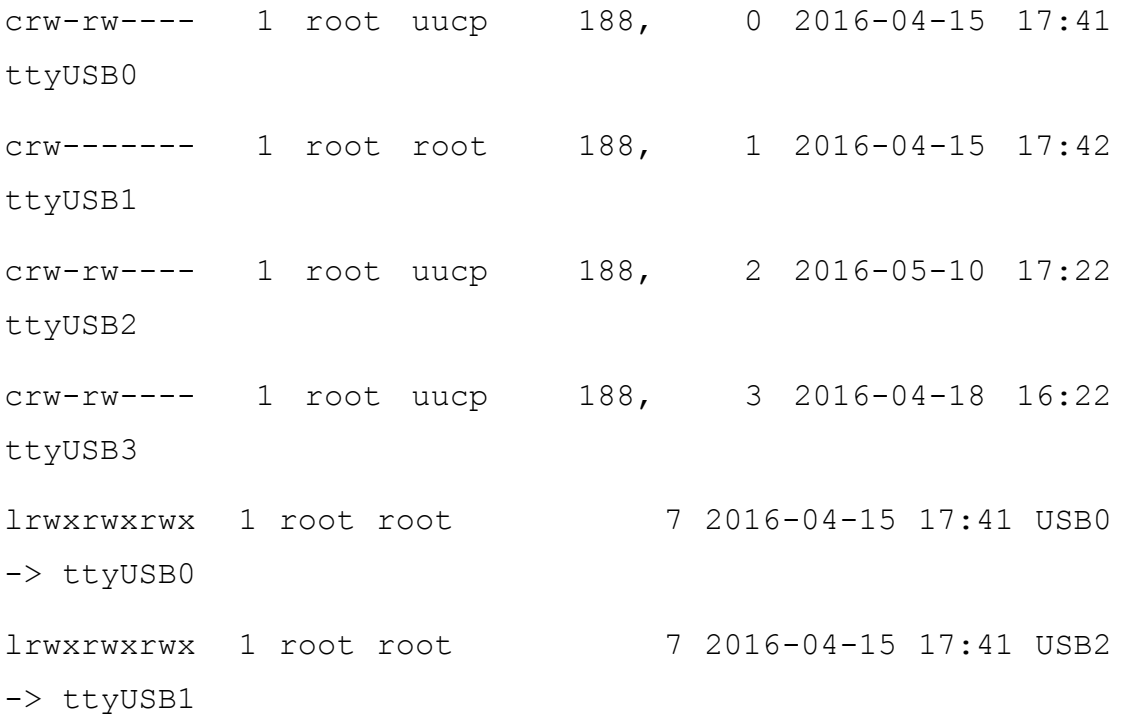

lrwxrwxrwx 1 root root 7 2016-04-15 17:41 USB3

-> ttyUSB2

(2) η έξοδος της εντολής

# dmesg

σε ό,τι αφορά την εγγραφή σύνδεσης της υπόψη συσκευής. Το σχετικό απόσπασμα είναι:

pl2303 1-3.4.3:1.0: pl2303 converter detected

usb 1-3.4.3: pl2303 converter now attached to ttyUSB3

και τέλος

(3) η έξοδος της εντολής

# cat /proc/bus/usb/devices

σε ό,τι αφορά τις πληροφορίες για την υπόψη συσκευή. Το σχετικό απόσπασμα είναι:

T: Bus=01 Lev=03 Prnt=07 Port=02 Cnt=01 Dev#= 18 Spd=12 MxCh= 0

```
D: Ver= 1.10 Cls=00(>ifc ) Sub=00 Prot=00 MxPS=64 #Cfgs=
1
```
P: Vendor=067b ProdID=2303 Rev= 3.00

S: Manufacturer=Prolific Technology Inc.

S: Product=USB-Serial Controller

C:\* #Ifs= 1 Cfg#= 1 Atr=80 MxPwr=100mA

```
I:* If#= 0 Alt= 0 #EPs= 3 Cls=ff(vend.) Sub=00 Prot=00 
Driver=pl2303
```
E: Ad=81(I) Atr=03(Int.) MxPS= 10 Ivl=1ms

E: Ad=02(O) Atr=02(Bulk) MxPS= 64 Ivl=0ms

E:  $Ad=83(I)$   $Atr=02(Bulk)$   $MxPS= 64$   $Ivl=0ms$ 

Από τις εξόδους αυτές συνάγεται ότι ο υπόψη μετατροπέας αναγνωρίζεται ως σειριακή θύρα USB, της αποδίδεται σε αυτήν την περίπτωση ο λογικός σύνδεσμος /dev/ttyUSB3 και μπορεί να χρησιμοποιηθεί για τους σκοπούς της Διπλωματικής Εργασίας.

Προκειμένου στον υπόψη μετατροπέα να αποδίδεται ένα και μόνο πάντα ίδιο συμβολικό όνομα, τροποποιήθηκε το αρχείο /etc/udev/rules.d/20-local.rules ώστε να συμπεριλάβει την εγγραφή (είναι ένα record, παρόλο που εδώ φαίνεται δύο για λόγους ταξιθέτησης κειμένου):

```
SUBSYSTEM=="tty", ATTRS{idVendor}=="067b", 
ATTRS{idProduct}=="2303", SYMLINK+="USB4"
```
Η εγγραφή αυτή διαβάζεται ως εξής, σύμφωνα και με το εγχειρίδιο της εντολής udev:

"ΑΝ το υποσύστημα υλικού είναι το tty ΚΑΙ ένα από τα ειδικά χαρακτηριστικά (attributes) της συσκευής είναι ο κατασκευαστής (idVendor) με αριθμό 067b ΚΑΙ ένα άλλο από τα ειδικά χαρακτηριστικά της συσκευής είναι το είδος του προϊόντος (idProduct) με αριθμό 2303 ΤΟΤΕ ο λογικός σύνδεσμος της συσκευής αυτής πρέπει να παίρνει πάντα το συμβολικό όνομα USB4".

Οι πληροφορίες για τις τιμές των χαρακτηριστικών idVendor και idProduct λαμβάνονται από την έξοδο της εντολής (3). Πράγματι, αν εφαρμοσθούν αυτές οι μόνιμες ρυθμίσεις USB, τότε δημιουργείται το συμβολικό όνομα USB4, όπως φαίνεται και από την έξοδο της εντολής (1) που διαμορφώνεται με αυτόν τον τρόπο σε:

```
crw-rw---- 1 root uucp 188, 0 2016-04-15 17:41 
ttyUSB0
crw------- 1 root root 188, 1 2016-04-15 17:42 
ttyUSB1
crw-rw---- 1 root uucp 188, 2 2016-05-10 17:22 
ttyUSB2
crw-rw---- 1 root uucp 188, 3 2016-04-18 16:22 
ttyUSB3
lrwxrwxrwx 1 root root 7 2016-04-15 17:41 USB0 
-> ttyUSB0
lrwxrwxrwx 1 root root 7 2016-04-15 17:41 USB2 
-> ttyUSB1
```

```
lrwxrwxrwx 1 root root 7 2016-04-15 17:41 USB3 
-> ttyUSB2
lrwxrwxrwx 1 root root 7 2016-04-15 17:41 USB4 
-> ttyUSB3
```
# **5.5 Εγκατάσταση περιβάλλοντος MATLAB**

Η παλαιότητα του Λειτουργικού Συστήματος LINUX με το οποίο χρειάζεται να συνεργάζεται ο καταμετρητής τύπου 512, επιβάλλει την εγκατάσταση στο σύστημα αυτό συγκεκριμένης έκδοσης περιβάλλοντος προγραμματισμού MATLAB ακρίβειας 32bit. Η εταιρεία Mathworks των ΗΠΑ, που διαθέτει το σχετικό λογισμικό, πρακτικά υποστηρίζει πλέον μόνο εκδόσεις MATLAB ακρίβειας 64bit, οι οποίες είναι ακατάλληλες για συστήματα ακρίβειας 32bit. Παρόλα αυτά με ανασκόπηση των διαθέσιμων για το ΕΜΠ αδειών MATLAB βρέθηκε ότι η MathWorks διαθέτει ακόμα σήμερα (2016) προς το ΕΜΠ την άδεια έκδοσης R20112a Linux 32-bit, η οποία είναι και η τελευταία έκδοση MATLAB που κατασκευάσθηκε για LINUX 32bit, όλες οι επόμενες είναι για LINUX 64bit.

Στη συνέχεια ελέγχθηκε αν αυτή η MATLAB έκδοση μπορεί να εγκατασταθεί στο διαθέσιμο Λειτουργικό Σύστημα LINUX και το αντίστοιχο υλικό του. Για το σκοπό αυτό, μετά από διαδικτυακή έρευνα διαπιστώθηκε ότι οι ελάχιστες απαιτήσεις εγκατάστασης είναι:

Λειτουργικό Σύστημα: Ubuntu 10.04 LTS ή 11.04 ή 11.1.0, Red Hat Enterprise Linux 5.x ή 6.x, SUSE Linux Enterprise Desktop 11.x, Debian 6.x ή ισοδύναμα

Επεξεργαστής: Intel ή AMD x86 με υποστήριξη σετ εντολών SSE2

Διαθέσιμος Χώρος Δίσκου: 1 GB για MATLAB μόνο, 3–4 GB για μία τυπική εγκατάσταση

Μνήμη RAM: 1024 MB τουλάχιστον (συνιστώνται 2048 MB)

Έκδοση kernel 2.6 ή νεότερη

Έκδοση glibc 2.5 ή νεότερη

Διαπιστώθηκε ότι οι ελάχιστες απαιτήσεις εγκατάστασης τηρούνται. Η διαθέσιμη έκδοση glibc, διαπιστώθηκε με την εντολή:

#### \$ ldd --version

της οποίας η έξοδος έδωσε έκδοση 2.7 (μεγαλύτερη της απαιτούμενης 2.5)

Αφού εξασφαλίσθηκαν οι ελάχιστες απαιτήσεις διαπιστώθηκε ότι οι διαδικασίες κατωφόρτωσης της υπόψη έκδοσης MATLAB στο διαθέσιμο Λειτουργικό Σύστημα LINUX, δεν ήταν δυνατές διότι οι διαθέσιμοι περιηγητές διαδικτύου (browsers) στο σύστημα αυτό ήταν πολύ παλαιάς έκδοσης (π.χ. Firefox έκδοση 2.0.0.8) για να αναγνωρίσουν τεχνικά το σημερινό (2016) περιεχόμενο ενός σύγχρονου δικτυακού τόπου, όπως αυτού της εταιρείας MathWorks. Δυστυχώς, διαπιστώθηκε μετά από μία σειρά δοκιμών, ότι λόγω έκδοσης του διαθέσιμου LINUX δεν ήταν δυνατό να γίνει κάποια κατάλληλη αναβάθμιση των περιηγητών. Έτσι αποφασίσθηκε, η κατωφόρτωση της υπόψη έκδοσης MATLAB να γίνει σε άλλο πιο σύγχρονο υπολογιστή, το λογισμικό να αποθηκευθεί σε κατάλληλο μέσο και να μεταφερθεί στον Η/Υ που ενδιαφέρει.

Η διαδικασία κατωφόρτωσης είχε ως εξής:

Login στις ιστοσελίδες της MathWorks > My account > Download Products > Download Earlier Release > R2012a > Linux (32-bit)

Επιλέχθηκαν όλα τα προϊόντα της έκδοσης R2012a που σχετίζονται με το περιβάλλον προγραμματισμού MATLAB συμπεριλαμβανομένου του προϊόντος Instrument Control Toolbox, χωρίς την εγκατάσταση του οποίου, όπως σημειώθηκε και στο 4<sup>°</sup> Κεφάλαιο, δεν μπορεί να γίνεται χρήση της σειριακής θύρας του ενός Η/Υ μέσω MATLAB. Δεν επιλέχθηκαν τα προϊόντα που σχετίζονται με το περιβάλλον προγραμματισμού SIMULINK, δηλαδή τα:

Simulink (7.9), SimElectronics (2.1), SimHydarulics (1.10.1), SimPowerSystems (5.6), SimRF (3.2), Simscape (3.7), Simulink Control Design (3.5), Simulink Design Optimization (2.1) και Stateflow (7.9).

Στη συνέχεια δόθηκε:

#### Download R2012a Products

και όλα τα υπόλοιπα προϊόντα κατωφορτώθηκαν ένα - ένα και στη συνέχεια μεταφέρθηκαν σε οπτικό δίσκο DVD.

Στη συνέχεια για να μεταφερθεί το κατωφορτωμένο λογισμικό στον Η/Υ που ενδιαφέρει δημιουργήθηκε κατάλληλος κατάλογος ο /root/mathworks\_downloads με την εντολή

# mkdir /root/mathworks\_downloads

και σε αυτόν τον κατάλογο αντιγράφηκαν με διαδικασία "drag and drop" τα σχετικά αρχεία από τον δίσκο DVD. Σημειώνεται ότι τα αρχεία αυτά ήταν όλα σε συμπιεσμένη μορφή τύπου .zip.

Για να γίνει η εγκατάσταση πρέπει πρώτα να δημιουργηθεί σε γνωστή θέση το κατάλληλο αρχείο που περιέχει πληροφορίες για την άδεια με την οποία θα εξουσιοδοτείται η χρήση της υπόψη έκδοσης του περιβάλλοντος προγραμματισμού MATLAB. Η θέση αυτή επιλέχθηκε να είναι ο κατάλογος /usr/local/MATLAB/R2012a, ο οποίος αν δεν υπάρχει δημιουργείται.

Το αρχείο αυτό πρέπει να έχει το όνομα license.dat και περιεχόμενο που υποδεικνύεται από το Κέντρο Ηλεκτρονικών Υπολογιστών ΕΜΠ, το οποίο είναι ο κεντρικός διαχειριστής των αδειών MATLAB για το ΕΜΠ, ως εξής:

SERVER licenses.central.ntua.gr 00163EE122D8 27001

USE\_SERVER

Με την κατάλληλη χρήση του αρχείου αυτού από ένα εγκατεστημένο περιβάλλον προγραμματισμού MATLAB, επιτρέπεται η χρήση μιας αντίστοιχης άδειας MATLAB, η οποία διατίθεται από τον σχετικό εξυπηρετητή αδειών του ΕΜΠ (δηλ. τον license server).

Για να γίνει η εγκατάσταση πρέπει επίσης να αποσυμπιεσθεί το αρχείο matlab R2012a glnx86 installer.zip. Αυτό έγινε με τα ακόλουθα βήματα:

```
# cd /root/mathworks_downloads
```
# unzip matlab\_R2012a\_glnx86\_installer.zip.

Με το τελευταίο βήμα αποσυμπιέσθηκε το εκτελέσιμο install, το οποίο στη συνέχεια εκτελέσθηκε από τον κατάλογο /root/mathworks\_downloads με την εντολή:

# /install

Η διαδικασία της εγκατάστασης γίνεται σε γραφικό περιβάλλον και δεν χρειάζονται ειδικές γνώσεις για τη χρήση του καθώς η ακολουθία είναι απλή και σαφής. Προσοχή πρέπει όμως να δοθεί στα ακόλουθα σημεία:

(α) επιλέγεται Install using the Internet > Next

(β) επιλέγεται Login to my MathWorks Account (λογαριασμός MathWorks) και δίνονται το σχετικό όνομα χρήστη και σύνθημα<sup>2</sup>

(γ) η MathWorks αναγνωρίζει αυτόματα σε ποιες ακριβώς άδειες έχει πρόσβαση ο υπόψη λογαριασμός και τις προβάλλει. Στο σημείο αυτό επιλέγεται η κατάλληλη άδεια.

(δ) τη στιγμή που στη συνέχεια το γραφικό περιβάλλον εγκατάστασης ρωτά που είναι το αρχείο license.dat, πρέπει να δοθεί η απάντηση ότι βρίσκεται στον κατάλογο /usr/local/MATLAB/R2012a. Φυσικά ο κατάλογος στον οποίο φυλάσσεται το αρχείο license.dat μπορεί να είναι οποιοσδήποτε.

(ε) η εγκατάσταση στη συνέχεια αναπτύσσεται στον εξορισμού κατάλογο για συστήματα LINUX και MATLAB που είναι ο /usr/local/MATLAB/R2012a

Όπως παρατηρείται το σύνολο των ενεργειών επί του Λειτουργικού Συστήματος LINUX για την εγκατάσταση του περιβάλλοντος προγραμματισμού MATLAB έγινε σε περιβάλλον υπερχρήστη (root, #) διότι για τη σωστή εγκατάσταση απαιτούνται εγγραφές στους καταλόγους /usr/local και /opt στους οποίους οι απλοί χρήστες δεν έχουν πρόσβαση.

Μετά την εγκατάσταση είναι πλέον δυνατό να ενεργοποιηθεί το περιβάλλον προγραμματισμού MATLAB από τον υπερχρήστη ή άλλους απλούς χρήστες. Αυτό μπορεί να γίνεται δίνοντας σε περιβάλλον γραμμής εντολών, την εντολή:

\$ /usr/local/MATLAB/R2012a/bin/matlab

1

Επειδή, η πληκτρολόγηση αυτής της εντολής δεν είναι εύκολη, εγκαταστάθηκε για τη διευκόλυνση των χρηστών ένας συμβολικός σύνδεσμος με το όνομα matlab στον κατάλογο /usr/local/bin που περιέχει τις εντολές που ενεργοποιούν άλλα παρόμοια

<sup>&</sup>lt;sup>2</sup> Οι λογαριασμοί MathWorks που αφορούν στο λογισμικό της MathWorks που δικαιούται να χρησιμοποιεί το ΕΜΠ, ανοίγουν με ενέργειες του Κέντρου Ηλεκτρονικών Υπολογιστών ΕΜΠ, μετά από αίτηση των χρηστών που έχουν τέτοια δικαιώματα.

προγράμματα εφαρμογών. Ο σύνδεσμος εγκαταστάθηκε από τον υπερχρήστη ως εξής:

# ln -s /usr/local/MATLAB/R2012a/bin/matlab /usr/local/bin/matlab

Με βάση αυτόν τον σύνδεσμο, κάθε φορά που ένας χρήστης δίνει σε γραμμή εντολών την εντολή:

\$ matlab

στην ουσία εκτελείται η εντολή:

\$ /usr/local/MATLAB/R2012a/bin/matlab

και ανοίγει το γραφικό περιβάλλον προγραμματισμού MATLAB έκδοσης R2012a για Λειτουργικό Σύστημα LINUX ακρίβειας 32bit.

ΕΠΙΣΗΜΑΙΝΕΤΑΙ ΟΤΙ ΣΕ ΑΥΤΟ ΤΟ ΠΕΡΙΒΑΛΛΟΝ ΠΡΟΓΡΑΜΜΑΤΙΣΜΟΥ MATLAB Η ΕΠΙΛΟΓΗ ΤΗΣ ΕΝΤΟΛΗΣ HELP ΣΤΗ ΜΑΣΚΑ ΤΟΥ ΓΡΑΦΙΚΟΥ ΠΕΡΙΒΑΛΛΟΝΤΟΣ ΔΕΝ ΑΝΤΑΠΟΚΡΙΝΕΤΑΙ ΓΙΑ ΑΓΝΩΣΤΟΥΣ ΛΟΓΟΥΣ ΜΕ ΑΠΟΤΕΛΕΣΜΑ ΝΑ "ΚΟΛΛΑΕΙ" ΤΟ ΣΥΝΟΛΟ ΤΗΣ ΕΦΑΡΜΟΓΗΣ.

## **5.6 Άλλο αναγκαίο λογισμικό**

Κατά τη διάρκεια της ανάλυσης για την ανάπτυξη του κατάλληλου προγράμματος εφαρμογής σε περιβάλλον προγραμματισμού MATLAB για Η/Υ τύπου PC με Λειτουργικό Σύστημα LINUX, για την διαβίβαση των εντολών προς τον καταμετρητή και την ανάγνωση των χρήσιμων δεδομένων διαπιστώθηκε ότι το περιβάλλον προγραμματισμού MATLAB έκδοσης R2012a για το οποίο έχει άδεια το ΕΜΠ, δεν διαθέτει την χρήσιμη εντολή juliandate για τον υπολογισμό της Ιουλιανής Ημερομηνίας. Η συγκεκριμένη εντολή διατίθενται μόνο όταν υπάρχει και άδεια για το module "Aerospace". Το πρόβλημα θα μπορούσε να αντιμετωπισθεί με τρεις τρόπους:

(α) με υπολοίηση του αλγορίθμου υπολογισμού της Ιουλιανής Ημερομηνίας όπως αυτός προτάθηκε από τον Julius Scalinger, παρόμοια όπως έγινε και στο 4<sup>°</sup> Κεφάλαιο, ή

(β) με χρήση κλήσης από MATLAB της εντολής του Λειτουργικού Συστήματος LINUX της εντολής jday που δίνει αντίστοιχα αποτελέσματα, ή

(γ) με χρήση κλήσης από MATLAB της υπορουτίνας ses\_calend, η οποία έχει αναπτυχθεί από τον Σιμόπουλο (2016β) και δίνει αντίστοιχα αποτελέσματα.

Επειδή το διαθέσιμο Λειτουργικό Σύστημα ελέγχθηκε και σε αυτό δεν βρέθηκε εγκατεστημένη η εντολή jday, εξετάσθηκε πρώτα η δυνατότητα χρήσης της ses\_calend αλλά βρέθηκε ότι επειδή είχε αναπτυχθεί από τον Καθηγητή Πυρηνικής Τεχνολογίας του Τομέα κ. Σιμόπουλο περί το 1990 για άλλο Λειτουργικό Σύστημα, μία παλαιότερη δηλαδή διανομή του Λειτουργικού Συστήματος HP-UX (μία έκδοση UNIX System V της Hewlett Pachard) παρουσίαζε ασυμβατότητες με το υπάρχον Λειτουργικό Σύστημα. Η διόρθωσή της δεν κρίθηκε σκόπιμη. Έτσι στη συνέχεια αναζητήθηκε το κατάλληλο λογισμικό jday για Λειτουργικό Σύστημα LINUX διανομής Fedora 8 32bit και βρέθηκε υπό μορφή πακέτου rpm στο repository RPM Pbone και ειδικότερα στο δικτυακό σύνδεσμο:

http://rpm.pbone.net/index.php3/stat/4/idpl/19261638/dir/fedora\_8/com/jday-2.4- 1.fc8.i386.rpm.html

από τον οποίο κατωφορτώθηκε το πακέτο jday-2.4-1.fc8.i386.rpm, το οποίο εγκαταστάθηκε αντίστοιχα.

## **5.7 Πρόγραμμα εφαρμογής**

Με βάση το πρόγραμμα MATLAB για Λειτουργικό Σύστημα MS WINDOWS του προηγούμενου 4ου Κεφαλαίου συντάχθηκε και δοκιμάσθηκε αντίστοιχο πρόγραμμα εφαρμογής σε περιβάλλον προγραμματισμού MATLAB για Η/Υ τύπου PC με Λειτουργικό Σύστημα LINUX, για την διαβίβαση των εντολών προς τον καταμετρητή και την ανάγνωση των χρήσιμων δεδομένων με τον ίδιο τρόπο. Το πρόγραμμα αυτό παρατίθεται στη συνέχεια ως ακολουθία εντολών. Η ακολουθία διακόπτεται από κείμενα με διαφορετική γραμματοσειρά και μορφοποίηση προκειμένου να τεκμηριώνεται και να εξηγείται η λειτουργία του προγράμματος. Οι διακοπές για επεξηγήσεις δεν αλλοιώνουν την κατανόηση του προγράμματος διότι οι ανάγκες που εξυπηρετεί το πρόγραμμα ικανοποιούνται από εντολές σε σειριακή ακολουθία με διαδοχική λογική. Για την καλύτερη διαχείριση της πληροφορίας και την μη επανάληψή της χωρίς λόγο, δίνονται μόνο οι επεξηγήσεις που αφορούν ειδικά στις μετατροπές που χρειάσθηκαν να γίνουν για το Λειτουργικό Σύστημα LINUX, οι υπόλοιπες επεξηγήσεις για τις εντολές του προγράμματος μπορούν να βρεθούν στο πρόγραμμα MATLAB για Λειτουργικό Σύστημα MS WINDOWS στο 4 <sup>ο</sup> Κεφάλαιο.

```
% counter measurement program (remcron)
% CI 512 Matlab version
% single unit, 1 timer, 2 counters
\approx% 2016 Adapted from vergina FORTRAN
% was for interface CI 2088
% and CI 1776 counters
%
% LINUX version
\approx% initialize matlab
\frac{1}{\sqrt{2}}clc
clear
delete(instrfindall);
instrreset;
\leq% get date & time for generating timestamp etc.
\frac{1}{\sqrt{2}}c=clock;
isec=floor(c(6));
iminc(5);ihrs=c(4);
id=c(3);im=c(2);
iy=c(1);
\approx% read other data from their files
\approx
```
 $\approx$ 

Στο σημείο αυτό ανοίγουν προς ανάγνωση (r) και διαβάζονται τα αρχεία "10" (/backup/var/env/env.log) και "11" (/backup/var/env/well.log) ως αρχεία κειμένου (t). Τα αρχεία κλείνουν όταν τελειώσει η ανάγνωσή τους.

```
fileID10=fopen('/backup/var/env/env.log','rt+');
c=textscan(fileID10,'%26c %5.2f %18c %5.2f');
temp=cell2mat(c(2));
hum=cell2mat(c(4));
fclose(fileID10);
fileID11=fopen('/backup/var/env/well.log','rt+');
c=textscan(fileID11,'%27c %5.1f %9c %5.1f',1);
wlevel=cell2mat(c(2));
wtem=cell2mat(c(4));
fclose(fileID11);
\approx% read counter settings
\frac{1}{\sqrt{2}}
```
Στο σημείο αυτό ανοίγει προς ανάγνωση (r) και διαβάζεται το αρχείο "12" (/backup/ser/envmon/rem/REMRAD.DAT) ως αρχείο κειμένου (t). Στο αρχείο αυτό, σε αντίθεση με το αντίστοιχο για το πρόγραμμα MATLAB για Λειτουργικό Σύστημα MS WINDOWS δεν χρειάζεται να προστεθεί καμία απολύτως πληροφορία που να αφορά στη σειριακή θύρα του Η/Υ. Το αρχείο κλείνει όταν τελειώσει η ανάγνωσή του.

```
fileID12=fopen('/backup/ser/envmon/rem/REMRAD.DAT','rt+');
c=textscan(fileID12,'%u %u %f %4c','Delimiter',',');
nsc=cell2mat(c(1));
idt = cell2mat(c(2));
replev=cell2mat(c(3));
fclose(fileID12);
```
Στο σημείο αυτό ανοίγει προς εγγραφή (w) το αρχείο "13" (/backup/tmp/ddMMhhmm.rad) ως αρχείο κειμένου (t). Το αρχείο "13" παραμένει ανοικτό για να χρησιμοποιηθεί προς εγγραφή από το πρόγραμμα την κατάλληλη στιγμή.

```
\approx% Open output file with this timestamp
\approxformat='%02u';
```

```
sid=num2str(id,format);
sim=num2str(im,format);
sihrs=num2str(ihrs, format);
simin=num2str(imin,format);
fil=strcat('/backup/tmp/',sid,sim,sihrs,simin,'.rad');
fileID13=fopen(fil,'wt+');
\mathsf{Q}% initialize measurement arrays
%
sx(1)=0;sx(2)=0;sxx(1)=0;sxx(2)=0;psdx(1)=200;
irn=0;
l=1;meas=5;
idt=idt/100;
control='';
\approx% Output timestamp & measurement parameters 
\approxformat13='%02u-%02u-%02u %02u:%02u:%02u\n%5i%5i%5i\n';
fprintf(fileID13,format13,id,im,iy,ihrs,imin,isec,nsc,...
meas,idt);
```
Ακολουθεί η αυτόματη επιλογή της σειριακής θύρας του H/Y που θα τρέξει το πρόγραμμα. Υπενθυμίζεται ότι αυτή έχει πάντα το όνομα που της αποδίδεται με τον συμβολικό της σύνδεσμο σύμφωνα με τα "USB persistent rules", όπως αυτά εξετάσθηκαν προηγούμενα. Το όνομα αυτό είναι /dev/USB4. Παρόλα αυτά το MATLAB δεν αναγνωρίζει συμβολικούς συνδέσμους για το υλικό με το οποίο συνεργάζεται και αναγνωρίζει μόνο λογικούς συνδέσμους, οι οποίοι, όπως έχει εξηγηθεί δίνονται αυτόματα από το Λειτουργικό Σύστημα και δεν είναι πάντοτε οι ίδιοι. Στην συγκεκριμένη περίπτωση ο λογικός σύνδεσμος του χρησιμοποιούμενου μετατροπέα USB-to-Serial είναι ο /dev/ttyUSB3. Σύμφωνα με τα παραπάνω το MATLAB δέχεται να ορισθεί η σειριακή θύρα ως λογική μονάδα εισόδου - εξόδου με την εντολή π.χ. s=serial('/dev/ttyUSB3') που χρησιμοποιεί το λογικό σύνδεσμο ενώ δεν δέχεται να ορισθεί η σειριακή θύρα με την εντολή π.χ. s=serial('/dev/USB4') που χρησιμοποιεί το συμβολικό σύνδεσμο. Όμως θα ήταν πολύ χρήσιμο να οδηγηθεί το MATLAB με κατάλληλο τρόπο ώστε να ορίζεται η σειριακή θύρα με το συμβολικό σύνδεσμο ο οποίος με τον τρόπο που έχει εξασφαλισθεί δεν αλλάζει ποτέ όνομα. Για το σκοπό αυτό χρησιμοποιούνται οι ακόλουθες εντολές:

```
\approx% set up serial communication
%
[sys,s]=system('ls -l /dev | grep USB4');
```
Με την εντολή αυτή το MATLAB εκτελεί την εντολή του LINUX

```
ls -l /dev | grep USB4
```
και αποθηκεύει την έξοδό της στην αλφαριθμητική μεταβλητή s. Προφανώς η έξοδός της εντολής αυτής είναι:

```
lrwxrwxrwx 1 root root 7 2016-04-15 17:41 USB4 -> ttyUSB3
```
Οι τελευταίοι 7 χαρακτήρες της εξόδου αυτής είναι η σειρά χαρακτήρων "ttyUSB3", δηλ. ο λογικός σύνδεσμος (ή το φυσικό πραγματικό όνομα) της σειριακής θύρας που ενδιαφέρει. Η σειρά αυτή μπορεί να απομονωθεί από την μεταβλητή s με την ακόλουθη εντολή:

```
s=s(end-7:end);
```
Στη συνέχεια το αποτέλεσμα αυτής της εντολής μπορεί να προστεθεί στο τέλος της σειράς χαρακτήρων "/dev/", ώστε να σχηματισθεί πλήρως το όνομα του λογικού συνδέσμου της σειριακής θύρας που ενδιαφέρει και η οποία έχει πάντα το συμβολικό όνομα USB4. Αυτό γίνεται με την εντολή:

```
s=strcat('/dev/',s);
s=serial(s);
\frac{1}{2}% RS-232 init Computer Side
\circ
```

```
set(s,'BaudRate',9600)
set(s,'DataBits',8)
set(s,'Parity','none')
set(s,'StopBits',1)
set(s,'FlowControl','software')
fopen(s);
\approx% enable XON
\approxfprintf(s,'%c',17);
flushoutput(s);
\frac{1}{2}% Attempt communication with counter
\approx% clear counter buffers
\frac{6}{10}fprintf(s,'%c',04);
flushoutput(s);
k=[];
fprintf(s,'*IDN?');
flushoutput(s);
response=fscanf(s);
k=strfind(response,'TENNELEC');
flushinput(s);
if isempty(k)
fprintf('there seems to be no counter\n');
pause(5)
exit
end
\approx% it seems that we have connected
\approx% start measurements
\frac{6}{\pi}
```

```
while (l \le 20) || ((p s dx (1) > 2) && (l \le 2))
warning('off');
try
\approx% stop counter if counting
\approxfprintf(s,'STOP');
flushoutput(s);
%
% clear data
\approxfprintf(s,'CLEA');
flushoutput(s);
%
% set counter as desired
\frac{6}{10}fprintf(s,'MODE 1,0001');
fprintf(s,'MODE 0,00');
fprintf(s,'RECY 1.00');
sdt=num2str(idt,'%5.2f');
press=['PRES ' sdt];
fprintf(s,press);
fprintf(s,'CHAN 1,0.100V');
fprintf(s,'CHAN 2,0.100V');
flushoutput(s);
\approx% find out the current timestamp
\frac{6}{5}c=clock;
isec=c(6);
iminc(5);ihrs=c(4);
id=c(3);im=c(2);
```

```
iy=c(1);
format='%02u';
sid=num2str(id,format);
sim=num2str(im,format);
siy=num2str(iy);
sisy=siy(3:4);sihrs=num2str(ihrs, format);
simin=num2str(imin,format);
sisec=num2str(floor(isec),format);
stime=strcat(sid,'/',sim,'/',siy,'…
-',sihrs,':',simin,':',sisec);
%
% clear counter buffers
%
fprintf(s,\sqrt{c}, 04);
\approx% start new count
\approxfprintf(s,'STAR');
flushoutput(s);
time2=0;
while time2<idt
fprintf(s,'TIME?');
flushoutput(s);
time=fscanf(s,'%s');
time2=str2num(time(3:end-1));
flushinput(s);
end
fprintf(s,'COUN?');
flushoutput(s);
counts=fscanf(s,'%s');
counts=strrep(counts, ';', ',');
countsarray=str2num(counts);
counts1=countsarray(2);
```

```
counts2=countsarray(4);
flushinput(s);
catch
control='exception(s) occured';
continue
end
warning('on');
if time2~=idt
formaterror='\n ERROR DURING PREVIOUS RUN \n VALUES : …
counter1=%8.0f counter2=%8.0f DT=%7.0f sec\n';
fprintf(formaterror,counts1,counts2,time2);
exit
else
\approx% time is correct, device has been read
\approxsxx(1)=sxx(1)+counts1^2;sxx(2)=sxx(2)+counts2^2;sx(1)=sx(1)+counts1;sx(2)=sx(2)+counts2;irn=irn+1.;
format13=' %5i %17s %6i %6i \n';
fprintf(fileID13,format13,irn,stime,counts1,counts2);
%
% Statistics on accumulated measurements:
\approxif l>=meas
xm(1)=sx(1)/irn;xm(2)=sx(2)/irn;sdx(1)=sqrt((sxx(1)-irn*xm(1)^2)/(irn-1.));sdx(2) = sqrt((sxx(2)-irn*xm(2)^2)/(irn-1.));psdx(1)=100.*sdx(1)/xm(1);psdx(2)=100.*sdx(2)/xm(2);end
```

```
%
% Restart measurement
\approxl=1+1;end
end
\approx% Measurements completed, write output files
\mathfrak{D}format13='%17s %2i %4i %7.1f%7.1f %7.2f %%%7.1f…
%7.1f %7.2f %%';
fprintf(fileID13,format13,stime,irn,idt,xm(1),sdx(1),...
psdx(1),xm(2),sdx(2),psdx(2));
fclose(fileID13);
```
Στη συνέχεια υπολογίζεται η μεταβλητή xcor, στην οποία αποθηκεύεται ο αύξων αριθμός της ημέρας από την αρχή του τρέχοντος έτους κατά την οποία λήφθηκε η προηγούμενη ομάδα μετρήσεων, με ακρίβεια δύο δεκαδικών ψηφίων. Για τον υπολογισμό δεν μπορεί να χρησιμοποιείται η έτοιμη συνάρτηση του MATLAB που ονομάζεται eomday, με ορίσματα το έτος και τον αριθμό του μήνα, διότι αυτή δεν υπάρχει σε MATLAB έκδοση R2012a για LINUX. Το πρόβλημα αυτό ξεπερνάται με χρήση συνδυασμού άλλων εντολών, όπως παρακάτω:

 $[sys, dy]$ =system('date +%j');

Με την εντολή αυτή το MATLAB εκτελεί την εντολή του LINUX

date  $+%i$ 

και αποθηκεύει την έξοδό της στην αλφαριθμητική μεταβλητή dy. Η εντολή αυτή με τον διακόπτη +%j αποδίδει τον αριθμό της τρέχουσας ημέρας του τρέχοντος έτους με τιμές (προφανώς) από 1 έως 366.

```
dy=str2num(dy);
xcor=dy+id+((double(ihrs)+double(imin)/60.+…
double(isec)/3600.)/24.);
```
Έπειτα υπολογίζεται η μεταβλητή jy, στην οποία αποθηκεύεται η ιουλιανή ημερομηνία. Για τον υπολογισμό, όπως σημειώθηκε και στην προηγούμενη παράγραφο, δεν μπορεί να χρησιμοποιείται η έτοιμη συνάρτηση του MATLAB που ονομάζεται juliandate διότι αυτή δεν υπάρχει σε MATLAB έκδοση R2012a για LINUX. Το πρόβλημα αυτό ξεπερνάται με χρήση συνδυασμού άλλων εντολών, όπως παρακάτω:

 $[sys, iy]$ =system('jday');

Με την εντολή αυτή το MATLAB εκτελεί την εντολή του LINUX

jday

και αποθηκεύει την έξοδό της στην αλφαριθμητική μεταβλητή jy. Η εντολή αυτή δίνει την τρέχουσα ιουλιανή ημερομηνία. Υπενθυμίζεται ότι το λογισμικό της εντολής αυτής δεν υπήρχε στο σύστημα LINUX για το οποίο προορίζεται το υπόψη πρόγραμμα εφαρμογής και χρειάσθηκε να εγκατασταθεί, σύμφωνα και με όσα σημειώθηκαν στην προηγούμενη παράγραφο.

jy=floor(str2num(jy));

Με την εντολή αυτή η ιουλιανή ημερομηνία που είναι ρητός αριθμός, στρογγυλοποιείται στον πλησιέστερο μικρότερο ακέραιο.

Ακολούθως ανοίγει προς μία και μόνη εγγραφή (w) τo προσωρινό αρχείo εξόδου "14" (/backup/tmp/rem.scr) ως αρχείo κειμένου (t). Μετά από αυτή την εγγραφή το αρχείο "14" κλείνει.

```
fileID14=fopen('/backup/tmp/rem.scr','wt');
format14='%3i %8.0f %17s %6.2f %7.1f %4.1f%%%7.1f %4.1f%% 
%5.1f C%5.1f%% %4.1f m %4.1f C %20s \n';
fprintf(fileID14,format14,im,jy,stime,xcor,xm(1),psdx(1),
xm(2), psdx(2), temp, hum, wlevel, wtem, control);
fclose(fileID14);
```
Στη συνέχεια αυτή η εγγραφή μεταφέρεται ως έχει και προστίθεται στο τέλος του αρχείου /backup/var/env/remout.txt.

```
sys=system('cat /backup/tmp/rem.scr >> …
/backup/var/env/remout.txt');
bq=-19.2+0.115*xm(1);
qy=xm(2)/1600.;
qy=37.+2.53*qy;
```
if gy<30.  $qy=30.$ ; end

Ακολούθως ανοίγει προς μία και μόνη εγγραφή (w) τo αρχείo εξόδου "15" (/backup/var/env/rad.log) ως αρχείo κειμένου (t). Μετά από αυτή την εγγραφή το αρχείο "15" κλείνει. Η χρησιμότητα του αρχείου βρίσκεται στο ότι σε αυτό αποθηκεύεται η τρέχουσα ένδειξη συγκέντρωσης Ραδονίου (bq) και η τρέχουσα ένδειξη δόσης (gy).

```
fileID15=fopen('/backup/var/env/rad.log','wt+');
format15=' Radon daughters concentration : …
%4.1f Bq/m^3 Gamma dose rate : %4.1f nGy/h';
fprintf(fileID15,format15,bq,gy);
fclose(fileID15);
```
Τέλος, αν η μέση τιμή των μετρήσεων στον δίαυλο 1 (δηλ. <sup>214</sup>Bi), είναι μεγαλύτερη από την τιμή της μεταβλητής replev (εδώ 190) αλλάζει η χρονοσφραγίδα του αρχείου (/backup/tmp/reprem).

```
if xm(1)>replev
sys=system('touch /backup/tmp/reprem');
end
fclose(s);
delete(s);
```
# **5.8 Διαχείριση ελέγχου χρόνου στο πρόγραμμα**

Με τρόπο ακριβώς αντίστοιχο, όπως αυτός που αναφέρεται στην παράγραφο 4.8.3 του 4ου Κεφαλαίου η διαχείριση ελέγχου χρόνου διάρκειας μέτρησης θα μπορούσε να γίνεται εναλλακτικά μέσω του χρονομέτρου του Η/Υ και όχι με την εμπλοκή του χρονομέτρου του καταμετρητή σύμφωνα με τις παρακάτω εντολές, οι οποίες παρατίθενται και σχολιάζονται ταυτόχρονα.

```
time2=clock;
while etime(clock,time2)<idt+0.5
continue
end
time2=etime(clock,time2);
fprintf(s,'TIME?');
time=fscanf(s,'%s');
time3=str2num(time(3:end-1));
fprintf(s,'COUN?');
flushoutput(s);
counts=fscanf(s,'%s');
counts=strrep(counts, ';', ',');
countsarray=str2num(counts);
counts1=countsarray(2);
counts2=countsarray(4);
flushinput(s);
catch
control='exception(s) occured';
continue
end
warning('on');
if time3>idt
```
#### **5.9 Παραγωγή εκτελέσιμου**

Το πρόγραμμα που περιγράφθηκε δοκιμάσθηκε ότι λειτουργεί κατά τον αναμενόμενο τρόπο. Από το πρόγραμμα αυτό μπορεί να παραχθεί αντίστοιχο εκτελέσιμο προς χρήση σε Η/Υ τύπου PC με Λειτουργικό Σύστημα LINUX, στον οποίο δεν υπάρχει εγκατεστημένο περιβάλλον προγραμματισμού MATLAB. Αν το πρόγραμμα MATLAB για το οποίο ζητείται να παραχθεί εκτελέσιμο είναι π.χ. το myprog.m, τότε η παραγωγή του εκτελέσιμου γίνεται στο παράθυρο εντολών MATLAB (command window), δίνοντας την απλή εντολή:

mcc -m -I inputfolder -d outputfolder myprog

όπου

με τον διακόπτη -Ι ορίζεται ο κατάλογος στον οποίο βρίσκεται το αρχείο του προγράμματος myprog.m (εδώ αυτός ο κατάλογος είναι π.χ. ο inputfolder)

και

με τον διακόπτη -d ορίζεται ο κατάλογος στον οποίο θα αποθηκευθούν τα αρχεία που θα χρησιμοποιηθούν για την εκτέλεση (εδώ αυτός ο κατάλογος είναι π.χ. ο outputfolder)

Με βάση αυτή την εντολή θα δημιουργηθούν και θα αποθηκευθούν στον outputfolder, τρία αρχεία:

(α) το εκτελέσιμο script run\_myprog.sh με εντολές LINUX που προετοιμάζει το περιβάλλον του Λειτουργικού Συστήματος για να τρέξει το σχετικό δυαδικό εκτελέσιμο

(β) το δυαδικό εκτελέσιμο myprog

και

(γ) το αρχείο readme.txt με σχετικές οδηγίες για το πώς εκτελούνται τα εκτελέσιμα (α) και (β).

Σύμφωνα με το αρχείο readme.txt το τρέξιμο των εκτελέσιμων (α) και (β) γίνεται με την εντολή:

./run\_myprog.sh /usr/local/MATLAB/R2012a

Φυσικά, μπορεί π.χ. να ορισθούν διαφορετικά ονόματα για τα εκτελέσιμα χρησιμοποιώντας πιο σύνθετες διατυπώσεις της εντολής mcc, οι οποίες μπορούν να βρεθούν στις αντίστοιχες οδηγίες του MATLAB. Η εντολή mcc δεν μπορεί να εκτελεσθεί και σε γραφικό περιβάλλον, διότι στο MATLAB έκδοσης R2012a απουσιάζει η εντολή deploytool.

Τα εκτελέσιμα (α) και (β) μπορούν να χρησιμοποιηθούν σε άλλο Η/Υ τύπου PC με Λειτουργικό Σύστημα LINUX, αρκεί να τηρούνται ορισμένες προϋποθέσεις:

(α) Αν ο Η/Υ υποδοχής έχει εγκατεστημένο MATLAB αυτό να είναι συμβατής έκδοσης με το MATLAB στο οποίο έγινε η παραγωγή του εκτελέσιμου. Ελάχιστη απαίτηση για αυτή την προϋπόθεση είναι και τα δύο MATLAB να είναι 32 ή 64 bit.

(β) Αν ο Η/Υ υποδοχής δεν έχει εγκατεστημένο MATLAB, τότε σε αυτόν πρέπει να εγκατασταθεί MATLAB Compiler. Οι Compiler αυτοί διατίθενται ελεύθερα από το δικτυακό τόπο της Mathworks, της εταιρείας δηλ. που εμπορεύεται το MATLAB. Για να λειτουργήσει το εκτελέσιμο θα πρέπει από τους διαθέσιμους Compiler να επιλεγεί εκείνος που είναι συμβατής έκδοσης με το MATLAB, στο οποίο έγινε η παραγωγή του εκτελέσιμου.

Σημειώνεται ότι ένα πρόγραμμα MATLAB μπορεί να χρησιμοποιηθεί σε άλλο Η/Υ τύπου PC με Λειτουργικό Σύστημα LINUX, χωρίς προϋποθέσεις, αρκεί να μεταγραφεί σε γλώσσα C με το λογισμικό MATLAB Coder, το οποίο διατίθεται από την εταιρεία MathWorks σε υψηλότερο κόστος από το περιβάλλον προγραμματισμού MATLAB. Βέβαια το λογισμικό MATLAB Coder δεν μπορεί να καλύψει όλες τις δυνατότητες του MATLAB.

Τα εκτελέσιμα (α) και (β) που προέκυψαν με βάση τα παραπάνω από το πρόγραμμα εφαρμογής που αναπτύχθηκε στις προηγούμενες παραγράφους, δοκιμάσθηκαν και βρέθηκαν ότι λειτουργούν με τον τρόπο που λειτουργεί και το πρόγραμμα εφαρμογής όταν τρέχει στο περιβάλλον MATLAB.

## **5.10 Σχόλια και επίλογος**

Σημειώνεται καταρχήν ότι το πρόγραμμα εφαρμογής όπως αναπτύχθηκε καταγράφει εικονικές μετρήσεις από καταμετρητή CANBERRA τύπου 512. Για το σκοπό αυτό αναζητά τα αρχεία εισόδου και γράφει σε αρχεία εξόδου τα οποία πρέπει να βρίσκονται σε συγκεκριμένους καταλόγους κάτω από τον κατάλογο /backup. Αν πρόκειται κάποια στιγμή που χρειάζεται να χρησιμοποιηθεί το πρόγραμμα αυτό για πραγματικές μετρήσεις καταμετρητή CANBERRA τύπου 512 η θέση των αρχείων εισόδου και των αρχείων εξόδου πρέπει να αλλάξει. Τα αρχεία αυτά πρέπει σε αυτή την περίπτωση να βρίσκονται σε συγκεκριμένους καταλόγους κάτω από τον κατάλογο "/". Αν γίνει αυτή η ρύθμιση τότε το υπόψη πρόγραμμα εφαρμογής συνδεόμενο με έναν καταμετρητή τύπου 512 μπορεί να αντικαταστήσει με απόλυτα ισοδύναμο τρόπο το πρόγραμμα εφαρμογής που λειτουργεί τώρα και είναι γραμμένο σε γλώσσα προγραμματισμού FORTRAN και χρησιμοποιείται για την ανάγνωση δύο καταμετρητών CANBERRA τύπου 1776.

Συνοψίζοντας, στο τελευταίο αυτό Κεφάλαιο περιγράφθηκε η ανάπτυξη και η χρήση κατάλληλου λογισμικού για την αποστολή εντολών ελέγχου προς και τη λήψη δεδομένων από καταμετρητή CANBERRA, Model 512 μέσω της σειριακής θύρας που διαθέτει ο καταμετρητής και με τη βοήθεια Η/Υ τύπου PC συμβατού, που διαθέτει ομοίως σειριακή θύρα και λειτουργεί με Λειτουργικό Σύστημα LINUX. Για το σκοπό αυτό χρησιμοποιήθηκε η πειραματική διάταξη που συγκροτήθηκε δοκιμαστικά στα πλαίσια του 4ου Κεφαλαίου για να τροφοδοτεί τον καταμετρητή 512 με γεγονότα προς καταμέτρηση και ανάγνωση. Το σχετικό πρόγραμμα εφαρμογής συντάχθηκε και πάλι σε περιβάλλον προγραμματισμού MATLAB κατάλληλο για Λειτουργικό Σύστημα LINUX, για την διαβίβαση των εντολών προς τον καταμετρητή και την ανάγνωση των χρήσιμων δεδομένων. Για τη σύνταξη του προγράμματος, λήφθηκαν υπόψη περιορισμοί που επιβάλλονταν (α) από την έκδοση του εγκατεστημένου Λειτουργικού Συστήματος LINUX, (β) από την έκδοση του περιβάλλοντος προγραμματισμού MATLAB που μπορεί να συνεργάζεται με το εγκατεστημένο Λειτουργικό Σύστημα LINUX και (γ) από το διαθέσιμο υλικό σειριακών θυρών υπό τη μορφή μετατροπέων USB-to-Serial και το διαθέσιμο αντίστοιχο λογισμικό οδήγησής τους. Δοκιμάσθηκε επιπλέον, μέσω του περιβάλλοντος MATLAB, η παραγωγή, από το πρόγραμμα που κατασκευάσθηκε, ενός εκτελέσιμου κατάλληλου για άλλο Η/Υ τύπου PC επίσης με Λειτουργικό Σύστημα LINUX, χωρίς την φυσική ύπαρξη MATLAB, αλλά με εγκατεστημένο κατάλληλο MATLAB Compiler, αντίστοιχο με την έκδοση του MATLAB στο οποίο παράχθηκε το εκτελέσιμο. Με αυτόν τον τρόπο μπορεί να διευκολυνθεί η χρήση του προγράμματος και η κλήση του από άλλα προγράμματα γραμμένα π.χ. σε γλώσσα FORTRAN. Με τη διαδικασία αυτή επιτεύχθηκαν οι δοκιμές ελέγχου και ανάγνωσης καταμετρητή 512 τοποθετημένου σε κατάλληλη πειραματική διάταξη, με τη χρήση ενός εργαστηριακού και υπολογιστικού περιβάλλοντος δοκιμών επαγγελματικών απαιτήσεων. Η επιτυχής έκβαση της διαδικασίας επιτρέπει το συμπέρασμα ότι το λογισμικό που αναπτύχθηκε μπορεί άμεσα να χρησιμοποιηθεί μαζί με το υλικό με το οποίο συνεργάζεται για την εύκολη και γρήγορη αντικατάσταση των λειτουργούντων καταμετρητών 1776 με καταμετρητές 512 σε όποιες από τις εργαστηριακές διατάξεις του ΕΠΤ-ΕΜΠ κριθεί αναγκαίο.

Με την ανάπτυξη και αυτού του λογισμικού στα πλαίσια του 5ου Κεφαλαίου ολοκληρώνονται οι προγραμματισμένοι στόχοι της Διπλωματικής Εργασίας. Με βάση τα όσα διαπραγματεύτηκαν στα κείμενα της Εργασίας μπορούν να διατυπωθούν και ορισμένα βασικά συμπεράσματα ως επίλογος:

(1) Οι καταμετρητές CANBERRA Model 1776 υπήρξαν για την εποχή που κατασκευάσθηκαν (περίπου από 1975 έως 1985), σύγχρονοι, εύκολοι στον χειρισμό τους και αποτελεσματικοί με δυνατότητες επέκτασης και on-line σύνδεσης με Η/Υ μέσω κατάλληλης μονάδας επικοινωνίας και σειριακής θύρας RS-232.

(2) Οι καταμετρητές CANBERRA Model 1776 θεωρούνται σήμερα ξεπερασμένοι, διότι βασίζονται σε παλαιότερη ηλεκτρονική τεχνολογία χαμηλού επιπέδου ολοκλήρωσης. Επιπλέον το πρωτόκολλο σειριακής τους επικοινωνίας με Η/Υ βασίζεται σε παλαιότερη τυποποίηση η οποία δεν ισχύει πλέον. Για αυτούς κυρίως τους λόγους η κατασκευάστρια εταιρεία CANBERRA των Η.Π.Α. σταμάτησε την παραγωγή, τη διάθεση και τη συντήρησή τους.

(3) Στη θέση των καταμετρητών CANBERRA Model 1776, η εταιρεία CANBERRA διαθέτει πλέον τους καταμετρητές CANBERRA Model 512, οι οποίοι παρουσιάζουν ηλεκτρονική τεχνολογία υψηλότερου επίπεδου ολοκλήρωσης και σύγχρονο τυποποιημένο πρωτόκολλο σειριακής επικοινωνίας. Χαρακτηριστικά αναφέρεται ότι οι καταμετρητές CANBERRA Model 512 μπορούν να κάνουν τουλάχιστον ότι και οι καταμετρητές CANBERRA Model 1776 με τον μισό όγκο σε μονάδες εύρους ΝΙΜ.

(4) Οι καταμετρητές CANBERRA Model 512, μπορούν γενικά να προγραμματίζονται ώστε να λειτουργούν με τον ίδιο τρόπο όπως οι καταμετρητές CANBERRA Model 1776. Επομένως η αντικατάσταση των καταμετρητών CANBERRA Model 1776 με καταμετρητές CANBERRA Model 512 δεν στερεί τους χρήστες από οποιαδήποτε λειτουργικότητα.

5-33

(5) Οι καταμετρητές CANBERRA Model 512, πέρα από τον τρόπο λειτουργίας των καταμετρητών CANBERRA Model 1776, μπορούν να λειτουργούν και με άλλους τρόπους που διευκολύνουν περισσότερες απαιτήσεις από εκείνες που θα μπορούσε να ικανοποιήσουν οι καταμετρητές CANBERRA Model 1776.

(6) Ο τρόπος προγραμματισμού του καταμετρητή CANBERRA Model 512 είναι πολύ διαφορετικός και πολύ πιο πολύπλοκος από τον τρόπο ρύθμισης του καταμετρητή CANBERRA Model 1776. Ο χρήστης πρέπει να εξοικειωθεί και να εκπαιδευθεί στον προγραμματισμό των καταμετρητών CANBERRA Model 512, αν θέλει να τους χρησιμοποιεί εργαστηριακά με την ίδια άνεση που χρησιμοποιεί τους καταμετρητές CANBERRA Model 1776. Μία χρήσιμη περίληψη των ελάχιστων αναγκαίων γνώσεων προγραμματισμού των καταμετρητών 512 δίνεται στο 3<sup>ο</sup> Κεφάλαιο.

(7) Ο τρόπος ελέγχου και ανάγνωσης των καταμετρητών CANBERRA Model 512 μέσω σειριακής θύρας είναι σημαντικά ευκολότερος από τον αντίστοιχο τρόπο για τους καταμετρητές CANBERRA Model 1776. Σε αυτό διευκολύνει το νεότερο και καλύτερο τυποποιημένο πρωτόκολλο σειριακής επικοινωνίας, το οποίο είναι πολύ φιλικότερο προς τον προγραμματιστή.

(8) Το περιβάλλον προγραμματισμού MATLAB, παρέχει τα πλέον σύγχρονα (2016), απλά και φιλικά εργαλεία για την κατά το δυνατό ευκολότερη επικοινωνία του Η/Υ με περιφερειακές μονάδες όπως οι σειριακές θύρες του Η/Υ. Για αυτό το λόγο είναι εξαιρετικό και για την ανάπτυξη εφαρμογών επικοινωνίας με εργαστηριακές συσκευές, όπως οι καταμετρητές CANBERRA Model 512. Αυτό αποδείχθηκε πολλαπλώς κατά την ανάπτυξη προγραμμάτων MATLAB για τον έλεγχο και την ανάγνωση καταμετρητή 512 τόσο κάτω από το Λειτουργικό Σύστημα MS WINDOWS (βλ. και στο 4<sup>°</sup> Κεφάλαιο) όσο και κάτω από το Λειτουργικό Σύστημα LINUX (βλ. και στο παρόν 5<sup>°</sup> Κεφάλαιο).

(9) Τα προγράμματα που αναπτύχθηκαν σε περιβάλλον προγραμματισμού MATLAB, καθόσον στην ουσία τους αποτελούν μεταγραφές υπαρχόντων προγραμμάτων συνεργασίας με καταμετρητές CANBERRA Model 1776, μπορούν άμεσα να χρησιμοποιηθούν τόσο από Η/Υ με Λειτουργικό Σύστημα MS WINDOWS, όσο και από Η/Υ με Λειτουργικό Σύστημα LINUX, για τον έλεγχο και την ανάγνωση καταμετρητών CANBERRA Model 512, κατά τον ίδιο τρόπο και με τον ίδιο σκοπό.

5-34

Η έναρξη της χρήσης τους μπορεί να γίνει άμεσα σε περίπτωση που παραστεί ανάγκη αντικατάστασης κάποιου από τους λειτουργούντες καταμετρητές CANBERRA Model 1776.

Τέλος

(10) Η εμπειρία που αποκτήθηκε για τον έλεγχο και την ανάγνωση του καταμετρητή CANBERRA Model 512 μέσω σειριακής θύρας στο προγραμματιστικό περιβάλλον MATLAB, επέτρεψε και την εύκολη σχετικά ανάπτυξη ενός γραφικού περιβάλλοντος αλληλεπίδρασης (προγραμματισμού, ελέγχου και ανάγνωσης) του καταμετρητή CANBERRA Model 512. Το γραφικό περιβάλλον αλληλεπίδρασης εμφανίζεται στην οθόνη του Η/Υ και επιτρέπει την αποστολή εντολών στον καταμετρητή και την ανάγνωση δεδομένων από αυτόν χωρίς ο χρήστης να τον έχει στην άμεση γειτονιά του. Για λόγους φιλικότερης αλληλεπίδρασης με τον χρήστη το γραφικό περιβάλλον έχει την όψη και τις λειτουργίες του καταμετρητή CANBERRA Model 1776, ώστε ο χρήστης του γραφικού περιβάλλοντος να μην χρειάζεται εκπαίδευση σχετικά με το τι πρέπει ή πως πρέπει να το κάνει. Φυσικά, το πλήθος των αναγκαίων εντολών για την κατασκευή του σχετικού κώδικα είναι σημαντικά μεγάλο, με αποτέλεσμα να είναι δύσκολη η ένταξη και αυτού του κώδικα στο γραπτό κείμενο της παρούσης Διπλωματικής Εργασίας, μαζί με τις αναγκαίες σημειώσεις και επεξηγήσεις. Ως εκ τούτου ο κώδικας αυτού του γραφικού περιβάλλοντος βρίσκεται στα ηλεκτρονικά αρχεία που αφορούν σε αυτή τη Διπλωματική Εργασία, αλλά δεν συμπεριλαμβάνεται στα κείμενα. Επίδειξη του κώδικα αυτού πραγματοποιήθηκε κατά την παρουσίαση της Διπλωματικής Εργασίας.

#### **ΒΙΒΛΙΟΓΡΑΦΙΑ**

- 1. Αλεξόπουλος Γ.Δ, " Μετατροπή Λογισμικού Λ/Σ UNIX System V σε Λογισμικό Λ/Σ LINUX για τη Σύνδεση Σειριακών Συσκευών μέσω Θύρας RS-232", Διπλωματική Εργασία, ΕΜΠ Τομέας Πυρηνικής Τεχνολογίας, Αθήνα, 2008.
- 2. ANSI/IEE Std 488.2-1987, IEEE Standards Codes, Formats, Protocols, and Common Commands for use with ANSI/IEEE Std 488.1-1987, IEEE Standard Digital Interface for Programmable Instrumentation, Published by IEEE, New York, 1988 (Revision and Redesignation of ANSI/IEEE Std 728-1982)
- 3. Βοσυνιώτης Σ., "Σύνδεση Ψηφιακών Συσκευών σε Θύρα RS-232 Η/Υ κάτω από το Λ/Σ DOS", Διπλωματική Εργασία, ΕΜΠ Τομέας Πυρηνικής Τεχνολογίας, Αθήνα, 1990.
- 4. CANBERRA Industries, Inc., DUAL COUNTER TIMER Model 1776, Instruction Manual, M34RO 12/77, Revision B, Meriden, CT, July 1<sup>st</sup>, 1978
- 5. CANBERRA Industries, Inc., Model 512 Dual Counter/Timer, User's Manual, 9234643A, Revised 1 Apr 03, 2002
- 6. CANBERRA Product Catalog, Edition Twelve (12), Canberra Industries, Meriden, Connecticut, USA
- 7. CANBERRA Product Catalog, Edition Ten (10), Canberra Industries, Meriden, Connecticut, USA
- 8. CANBERRA, Edition Eight (8), Canberra Nuclear Products Group, Meriden, Connecticut, USA
- 9. CANBERRA, Edition Six (6), Canberra Industries, Meriden, Connecticut, USA
- 10. CANBERRA 81-82, Canberra Industries, Meriden, Connecticut, USA
- 11. CANBERRA 79-80, Canberra Industries, Meriden, Connecticut, USA
- 12. Fujitaka K., Matsumoto M., Kaiho K., Abe S., "Effect of Rain Interval on Wet Deposition of Radon Daughters", Radiation Protection Dosimetry, 45(1/4): 333-336, 1992
- 13. Καράγγελος Δ.Ι., Νικόγλου Α.Α., Προσωπική Επικοινωνία, 2009
- 14. Karangelos D.J., Petropoulos N.P., Anagnostakis M.J., Hinis E.P., Simopoulos S.E., "Data Leading to the Investigation of a Relation between Seismic Activity and Airborne Radon Decay Product Concentrations Outdoors", The Natural Radiation Environment VII (Proceedings), Radioactivity in the Environment Series, Volume 7: 187-197, Elsevier, 2005.
- 15. Λεωνίδου Δ.Ι., "Μέθοδοι και Όργανα Ανιχνεύσεως Πυρηνικών Ακτινοβολιών", ΕΜΠ Τομέας Πυρηνικής Τεχνολογίας, Αθήνα 1986.
- 16. Μητρόπουλος Η., "Σύνδεση Συσκευών Απευθείας στο Bus Η/Υ κάτω από το Λ/Σ UNIX", Διπλωματική Εργασία, ΕΜΠ Τομέας Πυρηνικής Τεχνολογίας, Αθήνα, 1994.
- 17. Simopoulos S.E., "Soil sampling and  $137Cs$  analysis of the Chernobyl fallout in Greece", Applied Radiation and Isotopes, 40(7): 609-613, 1989.
- 18. Simopoulos S.E., Angelopoulos M.G., "Spectroscopic determination of the Rn-222 and Rn-220 content of air", First Panhellenic Conference on Radiation Protection, Athens, 1990.
- 19. Σιμόπουλος Σ.Ε., "Προγράμματα για την 'απευθείας' σύνδεση (on line) των Η/Υ του Εργαστηρίου Πυρηνικής Τεχνολογίας ΕΜΠ", ΕΜΠ Τομέας Πυρηνικής Τεχνολογίας, Αθήνα 1986.
- 20. Σιμόπουλος Σ.Ε., Προσωπική Επικοινωνία, 2016α
- 21. Σιμόπουλος Σ.Ε., Προσωπική Επικοινωνία, 2016β
- 22. Χαρβάτης Δ., "Σύνδεση Ψηφιακών Συσκευών σε Θύρα RS-232 Η/Υ κάτω από το Λ/Σ UNIX", Διπλωματική Εργασία, ΕΜΠ Τομέας Πυρηνικής Τεχνολογίας, Αθήνα, 1990.